# InfoFarm dla Sieci Aptek

# **System do kompleksowego zarządzania siecią aptek**

# **Podręcznik użytkownika**

(wersja robocza)

#### Podręcznik użytkownika systemu **Infofarm dla sieci aptek**

Wersja z roku 2017

Autor: Bogdan Sypień

© Copyrigh Infofarm 2017

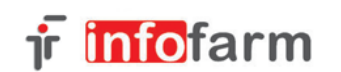

33-104 Tarnów Ul. Ochronek 5 Tel. (0-14) 6269806

www.infofarm.com.pl

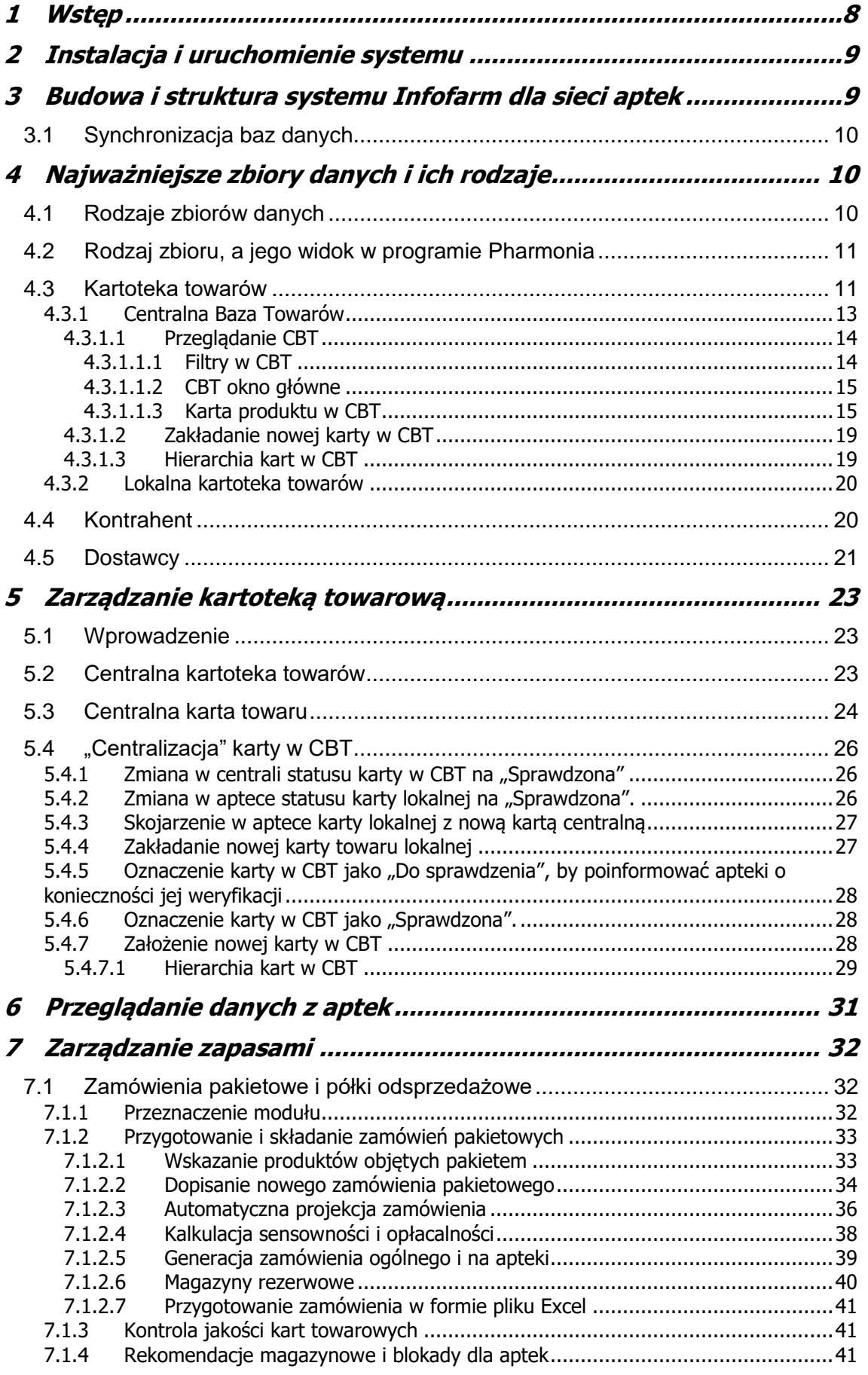

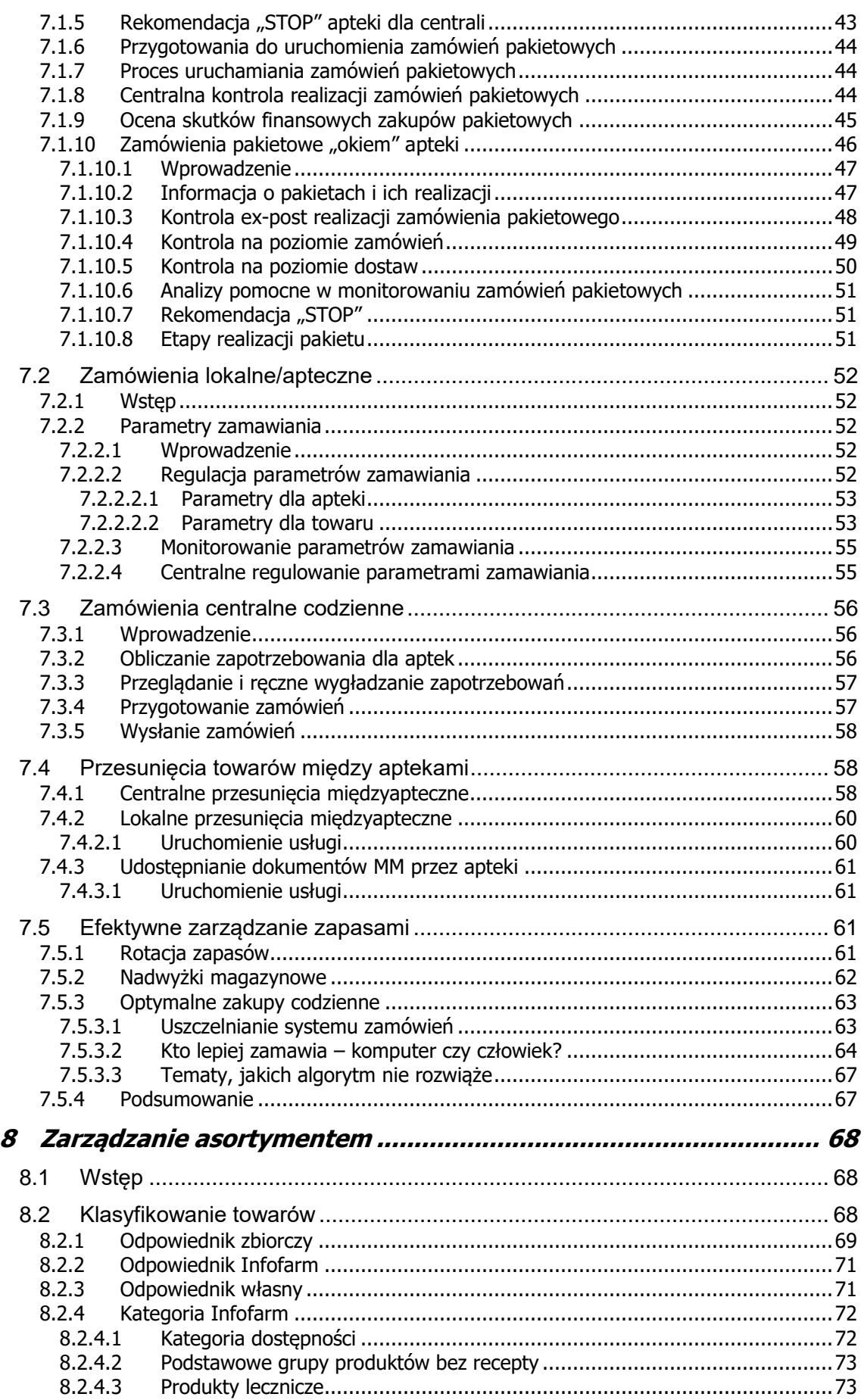

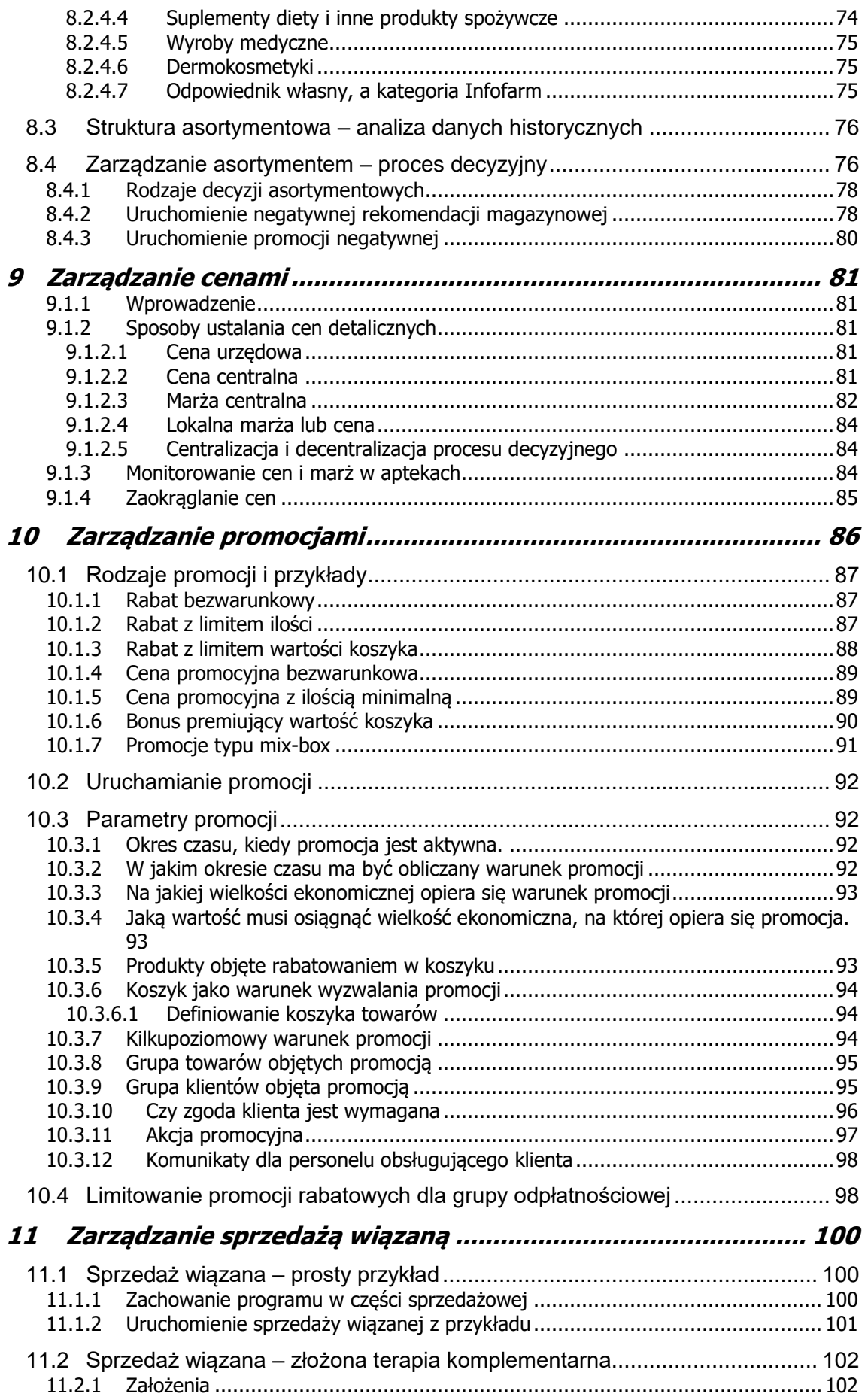

*Infofarm sp. j. Tarnów, ul. Ochronek 5 [www.infofarm.com.pl](http://www.infofarm.com.pl/) tel. (14) 6269806*

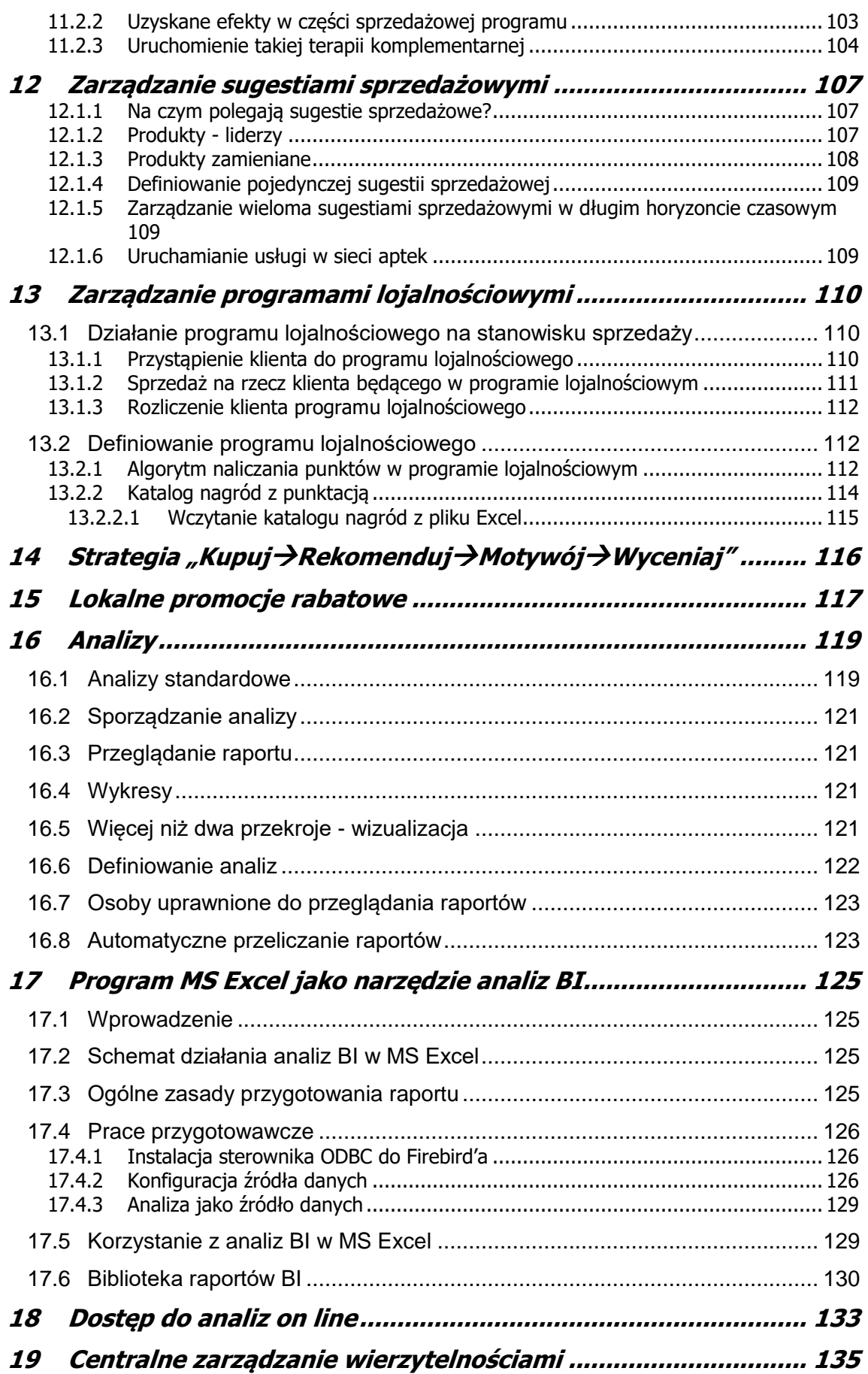

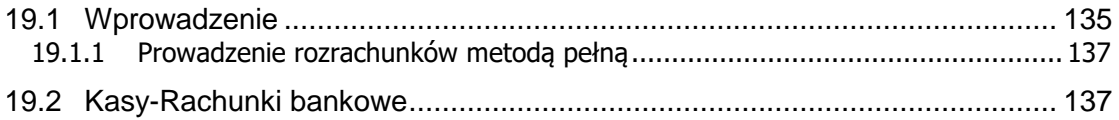

## <span id="page-7-0"></span>**1 Wstęp**

*Oddajemy w Państwa ręce instrukcję użytkownika systemu Infofarm dla sieci aptek, według stanu na koniec pierwszego kwartału 2017 roku. Przez "system", należy rozumieć i program pracujący w centrali i program pracujący w aptekach. Dlatego też do zrozumienia wszystkich opisanych funkcjonalności konieczna jest znajomość programu Infofarm dla apteki. Instrukcja do tego programu jest integralnym elementem niniejszej. Ujednolicając zasady nazewnictwa programów w firmie Infofarm, nazwa programu "InfofarmPharmonia" została zmieniona na "Infofarm dla sieci aptek". W okresie do końca pierwszego kwartału 2017 udało nam się dopracować rozwiązania i funkcjonalności w następujących obszarach: zarządzanie zapasami, zarządzanie asortymentem, zarządzanie cenami i marżami, zarządzanie promocjami, zarządzanie sprzedażą wiązaną, zarządzanie sugestiami sprzedażowymi, zarządzanie programami lojalnościowymi oraz analizy zarządcze. To oczywiście nie oznacza, że zaprzestaliśmy rozwijać nowe funkcjonalności. Przeciwnie, intensywnie pracujemy nad nowymi rozwiązaniami, które będą dostępne w kolejnych wersjach programu. Również systematycznie będziemy aktualizować instrukcję. Jej najnowsza wersje jest zawsze dostępna w dziale "Pobierz", na naszej stronie internetowej.*

*Niniejsza instrukcja przeznaczona jest dla centralnych działów sieci aptek. Omawia kolejno zagadnienia będące obszarem centralnego zarządzania w sieci.*

*Autorzy programu*

# <span id="page-8-0"></span>**2 Instalacja i uruchomienie systemu**

Instalacje i uruchomienie poszczególnych elementów systemu stanowią część procesu wdrożeniowego, realizowanego przez zespół Infofarm.

**\_\_\_\_\_\_\_\_\_\_\_\_\_\_\_\_\_\_\_\_\_\_\_\_\_\_\_\_\_\_\_\_\_\_\_\_\_\_\_\_\_\_\_\_\_\_\_\_\_\_\_\_\_\_\_\_\_\_\_\_\_\_\_\_\_\_**

# <span id="page-8-1"></span>**3 Budowa i struktura systemu Infofarm dla sieci aptek**

System Infofarm dla sieci aptek oparty jest na trzech rozbudowanych i wielomodułowych programach komputerowych:

**InfofarmPharmonia** – oprogramowanie pracujące w centrali, sieciowe, z którego korzystają pracownicy centrali sieci aptek. Praca odbywa się albo na jednym z terminali sieciowych zlokalizowanych w biurze, albo zdalnie z wykorzystaniemu Pulpitu Windows. Dodatkowo, raporty i analizy, dostepne są poprzez internet, z wykorzystaniem zwykłej przeglądarki internetowej, z możliwością zapisania ich w formie pliku MS Excel.

**Infofarm dla apteki** oprogramowanie back office, pracujące w aptece, na którym praca odbywa się analogicznie, jak w przypadku programu InfofarmPharmonia. Załoga apteki pracuje na jednym z terminali sieciowych zlokalizowanych w aptece. Natomiast pracownicy centrali mają dostęp do aplikacji poprzez Pulpit Windows lub inne narzędzia do pracy zdalnej –VNC, teamViever, itp. W razie potrzeby, również pracownicy apteki, mogą pracować zdalnie, z wykorzystaniem Pulpitu Widows.

**InfofarmKasa** – program front office, pracujący na stanowiskach sprzedażowych apteki.

Programy wykorzystywane w aptece, czyli Infofarm dla apteki i InfofarmKasa korzystają z lokalnej bazy danych. Nieliczne funkcje tych programów odwołują się do bazy danych zlokalizowanej w centrali. Poprzez internet.

Pracujący w centrali, program InfofarmPharmonia, odwołuje się wyłącznie do bazy danych zlokalizowanej w centrali. Wymiana informacji pomiędzy centralą i aptekami odbywa się na poziomie baz danych. Bazy danych zlokalizowane w aptekach i w centrali "wymieniają" między sobą informacje w procesie synchronizacji zdalnej, który jest uruchamiany w zadanym cyklu, automatycznie. Przede wszystkim następuje przepływ danych z aptek do centrali, czego efektem jest baza danych w centrali, zawierająca pełne dane ze wszystkich aptek. Dane przesyłane są również w drugą stronę – do aptek, co pozwala na sterowanie i regulację, oraz udostępnianie aptekom danych bezpośrednio w systemie. Schemat działania przedstawia poniższy rysunek.

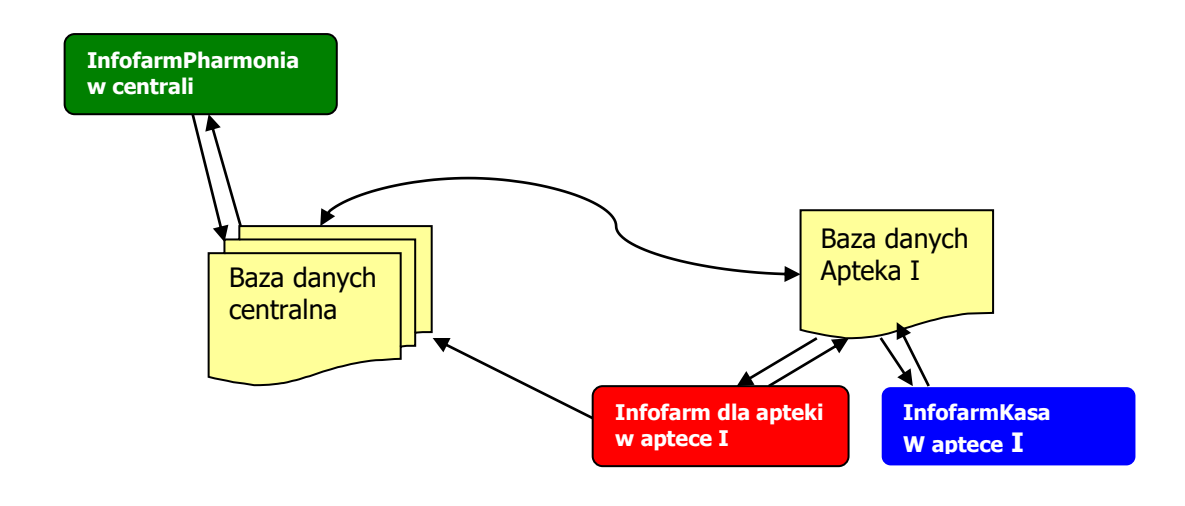

## <span id="page-9-0"></span>**3.1 Synchronizacja baz danych**

Proces synchronizacji zdalnej jest niezwykle ważny. Od niego zależy spójność rozproszonych geograficznie baz danych. W sposób z góry określony, z określoną częstotliwością, następuje replikowanie danych pomiędzy tymi bazami danych. "W sposób z góry narzucony" oznacza, że zakres danych, kierunek ich przepływu jest definiowany. Definiowanie zakresu danych i kierunków przepływu jest dość skomplikowane i realizowane przez zespół Infofarm indywidualnie dla każdego użytkownika systemu. Najważniejsze cechy procesu:

- Zakres synchronizowanych danych definiowany jest z dokładnością do pola w tabeli.
- Synchronizacja jest różnicowa, to znaczy, że uaktualnieniu podlegają tylko pola w tych rekordach, które były edytowane od ostatniej synchronizacji.
- Synchronizacja może być jedno i dwukierunkowa.
- Częstotliwość synchronizacji może być teoretycznie dowolna.
- Synchronizacja może być oparta na wielu procesach wykonywanych niezależnie.

# <span id="page-9-1"></span>**4 Najważniejsze zbiory danych i ich rodzaje**

## <span id="page-9-2"></span>**4.1 Rodzaje zbiorów danych**

Z punktu widzenia efektów procesu synchronizacji baz danych, w systemie wyróżniamy trzy rodzaje zbiorów:

• **Lokalne** – powstają odrębnie w każdej aptece. Odpowiednik takiego zbioru w centrali, jest sumą zbiorów ze wszystkich aptek. Liczba rekordów w takim zbiorze, w centrali, równa się sumie rekordów ze zbiorów ze wszystkich aptek. Przykładem takiego zbioru **\_\_\_\_\_\_\_\_\_\_\_\_\_\_\_\_\_\_\_\_\_\_\_\_\_\_\_\_\_\_\_\_\_\_\_\_\_\_\_\_\_\_\_\_\_\_\_\_\_\_\_\_\_\_\_\_\_\_\_\_\_\_\_\_\_\_** może być zbiór z zarejestrowaną sprzedażą lub zbiór **Towary** (lokalne kartoteki towarów).

- **Centralne** powstają w centrali i są synchronizowane do aptek. Każdy rekord jest jednoznacznie zidentyfikowany i w centrali, i w aptekach. Liczba rekordów w takim zbiorze jest taka sama i w aptekach, i w centrali. Przykładem takiego zbioru może być **CBT** (centralna baza towarów).
- **Wspólne** powstają w każdej aptece, ale w procesie synchronizacji rekordy są rozprowadzane do centrali i pozostałych aptek. W efekcie we wszystkich bazach danych są takie same. Kluczową sprawą jest zapewnienie unikalności klucza głównego, który zapewni niepowtarzalność rekordów i jednoznaczność w każdej bazie danych. Przykładem takiego zbioru może być zbiór **Kontrahenci**.

## <span id="page-10-0"></span>**4.2 Rodzaj zbioru, a jego widok w programie Pharmonia**

Zbiory "centralne" i "wspólne", z uwagi na ich istote są widoczne w trybie "cały zbiór". To znaczy, że jeśli otworzymy taki zbiór, to mamy dostęp do wszystkich rekordów takiego zbioru. Natomiast dla zbiorów "lokalnych", widok obejmuje rekordy odnoszące się do aktywnej apteki, to jest apteki wskazanej w opcji **Apteki**. Która apteka jest otwarta, jest również widoczne na lewym górnym pasku. Wyjątkiem od tej zasady, jest zbiór **Towary**. Co prawda, otwiera się, tak jak inne zbiory lokalne, ale mamy możliwość przełączenia widoku na wszystkie apteki, za pomocą funkcji **OperacjePokaż z wszystkich aptek**.

## <span id="page-10-1"></span>**4.3 Kartoteka towarów**

Towary są obsługiwane przez dwa zbiory - centralną kartotekę towarów (CBT) i lokalne kartoteki towarów (Towary). Zbiór CBT jest utrzymywany centralnie i synchronizowany do aptek. We wszystkich bazach danych systemu Infofarm dla sieci aptek, zbiór ten jest taki sam, a więc jest to zbiór rodzaju "centralny". Zbiór CBT jest skojarzony z lokalnymi zbiorami towarów, w poszczególnych aptekach. Zbiór lokalny towarów występuje w sytemie pod nazwą "Towary". Powiązanie pomiędzy centralną kartoteką towarów, a lokalnymi przebiega w sposób pokazany na następnej stronie.

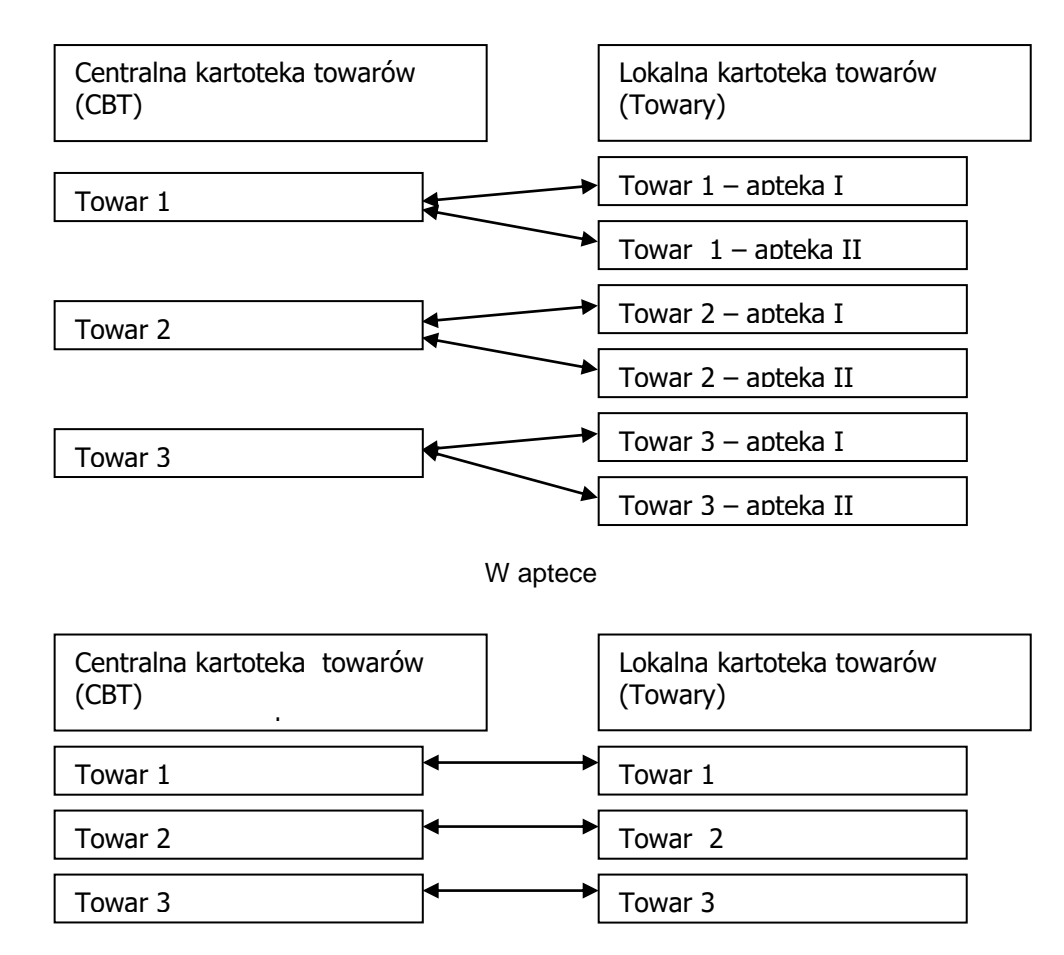

#### W progrmie InfofarmPharmonia

To powiązanie jest widoczne z poziomu programu InfofarmPharmonia, w dwóch miejscach:

1. CBT→Zakładka "Lokalne kartoteki towarów" – rysunek 4-1.

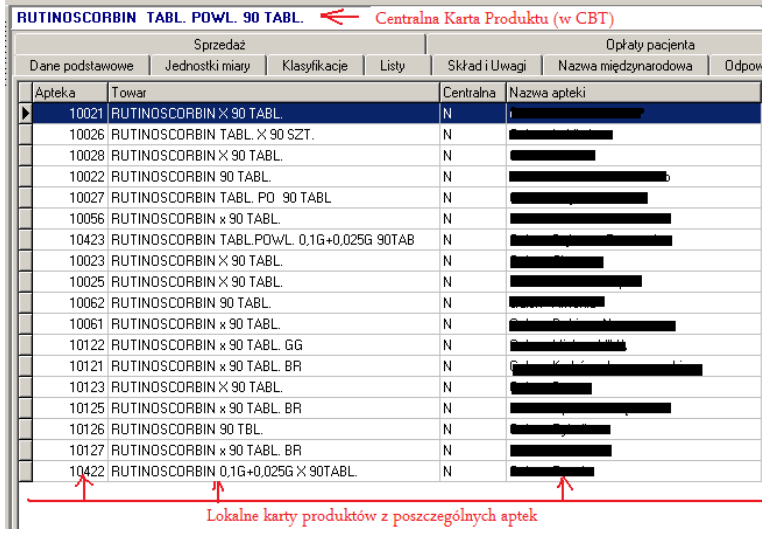

ty pi stow z poszczegolnych ap

*Rysunek 4-1 Zakładka Lokalne kartoteki towarów*

2. Towary -→ Operacje→Pokaż z wszystkich aptek.

| Baza towarów |                                            |                                              |  |  |  |  |  |  |  |
|--------------|--------------------------------------------|----------------------------------------------|--|--|--|--|--|--|--|
|              | <b>B</b> Szczegóły<br><b>Till</b> Lista    |                                              |  |  |  |  |  |  |  |
|              | Nazwa towaru                               | Cbt                                          |  |  |  |  |  |  |  |
|              | RUTINOSCORBIN 0.1G+0.025G X 90TABL.        | RUTINOSCORBIN TABL. POWL. 90 TABL.           |  |  |  |  |  |  |  |
|              | RUTINOSCORBIN 90 TABL.                     | RUTINOSCORBIN TABL, POWL, 90 TABL,           |  |  |  |  |  |  |  |
|              | RUTINOSCORBIN 90 TABL.                     | RUTINOSCORBIN TABL, POWL, 90 TABL,           |  |  |  |  |  |  |  |
|              | RUTINOSCORBIN 90 TBL.                      | RUTINOSCORBIN TABL, POWL, 90 TABL,           |  |  |  |  |  |  |  |
|              | RUTINOSCORBIN TABL. PO 90 TABL             | RUTINOSCORBIN TABL. POWL. 90 TABL.           |  |  |  |  |  |  |  |
|              | RUTINOSCORBIN TABL, X 90 SZT.              | RUTINOSCORBIN TABL. POWL. 90 TABL.           |  |  |  |  |  |  |  |
|              | RUTINOSCORBIN TABL.POWL. 0.1G+0.025G 90TAB | RUTINOSCORBIN TABL POWL 90 TABL.             |  |  |  |  |  |  |  |
|              | RUTINOSCORBIN X 90 TABL.                   | RUTINOSCORBIN TABL. POWL. 90 TABL.           |  |  |  |  |  |  |  |
|              | RUTINOSCORBIN X 90 TABL.                   | RUTINOSCORBIN TABL, POWL, 90 TABL,           |  |  |  |  |  |  |  |
|              | RUTINOSCORBIN X 90 TABL.                   | RUTINOSCORBIN TABL. POWL. 90 TABL.           |  |  |  |  |  |  |  |
|              | RUTINOSCORBIN X 90 TABL.                   | RUTINOSCORBIN TABL, POWL, 90 TABL,           |  |  |  |  |  |  |  |
|              | RUTINOSCORBIN X 90 TABL.                   | RUTINOSCORBIN TABL. POWL. 90 TABL.           |  |  |  |  |  |  |  |
|              | RUTINOSCORBIN x 90 TABL.                   | RUTINOSCORBIN TABL, POWL, 90 TABL,           |  |  |  |  |  |  |  |
|              | RUTINOSCORBIN x 90 TABL.                   | RUTINOSCORBIN TABL. POWL. 90 TABL.           |  |  |  |  |  |  |  |
|              | RUTINOSCORBIN x 90 TABL. BR                | RUTINOSCORBIN TABL, POWL, 90 TABL,           |  |  |  |  |  |  |  |
|              | RUTINOSCORBIN x 90 TABL. BR                | RUTINOSCORBIN TABL. POWL. 90 TABL.           |  |  |  |  |  |  |  |
|              | RUTINOSCORBIN x 90 TABL, BR                | RUTINOSCORBIN TABL, POWL, 90 TABL,           |  |  |  |  |  |  |  |
|              | RUTINOSCORBIN x 90 TABL, GG                | RUTINOSCORBIN TABL, POWL, 90 TABL,           |  |  |  |  |  |  |  |
|              |                                            |                                              |  |  |  |  |  |  |  |
|              | Lokalne karty z poszczególnych aptek       | Karta centralna powiązana z lokalną w aptece |  |  |  |  |  |  |  |

*Rysunek 4-2 Towary -ta sama karta lokalna z wielu aptek*

#### <span id="page-12-0"></span>**4.3.1 Centralna Baza Towarów**

To najważniejszy zbiór w Infofarm dla sieci aptek. Pełni podwójną rolę. Po pierwsze jest swego rodzaju katalogiem produktów dostępnych na polskim rynku aptecznym. Po drugie, CBT, pełni rolę centralnej kartoteki towarów dla sieci aptek. Patrząc od strony centrali sieci aptek, z uwagi na pochodzenie informacji w karcie danego produktu, wyróżnimy 3 przypadki:

- 1. Informacja dostarczana jest w sposób zautomatyzowany z Serwera Infofarm, a dane o produkcie opierają się na Farmaceutycznej Bazie Danych BAZYL firmy IMS Health. Karty produktów założone w ten sposób mają identyfikatory zawierające się w przedziale od 1 do 500.000. Karty te mają charakter priorytetowy, o czym niżej.
- 2. Informacja jest dostarczana analogicznie, jak w punkcie 1, ale źródłem danych są bezpośrednio materiały producentów tych produktów, albo charakterystyka produktu leczniczego. Są to karty zakładane bezpośrednio przez zespół Infofarm. Karty zakładane w ten sposób mają identyfikatory zawierające się w przedziale 501.000 do 1.000.000. Taka potrzeba zrodziła się z dwóch powodów:
	- Nie wszystkie produkty dostępne w obrocie aptecznym są przedmiotem zainteresowania firmy IMS Health,
	- Produkty pojawiają się na rynku wcześniej niż informacja o nich dostępna jest w FBD BAZYL.
- 3. Karta produktu zakładana jest przez pracowników centrali sieci aptek. Po prostu użytkownik sam zakłada kartę dla produktu. Tak założone karty mają identyfikatory o numerach wyższych niż 1 000 000. Powody, dla których taka możliwość istnieje są oczywiste. Liczba produktów "bez recepty", które mogą pojawić się w aptece, jest tak olbrzymia, że nie jest możliwe, by IMS i Infofarm zabezpieczyli pełne potrzeby w tym zakresie i w odpowiednim czasie.

## <span id="page-13-0"></span>**4.3.1.1 Przeglądanie CBT**

Centralna baza towarów jest dostępna bezpośrednio z menu głównego ( ). To bardzo ważne miejsce w programie. Tutaj wprost mamy dostęp do ważnych informacji. Tutaj również wykonujemy szereg zadań i operacji. Jednak w tym miejscu instrukcji, skupimy się jedynie na zawartości informacyjnej tej funkcji. Po uruchomieniu opcji, mamy dostęp do informacji o wszystkich produktach zarejestrowanych w CBT. Mamy więc wgląd w prawie pełną ofertę rynku aptecznego. To przeszło 200 tysięcy kart. Do wygodnej pracy na tak dużej bazie danych stosujemy filtry.

## <span id="page-13-1"></span>**4.3.1.1.1 Filtry w CBT**

Filtry są niezwykle pomocne przy przeglądaniu CBT, oraz przy wykonywaniu "masowych" operacji na towarach. Program jest wyposażony w szereg fabrycznych filtrów i lista ta jest systematycznie rozszerzana. Użytkownik może również samodzielnie definiować filtry na zasadach opisanych w podręczniku użytkownika do Infofarm dla apteki, podrozdział 4.3 "Filtry". Oto najczęściej wykorzystywane filtry fabryczne:

• **Asortyment** – lista produktów z określonej kategorii lub należących do wybranej grupy terapeutycznej wdług klasyfikacji ATC lub też rodzaj produktu. Wpisujemy fragment tekstu jaki ma być wyszukany, przykładowo "przeciwbólowe" (Rysunek niżej). Wielkość liter ma znaczenie. Filtr działa stosunkowo wolno, bo "przeszukuje" całą zawartość zakładki "Klasyfikacje". Oczekiwanie do kilku minut.

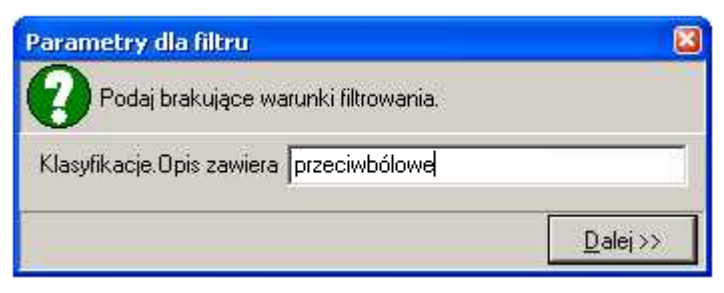

*Rysunek 4-3 Filtr "Asortyment"*

• **Karty własne** – czyli karty założone przez użytkownika. Są to karty o identyfikatorach większych od 1 000 000.

- **Odpowiednik INFOFARM** produkty, dla których określono odpowiednik Infofarm.
- **Odpowiednik WŁASY**  produkty, dla których użytkownik określił odpwoeidnik własny.
- **Odpowiednik ZBIORCZY** produkty, którym określono odpowiednik zbiorczy.
- **Producent OTC** produkty wskazanego producenta, kategorii OTC. Wpisujemy fragment nazwy producenta (DUŻYMI LITERAMI!).
- **Producent Rx100** produkty wskazanego producenta, kategorii Rx100. Wpisujemy fragment nazwy producenta (DUŻYMI LITERAMI!).
- **Producent ref.**  produkty wskazanego producenta, refundowane. Wpisujemy fragment nazwy producenta (DUŻYMI LITERAMI!).

**\_\_\_\_\_\_\_\_\_\_\_\_\_\_\_\_\_\_\_\_\_\_\_\_\_\_\_\_\_\_\_\_\_\_\_\_\_\_\_\_\_\_\_\_\_\_\_\_\_\_\_\_\_\_\_\_\_\_\_\_\_\_\_\_\_\_** • **Producent wszystko** – wszystkie produkty wskazanego producenta. Wpisujemy fragment nazwy producenta (DUŻYMI LITERAMI!).

- **Stopień spasowania CBT<->LKT** produkty centralnej kartoteki towarowej, skojarzone z lokalnymi, w podanej ilości aptek.
- **Centralna** filtr rozwijany:
- S Do sprawdzenia
- P Sprawdzona
- N Nie sprawdzona.

### <span id="page-14-0"></span>**4.3.1.1.2 CBT okno główne**

Po uruchomieniu opcji i wybraniu towaru uzyskujemy szybki dostęp do podstawowych informacji o produkcie, odnoszących się do całej sieci aptek (Rysunek 4-4): Cena detaliczna brutto (średnia bieżąca), Cena detaliczne netto (Średnia bieżąca), Cena zakupu netto (średnia z ostatnich), Marża kwotowa jednostkowa netto, Marża %, Stan magazynowy (łącznie dla wszystkich aptek) oraz stosowany sposób ustalania ceny detalicznej:

- E centralna automatyczna,
- S wpisana przy przyjmowaniu dostawy,
- T poprawiona w zakładce dostawy w towarach,
- C cena umowna z zakładki ceny,
- U cena urzędowa z zakładki ceny,
- M, O obliczone wg marży O = marża w 100,
- D obliczone wg marzy degresywnej,
- P jeżeli sposób liczenia jest inny niż cena urzędowa lub cena umowna, ale w zakładce ceny wpisano cenę i daty obowiązywania od do (promocja) to wtedy brana jest ta cena niezależnie od innych ustawień.

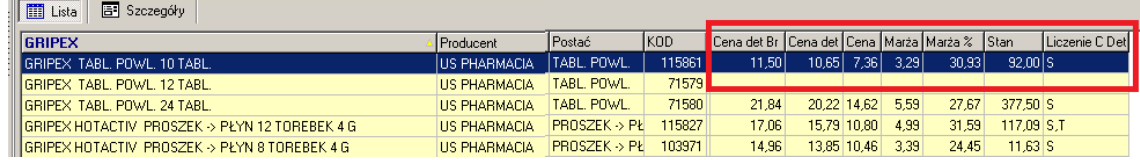

*Rysunek 4-4 CBT widok główny*

## <span id="page-14-1"></span>**4.3.1.1.3 Karta produktu w CBT**

Informacja o produkcie podzielona jest tematycznie na zakładki.

Zakładka **Dane podstawowe**

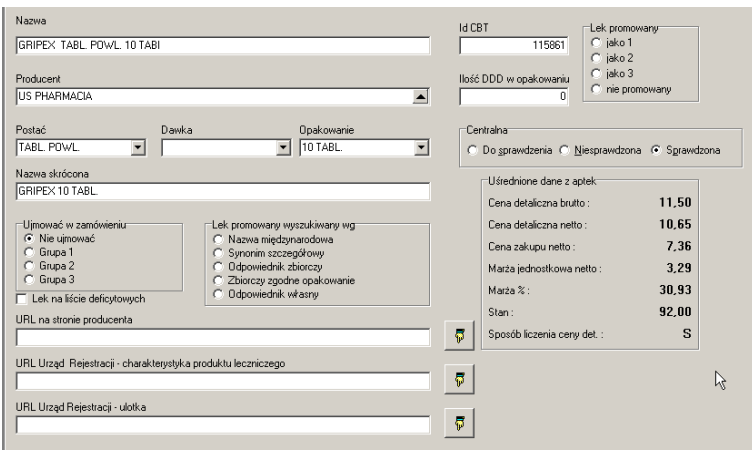

*Rysunek 4-5 Zakładka Dane podstawowe*

Następujące pola wymagają komentarza:

**Ujmować w zamówieniu** – parametr wykorzystywany w zamówieniach pakietowych. Więcej informacji znajdziemy w rozdziale "Zarządzanie zapasami".

**Lek promowany** – parametr do wskazywania produktów – liderów, czyli produktów o wysokim priorytecie sprzedażowym. W ramach danej kategorii możemy oznaczyć do 3 produktów liderów.

**Lek promowany wyszukiwany wg** – określa stopień pokrewieństwa zastosowany dla kategorii wybranego lidera. Więcej informacji w rozdziale "Sugestie sprzedażowe".

**Centralna –** do wykorzystania w procesie porządkowania kart towarowych w sieci aptek. Idea opiera się na tym, że karta uzgodniona w sieci, oznaczana jest jako "Sprawdzona". Uzgodniona z lokalnymi kartami towarów we wszystkich aptekach. Więcej informacji w rozdziale "Zarządzanie kartoteką towarową".

**Ilość ddd w opakowaniu** – ilość dobowych dawek, zawartych w opakowaniu produktu leczniczego, według wskazań WHO. Jest to przeciętna dla osoby dorosłej.

#### **\_\_\_\_\_\_\_\_\_\_\_\_\_\_\_\_\_\_\_\_\_\_\_\_\_\_\_\_\_\_\_\_\_\_\_\_\_\_\_\_\_\_\_\_\_\_\_\_\_\_\_\_\_\_\_\_\_\_\_\_\_\_\_\_\_\_** Zakładka **Klasyfikacje**

Klasyfikacje pozwalają na swobodne grupowanie towarów i nadawanie im dowolnej liczby atrybutów. Mają szerokie zastosowanie, między innymi w zarządzaniu asortymentem, promocjami i innymi mechanizmami wspierania sprzedaży, ekspozycją, cenami, itd... Wiele klasyfikacji jest utrzymywanych przez Infofarm. Do dyspozycji użytkowników jest klasyfikacja **Centralna**. Do produktu może być przypisana dowolna ilość tej klasyfikacji, co pozwala na opisanie produktu wieloma atrybutami.

#### Zakładka **Jednostki miary**

Zakładka zawiera informację o jednostkach/opakowaniach w jakich dostępny jest produkt. Sposób zapisu jest analogiczny do zakładki o tej samej nazwie, dostępnej w **Towarach**. Szczegółowy opis można znaleźć w Instrukcji użytkownika Infofarm dla Apteki.

#### Zakładka **Sprzedaż**

Pozwala na szybki dostęp do odpowiednio zagregowanej informacji o sprzedaży wybranego produktu. W dolnej części ekranu mamy zestaw parametrów opisujących warunki agregowania informacji i okres z jakiego dane mają pochodzić (Rysunek 4-5).

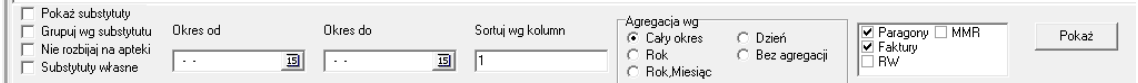

#### *Rysunek 4-6 Zakładka Sprzedaż*

Idąc od lewej:

**Pokaż substytuty** – pozwala uwzględnić w obliczeniach odpowiedniki wskazanego produktu. Substytucja jest oparta albo na odpowiedniku zbiorczym (domyślnie), albo na odpowiedniku własnym (parametr **Substytuty własne**). Więcej o substytucji w rozdziale "Zarządzanie asortymentem".

**Grupuj wg substytutu** – czy wszystkie substytuty mają być odrębnie wykazane, czy tylko uwzględnione w danych ilościowych i wartościowych. W drugim przypadku nazwa produktu jaka się pojawi jest losowo wybraną z grupy substytutów.

**Nie rozbijaj na apteki** – domyślnie informacja jest zgrupowana po aptekach (wykazana dla każdej apteki osobno). Po włączeniu parametru, dostępna jest informacja zbiorcza dla wszystkich aptek.

**Okres od** i **Okres do** – analizowany przedział czasu.

**Agregacja wg** – czy dane mają obejmować wskazany okres, czy dodatkowo mają być zgrupowane po: latach, miesiącach, dniach. Można wielokrotnie zmieniać ustawienia i uzyskiwać raport po wciśnięciu guzika **Pokaż**.

#### Zakładka **Dostawy**

Pozwala na szybki dostęp do odpowiednio zagregowanej informacji o zakupach i stanach wybranego produktu. Obsługa analogiczna do opisanej wyżej zakładki **Sprzedaż**.

#### Zakładka **Centralne ceny**

Pozwala na prowadzenie centralnej polityki cenowej, w sposób opisany w rozdziale "Zarzadzanie cenami".

#### Zakładka **Listy**

Zawiera informację o tym, do jakiej listy odpłatnościowej należy produkt. Z punktu widzenia refundacji. Produkty nie objęte refundacją należą do listy "Odręcznej". Więcej informacji w Instrukcji użytkownika do Infofarm dla Apteki.

#### Zakładka **Skład i uwagi**

Zawiera informację pochodzącą z FBD BAZYL. Zwykle jest to skład, czasem również przeznaczenie i informacje rejestrowe.

#### Zakładka **Odpowiednik zbiorczy**

Zawierają nazwę grupy, listę produktów należących do tej grupy odpowiedników zbiorczych i podstawowe dane finansowe o tych produktach (Rysunek 4-6).

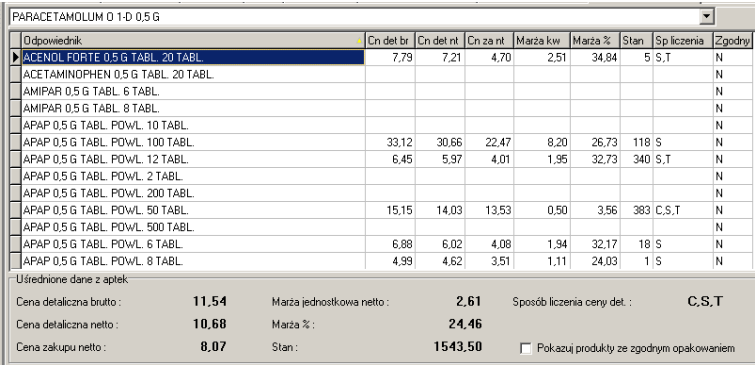

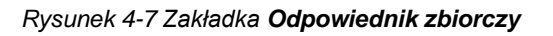

Czym jest odpowiednik zbiorczy, można przeczytać w rozdziale "Zarządzanie asortymentem".

#### Zakładka **Odpowiednik Infofarm**

Zawierają nazwę grupy, listę produktów należących do tej grupy odpowiedników Infofarm oraz podstawowe dane finansowe o tych produktach. Więcej na temat odpowiedników Infofarm w rozdziale "Zarządzanie asortymentem".

#### Zakładka **Odpowiednik własny**

Zawierają nazwę grupy, listę produktów należących do tej samej grupy odpowiedników własnych oraz podstawowe dane finansowe o tych produktach. Grupy odpowiedników własnych są konstruowane samodzielnie przez użytkowników, którzy mają w tym zakresie pełną swobodę. Jak zakładać nowe grupy odpowiedników własnych, można przeczytać w rozdziale "Zarządzanie asortymentem".

Z kolei zakładki **Ceny i limity** oraz **Opłaty pacjenta** zawierają informację o urzędowych parametrach sprzedaży produktu refundowanego. Więcej informacji na ten temat należy szukać w Podręczniku użytkownika do Infofarm dla apteki.

#### **\_\_\_\_\_\_\_\_\_\_\_\_\_\_\_\_\_\_\_\_\_\_\_\_\_\_\_\_\_\_\_\_\_\_\_\_\_\_\_\_\_\_\_\_\_\_\_\_\_\_\_\_\_\_\_\_\_\_\_\_\_\_\_\_\_\_ 4.3.1.2 Zakładanie nowej karty w CBT**

- <span id="page-18-0"></span>1. Domyślnie, by uniknąć przypadkowych zmian, CBT jest dostępna w trybie przeglądania. By włączyć tryb edycji, należy uruchomić **OperacjeTryb edycji** lub wcisnąć **F11**. Zamknięcie CBT, wyłącza tryb edycji.
- 2. Karta każdego produktu zawiera dość duży zestaw parametrów, których własnoręczne wypełnianie jest bardzo uciążliwe. Dlatego, najwygodniej zakładać kartę, poprzez skopiowanie danych z już istniejącej karty dla podobnego produktu. Zmieniamy potem nazwę produktu i ewentualnie inne atrybuty. W tym celu:
	- Wyszukujemy produkt podobny do tego, dla którego chcemy założyć kartę (najlepiej tego samego producenta).
	- Uruchamiamy **OperacjeKopia**. Program skopiuje kartę, a na ekranie pojawi się komunikat z podanym identyfikatorem karty założonej (Rysunek 4-7).

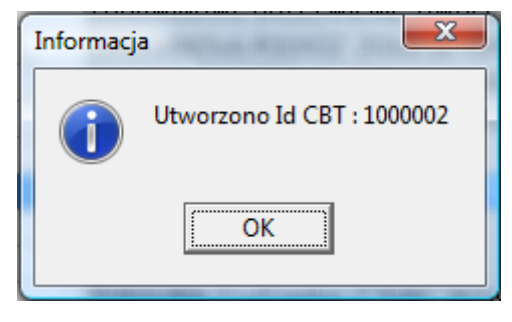

*Rysunek 4-8 Identyfikator nowo założonej karty w CBT*

- Klikamy w "OK". Następnie sortujemy CBT po polu  $|$ K0D  $|$ i wyszukujemy kartę o podanym identyfikatorze.
- Wchodzimy w poszczególne zakładki, przynajmniej w "Dane podstawowe" i poprawiamy odpowiednie dane (minimum nazwę i nazwę skróconą produktu). Bardzo ważnym jest, by dla klasyfikacji Kod EAN, wpisać prawidłowy kod EAN produktu. Dlaczego? O tym w podrozdziale o hierarchii kart.

## <span id="page-18-1"></span>**4.3.1.3 Hierarchia kart w CBT**

Mamy trzy niezależne działające mechanizmy zakładające karty w CBT. Upraszczając – karty w CBT zakładają: użytkownik, Infofarm, IMS Health. Może więc dochodzić do sytuacji, że po pewnym czasie mamy w bazie danych 3 karty na to samo. Aby eliminować ten problem, w programie istnieje mechanizm podmieniania kart. Jak działa?

- 1. Po pierwsze mamy hierarchię ważności kart 1. BAZYL, 2. Infofarm, 3. Własna karta.
- 2. Przy aktualizacji CBT z serwera Infofarm, następuje zakładanie nowych kart w oparciu o BAZYL i Infofarm.
- 3. Zanim nowa karta zostanie założona w CBT, program sprawdza czy w zbiorze nie istnieje już karta z kodem EAN, takim, jak ma karta nowa. Jeśli tak, a karty są niższa w hierarchii, są one usuwane, a wszystkie powiązania kart lokalnych są aktualizowane do nowej karty o wyższej hierarchii.

#### <span id="page-19-0"></span>**4.3.2 Lokalna kartoteka towarów**

Lokalna kartoteka towarów dostępna jest w aptece i w Pharmonii z poziomu opcji **Towary**. Została ona szczegółowo opisana w "Podręczniku użytkownika do Infofarm dla apteki" i należy się z tym materiałem zapoznać. W tym miejscu chcemy przekazać kilka uwag dla personelu pracującego w centrali:

- 1. Bieżące operacje w aptece są wykonywane na lokalnej kartotece towarów, jednak od tej zasady są wyjątki, opisane w następnym punkcie.
- 2. Następujące funkcjonalności w aptece opierają się na Centralnej kartotece towarów:
- centralne ceny i marże o czym więcej w rozdziale "Zarządzanie cenami",
- sugestie sprzedażowe (rozdział pod tym samym tytułem),
- promocje (rozdział "Zarządzanie promocjami").

3. Analiza informacji o sprzedaży, zakupach czy magazynie, jest możliwa zarówno w oparciu o Centralną kartotekę towarów, jak i Lokalne kartoteki towarów. Niewątpliwą zaletą pracy na Lokalnej kartotece towarów, jest to, że nie istnieje problem identyfikacji produktu. Analizy zwracają dane oddzielnie dla każdej apteki, a produkt występuje pod apteczną nazwą. Ma to jednak oczywiste wady, których nie ma przy pracy na Centralnej kartotece towarów. Tu jednak jakość uzyskiwanych danych zależy od jakości skojarzenia CBT z Lokalną kartoteką towarów we wszystkich aptekach.

## <span id="page-19-1"></span>**4.4 Kontrahent**

Kontrahent jest zbiorem "wspólnym", który może być synchronizowany albo tylko do centrali, albo do centrali i wszystkich aptek. W procesie synchronizacji następuje "sklejanie" danych dla kontrahentów o takim samym kluczu. Kluczowym problemem do rozwiązania w sieci aptek, jest zadbanie o to, by dany kontrahent wystąpił tylko raz i był w każdej bazie danych jednoznacznie rozpoznany. By rozwiązać ten problem wprowadzono specjalny mechanizm nadawania klucza (identyfikatora) w trakcie zakładania karty dla kontrahenta, na poziomie apteki. Klucz jest widoczny obok nazwy kontrahenta (rysunek 4-8).

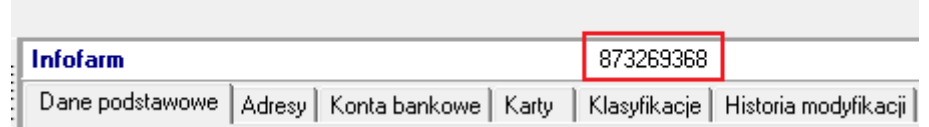

#### *Rysunek 4-9 Identyfikator kontrahenta*

Zasady są następujące:

- 1. Jeżeli i pole PESEL i pole NIP jest puste, to program generuje klucz, gdzie pierwsze trzy cyfry to trzy ostatnie cyfry numeru apteki (jeśli trzecią od końca jest cyfra zero, to dwie cyfry).
- 2. Gdy pole NIP jest wypełnione, klucz jest równy wyrażeniu wpisanemu w to pole.
- 3. Gdy pole PESEL jest wypełnione, to klucz jest równy wyrażeniu wpisanemu w to pole.

**\_\_\_\_\_\_\_\_\_\_\_\_\_\_\_\_\_\_\_\_\_\_\_\_\_\_\_\_\_\_\_\_\_\_\_\_\_\_\_\_\_\_\_\_\_\_\_\_\_\_\_\_\_\_\_\_\_\_\_\_\_\_\_\_\_\_** Takie podejście rozwiązuje problem unikalności kontrahenta we wszystkich bazach danych. Nie eliminuje niestety problemu dwóch i więcej kart dla jednego kontrahenta. Co oczywiście odnosić się może wyłacznie do osób fizycznych. Tak się może stać, gdy karta będzie założona bez wpisania jednego z wyżej wymienionych numerów. Ten problem należy rozwiązać organizacyjnie. Mianowicie, po rozpoznaniu, że dany kontrahent występuje więcej, niż jeden raz, pod różnymi identyfikatorami, należy zlecić aptekom, by go wycofały z użycia i założyły nowe karty, zgodnie z procedurą.

Słownik kontrahentów dostępny jest między innymi po uruchomieniu **System Podstawowe słowniki → Kontrahenci** (rysunek 4-10).

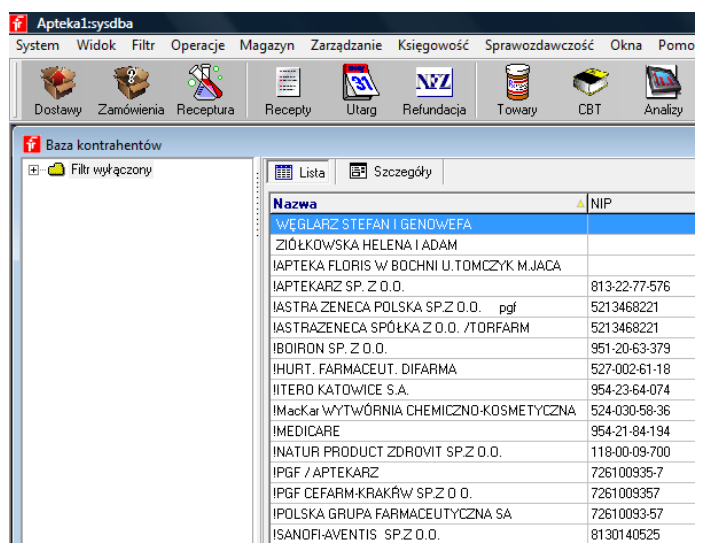

*Rysunek 4-10 Kontrahenci*

Więcej informacji o słowniku kontrahentów, należy szukać w Podręczniku użytkownika do Infofarm dla apteki.

## <span id="page-20-0"></span>**4.5 Dostawcy**

Dostawcy to zbiór "lokalny". Dostawcy, to szczególna kategoria kontrahentów. Z nimi ma miejsce elektroniczna wymiana dokumentów, związanych z procesem zamawiania towaru i przyjmowania dostaw. Obejmuje ona następujace dokumenty: zamówienia, listy braków (odpowiedź na zamówienie), oferty i faktury. Aby ta elektroniczna komunikacja mogła funkcjonować, należy ją opisać. Nadto, dla każdego dostawcy należy określić kilka innych parametrów, istotnych w procesie zamawiania i przyjmowania dostaw.

W programie InfofarmPharmonia, zbiór widoczny jest w trybie "dla wskazanej apteki". Pod apteką o numerze 99 dostępne są karty z parametrami odnoszącymi się do zadań realizowanych przez centralę (Pharmonia), w szczególności związanych z centralnymi/pakietowymi zamówieniami. Te karty należy wypełnić z poziomu programu InfofarmPharmonia. Tutaj jedna uwaga do ofert elektronicznych, udostępnianych przez hurtownie. O ile apteki zwykle korzystają z tak zwanej oferty sprofilowanej, czyli uwzględniającej wszystkie warunki handlowe, o tyle w centrali wymagana jest tak zwana "goła" oferta – bez rabatu hurtowego i bez krótkoterminowych promocji organizowanych przez hurtownie. Informacja o dostawcach dostępna jest po uruchomieniu **System Podstawowe słowniki Dostawcy** (Rysunek 4-10).

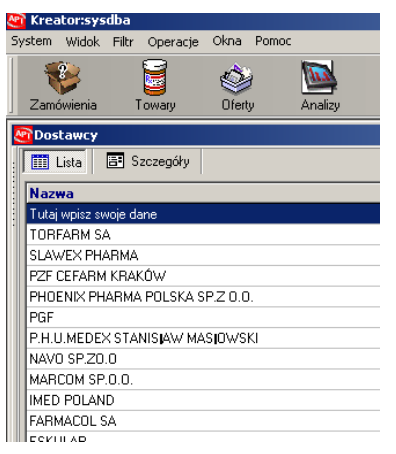

*Rysunek 4-11 Okno słownika dostawców*

Pozostając na aptece nr 99, zakładamy karty dla dostawców, co czynimy w sposób opisany w Podręczniku użytkownika Infofarm dla apteki.

#### <span id="page-22-0"></span>**\_\_\_\_\_\_\_\_\_\_\_\_\_\_\_\_\_\_\_\_\_\_\_\_\_\_\_\_\_\_\_\_\_\_\_\_\_\_\_\_\_\_\_\_\_\_\_\_\_\_\_\_\_\_\_\_\_\_\_\_\_\_\_\_\_\_ 5 Zarządzanie kartoteką towarową**

## <span id="page-22-1"></span>**5.1 Wprowadzenie**

Do sprawnego funkcjonowania sieci aptek konieczne jest zsynchronizowanie kartotek i słowników, rozproszonych geograficznie, w wielu bazach danych. Najważniejszą kartoteką z tego punktu widzenia jest kartoteka towarowa. Szczególna rola kartoteki towarowej na rynku farmaceutycznym wynika z faktu, że musi ona zapewnić jednoznaczną identyfikację produktów, nie tylko na poziomie sieci aptek, ale też w relacjach z otoczeniem – z hurtowniami farmaceutycznymi, z producentami, z NFZ i innymi podmiotami, z którymi następuje wymiana informacji o produktach. Wymiany tej jest coraz więcej, a wymagania w tym zakresie coraz bardziej ostre.

Z technicznego punktu widzenia mamy do wyboru dwa rozwiązania:

- Pełna centralizacja zbiór towarów jest jeden na całą sieć aptek, jest utrzymywany przez centralę. W aptekach edycja zbioru jest zablokowana, wszystkie apteki pracują na jednym i tym samym słowniku. Słownik jest albo udostępniany w chmurze, albo synchronizowany na poziomie bazy danych.
- Elastyczna centralizacja każda apteka w sieci posiada własny, lokalny zbiór towarów. Centrala utrzymuje jeden centralny zbiór towarów i udostępnia go aptekom oraz prowadzi działania zmierzające do skojarzenia lokalnych kartotek towarowych z centralnymi.

W infofarm dla sieci aptek przyjęto model "elastycznej centralizacji", z następujących powodów:

- Umożliwia płynne przejście z modelu zdecentralizowanego do modelu scentralizowanego, na pełnej centralizacji skończywszy.
- Jest możliwy do uruchomienia w każdej sieci aptek, w sposób płynny, nie zakłócający bieżącej pracy aptek (nie wymaga remanentu).
- W sieciach aptek, które nie korzystały z żadnego systemu zarządzania, daje wymierne korzyści już w dniu uruchomienia.
- Powala na podzielenie asortymentu na asortyment zarządzany centralnie i asortyment zarządzany lokalnie i zarządzanie nim, adekwatnie, na poziomie centrali lub apteki.
- Umożliwia płynną wymianę innego oprogramowania na oprogramowanie Infofarm.

Taki model ma niewątpliwe zalety z uwagi na swoją elastyczność, jednak trudno w nim osiągnąć stuprocentową pewność skojarzenia słowników. Jest on też konieczny do zastosowania w okresie przejściowym od modelu zdecentralizowanego lub w okresie po wymianie innego oprogramowania na oprogramowanie Infofarm.

## <span id="page-22-2"></span>**5.2 Centralna kartoteka towarów**

Rolę centralnego słownika towarów w sieci aptek pełni Centralna Baza Towarów. Wiemy już (Rozdział "Najważniejsze zbiory danych i ich rodzaje"), że CBT, dodatkowo, pełni rolę katalogu produktów dostępnych na rynku aptecznym i z tego właśnie powodu CBT jest synchronizowana nie tylko między centralą sieci aptek i aptekami, ale również pomiędzy serwerem Infofarm i centralą sieci aptek, oraz serwerem Infofarm i aptekami. Schemat przepływu danych pomiędzy Infofarm, a centralą sieci aptek oraz Infofarm i apteką przedstawia poniższy rysunek.

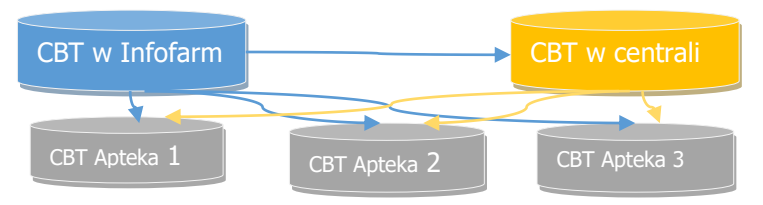

Przepływ danych jest jednokierunkowy – od Infofarm do centrali i aptek, oraz z centrali do aptek. Patrząc od strony centrali sieci aptek, z uwagi na pochodzenie informacji w karcie danego produktu, wyróżnimy więc 3 przypadki:

- 1. Informacja dostarczana jest w sposób zautomatyzowany z Serwera Infofarm, a dane o produkcie opierają się na Farmaceutycznej Bazie Danych BAZYL firmy IMS Health. Karty produktów założone w ten sposób mają identyfikatory zawierające się w przedziale od 1 do 500.000. Karty te mają charakter priorytetowy, o czym niżej.
- 2. Informacja jest dostarczana analogicznie, jak w punkcie 1, ale źródłem danych są bezpośrednio materiały producentów tych produktów. Są to karty zakładane bezpośrednio przez zespół Infofarm. Karty zakładane w ten sposób mają identyfikatory zawierające się w przedziale 501.000 do 1.000.000. Taka potrzeba zrodziła się z dwóch powodów:
	- Nie wszystkie produkty dostępne w obrocie aptecznym są przedmiotem zainteresowania firmy IMS Health,
	- Produkty pojawiają się na rynku wcześniej niż informacja o nich dostępna jest w FBD BAZYL.
- 3. Karta produktu zakładana jest przez pracowników centrali sieci aptek. Po prostu użytkownik sam zakłada kartę dla produktu. Tak założone karty mają identyfikatory o numerach wyższych niż 1 000 000. Powody, dla których taka możliwość istnieje są oczywiste. Liczba produktów "bez recepty", która może pojawić się w aptece, jest tak olbrzymia, że nie jest możliwe, by IMS i Infofarm zabezpieczyli pełne potrzeby w tym zakresie i w odpowiednim czasie.

## <span id="page-23-0"></span>**5.3 Centralna karta towaru**

W CBT mamy więc informację o większości produktów dostępnych na polskim rynku aptecznym. Każdy z nich jest opisany szeregiem, istotnych w działalności aptek, parametrów. Rodzi się pytanie, w jaki sposób karta (rekord) w CBT staje się kartą w centralnej kartotece towarowej sieci aptek? O tym właśnie decyduje osoba odpowiedzialna za zarządzanie kartoteką towarów. W praktyce mamy tu do czynienia z następującymi sytuacjami:

• Usankcjonowaniem stanu faktycznego – karta centralna została już "wybrana" przez apteki wcześniej. Tak jest na przykład z produktami refundowanymi, które muszą mieć jednoznaczną identyfikację do sprawozdawczości refundacyjnej i dzięki temu zostały skojarzone z CBT przez apteki.

• Wyeliminowaniem błędnych skojarzeń – niektóre apteki nieprawidłowo skojarzyły kartę lokalną z kartą centralną lub nie skojarzyły wcale, lub też nie mają karty lokalnej na dany produkt, bo nie posiadały go w obrocie. Konieczne jest doprowadzenie do zgodności we wszystkich aptekach, a w niektórych z aptek, założenie nowych kart w lokalnej kartotece towarowej.

**\_\_\_\_\_\_\_\_\_\_\_\_\_\_\_\_\_\_\_\_\_\_\_\_\_\_\_\_\_\_\_\_\_\_\_\_\_\_\_\_\_\_\_\_\_\_\_\_\_\_\_\_\_\_\_\_\_\_\_\_\_\_\_\_\_\_**

- Wybraniem nowej karty i doprowadzeniem do jej skojarzenia we wszystkich aptekach asortyment jest dynamiczny w czasie. Na rynku pojawiają się nowe produkty, inne z kolei wypadają z obrotu. W procesie zarządzania asortymentem są podejmowane decyzje o wprowadzeniu do obrotu produktów, wcześniej niedostępnych i wycofywanie innych.
- Założeniem nowej karty założenie nowej karty centralnej, to szczególny przypadek "wyboru nowej karty". Tak postępujemy tylko wtedy, gdy karta taka jeszcze nie istnieje w CBT. Nie została zsynchronizowana z serwera Infofarm ani nie została wcześniej założona przez centralę.

Wszystkie operacje związane z zarządzaniem kartoteką towarów, realizowane są z poziomu opcji CBT ( ). Karty są odpowiednio oznaczane za pomocą dostępnego w zakładce **Dane podstawowe**, parametru **Centralna** (Rysunek 5-1).

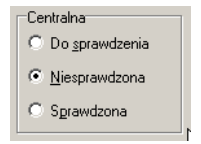

*Rysunek 5-1 Status karty w CBT*

Parametr może przyjąć następujące wartości:

**Do sprawdzenia** – karty centralnej kartoteki, które mają być zweryfikowane przez personel aptek,

**Niesprawdzona** – karty w CBT, które nie są kartami centralnej kartoteki towarów

**Sprawdzona** – karty centralnej kartoteki, zweryfikowane w całej sieci i zablokowane do edycji (zablokowane opcjonalnie). Zweryfikowane karty centralne są widoczne i w centrali, i w aptekach w kolorze beżowym (Rysunek 5-2).

| Nazwa                                                                                      | Producent    | Postać      | KOD    | Il Cena det Br   Cena det   Cena   Marza   Marza %   Stan |       |            |      |       |          | Liczenie CDet |
|--------------------------------------------------------------------------------------------|--------------|-------------|--------|-----------------------------------------------------------|-------|------------|------|-------|----------|---------------|
| 100 PROCENT PIELEGNACJI - BIOAKTYWNY KREM REWITALIZUJACY ZIAJA                             |              | <b>KBFM</b> | 110314 | 10.95                                                     | 8.90  | 6.58       | 2.32 | 26.07 |          |               |
| 100% ABDOS MEN KAPS. + TABL, 1 ZESTAW: 28 TABL + 28 KAPS.                                  | FORTE PHARMA | KAPS + TABL | 145117 |                                                           |       |            |      |       |          |               |
| 100P NATURAL - AEROZOL OCHRONNY SKUTECZNIE ODSTRASZA KI S-LAB                              |              | AER0Z0L     | 131260 | 13.49                                                     |       | 10.97 6.32 | 4.64 | 42.35 | 20.00 S  |               |
| 100P NATURAL - AEROZOL OCHRONNY SKUTECZNIE ODSTRASZA: K S-LAB                              |              | AER0ZOL     | 160043 |                                                           |       |            |      |       |          |               |
| 100P NATURAL - PEYN ŁAGODZACY UKASZENIA OWADÓW PEYN 10 S-LAB                               |              | PEYN        | 139766 | 8.99                                                      |       | 7.31 5.11  | 2.20 | 30.03 | $3.00$ S |               |
| 100P NATURAL - PEYN ŁAGODZACY UKASZENIA OWADÓW PEYN 8 S-LAB                                |              | PEYN        | 132712 |                                                           |       |            |      |       |          |               |
| 100P NATURAL ORINOKO JUNIOR - ZEL OCHRONNY ZEL 60 ML                                       | S-LAB        | <b>ZEL</b>  | 160044 | 18.99                                                     | 15.44 | 9.23       | 6.21 | 40.22 | 0.90S    |               |
| 100P NATURAL ORINOKO JUNIOR - ŻEL PO UKASZENIU OWADÓW Z S-LAB                              |              | <b>ZEL</b>  | 160045 | 9.49                                                      | 7.72  | 4.63       | 3.08 | 39.94 | 6.00 S   |               |
| 123 SEZAME STREET - BUTELKA PLASTIKOWA DEKOROWANA 125 M ROYAL KING INFANT PRODUCTS BUTELKA |              |             | 98947  | 6.99                                                      | 5,68  | 3.63       | 2.05 | 36,12 | 1.00S    |               |
| 123 SEZAME STREET - BUTELKA PLASTIKOWA DEKOROWANA 250 M ROYAL KING INFANT PRODUCTS BUTELKA |              |             | 98948  | <b>EP a</b>                                               | 5.68  | 3.48       | 2.20 | 38,77 | 1,00S    |               |

*Rysunek 5-2 Beżowe karty centralnej kartoteki towarów*

Kolor beżowy i zestaw filtrów ułatwiają poruszanie się po zbiorze:

- "**Karty centralne**" karty które mają status **Centralna**=**Sprawdzona**.
- "**Karty skojarzone - 100%**" karty skojarzone z lokalną kartą towaru we wszystkich aptekach sieci.

• "Karty **skojarzone nie w pełni**" – karty skojarzone z lokalną kartą towaru chociaż w jednej aptece, ale nie we wszystkich aptekach.

Z kolei informację na temat skojarzenia karty centralnej, z kartami w lokalnych kartotekach towarów, w poszczególnych aptekach, uzyskamy z poziomu zakładki **Lokalne kartoteki towarów** (Rysunek 5-3).

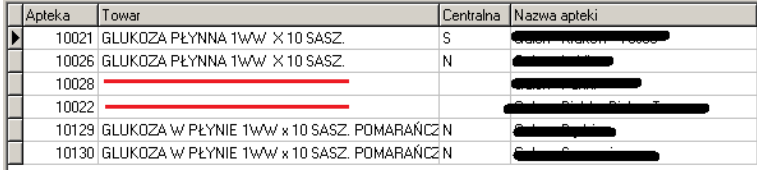

#### *Rysunek 5-3 Zakładka Lokalne kartoteki towarów*

W kolumnie **Towar** widzimy nazwę towaru w lokalnej kartotece towarowej, w poszczególnych aptekach. Pusta linijka oznacza, że w aptece ta karta centralna nie jest skojarzona z żadną kartą lokalną. Może również się zdarzyć, że karta będzie skojarzona, ale nieprawidłowo.

## <span id="page-25-0"></span>**5.4 "Centralizacja" karty w CBT**

Przez "centralizację" będziemy rozumieć proces wyznaczenia karty jako karty w centralnej kartotece towarowej, oraz przeprowadzenie procesu weryfikacji, w całej sieci aptek. W najbardziej złożonym przypadku, na taki proces złożą się następujące czynności:

- 1. Założenie nowej karty w CBT.
- 2. Oznaczenie jej jako "Do sprawdzenia", by poinformować apteki o konieczności jej weryfikacji,
- 3. Założenie nowej karty w aptece, w lokalnej kartotece towarowej,
- 4. Skojarzenie w aptece nowej karty lokalnej z wskazaną kartą centralną,
- 5. Zmiana w aptece statusu karty lokalnej na "Sprawdzona",
- 6. Zmiana w Pharmonii statusu karty w CBT na "Sprawdzona".

Przeanalizujmy cały proces od końca. Od końca, bo w najprostszym przypadku i całkiem często występującym, sprowadzi się on jedynie do punktu 6, a zwykle będzie obejmował tylko wybrane czynności z powyższej listy, a nie wszystkie.

## <span id="page-25-1"></span>**5.4.1 Zmiana w centrali statusu karty w CBT na "Sprawdzona"**

Po upewnieniu się, że skojarzenie karty we wszystkich aptekach jest prawidłowe (zakładka **Lokalne kartoteki towarów**) zmieniamy jej status na **Sprawdzona**. Koniec.

## <span id="page-25-2"></span>5.4.2 **Zmiana w aptece statusu karty lokalnej na "Sprawdzona".**

Po sprawdzeniu, że z daną kartą centralną jest skojarzona prawidłowa karta lokalna, status karty lokalnej zmieniany jest na "Sprawdzona" – analogiczny parametr, dostępny w **TowaryDane podstawowe** (Rysunek 5-4).

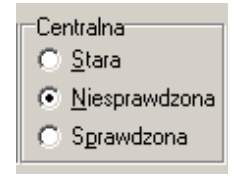

*Rysunek 5-4 Centralna kartoteka*

**\_\_\_\_\_\_\_\_\_\_\_\_\_\_\_\_\_\_\_\_\_\_\_\_\_\_\_\_\_\_\_\_\_\_\_\_\_\_\_\_\_\_\_\_\_\_\_\_\_\_\_\_\_\_\_\_\_\_\_\_\_\_\_\_\_\_** Dla ustawienia **Sprawdzona**, w widoku na listę towarów, wiersz jest wyróżniony kolorem beżowym (Rysunek 5-5). Analogiczna sytuacja, jak w CBT. To pozwalała na wzrokowe rozróżnienie kart zweryfikowanych od tych jeszcze nie sprawdzonych.

| Apteka   Nazwa towaru                                 | Stan    |         |         | Sprzedaż Stan min Nadwyżka | Wart nadw |
|-------------------------------------------------------|---------|---------|---------|----------------------------|-----------|
| 10046 GRIPEX X 24 TABL                                | 69      | 2       | 69      | 0.000                      | 0.00      |
| 10046 GRIPEXX 10 TABL                                 | 5       |         | 5       | 0.000                      | 0.00      |
| 10046 GRIPEX V-CAPS X 12 KAPS                         | ū       |         | 0       | 0.000                      | 0.00      |
| 10046 GRIPEX SINUCAPS X 10 KAPS.                      | O       |         | 0       | 0.000                      | 0.00      |
| 10046 GRIPEX NOC X 6 TABL                             | ۵       |         | 0       | 0.000                      | 0.00      |
| 10046 GRIPEX NOC X 12 TABL                            | 14      |         | 14      | 0.000                      | 0.00      |
| 10046 GRIPEX MAX X 20 TABL                            | 3       |         | 3       | 0.000                      | 0.00      |
| 10046 GRIPEX MAX X 10 TABL                            | 4       |         | 4       | 0.000                      | 0.00      |
| 10046 GRIPEX HOTACTIV X 8 SASZETEK O SMAKU CYTRYNOWYM |         |         |         | 0.000                      | 0,00      |
| 10046 GRIPEX HOTACTIV X 12 TOREBEK                    | 1.16667 | 0.83333 | 1,16667 | 0.000                      | 0.00      |
| 10046 GRIPEX HOTACTIV FORTE X 8 SASZETEK              |         |         | 3       | 0.000                      | 0.00      |
| 10046 GRIPEX HOTACTIV FORTE X 12 TOREBEK              | ū       |         | 0       | 0.000                      | 0.00      |
| 10046 GRIPEX CONTROL X 12 TABL                        | 3       |         | 3       | 0.000                      | 0.00      |
|                                                       |         |         |         |                            |           |

*Rysunek 5-5 Wyróżnienie karty lokalnej "scentralizowanej"*

Rodzi się oczywiście pytanie, na jakiej podstawie personel apteki ma w ogóle podjąć działania związane z centralizacją kartoteki towarowej? Sytuacja jest bardzo prosta. Ktoś systematycznie otwiera CBT i włącza filtr Centralna = S (Do sprawdzenia). Jeśli lista nie jest pusta, podejmuje odpowiednie kroki. Można oczywiście wymusić takie działanie odpowiednią wiadomością przesłaną z centrali do aptek.

W **Towarach** znajduje się również filtr, pozwalający na selekcję towarów z uwagi na centralizację (Rysunek 5-6). Filtr rozwijany, z oznaczeniami: N – niesprawdzona, S - stara, P – sprawdzona.

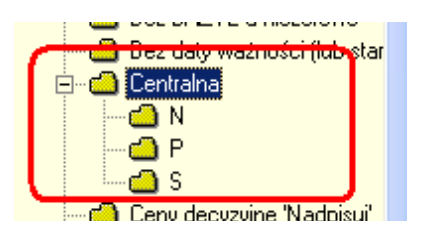

*Rysunek 5-6 Filtr "Centralna"*

## <span id="page-26-0"></span>**5.4.3 Skojarzenie w aptece karty lokalnej z nową kartą centralną**

Ściślej z kartą w CBT, oznaczoną jako "Do sprawdzenia". Jeżeli karta centralna w CBT, o statusie "Do sprawdzenia" nie jest skojarzona z kartą lokalną lub też jest skojarzona, ale nieprawidłowo, dokonujemy skojarzenia lub zmieniamy kartę nieprawidłowo skojarzoną. W tym celu, najwygodniej jest, z poziomu kartoteki lokalnej (opcja **Towary**), przejść do zakładki Dane podstawowe, gdzie w polu CBT wskazujemy odpowiednią kartę centralną. Gdy mamy do czynienia z błędnie skojarzoną kartą, wcześniej dla tej błędnej usuwamy skojarzenie lub kojarzymy ją prawidłowo.

## <span id="page-26-1"></span>**5.4.4 Zakładanie nowej karty towaru lokalnej**

Nowe karty towarowe lokalne, personel apteki zakłada wyłącznie w oparciu o CBT ze statusem "**Do sprawdzenia**" lub "**Sprawdzona**". Procedura zakładania nowej karty w oparciu o CBT

została opisana w "Instrukcji użytkownika Infofarm dla apteki". Karta musi być założona w każdej aptece, nawet gdy dany produkt nie rotuje w niej.

Incydentalnie może zdarzyć się w aptece sytuacja, że personel nie może odnaleźć odpowiedniej karty w CBT, do założenia nowej karty lokalnej. W takiej sytuacji personel apteki winien zwrócić się do centrali o jego wskazanie (o podanie id\_cbt). W ostateczności centrala zakłada nową kartę w CBT, zgodnie z niżej opisaną procedurą, a apteka ręcznie uruchomia synchronizację danych z centralą, celem pobrania informacji o nowej karcie towaru (**Synchronizacja zdalnaCentralna CBT**).

Inne sposoby na zakładanie karty lokalnej powinny zostać zablokowane, a przynajmniej traktowane jako absolutnie awaryjne rozwiązanie i stosowane wyłącznie, gdy centrala sieci jest "nieczynna", a przyjęcie towaru jest niezbędne dla bieżącego funkcjonowania (przyjęcie dostawy i sprzedaż). Oczywiście taka sytuacja wymaga podjęcia dalszych kroków, to jest:

- wskazanie lub założenie karty dla produktu w CBT, przez centralę,

- "wysłanie" informacji o nowej karcie do aptek,

- skojarzenie karty w **Towarach** z wskazaną kartą w **CBT**,

- zmiana statusu karty w **Towarach** na **Sprawdzona.**

## <span id="page-27-0"></span>**5.4.5 Oznaczenie karty w CBT jako "Do sprawdzenia", by poinformować apteki o konieczności jej weryfikacji**

Gdy wprowadzamy nowy produkt do obrotu, lub też jesteśmy w trakcie początkowego etapu uzgadniania kartotek towarowych w sieci aptek, proces rozpoczynamy od wskazania karty w CBT, która po zweryfikowaniu stanie się kartą centralną produktu. W tym celu zmieniamy status **Centralna** na **Do sprawdzenia**. W procesie synchronizacji danych, ta informacja zostanie przesłana do aptek, gdzie nastąpi kontrola prawidłowości skojarzenia z kartą, oznaczenie karty lokalnej jako sprawdzonej, ewentualnie założenie nowej karty lokalnej. W sposób opisany we wcześniejszych punktach. W kolejnym procesie synchronizacji danych, pomiędzy aptekami i centralą, zaktualizowane dane o lokalnych kartach towarów zostaną przesłane z aptek do centrali, co będzie widoczne w centrali w **CBT** w zakładce **Lokalne kartoteki towarów**.

## <span id="page-27-1"></span>**5.4.6 Oznaczenie karty w CBT jako "Sprawdzona".**

Kiedy już karta zostanie zweryfikowana w całej sieci, lub też jest pewność, że karta jest prawidłowo skojarzona we wszystkich aptekach (np. leki refundowane), zmieniamy jej status na "Sprawdzona". To kończy proces "centralizacji" kartoteki towarowej.

## <span id="page-27-2"></span>**5.4.7 Założenie nowej karty w CBT**

Incydentalnie musimy założyć nową kartę towaru centralną. To bardzo ważne i odpowiedzialne zadanie. Niedbałość w tym zakresie musi skutkować problemami w przyszłości. Zakładając nową kartę należy wziąć pod uwagę:

- Fakt, że karta zakładana ręcznie ma najniższą rangę (hierarchia kart),
- Fakt, że karta zakładana ręcznie zwykle ma niepełne dane, bo jest ich dużo,

• Fakt, że karta zakładana ręcznie ma zwykle charakter tymczasowy i powinna zostać podmieniona w przyszłości kartą założoną w oparciu o FBD BAZYL.

**\_\_\_\_\_\_\_\_\_\_\_\_\_\_\_\_\_\_\_\_\_\_\_\_\_\_\_\_\_\_\_\_\_\_\_\_\_\_\_\_\_\_\_\_\_\_\_\_\_\_\_\_\_\_\_\_\_\_\_\_\_\_\_\_\_\_**

Przy zakładaniu nowej karty należy trzymać się czterech zasad:

- Musimy znać kod EAN produktu, dla którego chcemy założyć kartę.
- Musimy mieć absolutną pewność, że karta taka nie istnieje w CBT. Taką pewność uzyskamy wyłącznie, przeszukując **CBT** po kodzie EAN (dostępna w **CBT** pod prawym przyciskiem myszki, funkcja **WyszukajKod EAN**).
- Musimy (koniecznie!) wpisać kod EAN (klasyfikacja o tej samej nazwie). To nam zapewni, że w momencie, gdy na ten produkt zostanie założona karta przez Infofarm, nastąpi automatyczna podmiana, według mechanizmu opisanego w podrozdziale o hierarchii kart.
- Musimy przeprowadzić proces centralizacji tej karty.

Najwygodniej założyć kartę w CBT, wykorzystując mechanizm kopiowania karty. Zaczynamy od włączenia trybu edycji (**OperacjeTryb edycji** lub wciskamy **F11)**. Następnie wyszukujemy kartę na podobny produkt, najlepiej tego samego producenta. I uruchamiamy **OperacjeKopia**. Program skopiuje kartę, a na ekranie pojawi się komunikat z podanym identyfikatorem karty założonej (Rysunek 5-7).

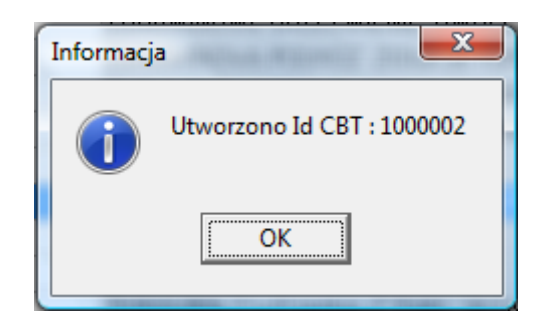

*Rysunek 5-7 Identyfikator nowo założonej karty w CBT*

Klikamy w "OK.". Następnie sortujemy CBT po polu  $\vert$ K0D  $\vert$  i wyszukujemy kartę o podanym identyfikatorze. Wchodzimy w poszczególne zakładki, przynajmniej w "Dane podstawowe" i poprawiamy odpowiednie dane (minimum nazwę i nazwę skróconą produktu). Bardzo ważnym jest, by dla klasyfikacji Kod EAN, wpisać prawidłowy kod EAN produktu.

## **5.4.7.1Hierarchia kart w CBT**

<span id="page-28-0"></span>Mamy trzy niezależne działające mechanizmy zakładające karty w CBT. Upraszczając – karty w CBT zakładają: użytkownik, Infofarm, IMS Health. Może więc dochodzić do sytuacji, że po pewnym czasie mamy w bazie danych 3 karty na to samo. Aby eliminować ten problem, w programie istnieje mechanizm podmieniania kart. Jak działa?

4. Po pierwsze mamy hierarchię ważności kart – 1. BAZYL, 2. Infofarm, 3. Własna karta (1 – najważniejsza).

- 5. Przy aktualizacji CBT z Serwera Infofarm następuje zakładanie nowych kart w oparciu o BAZYL i Infofarm.
- 6. Zanim nowa karta zostanie założona w CBT, program sprawdza czy w zbiorze nie istnieje już karta z kodem EAN, takim, jak ma karta nowa. Jeśli tak, a karta jest niższa w hierarchii, jest ona usuwana, a wszystkie powiązania aktualizowane do nowej karty o wyższej pozycji hierarchii.

**UWAGA!** Gdy zakładamy kartę w CBT, wpisujemy koniecznie numer EAN – zakładka **Klasyfikacje**, klasyfikacja o nazwie **Kod EAN**. To zapewni spójność kartoteki towarowej wewnątrz sieci, ale i na zewnątrz – w relacjach z producentami i hurtowniami. Nie bez znaczenia są również dodatkowe informacje dostępne w kartach założonych przez Infofarm, o czym w rozdziale o zarządzaniu asortymentem.

#### <span id="page-30-0"></span>**\_\_\_\_\_\_\_\_\_\_\_\_\_\_\_\_\_\_\_\_\_\_\_\_\_\_\_\_\_\_\_\_\_\_\_\_\_\_\_\_\_\_\_\_\_\_\_\_\_\_\_\_\_\_\_\_\_\_\_\_\_\_\_\_\_\_ 6 Przeglądanie danych z aptek**

W procesie synchronizacji baz danych, w centrali powstaje baza danych, która jest wierną kopią baz danych wszystkich aptek. To pozwala na przeglądanie aptecznych danych w jednym miejscu, bez potrzeby zaglądania bezpośrednio do aptek. Ograniczenie jest tylko jedno. Mamy dostęp do informacji według stanu, jaki był w momencie ostatniej synchronizacji danych. Przykładowo, jeśli synchronizacja będzie realizowana w cyklu dobowym, to mamy dane według stanu na koniec dnia poprzedniego.

Sposób poruszania się po danych jest zbliżony do tego, jak to wygląda w programie Infofarm dla apteki, dlatego warto posiłkować się instrukcją do tego programu. Są niewielkie różnice:

Mamy dostęp do danych z wszystkich aptek, więc zanim gdzieś "zajrzymy" musimy wskazać aptekę, której dane chcemy przeglądać. W tym celu uruchamiamy funkcję **Apteki**, wskazujemy aptekę, której dane chcemy przeglądać i klikamy w **Ustaw** (Rysunek 6-1).

| Æ | Lista aptek      |                            |                 |                                      |                 |                    |
|---|------------------|----------------------------|-----------------|--------------------------------------|-----------------|--------------------|
|   | <b>iii</b> Lista | <b>B</b> Szczegóły         |                 |                                      |                 |                    |
|   | Id apteki        | apteka                     |                 | ost sprzedaż                         |                 |                    |
|   | 99               |                            |                 | 2000-01-01                           |                 |                    |
|   |                  |                            |                 | 2017-01-31                           |                 |                    |
|   |                  |                            |                 | 2017-01-31                           |                 |                    |
|   |                  |                            |                 | 2017-01-31                           |                 |                    |
|   |                  |                            |                 | 2017-01-13                           |                 |                    |
|   |                  |                            |                 | 2017-01-13                           |                 |                    |
|   | 10027            |                            |                 | 2017-01-13                           |                 |                    |
|   |                  |                            |                 | 2017-01-13                           |                 |                    |
|   |                  |                            |                 | 2017-01-31                           |                 |                    |
|   | -----            |                            |                 | 2017-01-13                           |                 |                    |
|   |                  |                            |                 | 2017-01-13                           |                 |                    |
|   |                  |                            |                 |                                      |                 |                    |
|   | CtrlF4-wyjdź     | 囹<br>F4-zmień<br>F2-zapisz | 圍<br>ShF3-lista | 喟<br>囝<br>CtrlF3-nagł.<br>F3-zawart. | д<br>F9-wydruki | <b>IG</b><br>Ustaw |
| k |                  |                            |                 |                                      |                 |                    |

*Rysunek 6-1 Wybór aktywnej apteki*

Nazwa otwartej apteki będzie widoczna w lewym górnym rogu (Rysunek 6-2).

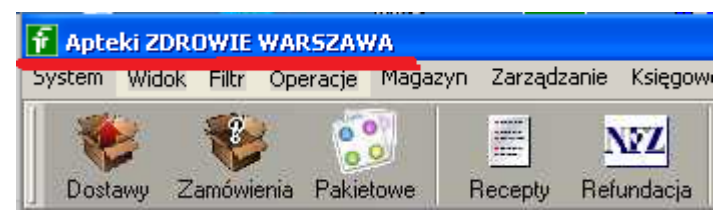

*Rysunek 6-2 Otwarta apteka*

- Wybrane słowniki lokalne, możemy przeglądać w trybie "wszystkie apteki". Przykładowo kartoteka towarów (lokalne karty towarów). Wchodzimy w towary i uruchamiamy **OperacjePokaż z wszystkich aptek**.
- Słowniki centralne i wspólne są widoczne w całości, niezależnie od tego, która apteka jest otwarta.
- Analizy operują na danych z wszystkich aptek, niezależnie od tego, jaka apteka jest otwarta, chyba że jest to wyraźnie zaznaczone w opisie analizy.

# <span id="page-31-0"></span>**7 Zarządzanie zapasami**

Zarządzanie zapasami w sieci aptek obejmuje swoim zakresem:

- zamówienia centralne/pakietowe,
- zamówienia lokalne/apteczne, nadzór nad nimi i sterowanie,
- koordynacja zamówień centralnych i lokalnych,
- nadzorowanie i kontrola ogniw odpowiedzialnych za realizację zamówień,
- optymalizacja pozioma zapasów poprzez przesunięcia towaru pomiędzy aptekami,
- monitorowanie i ocena efektywności gospodarki zapasami i jej poszczególnych składowych.

## <span id="page-31-1"></span>**7.1 Zamówienia pakietowe i półki odsprzedażowe**

Przez zamówienia "pakietowe", należy rozumieć zamówienia przygotowywane i składane przez centralę sieci aptek, bezpośrednio na ręce producenta, cyklicznie, zwykle raz w miesiącu. Zamówienie takie dotyczy zwykle wszystkich aptek sieci, a towar zamówiony w ten sposób zazwyczaj trafia bezpośrednio do aptek. Zamówienia realizowane w ten sposób, są źródłem wymiernych korzyści, w postaci dodatkowych rabatów producenckich i czasem tak zwanych dokładek ze strony hurtowni, która ostatecznie dostarczy towar.

Z kolei przez "półki odsprzedażowe", należy rozumieć sytuację, w której, sieć aptek uzgadnia z producentem warunki zakupu, natomiast sam proces zamawiania i dostawy jest realizowany na poziomie apteki. Istotną sprawą jest to, by zamówienie z apteki trafiało do właściwej, uzgodnionej z producentem hurtowni.

#### <span id="page-31-2"></span>**7.1.1 Przeznaczenie modułu**

Zakres funkcjonalny modułu obejmuje czynności związane z przygotowaniem i realizacją zamówień pakietowych i kontrolą ich realizacji na poziomie aptek i/lub centralnym. W zakresie "półek odsprzedażowych", moduł pozwala na wydanie rekomendacji aptekom, co do konieczności kupowania produktów we wskazanej hurtowni oraz kontrolę czy dostawy są realizowane na wynegocjowanych warunkach. W szczególności za pomocą modułu można:

- 1. Obliczyć popyt sieci na zamawiane produkty.
- 2. Zebrać w jedno miejsce (super tabela) wszystkie potrzebne dane do podjęcia decyzji.
- 3. Rozbić zamówienie zbiorcze na poszczególne apteki,
- 4. Wygenerować zamówienie w postaci pliku Excel, gotowe do wysłania do przedstawiciela producenta i hurtowni.
- 5. Kontrolować realizację zamówienia, w zakresie wynegocjowanych warunków (cen) oraz ilości, tym samym sprawdzić poziom wywiązywania się z zadań osób zaangażowanych w przedsięwzięcie: przedstawiciela producenta, hurtownię dostarczającą pakiet, oraz personel aptek.
- 6. Obliczyć jakie straty ponosi sieć aptek z tytułu dostaw produktów pakietowych, na "zwykłych", czyli na gorszych warunkach handlowych.

**\_\_\_\_\_\_\_\_\_\_\_\_\_\_\_\_\_\_\_\_\_\_\_\_\_\_\_\_\_\_\_\_\_\_\_\_\_\_\_\_\_\_\_\_\_\_\_\_\_\_\_\_\_\_\_\_\_\_\_\_\_\_\_\_\_\_** 7. Sterować zamówieniami aptecznymi, poprzez wystawianie rekomendacji i blokad.

## <span id="page-32-0"></span>**7.1.2 Przygotowanie i składanie zamówień pakietowych**

Przygotowanie zamówienia centralnego, to proces, na który składają się następujące etapy:

- 1. Wskazanie produktów objętych zamówieniem pakietowym.
- 2. Dopisanie zamówienia, w szczególności określenie daty i opisu identyfikującego jednoznacznie zamówienie.
- 3. Automatyczna projekcja zamówienia zbiorczego, w oparciu o wskazany okres analizy, okres, na jaki zamawiamy towar i inne parametry.
- 4. Symulacja naiwna, połączona z manipulacją hurtowaniami, ilościami, dodatkowymi rabatami i innymi parametrami. Każdorazowo obliczamy zysk na pakiecie w postaci dodatkowych rabatów i prognozowany okres upłynnienia, by ostatecznie zadecydować, w jakich ilościach i w jakiej hurtowni zrealizować dostawę.
- 5. Generacja zamówienia ogólnego i na poszczególne apteki.
- 6. Przygotowanie pliku Excel adresowanego dla przedstawiciela producenta i hurtowni (opcja).
- 7. Dystrybucja do aptek informacji dotyczących zamówienia pakietowego, w tym rekomendacji magazynowych i blokad.
- 8. Kontrola realizacji zamówienia pakietowego.
- 9. Ocena efektywności zamówień pakietowych.

#### <span id="page-32-1"></span>**7.1.2.1Wskazanie produktów objętych pakietem**

Zamówienie pakietowe "obliczane" jest dla produktów, które mają być "ujęte w zamówieniu". Konkretnie, dla produktów, które mają włączony parametr "**Ujmować w zamówieniu**", dostępny w zakładce **Dane podstawowe** w **CBT**. By wskazać produkt do zamówienia, zaznaczamy "Grupa 1". Jeśli zamówienia pakietowe są przygotowywane przez kilka osób, które pracują równocześnie na kilku stanowiskach w sieci komputerowej, to każda z nich wybiera jedno z trzech dostępnych ustawień - "Grupa 1" lub "Grupa 2" lub "Grupa 3". Pozycje można oznaczać/odznaczać pojedynczo, klikając na odpowiednim polu. Można zbiorczo dla wszystkich produktów objętych włączonym filtrem, za pomocą funkcji **Operacje->Zamówienia->Zaznacz widoczne/Odznacz widoczne**. Lub używając skrótu klawiszowego, odpowiednio: zaznacz – **Ctrl+Z**/ odznacz – **Ctrl+O**.

Przy pracy kilku osób w pierwszej kolejności wskazujemy grupę (**Operacje->Zamówienia- >Grupa zamawiania**), a następnie **Zaznacz widoczne/Odznacz widoczne**.

Oznaczanie kolejno pozycji po pozycji, które mają być ujęte w zamówieniu pakietowym, byłoby nieefektywne. Zwykle produkty będziemy oznaczać, pracując na filtrach. Mamy dwie możliwości:

• Oprzeć się na dostępnym w **CBT** polu **Producent**. To rozwiązanie jest gotowe od ręki i to jest jego podstawowa zaleta. Jego zaletą jest również, to, że lista produktów jest

aktualizowana systematycznie, co uwalnia nas od konieczności pilnowania zmian na listach produktów, poszczególnych producentów. Wadą takiego podejścia, jest, to, że nie wszystkie produkty danego producenta są objęte kontraktowaniem. Do zastosowania tego rozwiązania użyjemy filtr **Producent/Kategoria**, który pozwoli nam pracować oddzielnie na produktach OTC i Rx. Zdarza się, że kontrakt obejmuje kilku producentów, mających jednego reprezentanta. Wtedy wykonamy operację oznaczania dla każdego z nich.

• Oprzeć się na samodzielnie opracowanych klasyfikacjach (producenci i kategorie), o czym niżej w podrozdziale "Przygotowania do uruchomienia modułu".

Należy pamiętać, że każdorazowo, gdy chcemy oznaczyć nową listę produktów do zamówienia, musimy odznaczyć aktualną. Do tego celu użyjemy rozwijany filtr **Ujęte** i funkcję "Odznacz widoczne" (lub Ctrl+O). Za pomocą tego samego filtra możemy upewnić się czy lista jest już kompletna. Filtr **Ujęte** zwraca następujące wartości"

- $\bullet$  **T** Grupa 1,
- $\bullet$  **A** Grupa 2,
- $\bullet$  **B** Grupa 3,
- **N** Nie ujmować.

### <span id="page-33-0"></span>**7.1.2.2 Dopisanie nowego zamówienia pakietowego**

Gdy już mamy w CBT oznaczone produkty, które mają być ujęte w zamówieniu, przechodzimy do zamówień pakietowych, wciskając **Pakietowe** ( ). Na ekranie pojawi się rejestr już wprowadzonych pakietów. By dopisać nowe zamówienie pakietowe, wciskamy **Ins** lub dostępny w prawym górnym roku "plusik" ( $\pm$ ). Na ekranie pojawi się okno z ogólnymi danymi zamówienia (Rysunek 7-1).

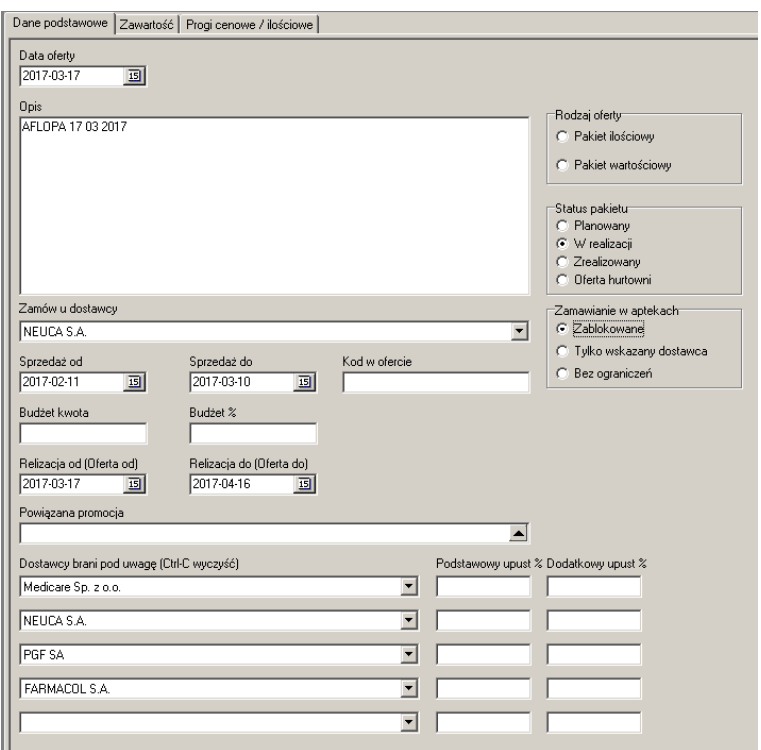

*Infofarm sp. j. Tarnów, ul. Ochronek 5 [www.infofarm.com.pl](http://www.infofarm.com.pl/) tel. (14) 6269806*

#### **\_\_\_\_\_\_\_\_\_\_\_\_\_\_\_\_\_\_\_\_\_\_\_\_\_\_\_\_\_\_\_\_\_\_\_\_\_\_\_\_\_\_\_\_\_\_\_\_\_\_\_\_\_\_\_\_\_\_\_\_\_\_\_\_\_\_** *Rysunek 7-1 Zamówienie pakietowe – dane ogólne*

Wypełniamy poszczególne pola:

**Data oferty** – dzień, w którym jest przygotowywane zamówienie pakietowe.

**Opis** – Informacja tekstowa jednoznacznie identyfikująca zamówienie, najlepiej ujmująca: nazwę producenta, kategorię produktów i datę sporządzanie zamówienia, na przykład "AFLOFARM\_OTC\_10.05.2016".

**Zamów u dostawcy** – hurtownia, która dostarczy towar do aptek. Można ją wskazać na późniejszym etapie, gdy już wiemy, która ma najlepsze ceny.

(Sprzedaż **od**, **Sprzedaż do**) – przedział czasu, z którego będzie brana sprzedaż do obliczenia zapotrzebowania. Sprzedaż z tego właśnie okresu będziemy widzieć w innych miejscach programu.

**Budżet kwota**, **Budżet %** - jeśli chcemy, by program rozliczał również korzyści uzyskiwane w formie budżetu fakturowanego oddzielnie (np. odsprzedażowy), wpisujemy w to pole przewidywaną jego wartość.

(Realizacja **od**, **Realizacja do**) - przedział czasu, w jakim zamówienie ma pokryć zapotrzebowanie. Daty te muszą być wskazane z należytą starannością, bo one decydują, w jakim okresie czasu, pakiet jest widoczny w aptekach, o czym niżej. Data w polu **Realizacja od** powinna pokryć się z ustalonym terminem dostawy pakietu do aptek (nie wcześniej). Natomiast data wpisana w pole **Realizacja do** powinna wskazać dzień, do którego pakiet powinien pokryć zapotrzebowanie.

**Powiązana promocja** – jeżeli sprzedaż produktów z zamówienia pakietowego ma być wspierana, na przykład systemem premiującym sprzedaż wybranych produktów, tu wskazujemy promocję powiązaną z pakietem. Więcej na ten temat w rozdziale "Zarządzanie promocjami".

**Dostawcy brani pod uwagę** – możemy wskazać do 5 hurtowni, które zostaną objęte analizą. Program podpowiada wszystkie, które mają zaznaczone **Podpowiadaj przy zamawianiu**, w **System->Podstawowe słowniki->Dostawcy**, zakładka **Dane podstawowe**.

**Podstawowy upust** – upust wynikający z umowy współpracy z poszczególnymi hurtowniami. Pole to wypełniamy wyłącznie wtedy, gdy upust taki jest uwzględniony w cenach, jakie pojawiają się na fakturach zakupu w aptekach. Pole nie jest wypełniane, gdy rabaty takie rozliczane są na odrębnych fakturach.

**Dodatkowy upust** - dodatkowy upust na pakiet, zaproponowany przez hurtownię (tak zwana "dokładka").

**Status pakietu** – sekcja wskazująca na jakim etapie jest zamówienie pakietowe**:**

**Planowany** – pozwala pracować na pakiecie bez rozsyłania informacji do aptek.

**W realizacji** – ten status wybieramy, po złożeniu zamówienia do producenta. Informacja o pakiecie, pojawi się w aptekach, po synchronizacji baz danych, czyli zwykle dnia następnego.

**Zrealizowany** – pakiet został dostarczony. Status wykorzystywany w aptekach, o czym w dalszej części instrukcji.

**Zamawianie w aptekach** – sekcja rekomendacji magazynowych. Pozwala na ingerowanie centrali w proces zamawiania w aptekach. Rekomendacja może być jedna do całego zamówienia (właśnie ten parametr), lub dla konkretnego produktu (o czym niżej). Parametr może przyjąć następujące wartości:

**Zablokowane** – na poziomie apteki nie można zamawiać produktu.

**Tylko wskazany dostawca** – personel apteki może samodzielnie zamawiać produkt, ale tylko we wskazanej hurtowni.

**Bez ograniczeń** – personel realizujący zamówienia w aptekach otrzyma tylko ostrzeżenie, natomiast nie jest w żaden sposób ograniczany w działaniu. Jest to domyślne ustawienie.

Po uzupełnieniu wymaganych informacji, zapisujemy pakiet, wciskając **F2** i przystępujemy do projekcji zamówienia.

## <span id="page-35-0"></span>**7.1.2.3 Automatyczna projekcja zamówienia**

Uruchamiamy **OperacjeGeneracja pakietu**. Na ekranie pojawi się okienko z parametrami generacji (Rysunek 7-2).

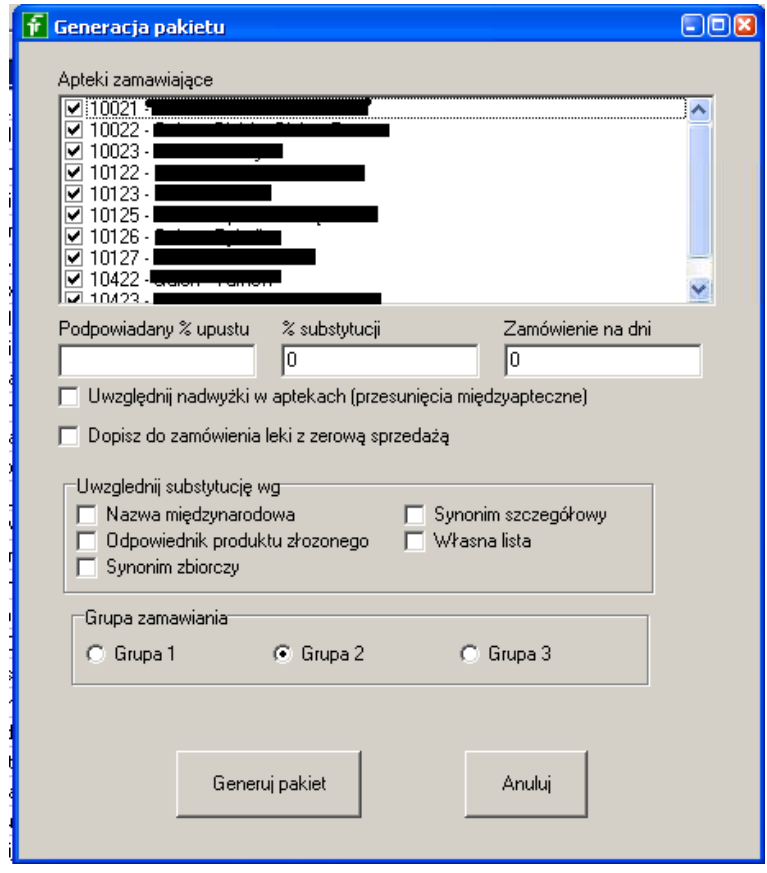

*Rysunek 7-2 Generacja pakietu*

**Apteki zamawiające** – możemy zawęzić listę aptek objętych zamówieniem. Program podpowiada wszystkie.

**Podpowiadany % upustu** – taki rabat producencki zostanie wpisany dla każdej pozycji z pakietu. Wpisujemy ten, najczęściej występujący, potem korygujemy na poszczególnych pozycjach zamówienia.
**\_\_\_\_\_\_\_\_\_\_\_\_\_\_\_\_\_\_\_\_\_\_\_\_\_\_\_\_\_\_\_\_\_\_\_\_\_\_\_\_\_\_\_\_\_\_\_\_\_\_\_\_\_\_\_\_\_\_\_\_\_\_\_\_\_\_ % substytucji** – prognoza może uwzględniać sprzedaż odpowiedników, rodzaju wskazanego w sekcji "**Uwzględnij substytucję wg."**. Wpisujemy, w jakiej części mają być one wzięte pod uwagę. W procentach.

**Zamówienie na dni –** okres, na jaki chcemy zatowarować apteki. Jeśli zostanie pominięty, program przyjmie długość okresu, stanowiącego postawę prognozy (Sprzedaż **od** i **Sprzedaż do**).

**Uwzględnij nadwyżki w aptekach** – zdarza się, że przy ogólnym zapotrzebowaniu na dany produkt, pojedyncze apteki mają jego nadwyżkę. Parametr decyduje czy mają być one ignorowane (traktowane jako w normie), czy odjęte od ogólnego zapotrzebowania.

**Dopisz do zamówienia leki z zerową sprzedażą** – wśród produktów z listy wskazanej w CBT zwykle będą też takie, które nie rotowały w analizowanym okresie. Parametr decyduje czy w takiej sytuacji produkt ma się pojawić na liście pakietu, czy nie. Nie jest to tożsame, z tym, czy produkt pojawi się na ostatecznym zamówieniu. Na ostatecznym zamówieniu zawsze widoczne są tylko te produkty, dla których zamówienie jest większe od 0.

Po wpisaniu wszystkich wymaganych warunków, wciskamy guzik "**Generuj pakiet**" – program przygotuje wstępne, zbiorcze zamówienie. Zbiorcze, to znaczy dla wszystkich aptek, bez podziału. Sugerowane zamówienie jest widoczne w zakładce **Zawartość** (Rysunek 7-3).

| Cena<br>1Lp<br>Towar<br>llość<br>Gratis<br>Upust<br>1 VITROFT KAPS 30 KAPS<br>n<br>20.2<br>n w<br>n.          | Typ Cn sp plan |
|----------------------------------------------------------------------------------------------------|----------------|
|                                                                                                    |                |
|                                                                                                    |                |
| 49.34<br>n w<br>2 VITROET KAPS 90 KAPS<br>n<br>n                                                              |                |
| 0 W<br>3 RETIXOET KAPS, 30 KAPS.<br>$\Omega$<br>$\Omega$<br>24.24                                             |                |
| 4 DEMOVIET - HPDZEL ZEL 15 ML<br>n w<br>n<br>n<br>19.93                                                       |                |
| 5 DEMOXOFT - PEYN PEYN 100 ML<br>$\theta$<br>ň<br>19.21<br>$0 \leq$                                           |                |
| n w<br>n<br>n<br>19.41<br>6 DEMOVIET CLEAN- CHLISTECZKI DO POWIEK * 20                                        |                |
| n<br>n w<br>7 DEXOFTYAL MD KROPLE DO OCZU 15 ML<br>ň<br>19.69                                                 |                |
| 8 DEXOFTYAL UD KROPLE DO OCZU 10 MINIMSÓW 0.35 ML<br>$\mathbf{0}$<br>n w                                      |                |
| <b>9 MACH OFT KAPS 30 KAPS</b><br>n<br>n.<br>n w<br>1515                                                      |                |
| 67<br>5W<br>10 PREGNAPLUS KAPS, 30 KAPS.<br>28.78<br>$\Omega$                                                 |                |
| 7 w<br>11 PREGNA250 DHA KAPS 30 KAPS<br>n<br>23.41<br>21                                                      |                |
| 12 MUCOVAGIN 0.005 G GLOBULKI DOPOCHWOWE 10 GLOBULEK<br>25<br>23.53<br>5 W<br>ň.                              |                |
| 13 MUCOVAGIN ZEL ZEL ZAPLIKATORÓW 25 G<br>n w<br>n<br>25.27<br>$\Omega$                                       |                |
| n<br>ň.<br>29.4<br>n w<br>14 TRIVAGIN KAPS 20 KAPS                                                            |                |
| 15 TRIVAGIN 2EL 30 ML<br>n<br>$\Omega$<br>15.91<br>$0 \vee$                                                   |                |
| n w<br>16 SENSIVELLA KAPS 30 KAPS<br>n                                                                        |                |
| $_{22}$<br>7 w<br>$\mathbf{0}$<br>17 FEMISEPT URO TABL. 60 TABL.<br>16.4                                      |                |
| n<br>n.<br>100.26<br>n w<br>18 SUTRICON 30 CM X 5 CM PLASTER 5 SZT.                                           |                |
| 19 SUTRICON 2EL 15 ML<br>n<br>ń.<br>20.2<br>n w                                                               |                |
| linéé:<br>Nazwa towaru<br>Cena promocyjna<br>% upustu<br>Lp                                                   |                |
| 同<br>VITROFT KAPS, 30 KAPS.<br>20.2<br>n.<br>n<br>$\blacktriangle$<br>1                                       |                |
| Gratis indó<br>Rodzai pozycii:                                                                                |                |
| Oblicz substytucie wa<br>n<br>C Wymagana                                                                      |                |
| Synonim szczegółowy<br>Nazwa miedzynarodowa<br>/□ 圓<br>C Opcjonalna                                           |                |
| □ Własna lista<br>□ Ddpowiednik produktu złozonego<br>Synonim zbiorczy                                        |                |
| $C$ Bonus<br>Planowana cena sprzedaży                                                                         |                |
| Zamawianie centralne                                                                                          |                |
| Cena detaliczna:<br>Rodzaj upustu:<br>C Preferowane<br>C Nie dotyczy<br>C: Podstaw w aptekach<br>C. Dodatkowy |                |
| Punkty promocyjne<br>C Wykączne<br>C Otwarty limit<br>C Bez znian                                             |                |
| C Od ceny bez upustu                                                                                          |                |

*Rysunek 7-3 Sugerowane pozycje zamówienia pakietowego*

**Cena promocyjna** – ostateczna cena zakupu netto, po wszystkich rabatach.

**% upustu** – rabat producencki na konkretny towar.

**Ilość** – ilość do zamówienia.

**Gratis ilość** – ilość produktów gratisowych. Ilość tę można łatwo wyliczyć jako procent od ilości do zamówienia, wykorzystując "kalkulatorek".

**Planowana cena sprzedaży** – cena detaliczna, która może być podstawą do kontroli, czy w aptekach stosowane są prawidłowe ceny detaliczne (w modelu zdecentralizowanym), w przypadku, gdy kontrakt z producentem obejmuje ją również. Dodatkowo, jeśli z pakietem będzie powiązana promocja, to cena ta zostanie wpisana w promocji, w pole **Obniżona cena**.

**Punkty promocyjne** – ilość punktów, która zostanie wpisana do promocji powiązanej (premiowanie sprzedaży).

**Oblicz substytucję wg** – do obliczenia zapotrzebowania może zostać wzięta pod uwagę sprzedaż całej grupy odpowiedników.

**Zamawianie centralne** – umożliwia wystawienie rekomendacji magazynowych dla wskazanego produktu:

**Nie dotyczy** – pod uwagę brana jest rekomendacja dla całego pakietu, z zakładki **Dane podstawowe,**

**Preferowane** – "zielona" rekomendacja - towar może być zamówiony bez ograniczeń,

Wyłączne – "czerwona" rekomendacja – towar nie może być zamówiony w aptece,

**Otwarty limit** – "żółta" rekomendacja – towar może być zamówiony wyłącznie w hurtowni wskazanej w pakiecie.

Zaproponowaną przez program listę można dowolnie modyfikować, dopisując, usuwając lub zmieniając zawartość poszczególnych wierszy. Można również dodać produkty do listy lub je usunąć.

### **7.1.2.4 Kalkulacja sensowności i opłacalności**

W każdym momencie możemy wykonać symulację dla aktualnego stanu zamówienia, celem obliczenia korzyści i adekwatności, do prognozowanego popytu. Wciskamy guzik "**Prognoza**", a program zestawi wszystkie niezbędne informacje i przedstawi je w formie "super tabeli" i podsumowania. Najlepiej zacząć od podsumowania (Rysunek 7-4), dostępnego w zakładce **Szczegóły**.

```
.<br>Wartość po najlepszej cenie w zwykłym zakupie – : 25711,82<br>Wartość po najlepszej cenie w zakupie pakietowym : 18506,68
7205,14
Przewidywana sprzedaż pakietu : 206 dni lek ELO-BAZA - KREM LEKKI KREM 75 G
FARMACOL
                                    \epsilon18570.32
. ...........<br>MEDICARE SP. Z 0.0.
                                        19234,98
NEUCA
                                    \mathbf{r}20822.04
PGF S.A.
                                        20173,09
```
*Rysunek 7-4 Opłacalność pakietu - prognoza*

**Wartość po najlepszej cenie w zwykłym zakupie** – wartość na warunkach, na jakich kupiłaby apteka, w codziennym zamówieniu, zoptymalizowanym na najlepsze ceny hurtowe.

**Wartość po najlepszej cenie w zakupie pakietowym –** teoretyczna wartość, gdyby udało nam się kupić z warunkami oferowanymi przez przedstawiciela producenta, ale w wielu hurtowniach, tak by kupić po najlepszej cenie. Po wskazaniu hurtowni, w tym miejscu pojawia się już wartość w odniesieniu do zakupu we wskazanej hurtowni.

**Łączny rabat** – tyle zyskujemy kupując w pakiecie, w stosunku do gołych cen (cen z ofert hurtowni).

Mamy tutaj dodatkowo informacje o czasie upłynnienia pakietu, to jest, ile szacunkowo dni potrzeba by sprzedać cały towar z zamówienia oraz przewidywany czas sprzedaży produktu,

najgorzej rokującego. Natomiast na samym dole, wartość zamówienia w cenach z poszczególnych hurtowni.

Możemy swobodnie zmieniać parametry pakietu (rabaty, hurtownie, ilości) i wielokrotnie obliczać "prognozę".

Po osiągnięciu zadowalającego efektu, przechodzimy do następnego etapu, to jest do etapu "generacji zamówienia".

# **7.1.2.5 Generacja zamówienia ogólnego i na apteki**

Na tym etapie następuje podział zamówienia na poszczególne apteki. Uruchamiamy **Operacje- >Generacja zamówienia** (Rysunek 7-5).

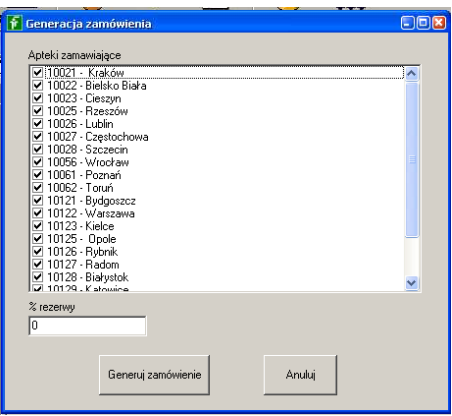

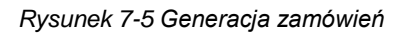

Tutaj ponownie mamy możliwość ograniczenia listy aptek, do których ma trafić dostawa. Ponadto istnieje możliwość utrzymywania rezerwy w jednym lub więcej aptek/oddziałów. Jej poziom określamy w polu **% rezerwy**. Więcej na temat magazynów rezerwowych niżej.

Wciskamy guzik **Generuj zamówienie**, by wygenerować zamówienie z podziałem na apteki. Po chwili możemy przejść do przeglądania zamówienia. Podgląd zamówienia dostępny jest po wciśnieciu guzika **. Tabela, która pojawi się na ekranie**, będzie prezentować zbiorcze dane, dotyczące wszystkich aptek (Rysunek 7-6).

| Nazwa leku                                          | Producent             | Razem | Poprz cena Wartość |          | Zapasna        | Zapotrzebowaniel Bonusy | Cena                   |
|-----------------------------------------------------|-----------------------|-------|--------------------|----------|----------------|-------------------------|------------------------|
| APAP 0.5 G TABL POWL, 100 TABL                      | US PHARMACIA          | 58    | 24.65              | 1302.10  | $\theta$       |                         | 22.45                  |
| APAP 0.5 G TABL POWL 12 TABL                        | <b>US PHARMACIA</b>   | 440   | 4.36               | 1755.60  | $\mathbf{D}$   |                         | 3.99                   |
| APAP 0.5 G TABL POWL. 50 TABL                       | US PHARMACIA          | 200   | 14.98              | 2690.00  | $\theta$       |                         | 13.45                  |
| APAP 0.5 G TABL, POWL, 24 TABL                      | <b>LIS PHARMACIA</b>  | 145   | 8.01               | 1042.55  | $\Box$         |                         | 7.19                   |
| XENNA LIŠCIE 20 TOREBEK 0.9-1.1 G                   | <b>IIS PHARMACIA</b>  | 75    | 5.85               | 378.75   | n              |                         | 5.05                   |
| <b>NIBUPROM 0.2 G TABL POWL 10 TABL</b>             | <b>LIS FHARMACIA</b>  | 378   | 4.21               | 1447.74  | $\overline{0}$ |                         | 3.83                   |
| APAP JUNIOR 0.25 G GRANULAT 10 TOREBEK              | US PHARMACIA          | 23    | 10.63              | 221.72   | $\theta$       |                         | 9.64                   |
| IBUPROM 0.2 G TABL POWL 50 TABL                     | <b>LIS PHARMACIA</b>  | 76    | 17.67              | 1216.00  | $\theta$       |                         | 16.00                  |
| IBUPROM 0.2 G TABL POWL 96 TABL                     | <b>US PHARMACIA</b>   | 22    | 25.88              | 513.04   | $\mathbf{D}$   |                         | 23.32                  |
| UROINTIMA FURAGIACTIVE 0.05 G TABL. 30 TABL         | ΠΙΝΡΗΔΡΙΜΔ            | 410   | 13.10              | 4042.60  | $\theta$       |                         | 9.86                   |
| XENNA EXTRA COMFORT DRAZ 45 TABL DRAZOWANYCH        | <b>US PHARMACIA</b>   | 92    | 24.49              | 1342.28  | $\mathbf{D}$   |                         | 14.59                  |
| APAP NOC. TABLE POWER TABLE                         | <b>I IS PHARMACIA</b> | 65    | 10.59              | 622.70   | n              |                         | 9.58                   |
| APAP NOC TABL POWL 50 TABL                          | <b>LIS PHARMACIA</b>  | 65    | 17.05              | 1006.20  | $\mathbf{0}$   |                         | 15.48                  |
| APAP NOC TABL POWL 6 TABL.                          | US PHARMACIA          | 26    | 3.52               | 81.64    | $\theta$       |                         | 3.14                   |
| IBUPROM MAX 0.4 G DRAZ 12 TABL DRAZOWANYCH          | <b>LIS PHARMACIA</b>  | 250   | 5.65               | 1287.50  | $\mathbf{r}$   |                         | 515                    |
| IBUPROM ZATOKI TABL. POWL. 12 TABL.                 | US PHARMACIA          | 163   | 7.55               | 1105.14  | n              |                         | 6.78                   |
| APAP EXTRA TABL POWL 50 TABL                        | US PHARMACIA          | 85    | 18.38              | 1375.30  | $\theta$       |                         | 16.18                  |
| STOPERAN 0.002 G KAPS, 8 KAPS.                      | <b>US PHARMACIA</b>   | 128   | 6.43               | 701.44   | $\mathbf{0}$   |                         | 5.48                   |
| IBUPROM MAX 0.4 G DRAZ 48 TABL DRAZOWANYCH          | <b>I IS PHARMACIA</b> | 358   | 16.99              | 5541.84  | $\mathsf{n}$   |                         | 1548                   |
| IBUPROM MAX 0.4 G DRAŽ 24 TABL. DRAŽOVANE BLISTRY   | <b>US PHARMACIA</b>   | 120   | 9.96               | 1088.40  | $\mathbf{0}$   |                         | 9.07                   |
| IBUPROM ZATOKI TABL. POWL. 24 TABL BUTELKA          | US PHARMACIA          | 79    | 13.26              | 917.98   | $\theta$       |                         | 11.62                  |
| VIGOR CARDIO PLYN 1 L                               | LISP ZDROWIE          | 20    | 27.89              | 413.80   | $\mathbf{0}$   |                         | 20.69                  |
| IBUPROM SPRINT 0.2 G KAPS. 10 KAPS.                 | US PHARMACIA          | 80    | 6.21               | 443.20   | $\Omega$       |                         | 5.54                   |
| IBUPROM SPRINT 0.2 G KAPS. 24 KAPS.                 | <b>LIS PHARMACIA</b>  | 65    | 10.03              | 585.00   | $\mathbf{0}$   |                         | 9.00                   |
| APAP EXTRA TABL POWL 10 TABL                        | <b>LIS PHARMACIA</b>  | 61    | 5.29               | 293.41   | $\Omega$       |                         | 4.81                   |
| APAP EXTRA TABL POWL 24 TABL = 2 BLISTRY            | <b>LIS PHARMACIA</b>  | 72    | 11.04              | 722.16   | $\Omega$       |                         | 10.03                  |
| IBUPROM MAX SPRINT 0.4 G KAPS. 10 KAPS              | <b>US PHARMACIA</b>   | U.    | 6.88               | 287.50   | $\mathbf{0}$   |                         | 6.25                   |
| IBUPROM MAX SPRINT 0.4 G KAPS .20 KAPS              | <b>LIS PHARMACIA</b>  | 41    | 10.73              | 394.83   | $\mathbf{r}$   |                         | 9E3                    |
| IXENNA BALANCE JUNIOR 5 G PROSZEK + PŁYN 10 TOREBEK | S.I.T.                | 34    | 12.74              | 373.66   | $\mathbf{0}$   |                         | 10.99                  |
| APAP ICE CHŁODZACY PLASTER ŻELOWY PLASTER 2 PLASTRY | KOBAYASHI HEALTHCARE  | 16    | 4.70               | 67.04    | $\Omega$       |                         | 4.19                   |
| IXENNA BALANCE, PROSZEK +> PŁYN 20 TOREBEK 13.81 G  | FAIRPHARM             | 25    | 32.03              | 690.00   | $\mathbf{0}$   |                         | 27.60                  |
| <b>ISENNA REONNIK PROSZEK -&gt; ZAWIESINA 220 G</b> | LISP ZDROWIE          | 5     | 18.60              | 80.85    | $\Omega$       |                         | 16.17                  |
| IXENNA EXTRA COMFORT DRAZ. 10 TABL. DRAZOWANYCH     | <b>LIS PHARMACIA</b>  | 180   | 6.46               | 1004.40  | $\mathbf{0}$   |                         | 5.58                   |
| IBUPROM RR 0.4 G TABL. POWL. 12 TABL                | <b>US PHARMACIA</b>   | 14    | 6.67               | 84.00    | $\mathbf{0}$   |                         | 6.00                   |
| STOPERAN 0.002 G KAPS, 18 KAPS                      | <b>LIS PHARMACIA</b>  | 825   | 8.69               | 6171.00  | $\mathbf{0}$   |                         | 7.48                   |
|                                                     |                       |       |                    |          |                |                         |                        |
| Nazwa leku                                          | Producent             | Razem | Poprz cena Wartość |          | Zapas na       | Zapotrzebowanie Bonusy  | Cena                   |
|                                                     |                       | 4742  | 0.00               | 41291.37 | $\overline{ }$ | $\overline{1}$          | $\overline{a}$<br>0.00 |

*Infofarm sp. j. Tarnów, ul. Ochronek 5 [www.infofarm.com.pl](http://www.infofarm.com.pl/) tel. (14) 6269806*

#### *Rysunek 7-6 Zamówienie – dane zbiorcze*

Mamy kolejno: nazwę towaru, producenta, ilość zamawianą, poprzednią cenę zakupu, wartość pozycji w zamówieniu i dalej kolumny z danymi na poszczególne apteki. Z podsumowaniem. Po przejściu do zakładki **Szczegóły** uzyskamy dostęp do szczegółowych danych dla jednego produktu (Rysunek 7-7).

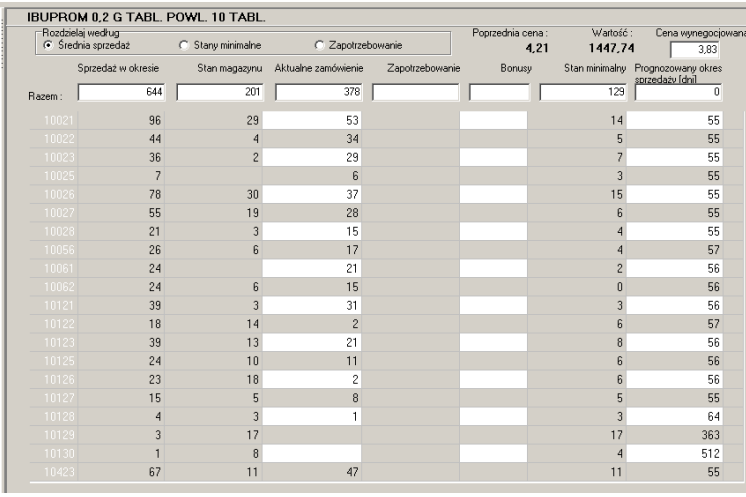

#### *Rysunek 7-7 Zamówienie pakietowe – podział na apteki*

W tym miejscu możemy modyfikować zamówienie. Zarówno na poziomie pojedynczej apteki, jak i łącznej ilości. Robimy to w kolumnie "Aktualne zamówienie". Najwygodniej poruszać się po niej za pomocą klawiszy "strzałek". Po każdej zmianie, program przeliczy odpowiednio zamawiane ilości. Gdy zmienimy ilość zamawianą dla jednej z aptek, zmieni się ilość łączna. Gdy zmienimy ilość łączną, zmienią się ilości w aptekach, proporcjonalnie.

Może się zdarzyć, że zaistnieje potrzeba wykonania kroku wstecz. Na przykład, po zwiększeniu ilości zamawianej możemy "wskoczyć" w wyższy rabat. Nie ma problemu. Wychodzimy z widoku "Zamówienie". Możemy zmieniać wszystkie parametry pakietu wpływające na ostateczną cenę. Ale na koniec, koniecznie musimy uruchomić **OperacjePodstaw ceny z oferty**.

#### **7.1.2.6 Magazyny rezerwowe**

Zdarza się, i to całkiem często, że w jednej lub kilku aptekach, produkt z pakietu wyprzeda się dużo szybciej, niż zakładaliśmy. Jak się na to zabezpieczyć? Jednym ze sposobów jest magazyn rezerwowy. Idea polega na tym, że zwiększamy zamówienie o określony procent i ten procent zwiększenia zamawiamy na rzecz magazynu rezerwowego. Kiedy w którejś z aptek popyt przewyższy przewidywania i zapas się skończy przed terminem kolejnego zamówienia, do zaopatrzenia apteki wykorzystujemy właśnie tę rezerwę. W Infofarm możemy prowadzić jeden lub więcej magazynów rezerwowych. Magazynem rezerwowym może być odrębny magazyn lub jedna z aptek.

Jeśli magazynów rezerwowych ma być więcej niż 1, w pierwszej kolejności musimy określić dla każdej apteki, który magazyn jest dla niej magazynem rezerwowym. W tym celu wchodzimy w

 $\overline{A}$ pteki $\rightarrow$ zakładka Szczegóły-Dane podstawowe i w polu Magazyn rezerwowy wpisujemy numer tego magazynu, nadany w programie Infofarm dla sieci aptek.

Procedura przygotowania zamówienia pakietowego w takiej sytuacji ulega drobnej korekcie:

- Przygotowujemy zamówienia na okres powiększony o zakładaną rezerwę procentową. Przykładowo, jeśli chcemy zrobić zamówienie na 30 dni z rezerwą 20%, zamawiamy na 30\*1,2=36 dni.
- Przy generacji zamówienia odznaczamy punkty, które są magazynami rezerwowymi.

Program w takiej sytuacji podzieli zamówienie ogółem następująco:

- Zadany procent rezerwy zostanie przydzielony magazynowi, reszta zostanie podzielona standardowo.
- Przy więcej niż jednym magazynie program dokona przydziału w odniesieniu do aptek, "należących" do konkretnego magazynu rezerwowego.

### **7.1.2.7 Przygotowanie zamówienia w formie pliku Excel**

Gdy zamówienie jest już gotowe, możemy łatwo wygenerować plik Excel, z przeznaczeniem dla przedstawiciela producenta i/lub hurtowni. W tym celu uruchamiamy **Operacje->Zapisz zamówienie do xls** (Rysunek 7-8).

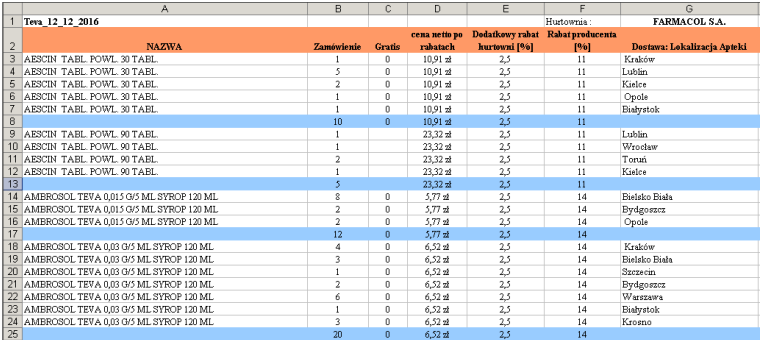

*Rysunek 7-8 Plik Excel z zamówieniem*

# **7.1.3 Kontrola jakości kart towarowych**

Po uruchomieniu "**Generacji zamówienia**", program kontroluje, czy dla wybranych w zamówieniu produktów, karta towaru jest prawidłowa we wszystkich aptekach. Jeśli wykryje niekompletność, na ekranie pojawi się odpowiedni komunikat. Ignorując go, musimy mieć świadomość, że dane mogą być zaniżone o sprzedaż w aptekach, dla których nie ma powiązania CBT z lokalną kartoteką towarów. By "pozbyć" się tego problemu należy dokończyć proces "centralizacji kartoteki towarowej", opisany w rozdziale "Zarządzanie kartoteką towarową".

# **7.1.4 Rekomendacje magazynowe i blokady dla aptek**

Centrala, przygotowując zamówienie pakietowe, może równocześnie wpłynąć na zachowanie aptek, poprzez wydanie rekomendacji magazynowych i blokad, na produkty objęte pakietem, lub na część tych produktów. Generalnie, chodzi o to, czy apteka powinna, czy nie powinna

dokonywać zakupów produktów objętych pakietami. Centrala może wydać 3 rodzaje rekomendacji/blokad, odnoszące się albo do całego pakietu, albo tylko do wybranych towarów:

! – zablokowana możliwość zamawiania towaru w aptece (Zablokowane, Wyłącznie),

 $\frac{1}{2}$  – towar może być zamawiany, ale wyłącznie we wskazanej hurtowni (Tylko wskazany dostawca, Otwarty limit),

 $\frac{1}{2}$  – tylko informacja, o tym, że produkt jest w pakiecie, apteka może zamawiać bez ograniczeń (Bez ograniczeń, Otwarty limit).

Rekomendacje są wydawane:

• Dla całego pakietu z poziomu zakładki **Dane podstawowe**, sekcja **Zamawianie w aptekach** (Rysunek 7-9).

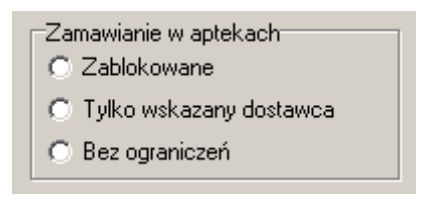

*Rysunek 7-9 Rekomendacja ogólna*

• Dla jednego produktu z poziomu zakładki **Zawartość** (Rysunek 7-10).

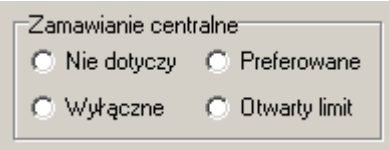

*Rysunek 7-10 Rekomendacja dla produktu*

Jakie są efekty rekomendacji na poziomie aptek? Po pierwsze, w aptecznym module zamówień pojawia się stosowny komunikat słowno - graficzny (Rysunek 7-11).

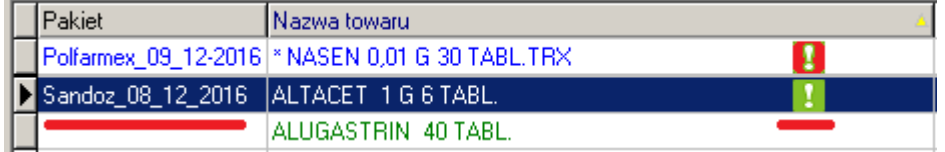

*Rysunek 7-11 Rekomendacja związana z pakietem*

Po drugie, w zależności od rodzaju rekomendacji, program apteczny odpowiednio zadziała:

• "czerwona" rekomendacja – nie będzie możliwe wybranie jakiegokolwiek dostawcy, tym samym produkt nie zostanie zamówiony. Próba ręcznego wskazania dostawcy (F6), skończy się stosownym komunikatem (Rysunek 7-12).

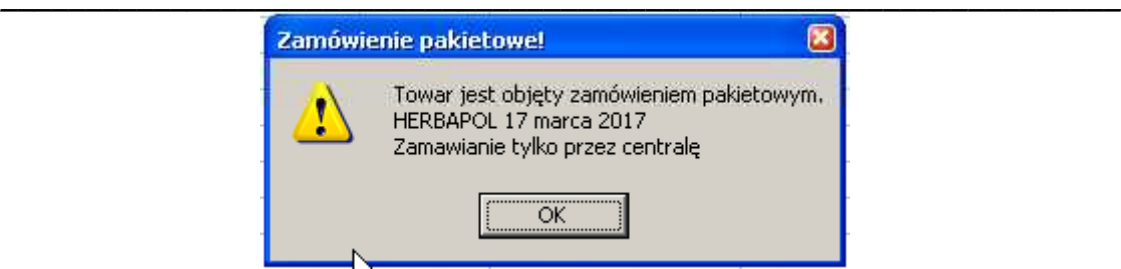

Rysunek 7-12 Efekt "czerwonej" rekomendacji

"żółta" rekomendacja – podział po najlepszej cenie, przydzieli pozycję do wskazanego w zamówieniu pakietowym, dostawcy. Próba ręcznego wybrania innego dostawcy (F6), niż wskazany, skończy się stosownym komunikatem (Rysunek 7-13).

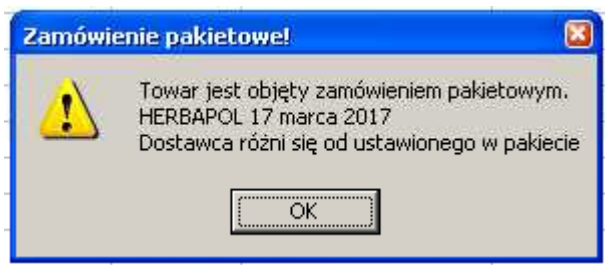

*Rysunek 7-13 Efekt "żółtej" rekomendacji*

"zielona" rekomendacja – jest funkcjonalnie neutralna. Personel apteki uzyskuje wyłącznie informację, lecz nie ogranicza go ona w działaniu.

Rekomendacja magazynowa jest aktywna w okresie określonym w polach **Realizacja od** i **Realizacja do** pakietu. W aptekach można przyjąć dwie strategie postępowania:

- Gdy przyjdzie dostawa towaru z pakietu, zmieniamy status pakietu na "zrealizowany" i przestawiamy datę **Realizacja do** na dzisiaj. W efekcie rekomendacja wygaśnie. Gdy stan towaru w aptece spadnie poniżej bieżącego zapotrzebowania, personel apteki swobodnie zamówi towar, chyba, że pojawi się na niego rekomendacja z kolejnego pakietu.
- Gdy przyjdzie dostawa towaru z pakietu, zmieniamy status pakietu na "zrealizowany", ale pozostawiamy nie zmienioną datę **Realizacja do**. Efekt? Mimo, że dostawa już przyszła, rekomendacja będzie wciąż aktywna, w całym okresie na jaki towar zamówiono, niezależnie od tego, czy towar zszedł, czy też nie.

# **7.1.5 Rekomendacja "STOP" apteki dla centrali**

Personel apteki ma możliwość poinformować centrale, że "nie życzy" sobie, by dany produkt był dla niej zamawiany przez centralę. W tym celu w zakładce **Parametry zamawiania** ustawia sposób zamawiania na **Wstrzymaj zamawianie**. W takiej sytuacji, osoba przygotowująca zamówienia pakietowe, otrzyma stosowny komunikat graficzny (Rysunek 7-14).

| υ | υ   |             |  |
|---|-----|-------------|--|
|   | 650 |             |  |
|   | Ш   |             |  |
| n | n   | <b>STOP</b> |  |
| П | п   |             |  |

*Rysunek 7-14 Rekomendacja STOP*

# **7.1.6 Przygotowania do uruchomienia zamówień pakietowych**

Korzystanie z modułu wymaga poczynienia przygotowań. Zadania do wykonania, to w szczególności:

1. Centralizacja kart towarowych dla produktów zamawianych pakietowo (Wykonanie pierwszego etapu procesu zarządzania kartoteką towarową).

Funkcjonalności modułu zamówień pakietowych są oparte na centralną kartotece towarów (CBT), dlatego prawidłowość i kompletność spasowania CBT z lokalnymi kartotekami towarowymi we wszystkich aptekach nabiera krytycznego znaczenia.

2. Podział asortymentu według producentów i podstawowych kategorii

Jeśli korzystanie z filtra opartego na producencie i kategorii (filtr o nazwie Producent/Kategoria) okazałoby się nie efektywne, użytkownik musi samodzielnie zdefiniować listy produktów, objętych centralnym kontraktowaniem z poszczególnymi producentami. Do tego celu Infofarm udostępnia klasyfikację o nazwie "**Centralna**" w CBT. Następnie należy skonstruować filtry oparte na takiej klasyfikacji. Zachęcamy do skorzystania z pomocy Infofarm w tym zakresie.

3. Uruchomienie mechanizmu automatycznej aktualizacji ofert "gołych" hurtowni.

"Gołe", czyli zawierające takie ceny, w oparciu, o które wyliczana jest cena pakietowa. Mechanizm uruchamiamy zgodnie z procedurą opisaną w rozdziale "Dostawcy, magazyny i inni kontrahenci", podręcznika użytkownika programu Infofarm dla apteki.

#### **7.1.7 Proces uruchamiania zamówień pakietowych**

Przygotowywanie i realizacja zamówień pakietowych to proces, w którym uczestniczy wiele osób – pracownicy centrali sieci aptek i pracownicy aptek. Dlatego też funkcjonalność tę należy wdrażać w dwóch etapach:

I ETAP – uruchomienie funkcji centralnych, które angażują wyłącznie pracowników centrali, II ETAP – wdrożenie funkcjonalności w aptekach.

# **7.1.8 Centralna kontrola realizacji zamówień pakietowych**

Wynegocjowanie dobrych warunków handlowych to połowa sukcesu. Do pełni szczęścia potrzeba jeszcze dopilnować by towar został dostarczony do aptek terminowo i na wynegocjowanych warunkach. Po drodze są 3 ogniwa, które mogą zawieść:

- **\_\_\_\_\_\_\_\_\_\_\_\_\_\_\_\_\_\_\_\_\_\_\_\_\_\_\_\_\_\_\_\_\_\_\_\_\_\_\_\_\_\_\_\_\_\_\_\_\_\_\_\_\_\_\_\_\_\_\_\_\_\_\_\_\_\_** Personel apteki może niepotrzebnie zamawiać produkty pakietowe na zwykłych warunkach.
	- Hurtownia może dostarczyć towar niezgodnie z warunkami.
	- Z różnych powodów dostawa pakietowa może przyjść do aptek po terminie, co zmusi apteki do bezpośrednich zakupów, oczywiście na zwykłych, czyli gorszych warunkach.

Jest jeszcze jedno potencjalne źródło problemów – samo zamówienie pakietowe. Jeśli zostanie niedoszacowane w odniesieniu do aptek lub zrealizowane z opóźnieniem, zmusi apteki do zakupów bezpośrednich.

To wszystko są powody, dla których należy monitorować i kontrolować realizację zamówień pakietowych. Do kontroli realizacji zamówień pakietowych zostały opracowane następujące analizy:

• **6……Pakiety – straty** – analiza opracowana z myślą o użytkownikach, którzy już pracują na zamówieniach pakietowych, ale jeszcze nie oznaczają dostaw pakietowych. W takim przypadku, w systemie nie ma wprost informacji, która dostawa jest z zamówienia pakietowego. Na czym polega "inteligencja" tej analizy? Działa ona w następujący sposób: dla każdego pakietu, aktywnego w analizowanym okresie (realizacja od i realizacja do), analiza kontroluje faktyczne ceny zakupu i porównuje je z ceną wynegocjowaną w pakiecie. Wszystkie dostawy z ceną mniejszą lub równą wynegocjowanej, są uznawane za pakietowe, a dostawy z ceną wyższą, jako nie pakietowe. Na tej bazie możemy już policzyć straty poniesione na dostawach z cenami nie pakietowymi.

• **6…..Pakietowe – zawyżone ceny z dostaw** – analiza zwraca listę zakupów produktów pakietowych z ceną wyższą niż pakietowa w okresie, na który zamówienie pakietowe złożono. Czyli analiza pokazuje nam utracone korzyści, nie odpowiada jednak na pytanie, kto zawalił sprawę. Należy to sprawdzić, czy to wynik błędu apteki, czy hurtowni. Analiza wychodzi od dostaw, więc, analizowane są wyłącznie pakiety, dla których w analizowanym okresie jest dostawa. Może posłużyć jako podstawa do reklamacji w hurtowni.

Dodatkowo centrala ma możliwość kontrolowania realizacji każdego zamówienia po fakcie, po wciśnięciu guzika **Realizacja**. Na takich samych zasadach, jak to zostało opisane niżej, "okiem apteki".

### **7.1.9 Ocena skutków finansowych zakupów pakietowych**

Istota zamówień pakietowych opiera się na tym, że zamawiamy więcej i na dłuższy okres czasu, by uzyskać lepsze ceny. Alle czy to oznacza, że opłaca się kupić każdą ilość? Teoretycznie istotne są 3 czynniki:

- Wartość korzyści dodatkowych (rabat producencki, "dokładka" hurtowni, budżet odsprzedażowy),
- Koszt kapitału,
- Ryzyko utraty wartości zapasu.

Problem sprowadza się do policzenia, czy dodatkowe zyski, w postaci rabatów i/lub budżetu odsprzedażowego, przewyższą koszty sfinansowania dodatkowego zapasu i ewentualne straty z tytułu utylizacji. W aktualnych warunkach rynkowych, gdy stopy procentowe są niskie (kapitał jest tani), a rabaty producenckie wysokie, zwykle się opłaca. Wystarczy skoncentrować się na ostatnim czynniku – ryzyku utraty wartości. Jak uchronić się przed "pułkownikami", które kiedyś trzeba będzie zutylizować? Jaką przyjąć granicę horyzontu czasowego, na jaki zamawiamy pakietowo? Sensowną strategią zamawiania pakietowego wydaje się być nieprzekraczanie horyzontu danego sezonu. By nie okazało się w kolejnym roku, że "modne" są zupełnie inne specyfiki. Czyli na początku sezonu możemy kupić więcej, a z jego upływem skracamy okres zatowarowania. Oczywiście tylko wtedy, gdy kupowanie "więcej" da więcej korzyści. Do analizy i oceny zamówień pakietowych i samych produktów pakietowych, wykorzystamy poniższe analizy:

- **6….. Zamówienia – dostawy – pakiety** analiza zwraca informację o strukturze zrealizowanych zamówień i dostaw w poszczególnych aptekach. Z uwagi na ocenę zamówień pakietowych, warto przeanalizować jaka jest struktura zamówień, w układzie: zamówienia pakietowe – zwykłe codzienne zamówienia – dostawy bez pokrycia w zarejestrowanych zamówieniach (czyli różnica między wartością dostaw i sumy wartości zamówień pakietowych i codziennych). Warto w szczególności policzyć udział zamówień pakietowych w zakupach ogółem, co daje wyobrażenie o istotności tego sposobu zamawiania towaru w naszej sieci aptek.
- **6…… Rejestr zamówień pakietowych** analiza rozlicza złożone w zadanym okresie czasu zamówienia pakietowe. Mamy kolejno następujące informacje: wartość pakietu wyjściowa (po gołych cenach) – kolumna **Podstawa**, wartość pakietu po cenach, jakie uzyskane by zostały przez aptekę w bezpośrednim zakupie – kolumna **Standardowo,**  wartość w cenach pakietowych – kolumna **Pakiet** oraz **Zysk** – liczony, jako różnica pomiędzy **Standardowo**, a **Pakiet**.
- **7….. Rotacja towarów**. Analiza zwraca informację o: stanie i wartości poszczególnych towarów, w poszczególnych aptekach, rotacji, ilości i wartości sprzedaż, oraz ilość i wartość nadwyżki. Produkty są oflagowane parametry, wskazującym czy towar jest kupowany pakietowo, czy nie. Dzięki dostępnym filtrom na tabeli, możemy dokonać przekrojowej analizy towarów pakietowych, z uwagi na rotację i magazyn. Na przykład uzyskać informację o wartości magazynu produktów zamawianych pakietowo w całej sieci i wartość ich sprzedaży, a to już pozwala nam oszacować, jak rotuje cały ten asortyment, a to może stanowić podstawę oceny osób odpowiedzialnych.

### **7.1.10** Zamówienia pakietowe "okiem" apteki

Część zagadnień została już poruszona wcześniej, natomiast w tej części instrukcji opisano wszystkie aspekty zamówień pakietowych i półek odsprzedażowych, z którymi powinien zapoznać się personel aptek.

#### **\_\_\_\_\_\_\_\_\_\_\_\_\_\_\_\_\_\_\_\_\_\_\_\_\_\_\_\_\_\_\_\_\_\_\_\_\_\_\_\_\_\_\_\_\_\_\_\_\_\_\_\_\_\_\_\_\_\_\_\_\_\_\_\_\_\_ 7.1.10.1 Wprowadzenie**

W procesie synchronizacji baz danych centrali i aptek, informacja o pakietowych zamówieniach, jest "rozprowadzania" do aptek i udostępniana w miejscach programu aptecznego, gdzie jest przydatna. Synchronizowane są pakiety o statusie "W realizacji". Po stronie apteki możemy wyróżnić 3 grupy funkcjonalności:

- Informacja o pakietach i półkach odsprzedażowych, oraz ich realizacji.
- Kontrola produktów pakietowych na poziomie zamówień.
- Kontrola realizacji zamówień pakietowych na poziomie dostaw.
- Rekomendacja "STOP".

# **7.1.10.2 Informacja o pakietach i ich realizacji**

Informacje o zrealizowanych przez centralę zamówieniach pakietowych i wynegocjowanych warunkach na "półki odsprzedażowe", dostępna jest z poziomu opcji **MagazynZamówieniaZamówienia pakietowe**. Po jej uruchomieniu na ekranie pojawi się lista zamówień pakietowych/centralnych. (Rysunek 7-15).

| $\left\  \mathbf{f} \right\ $ Zamówienia pakietowe |                    |                                                                                                    |  |  |  |  |  |
|----------------------------------------------------|--------------------|----------------------------------------------------------------------------------------------------|--|--|--|--|--|
| 圃<br>Lista                                         | <b>B</b> Szczegóły |                                                                                                    |  |  |  |  |  |
| <b>Data</b>                                        | $ 0$ pis<br>Typ    |                                                                                                    |  |  |  |  |  |
| 2014-06-01                                         |                    | OLIMP Otwarta półka producenta nr. 07/2014/OlimpProducent: OLIMPHurtownia: PGF                               |  |  |  |  |  |
| 2014-05-29                                         |                    | RECKITT Otwarta półka producenta nr. 16/2014/ReckittProducent: RECKITTHurtownia: FARMACOL                    |  |  |  |  |  |
| 2014-05-16                                         |                    | BIOMED_KRAKÓWOtwarta półka producenta nr. 04/2014/BiomedKrProducent: BIOMED KRAKÓWHurtownia: NEUCA           |  |  |  |  |  |
| 2014-05-09                                         | W                  | Sanofi maj - czerwiec                                                                                        |  |  |  |  |  |
| 2014-05-08                                         |                    | PFIZER Otwarta półka producenta nr. 14/2014/PfizerProducent: PFIZERHurtownia: PGF                            |  |  |  |  |  |
| 2014-05-08                                         |                    | VALEANT BAUSCH Otwarta półka producenta nr. 15/2014/Valeant(Bausch)Producent: VALEANT (Bausch)Hurtownia: PGF |  |  |  |  |  |
| 2014-05-05                                         |                    | THEA Otwarta półka producenta nr. 12/2014/TheaProducent: THEAHurtownia: NEUCA                                |  |  |  |  |  |
| 2014-05-01                                         |                    | OMEGA PHARMAOtwarta półka producenta nr. 08/2014/OmegaPharmaProducent: OMEGA PHARMAHurtownia: PGF            |  |  |  |  |  |
| 2014-05-01                                         |                    | QUAISSER Otwarta półka producenta nr. 09/2014/QueisserProducent: QUEISSERHurtownia: FARMACOL                 |  |  |  |  |  |
| 2014-04-30                                         |                    | SOPHARMAOtwarta półka producenta 11/2014/Sopharma Producent: Sopharma Hurtowni: PGF                          |  |  |  |  |  |
| 2014-04-30                                         |                    | SOPHARMAOtwarta półka producenta 11/2014/Sopharma Producent: Sopharma Hurtowni: NEUCA                        |  |  |  |  |  |
| 2014-04-30                                         |                    | ADAMED Otwarta półka producenta nr. 10/2014/AdamedProducent: ADAMEDHurtownia: PGF                            |  |  |  |  |  |
| 2014-04-01                                         |                    | ALCON Otwarta półka producenta nr. 03/2014/AlconProducent: ALCONHurtownia: PGF                               |  |  |  |  |  |
| 2014-04-01                                         |                    | MERCKOtwarta półka producenta nr. 05/2014/MerckProducent: MERCKHurtownia: MEDICARE                           |  |  |  |  |  |
| 2014-04-01                                         |                    | NOVASCON Otwarta półka producenta nr. 02/2014/NovasconProducent: NOVASCONHurtownia: PGF                      |  |  |  |  |  |
| 2014-03-10                                         |                    | Producent: NOVARTIS Hurtowni:PGF<br>NOVARTISOtwarta półka producenta 01/2014/Novartis                        |  |  |  |  |  |

*Rysunek 7-15 Rejestr zamówień pakietowych*

Przechodzimy do "Szczegóły" > zakładka "Dane podstawowe" (Rysunek 7-16), gdzie znajdziemy ogólne informacje dotyczące pakietowego zamówienia:

- Jakiej kategorii i producenta dotyczy dostawa pole "**Opis**".
- W jakim okresie teoretycznie ma być pokryte zapotrzebowanie pola "Realizacja od" i "**Realizacja do**".
- Z której hurtowni powinna przyjść dostawa pole "**Zamów u dostawcy**"

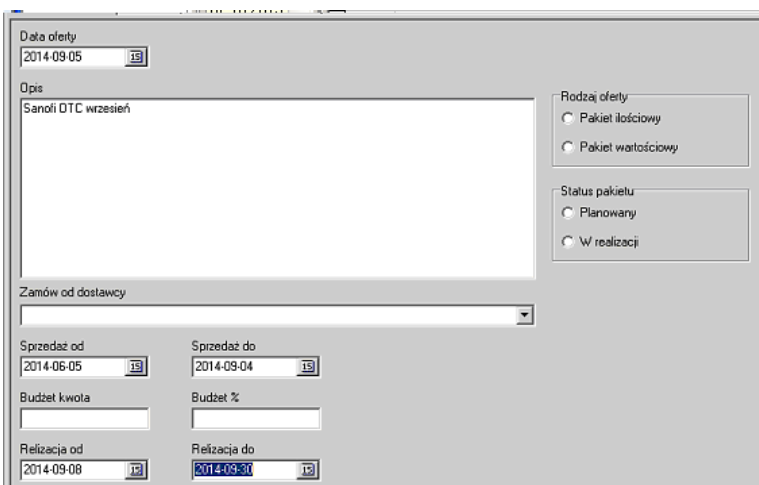

*Rysunek 7-16 Dane ogólne zamówienia pakietowego*

Z kolei, w zakładce "**Zawartość**" (Rysunek 7-17), znajdziemy informację o zamówionych w ramach pakietu, produktach. Najważniejsze informacje, to: nazwa produktu, ilość zamówiona, cena (cena w dostawie nie powinna być wyższa).

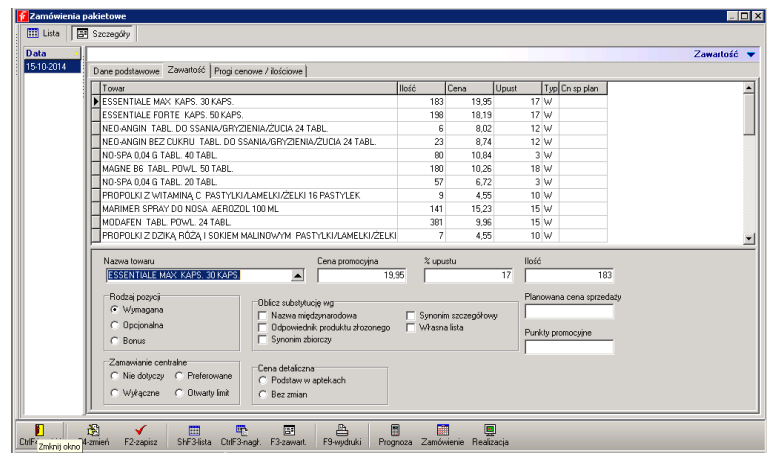

*Rysunek 7-17 Pozycje zamówienia pakietowego*

### **7.1.10.3 Kontrola ex-post realizacji zamówienia pakietowego**

Wciskamy guzik "**Realizacja**", dostępny na dole ekranu. Tabela, jaka pojawi się na ekranie (Rysunek 7-18), prezentuje ogólne informacje o pozycjach zamówienia. Prezentowane dane dotyczą naszej apteki. Mamy kolejno: nazwę zamówionego towaru, ilość zamawianą, stan magazynu, ilość zakupioną w okresie "realizacji, to jest w okresie określonym w "Danych ogólnych" zamówienia pakietowego (Realizacja od, Realizacja do), Procent realizacji – to jest, w jakim stopniu zamówienie zostało już zrealizowane (ilościowo). Pozycje, dla których ma miejsce niezgodność są zakolorowane na żółto. Kontroli podlega: cena zakupu, hurtownia dostarczająca i ilość zrealizowana.

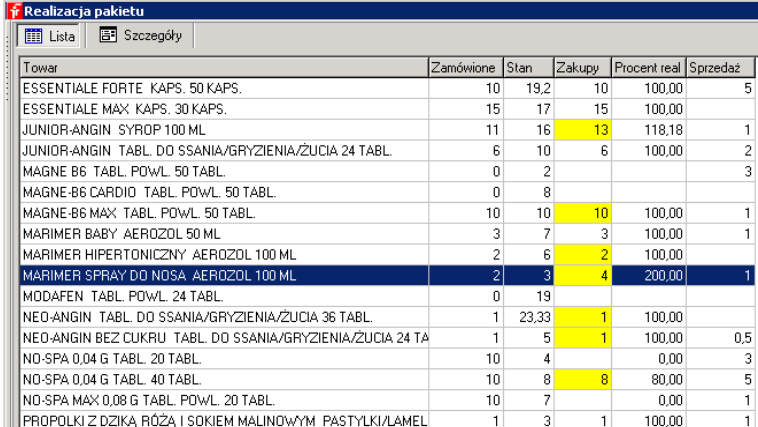

**\_\_\_\_\_\_\_\_\_\_\_\_\_\_\_\_\_\_\_\_\_\_\_\_\_\_\_\_\_\_\_\_\_\_\_\_\_\_\_\_\_\_\_\_\_\_\_\_\_\_\_\_\_\_\_\_\_\_\_\_\_\_\_\_\_\_**

#### *Rysunek 7-18 Realizacja zamówienia pakietowego*

Po przejściu do zakładki **Szczegóły** uzyskamy dostęp do szczegółowych danych dla jednego produktu (Rysunek 7-19).

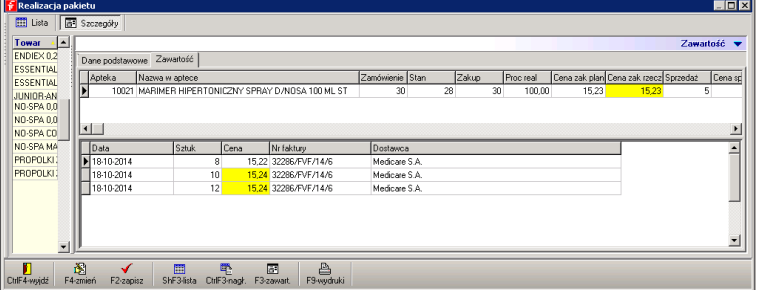

*Rysunek 7-19 Realizacja – informacja dla produktu*

Widok składa się z dwóch tabel:

Górna tabela - tu prezentowana jest zsumowana informacja w kontrolowanym okresie (Realizacja od do), czyli ilość łącznie zakupiona i średnia cena zakupu w tym okresie.

Uwaga! **Cena zakupu rzeczywista** – to jest cena średnia w kontrolowanym okresie.

Dolna tabela – tu prezentowana jest szczegółowa informacja o zrealizowanych dostawach w kontrolowanym okresie. Tak jak wcześniej, niezgodności są zakolorowane na żółto.

#### **7.1.10.4 Kontrola na poziomie zamówień**

W module "**Zamówienia**", służącego personelowi apteki, do bieżącej obsługi zamówień, została dodana kolumna **Pakiet**. Jeżeli produkt jest aktualnie objęty zamówieniem pakietowym, to w kolumnie pojawi się nazwa pakietu. Dodatkowo, na nazwie produkt pojawi się ostrzeżenie w formie wykrzyknika (Rysunek 7-20).

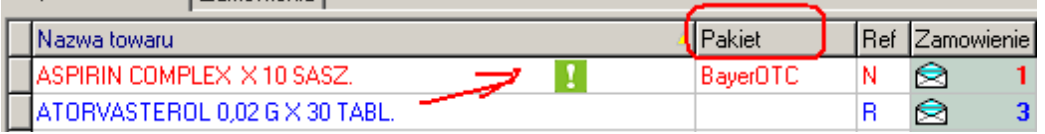

*Rysunek 7-20 Rekomendacje pakietowe w aptece*

Ostrzeżenie może pojawić się w jednym z trzech kolorów:

**zielony** – centrala wyraża zgodę na to, by produkt był zamawiany w dowolnej hurtowni bezpośrednio przez aptekę – rekomendacja bez blokady,

**żółty –** centrala wraża zgodę na to, by produkt był zamawiany przez aptekę, ale tylko we wskazanej hurtowni – rekomendacja+blokada dostawcy,

**czerwony –** centrala zabrania aptece zamawiać dany produkt – rekomendacja+całkowita blokada zamawiania (towar zamawia wyłącznie centrala).

Adekwatnie do ostrzeżenia zachowa się program w trakcie podziału zapotrzebowania na zamówienia:

**zielony –** zamówienia będą działać tak, jakby produkt nie był w pakiecie (na zwykłych zasadach),

**żółty –** nie można ręcznie wskazać inną hurtownię niż "pakietową", natomiast wszystkie funkcje podziału (np. podziel po najlepszej cenie) wybiorą hurtownię "pakietową". Dodatkowo w zamówieniu wpisana zostanie cena z pakietu, co wzmacnia kontrolę w dostawach.

**czerwony** - wybór dostawcy jest zablokowany. Produktu nie da się zamówić z poziomu zamówień, w programie aptecznym.

### **7.1.10.5 Kontrola na poziomie dostaw**

**Statystyka dostawy** (Rysunek 7-21) została poszerzona o dwa wiersze:

Pakietowe dostawca – ilość produktów pakietowych, dla których wskazano innego dostawcę,

Pakietowe cena – ilość produktów pakietowych, dla których cena w dostawie jest wyższa, niż cena w pakiecie.

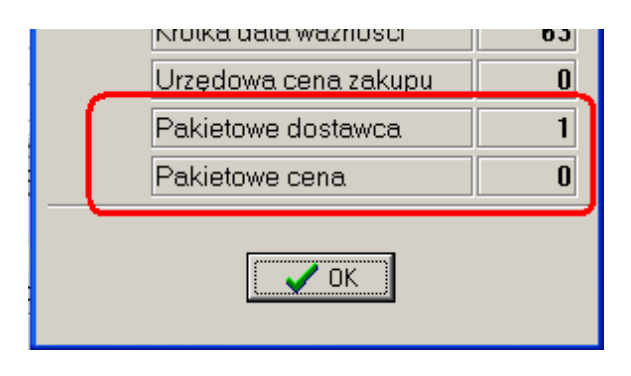

*Rysunek 7-21 Info o pakiecie – statystyka dostawy*

W zawartości dostawy zostało dodane pole **Cena pakiet**, gdzie pojawia się cena pakietowa. Ponadto, jeśli cena zakupu netto w dostawie, jest wyższa od ceny pakietowej, to cena zakupu netto jest zakolorowana na czerwono (Rysunek 7-22).

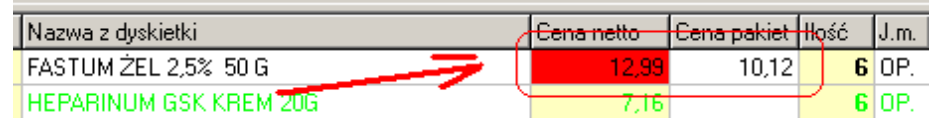

# **7.1.10.6 Analizy pomocne w monitorowaniu zamówień pakietowych**

Personel apteki ma do dyspozycji kilka analiz, przydatnych w monitorowaniu realizacji zamówień pakietowych.

#### **6.......Pakietowe – zawyżone ceny z dostaw**

Analiza pokazuje produkty, które przyszły do apteki w podanym przedziale czasu, a ich cena zakupu jest wyższa od wynegocjowanej w pakiecie. Należy podać okres czasu poddany kontroli i w polu **Kontrahent** wskazać kontrolowaną hurtownię. Wynik łatwo można ograniczyć do wybranego pakietu (filtr rozwijany: Pakiet). Wynik analizy można zapisać do pliku Excel, tam go ewentualnie obrobić i szybko przygotować dokument reklamacyjny dla hurtowni. Analiza zwraca wszystkie potrzebne dane.

#### **6.........Pakietowe – syntetycznie**

Analiza pokazuje pakiety niezrealizowane prawidłowo i tylko takie. Program podaje jakiego rodzaju są niezgodności w pakiecie.

#### **6.........Pakietowe – brak dostaw**

Analiza zwraca wykaz produktów dla pakietów, dla których minął termin realizacji, a nie przyszła dostawa.

#### **7.1.10.7 Rekomendacja "STOP"**

Apteka ma możliwość poinformować centralę sieci aptek o produktach, których nie chce, to znaczy, nie chce, by były one zamawiane dla niej, centralnie. W tym celu, należy na danym produkcie wejść w zakładkę "Parametry zamawiania" i "Technikę zamawiania" ustawić na "Wstrzymaj zamawianie". Po synchronizacji, osoba przygotowująca zamówienie pakietowe, na takie produkty, otrzyma komunikat graficzny "STOP" dla apteki, która wydała rekomendację.

#### **7.1.10.8 Etapy realizacji pakietu**

Widoczne z poziomu opcji **Magazyn-->Zamówienia pakietowe** zamówienia "przychodzą" do apteki ze statusem "**Do realizacji**" - pole **Status pakietu** w zakładce **Dane podstawowe**. Po zrealizowaniu pakietu lub po minięciu terminu realizacji można status zmienić na "**Zrealizowany"**. To ułatwi przeglądanie pakietów z wykorzystaniem filtra **Status** (Rysunek 7- 23). Pozwala ograniczyć widok do pakietów będących w realizacji.

| Zamówienia pakietowe                                                 |                               |      |                            |  |  |  |  |  |
|----------------------------------------------------------------------|-------------------------------|------|----------------------------|--|--|--|--|--|
| Filtr wykączony<br>$\overline{\phantom{0}}$<br><b>E C</b> Realizacja | <b>M</b> Lista<br>B Szczegóły |      |                            |  |  |  |  |  |
| <b>G</b> Status                                                      | <b>Data</b>                   | Typ. | Opis                       |  |  |  |  |  |
| owar                                                                 | 09-10-2015                    |      | Pfizer_otc_09_10_2015      |  |  |  |  |  |
|                                                                      | 09-10-2015                    |      | Polfa Tarchomin 09 10 2015 |  |  |  |  |  |
|                                                                      | 09-10-2015                    |      | Pfizer1_09_10_2015         |  |  |  |  |  |
|                                                                      | 09-10-2015                    |      | HEEL 09 10 2015            |  |  |  |  |  |
|                                                                      | 09-10-2015                    |      | Biofram 09 10 2015         |  |  |  |  |  |
|                                                                      | 09-10-2015                    |      | Seguoia 09 10 2015         |  |  |  |  |  |
|                                                                      | 09-10-2015                    |      | Filofarm 09 10 2015        |  |  |  |  |  |
|                                                                      | 08-10-2015                    |      | Espefa 08 10-2015          |  |  |  |  |  |
|                                                                      | 08-10-2015                    |      | Adamed 08 10 2015          |  |  |  |  |  |
|                                                                      | 08-10-2015                    |      | Lekam 08 10 2015           |  |  |  |  |  |

*Rysunek 7-23 Wybór statusu zamówień pakietowych w podglądzie*

Apteka może przyjąć dwie strategie postępowania:

- Dla pakietu zrealizowanego zmienia status na "Zrealizowany". Rekomendacje wynikające z pakietu są wciąż aktywne, do czasu aż upłynie termin, określony w polu "Realizacja do".
- Dla pakietu zrealizowanego zmienia status na "Zrealizowany" i zmienia datę, określoną w polu "Realizacja do", na dzień, gdy przyszła dostawa pakietu. To wyłączy rekomendacje i blokady wynikające z pakietu.

### **7.2 Zamówienia lokalne/apteczne**

#### **7.2.1 Wstęp**

Wychodząc naprzeciw różnym oczekiwaniom użytkowników programu aptecznego, opracowano kilka sposobów obliczania zapotrzebowania w aptece. Szczegółowy opis można znaleźć w podręczniku użytkownika do programu Infofarm dla apteki. Jednak, dla sieci aptek, nadaje się wyłącznie jedna technika, oparta na prognozowanym przez program zapotrzebowaniu, normach magazynowych i innych parametrach zamawiania. Ona pozwala na:

- Optymalne zamówienia na poziomie apteki, mierzone dobrym pokryciem popytu i niskimi stanami magazynowymi.
- Koordynację działań centrali i aptek.
- Ingerowanie centrali w działania apteki.

W niniejszej instrukcji, zagadnienia związane z zamówieniami w aptece, zostały ujęte, z punktu widzenia potrzeb centrali sieci aptek. W pierwszej kolejności należy zapoznać się z rozdziałem "Zaopatrzenie" z "Podręcznika użytkownika programu Infofarm dla apteki".

### **7.2.2 Parametry zamawiania**

### **7.2.2.1 Wprowadzenie**

Ogólnie rzecz ujmując, proces zamawiania na poziomie apteki, składa się z następujących czynności:

- Wyregulowania parametrów zamawiania.
- Przygotowania zapotrzebowania, to jest listy produktów i ilości, jakie należy zamówić (co kupić i w jakiej ilości).
- Podzielenia zapotrzebowania na zamówienia (gdzie kupić).
- Wysłania zamówień do dostawców i odbiór potwierdzeń/list braków.

Pierwszy zakres czynności jest wykonywany sporadycznie. Pozostałe praktycznie codziennie, czasem częściej.

# **7.2.2.2 Regulacja parametrów zamawiania**

W każdej aptece mamy dwie grupy parametrów regulacyjnych:

- Parametry odnoszące się do wszystkich produktów,
- Parametry odnoszące się do konkretnego produktu.

#### **\_\_\_\_\_\_\_\_\_\_\_\_\_\_\_\_\_\_\_\_\_\_\_\_\_\_\_\_\_\_\_\_\_\_\_\_\_\_\_\_\_\_\_\_\_\_\_\_\_\_\_\_\_\_\_\_\_\_\_\_\_\_\_\_\_\_ 7.2.2.2.1 Parametry dla apteki**

Są dostępne w **SystemParametry programuParametry ogólne**, zakładka **Zarządzanie zapasem** (Rysunek 7-24).

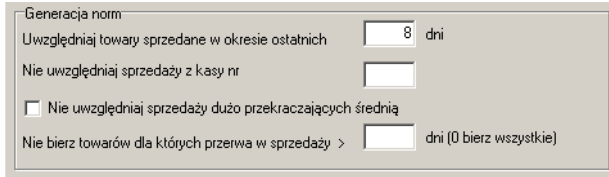

Rysunek 7-24 Parametry ogólne zamawiania

**Uwzględniaj towary sprzedane w okresie ostatnich X dni –** analizowane pod kątem zamówień są tylko te produkty, które rotowały w podanym okresie czasu. Okres podąża za upływającym czasem, odcinając od zamówień nierotujące towary.

**Nie uwzględniaj sprzedaży z kasy nr** – pozwala pominąć w analizie sprzedaż na wskazanym stanowisku kasowym. Idealne rozwiązanie dla aptek prowadzących sprzedaż internetową.

**Nie uwzględniaj sprzedaży dużo przekraczających średnią** – po włączeniu parametru, w analizie wykluczane są "kominy", czyli dni, gdzie sprzedaży była nieprzeciętnie wysoka. Parametr domyślnie wyłączony.

**Nie bierz towarów, dla których przerwa w sprzedaży > X dni** – jeśli po przerwie trwającej dłużej, niż wskazana ilość dni, nastąpi sprzedaż preparatu, nie zostanie on zamówiony. To powinno eliminować problem związany z zamawianiem wyprzedawanego towaru. Domyślnie parametr wyłączony.

#### **7.2.2.2.2 Parametry dla towaru**

Parametry odnoszące się do produktu, regulujące zamawianie, dostępne są w **Towarach**, zakładka **Parametry zamawiania** (Rysunek 7-25).

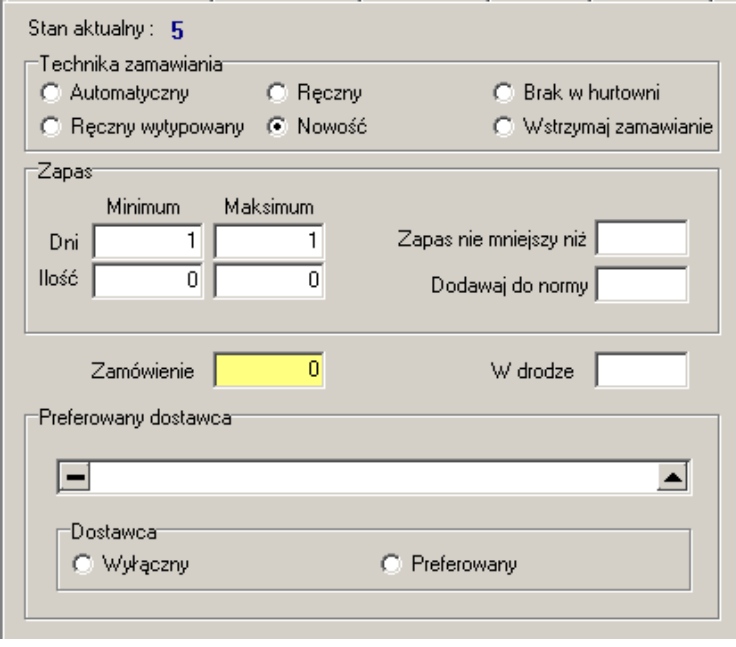

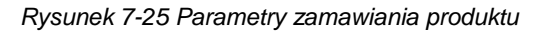

Normy magazynowe, ilościowe mogą być:

- obliczane automatycznie przez program (**Sposób zamawiania**: **Automatyczny**, **Nowość**),

- ustawiane ręcznie (**Sposób zamawiania**: **Ręczny**).

W sekcji **Technika zamawiania** mamy jeszcze dodatkowe ustawienia:

- **Ręczny wytypowany** – produkty rozpoznane przez program, jako sprowadzane na zamówienie klienta.

- **Wstrzymaj zamawianie** – wstrzymuje zamawianie produktu, do wykorzystania, gdy na przykład mamy na stanie odpowiednik. Służy również do wydawania rekomendacji STOP.

- **Brak w hurtowni** – jeśli dojdzie do sytuacji, że w okresie podanym w parametrach ogólnych, sprzedaż produktu nie wystąpi, program przestanie go zamawiać. Jeśli dotyczy to braków na rynku, należy taki produkt oznaczyć tym właśnie ustawieniem, by go nie przeoczyć, gdy już pojawi się na rynku.

By przejrzeć listę produktów, o wskazanej "technice" zamawiania, personel apteki zastosuje filtr **Sposób zamawiania**, dostępny w **Towarach**:

- $\bullet$   $A -$  Automatyczny,
- $\bullet$  H Brak w hurtowni,
- N Nowość produkty, dla których wystąpiły mniej, niż 3 dni sprzedażowe,
- P Wstrzymaj zamawianie,
- $\bullet$  R Ręczny,
- W Ręczny wytypowany.

W sekcji **Zapas** mamy kolejno następujące parametry:

- **Dni – minimum – maksimum** – normatywy dniowe zapasu. Tu określamy, na ile dni chcemy utrzymywać zapas. Przy ustawieniu 0 (zero) lub puste – normy dniowe wyznaczane są na podstawie kalendarza pracy apteki, według formuły: ilość dni pomiędzy najbliższą dostawą, a następną dostawą plus 1. Czyli zwykle 2 dni, a w piątek zwykle 3 dni.

Manipulowanie przy normach dniowych powinno mieć charakter wyjątkowy i dotyczyć produktów kupowanych w innych cyklach, niż codziennie oraz produktów tanich i szybko rotujących. Typowe ustawienie to albo "bierz z kalendarza", albo 1,1 (wymaga zdyscyplinowania przy przyjmowaniu dostaw).

- **Ilość – minimum – maksimum** – dla "automatycznych" normy ilościowe są wyznaczane przez algorytm. Dla "ręcznych" wyznaczone ręcznie (0,0 – produkt wyłączony z zamawiania).

- **Zapas nie mniejszy niż** – jako norma ilościowa brane jest maksimum z normy ilościowej, wyliczonej przez program i ilości wpisanej w to pole.

- **Dodawaj do normy** – do normy obliczonej, zostanie dodana ilość wpisana w to pole (pomocne w utrzymywaniu zapasów, na poziomie zapewniającym ekspozycję produktów).

W sekcji **Preferowany dostawca** możemy ustawić wyłącznego lub preferowanego dostawcę:

- jeśli wskażemy dostawcę "wyłącznego" – produkt będzie mógł być zamówiony tylko u tego dostawcy (towary kupowane bezpośrednio u producenta),

**\_\_\_\_\_\_\_\_\_\_\_\_\_\_\_\_\_\_\_\_\_\_\_\_\_\_\_\_\_\_\_\_\_\_\_\_\_\_\_\_\_\_\_\_\_\_\_\_\_\_\_\_\_\_\_\_\_\_\_\_\_\_\_\_\_\_** - jeśli wskażemy dostawcę "preferowanego" – dostanie on najwyższy priorytet i niezależnie od oferowanej ceny, zostanie przydzielony produktowi. Jednak ręcznie można wybrać innego dostawcę.

Parametry zamawiania można zmieniać "hurtem" dla wyfiltrowanych pozycji. Funkcja dostępna jest w **Towarach** po wciśnięciu **Ctrl+P** (Rysunek 7-26).

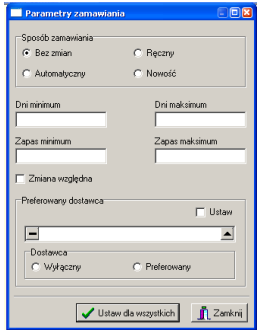

*Rysunek 7-26 "Hurtowe" zmiany parametrów zamawiania*

Ustawiamy parametry i wciskamy **Ustaw dla wszystkich**.

#### **7.2.2.3 Monitorowanie parametrów zamawiania**

Parametry zamawiania mogą być monitorowane na poziomie apteki (program Infofarm dla apteki), jak i na poziomie centrali (program Infofarm dla sieci aptek). Można to zrobić wykorzystując odpowiednie filtry w **Towarach** oraz analizy.

#### **Filtry**

**Była sprzedaż** – karty, dla których miała miejsce transakcja sprzedaży po podanej dacie.

**Był zakup** – karty, dla których wystąpiła dostawa po podanej dacie.

**Rodzaj zamawiania** - lista produktów ze wskazanym ustawieniem dla **Sposobu zamawiania**. W każdej aptece jest bardzo dużo kart nieaktywnych. Wadą tego filtra jest to, że ujmuje i te karty.

**Normy ręczne – karty aktywne** – lista produktów aktywnych, to jest takich, dla których była dostawa po podanej dacie i które są zamawiane na normach ręcznych (Stan minimalny >0).

**Wyłączone z zamawiania – karty aktywne**– lista produktów aktywnych, to jest takich, dla których była dostawa po podanej dacie, a które są wyłączone z zamawiania (Sposób zamawiania =  $Reczny$ , Stan minimalny = 0).

**Rodzaj zamawiania 'nie mniej'** – lista produktów z wypełnionym polem **Dodawaj do normy** lub polem **Zapas nie mniejszy niż**.

**Normy dniowe decyzyjne** – lista produktów, dla których ustawiono normy dniowe.

### **7.2.2.4 Centralne regulowanie parametrami zamawiania**

Regulowanie parametrami zamawiania zwykle odbywa się na poziomie apteki. Istnieje jednak możliwość zmiany sposobu działania w tym zakresie na centralny. Jest to jednak możliwe dopiero wtedy, gdy sieć aptek przejdzie na w pełni scentralizowaną kartotekę towarową. W tym modelu edycja kart towarowych w aptekach jest zablokowana, a karty lokalne są zakładane automatycznie.

Sieci, które pracują w modelu elastycznej centralizacji, mogą ingerować centralnie w proces zamawiania, za pomoc rekomendacji magazynowych wolnych i stowarzyszonych z zamówieniami pakietowymi (strategia: kupuj->rekomenduj->wspieraj sprzedaż), związanych z pakietowymi zamówieniami, lub regulować parametrami bezpośrednio w aptekach poprzez pulpit zdalny.

### **7.3 Zamówienia centralne codzienne**

#### **7.3.1 Wprowadzenie**

Również rutynowe, codzienne zamówienia, realizowane bezpośrednio przez apteki, mogą zostać poddane częściowej lub całkowitej centralizacji. W takim modelu, centrala przygotowuje zamówienie i składa je "w imieniu aptek".

Funkcjonalności w tym zakresie, są bardzo podobne do tego, jak funkcjonują zamówienia na poziomie apteki, z tym, że osoba decyzyjna pracuje w centrali, przygotowuje zamówienia i składa je dla wszystkich aptek.

Codzienny proces zamawiania składa się z następujących czynności:

- 1. Obliczenie norm ilościowych,
- 2. Wygenerowanie zapotrzebowania,
- 3. Weryfikacja zapotrzebowania (opcja),
- 4. Rozdzielenie zapotrzebowania na dostawców (opcja)
- 5. Złożenie zamówienia w imieniu aptek.
- 6. Odebranie list braków,
- 7. Przekazanie list braków do aptek.

Przetwarzanie zamówień centralnych może być realizowane w modelu całkowicie scentralizowanym lub w modelu rozproszonym. Mianowicie:

- W modelu rozproszonym część obliczeń może być wykonana w aptece na przykład policzenie norm magazynowych ilościowych. Pozostałe operacje zostaną wykonane w centrali.
- W modelu, w pełni scentralizowanym, wszystkie obliczenia realizowane są w centrali.

Oczywistym jest, że zamówienia muszą zostać przygotowane na bazie aktualnych stanów magazynowych, dlatego jedną z kluczowych kwestii jest wyznaczenie godzin pracy, kiedy dokładnie będą przygotowywane zamówienia centralne i kiedy ma nastąpić synchronizacja baz danych aptek i centrali, dzięki której zaktualizują się stany magazynowe.

Przed przystąpieniem do lektury następnego rozdziału należy zapoznać się z rozdziałem "Zamówienia", z podręcznika użytkownika programu Infofarm dla apteki.

### **7.3.2 Obliczanie zapotrzebowania dla aptek**

Zadanie realizowane jest podobnie, jak na poziomie apteki, po uruchomieniu opcji . Ale od razu widzimy różnicę. W historii dostępne są zapotrzebowania dotyczące wszystkich aptek, w tym zamówienia pakietowe. Te ostatnie mają numer kolejny z "minusem". W celu przygotowania dziennych zapotrzebowań dla poszczególnych aptek, wciskamy sizer Na ekranie pojawi się lista aptek z dwoma atrybutami (Rysunek 7-27).

**\_\_\_\_\_\_\_\_\_\_\_\_\_\_\_\_\_\_\_\_\_\_\_\_\_\_\_\_\_\_\_\_\_\_\_\_\_\_\_\_\_\_\_\_\_\_\_\_\_\_\_\_\_\_\_\_\_\_\_\_\_\_\_\_\_\_**

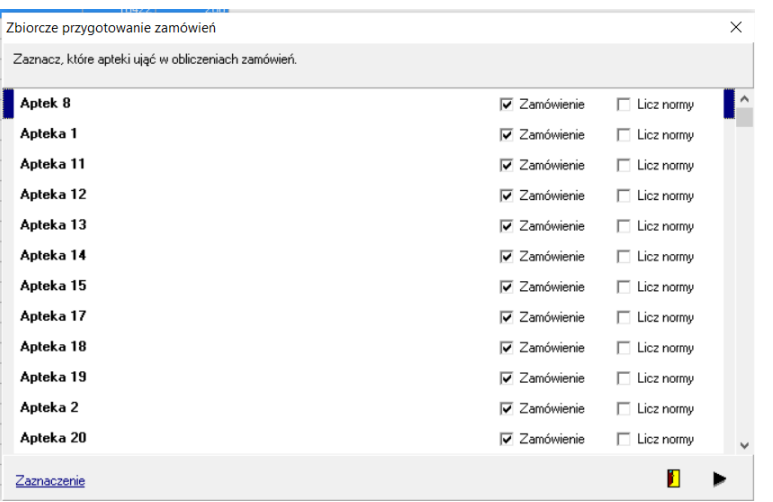

*Rysunek 7-27 Wybór aptek do zamówień*

**Zamówienie** – program ma wygenerować zapotrzebowanie w oparciu o normy ostatnio wyliczone lub wyliczone w aptekach.

**Licz normy** – przed obliczeniem zapotrzebowania zostaną obliczone normy.

To, jaki wariant wybrać, zależy od dwóch czynników:

- 1. Czy normy liczą apteki, czy centrala?
- 2. Czy normy są liczone w momencie generowania zamówień czy wcześniej automatycznie (harmonogram zadań).

Oczywiście, policzenie zapotrzebowań, w oparciu o wcześniej wyliczone normy, zajmuje dużo mniej czasu. Apteki, dla których chcemy wygenerować zamówienia oznaczamy pojedynczo, albo dostępnym na dole menu **Zaznaczanie**. Domyślnie zaznaczone są wszystkie apteki do liczenia zapotrzebowania i żadna do liczenia norm. Po oflagowaniu aptek, wciskamy "trójkącik", program przystąpi do obliczeń. Po ich zakończeniu albo zamykamy okno, alby wciskamy guzik **Zbiorcze**.

### **7.3.3 Przeglądanie i ręczne wygładzanie zapotrzebowań**

Wygenerowane przez algorytm optymalizacyjny zapotrzebowania mogą być poddane ręcznej obróbce. Osoba pracująca w centrali ma do dyspozycji dwa widoki:

- **Zapotrzebowanie konkretnej apteki** widok ten jest dokładnie taki sam, jak widok w aptece. Opis w podręczniku użytkownika do programu Infofarm dla apteki.
- **Zbiorczo** tu z kolei widok jest taki sam, jak w zamówieniach pakietowych.

Z obu poziomów można dokonywać oceny i ewentualnie modyfikować proponowane przez program ilości do zamówienia.

### **7.3.4 Przygotowanie zamówień**

Przedostatni etap, to przygotowanie zamówień dla konkretnych dostawców. Zwykle są to następujące warianty:

- Jeden dostawca,
- Po najlepszej cenie,
- Umowy z hurtowniami.

By uruchomić jeden z wariantów, korzystamy z funkcji dostępnych z poziomu **OperacjeZamówienia zbiorczeRozdziel na zamówienia**.

# **7.3.5 Wysłanie zamówień**

By wysłać zamówienia, uruchamiamy **OperacjeZamówienia zbiorczeRealizuj** 

#### **zamówienia**.

# **7.4 Przesunięcia towarów między aptekami**

Przesuwanie towaru pomiędzy aptekami to dodatkowa możliwość optymalizowania zapasów towarów w sieci aptek. Do zagadnienia można podejść na dwa sposoby:

- Centralnie centrala monitoruje zapasy w aptekach i decyduje, co, skąd i gdzie przesunąć.
- Lokalnie apteki mają dostęp do informacji o stanach magazynowych w innych aptekach i "dogadują" się między sobą.

Infofarm wspiera obie metody działania.

## **7.4.1 Centralne przesunięcia międzyapteczne**

Opcja **MagazynPrzesunięcia między apteczne** wspiera centralę w procesie decyzyjnym, związanym z przesunięciami towarów między aptekami. Ogólnie, zadanie polega na tym, że w jakimś cyklu – miesięcznie, tygodniowo, itp., obliczane są nadwyżki w poszczególnych aptekach i porównywane z niedoborami. W efekcie powstają sugestie, co do przesunięć, w układzie: każda apteka  $\rightarrow$  do każdej apteki. W formie wydruków.

Zadanie realizujemy w oparciu o następującą sekwencję czynności:

- 1. Uruchamiamy opcję **MagazynPrzesunięcia między apteczne**.
- 2. Uruchamiamy **OperacjeOblicz dla aptek** (Rysunek 7-28).

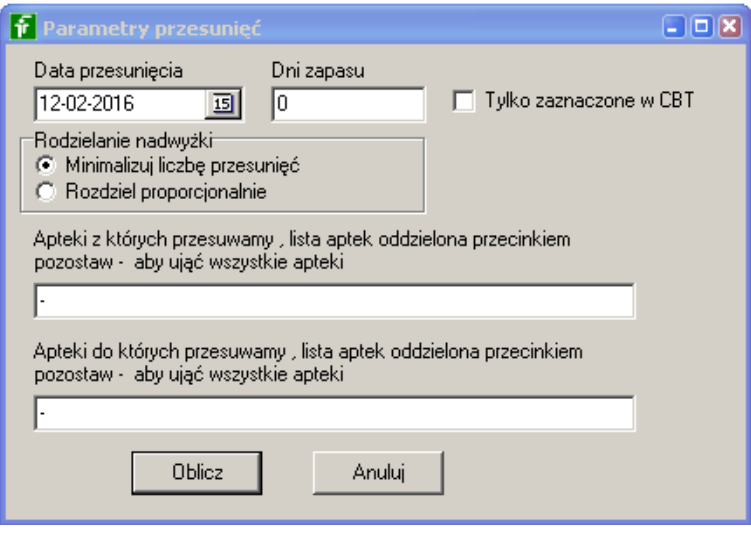

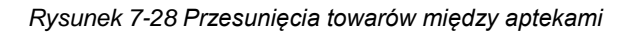

**\_\_\_\_\_\_\_\_\_\_\_\_\_\_\_\_\_\_\_\_\_\_\_\_\_\_\_\_\_\_\_\_\_\_\_\_\_\_\_\_\_\_\_\_\_\_\_\_\_\_\_\_\_\_\_\_\_\_\_\_\_\_\_\_\_\_ Data przesunięcia** – zwykle będzie to data bieżąca.

**Dni zapasu** – tu określamy normę dniową, dla której ma być wyznaczony zapas optymalny, powyżej którego mamy do czynienia z nadwyżkami, a poniżej z niedoborem.

#### **Rozdzielanie nadwyżki:**

**Minimalizuj liczbę przesunięć** – tak rozdziel nadwyżki by przesunięć było jak najmniej,

**Rozdziel proporcjonalnie** – nadwyżka jest dzielona pomiędzy aptekami proporcjonalnie do niedoborów.

Możemy ograniczyć apteki brane pod uwagę i po stronie nadwyżek i po stronie niedoborów, wpisując ich numery w polach poniżej. Po ustawieniu wszystkich parametrów, przechodzimy do następnego kroku.

- 3. Wciskamy **Oblicz** program przystąpi do analizowania aptecznych magazynów i przygotowania sugestii do przesunięć. Czekamy chwilę. Program przygotuje dane i zapisze je pod datą wskazaną w parametrach przesunięcia. Wygenerowane dane w poszczególnych dniach są zapisywane i pamiętane i można się do nich odwołać wielokrotnie. Jeśli dane zostaną wygenerowane w tym samym dniu dwa lub więcej razy, będą pamiętane tylko ostatnio wygenerowane.
- 4. Przechodzimy do przeglądania sugestii. W tym celu (Rysunek 7-29):

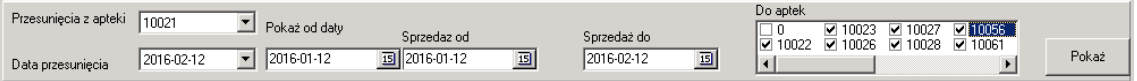

#### *Rysunek 7-29 Przeglądanie przesunięć*

- wskazujemy aptekę, z której ma nastąpić przesunięcie (Przesunięcia **z apteki**),

- wskazujemy dzień, z którego chcemy wziąć sugestie do przesunięć (Data **przesunięcia**),

- podajemy przedział czasu, dla którego chcemy znać sprzedaż (Sprzedaż **od**, **Sprzedaż do**),

- wskazujemy apteki, do których ma nastąpić przesunięcie (Do **aptek**),

- wciskamy **Pokaż**.

W zakładce **Lista** widzimy informację dotyczącą apteki z nadwyżkami magazynowymi. Kolejno: **Nazwa w aptece**, **Nazwa CBT**, ilość nadwyżki (**Sztuk**), stan na moment wygenerowania sugestii (**Stan**). W zakładce **Szczegóły Zawartość** mamy podgląd informacji dla poszczególnych aptek (ze wskazanych wcześniej). W górnym oknie mamy informacje o poszczególnych aptekach. W wierszu z apteką o numerze 0 widoczna jest ilość do przesunięcia, "bez przydziału'. Inaczej, ta część nadwyżki, której nie ma gdzie ulokować. W dolnym oknie mamy szczegółową informację dotyczącą podświetlonej apteki na tle danych apteki, z której dokonywane jest przesunięcie. Mianowicie:

**Przesunięcie** – ilość do przesunięcia proponowaną przez program

**Stan magazynu** – stan w aptece, z której następuje przesunięcie

**Razem przesunięcie** – ilość do przesunięcia łącznie

**Zostaje na magazynie** – ilość, jaka pozostanie w aptece, z której towar przesuwamy

**Razem stan w aptekach** – stan w aptekach, do których przesuwamy, łączny

Zebrane informacje dają pełny obraz sytuacji. Jednak zamiast szczegółowo przeglądać pozycję po pozycji, dużo wygodniej jest sporządzić raporty dla poszczególnych aptek, by te na ich podstawie, po weryfikacji, dokonały przesunięć między sobą. Najwygodniej będzie sporządzić oddzielne raporty w układzie każda apteka przesuwająca i każda apteka odbierająca. Realizację tego zadania ułatwi nam analiza "6 ..... Przesunięcia międzymagazynowe – sugestie". Możemy raport otworzyć w arkuszu kalkulacyjnym i tam podzielić na apteki, lub też wykorzystać filtr "Z apteki – do", dostępny na wynikach analizy.

#### **7.4.2 Lokalne przesunięcia międzyapteczne**

W aptece sieciowej można uruchomić funkcjonalność podglądu cen i stanów magazynowych w innych aptekach sieci. Funkcja działa w ten sposób, że w ekspedycji na liście towarów, lub na CBT, po wciśnięciu Ctrl+C, na ekranie pojawi się tabela z odpowiednią informacją (Rysunek 7-30). Zakres udostępnianej informacji jest definiowany w aptece udostępniającej dane, dla każdej apteki pobierającej dane (Rysunek 7-31).

| Stany i ceny z innych aptek dla RUTINOSCORBIN x 90 TABL. BR |        |      |                                      |  |  |  |  |  |  |
|-------------------------------------------------------------|--------|------|--------------------------------------|--|--|--|--|--|--|
| Apteka                                                      | Stan   | Cena | Nazwa                                |  |  |  |  |  |  |
|                                                             | 58     |      | 8.99 RUTINOSCORBIN X 90 TABL ST      |  |  |  |  |  |  |
|                                                             | 12.657 |      | 6.99 RUTINOSCORBIN X 90 TABL.        |  |  |  |  |  |  |
|                                                             | 35.671 |      | 8.99 RUTINOSCORBIN TABL. PO 90 TABL. |  |  |  |  |  |  |
|                                                             | 26.337 |      | 8.99 RUTINOSCORBIN X 90 TABL.        |  |  |  |  |  |  |
|                                                             | 28.001 |      | 8.99 RUTINOSCORBIN 90 TABL.          |  |  |  |  |  |  |
|                                                             | 9.997  |      | 8.99 RUTINOSCORBIN X 90 TABL.        |  |  |  |  |  |  |
|                                                             | 21     |      | 8.99 RUTINOSCORBIN x 90 TABL. ST     |  |  |  |  |  |  |
|                                                             | 35.333 |      | 8.99 RUTINOSCORBIN TABL. X 90 SZT.   |  |  |  |  |  |  |
|                                                             | 45     |      | 8.99 RUTINOSCORBIN 90 TBL.           |  |  |  |  |  |  |
|                                                             | 18,334 |      | 8.99 RUTINOSCORBIN x 90 TABL. ST     |  |  |  |  |  |  |
|                                                             | 11.634 |      | 8.99 RUTINOSCORBIN x 90 TABL. BR     |  |  |  |  |  |  |
|                                                             | 36.445 |      | 8.99   RUTINOSCORBIN x 90 TABL. GG   |  |  |  |  |  |  |
|                                                             | 14.689 |      | 8.99 RUTINOSCORBIN X 90 TABL.        |  |  |  |  |  |  |

*Rysunek 7-30 Ceny i stany w innych aptekach*

|                          | -Pokazuj stany      | -Pokazuj ceny-    |
|--------------------------|---------------------|-------------------|
| Apteka<br>Współpracująca | Pełna informacja    | © Pokaui.         |
|                          | ● Tylko jest/nie ma | <br>C Nie pokazui |
| 10010                    | Nie pokazui         |                   |

*Rysunek 7-31 Podgląd cen – zakres informacji*

# **7.4.2.1 Uruchomienie usługi**

Usługa działa w oparciu o serwer synchronizacji i wykorzystuje adres IP określony w definicji synchronizacji zdalnej. Usługę konfigurujemy tak, że dane są pobierane przez apteki z centrali (z bazy danych programu Infofarm dla sieci aptek). Wystarczy z poziomu programu Infofarm dla sieci aptek, ustawić uprawnienia dla każdej apteki, w ramach opcji **Apteki**. Dla każdej apteki udostępniającej informację w zakładce "**Apteki współpracujące**" (Rysunek 7-31).

#### **\_\_\_\_\_\_\_\_\_\_\_\_\_\_\_\_\_\_\_\_\_\_\_\_\_\_\_\_\_\_\_\_\_\_\_\_\_\_\_\_\_\_\_\_\_\_\_\_\_\_\_\_\_\_\_\_\_\_\_\_\_\_\_\_\_\_ 7.4.3 Udostępnianie dokumentów MM przez apteki**

Apteka, która wystawia dokument międzymagazynowy MMR (apteka przekazująca towar) może udostępnić plik z dokumentem, aptece, do której towar będzie przesuwany. Mamy więc dwie operacje:

1. Udostępnianie pliku.

Z poziomu opcji **MagazynWZ/RW/MMR** uruchamiamy **OperacjeUdostępnij w formacie Datafarm** (lub **KT0**). Dodatkowo **OperacjeLista udostępnionych dokumentów** pozwala przeglądać udostępnione dokumenty.

2. Pobranie pliku z dokumentem.

Z poziomu opcji **Dostawy** klikamy w na dole ekranu, obok **F10-Import**. Z wyświetlonej listy wybieramy **Pharmonia** (Rysunek 7-23).

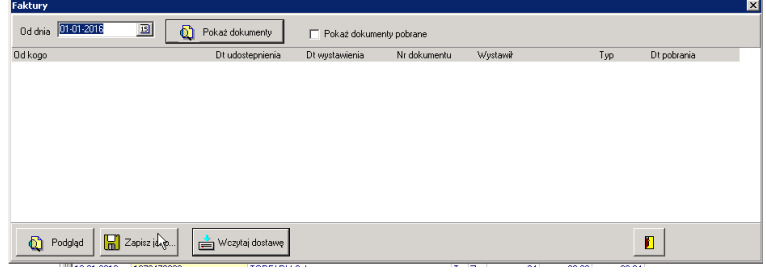

*Rysunek 7-32 Pobieranie udostępnionych dokumentów MM*

Wybieramy datę i wciskamy **Pokaż dokumenty**. Po wyszukaniu odpowiedniego dokumentu, wciskamy **Wczytaj dostawę**.

# **7.4.3.1 Uruchomienie usługi**

Usługa działa po wykonaniu przygotowań wymaganych do uruchamiania usługi podglądu cen i stanów z innych aptek.

# **7.5 Efektywne zarządzanie zapasami**

Zakupy w sieci aptek, to gra zespołowa, w której uczestniczy i personel aptek i personel działu zakupów centralnych. Osoby te działają w dużym stopniu autonomicznie i w dużym stopniu według własnego uznania i preferencji. By osiągnąć w tej dziedzinie satysfakcjonujące rezultaty, należy proces zaopatrzenia objąć kontrolą i nadzorem. Warto również wprowadzić pewne standardy. Centrala sieci aptek dysponuje pełną i szczegółową informacją na temat zapasów w aptekach i operacji, które mają na nie wpływ. Tak samo personel apteki, dysponuje kompletnym zestawem informacji na ten temat, odnośnie swojej apteki. Informację tę należy jedynie odpowiednio przetworzyć i przeanalizować. Oto propozycja Infofarm w tym zakresie.

# **7.5.1 Rotacja zapasów**

Istnieje prosty do uzyskania wskaźnik syntetycznie oceniający efektywność gospodarki zapasami, jakim jest wskaźnik rotacji zapasu. Mówi on nam, ile dni przeciętnie upływa od momentu przyjęcia towaru na magazyn, a jego sprzedażą. Ten wskaźnik jest dość obiektywną

miarą jakości polityki zakupowej. Jeśli porównamy dwie podobne do siebie apteki (obroty, lokalizacja) i mają one różne wskaźniki rotacji, to najprawdopodobniej personel w aptece o dłużej rotacji, radzi sobie gorzej. Wskaźnik rotacji dla wszystkich aptek uzyskamy z analizy **7 … Stan magazynu + sprzedaż**. Analizie należy poddać okresy nie krótsze niż miesiąc. Raport ten pokazuje rotację i kilka innych użytecznych informacji:

**Rotacja** – rotacja zapasu wyrażona w dniach, wyliczona w oparciu o dane ze wskazanego okresu. Przy czym brana jest pod uwagę faktyczna ilość dni roboczych w analizowanym okresie, a nie jak to zwykle bywa, zakłada się, że miesiąc ma 30 dni.

**Sp-zakup** – sprzedaż towarów w podanym okresie wyceniona w cenach zakupu netto,

**Ilość\_as** – ilość pozycji asortymentowych, to jest ilość kart ze stanem większym od 0

**Śr\_wart\_zakup** – średnia wartość zapasu jednej pozycji asortymentowej wyrażona w cenach zakupu netto

Bierzemy pod lupę rotację! Układamy apteki w porządku rosnącym i wyznaczamy średnią. Apteki o rotacji gorszej niż średnia, wymagają szczególnej uwagi. Oczywiście należy dokonać tu pewnej oceny jakościowej, szczególnie, co do wysokości obrotów. Im apteka większa, tym łatwiej osiąga lepszą rotację. Tak czy inaczej, omawiana metoda, pozwala nam wskazać "czarną" listę aptek, które należy objąć szczególnym nadzorem. To już dużo. Jednak nie wyjaśnia, czy apteki osiągają faktycznie odpowiednią efektywność w zakresie gospodarowania zapasami. Czy nie jest tak, że wszystkie radzą sobie źle? Rodzi się, więc pytanie, czy jesteśmy w stanie wyznaczyć rotację, jaką dana apteka powinna osiągnąć/jakiej wartości zapas magazynowy powinna posiadać? Odpowiedź jest twierdząca, co spróbujemy wyjaśnić w kolejnych podrozdziałach.

### **7.5.2 Nadwyżki magazynowe**

Nadwyżki magazynowe to wartość nadmiarowego zapasu. Jego wyznaczenie w sieci aptek napotyka na problem wynikający z zamówień pakietowych. O ile codzienne zamówienia w aptece koncentrują się na minimalizacji zapasów, o tyle zakupy pakietowe są zorientowane na maksymalizowanie korzyści w postaci dodatkowych rabatów i budżetów odsprzedażowych. Na szczęście, jeśli tylko zamówienia pakietowe realizowane są poprzez moduł **Zamówień pakietowych**, mamy możliwość rozróżnienia produktów zamawianych codziennie i produktów zamawianych pakietowo. To – z kolei – pozwala nam obliczyć nadwyżki magazynowe odnoszące się wyłącznie do produktów zamawianych codziennie.

Wyznaczenie nadwyżek magazynowych, odnoszących się wyłącznie do produktów zamawianych codziennie, jest niestety dość złożonym zadaniem, które najwygodniej wykonać odrębnie dla każdej apteki i w aptece. Procedura jest następująca:

- **SystemParametry programuParametry ogólne**, zakładka **Zarządzanie zapasem** – w pole **Uwzględniaj towary sprzedane w okresie ostatnich X dni**, wpisujemy 1000 dni (pamiętamy, że po dokonaniu tych obliczeń, przywracamy pierwotne ustawienie).
- Następnie otwieramy **Towary** i obliczamy normy magazynowy wciskając dostępny na dole guzik **Normy** (lub **Shift+F5**).

• Uruchamiamy analizę **7….Rotacja towarów**. Za okres analizy przyjmujemy ostatnie 90 dni. Na wynikach analizy włączamy filtr **Kupowane codziennie** i obliczamy nadwyżkę (Wydruk→Ekran→podsumowanie pola **Wartość nadwyżki**).

**\_\_\_\_\_\_\_\_\_\_\_\_\_\_\_\_\_\_\_\_\_\_\_\_\_\_\_\_\_\_\_\_\_\_\_\_\_\_\_\_\_\_\_\_\_\_\_\_\_\_\_\_\_\_\_\_\_\_\_\_\_\_\_\_\_\_**

Kiedy znamy wartość nadwyżek, to już wiemy wszystko. Ile kapitału ponad miarę jest zaangażowane w zapasy magazynowe i jaka jest rotacja optymalna dla każdej apteki.

Z nadwyżkami magazynowymi możemy sobie radzić na kilka sposobów:

- Przesuwać towary między aptekami,
- Zwrócić towar do hurtowni, chociaż nie zawsze jest to możliwe,
- Wystawić na promocję/przecenę nadmiarowe produkty.

Jednak najlepszy sposób na nadwyżki magazynowe, to zapobieganie ich powstawaniu! Kluczem do tego jest precyzja i skuteczność codziennych zamówień. Infofarm, jako jedyna firma działająca na rynku w zakresie oprogramowania dla aptek, poświęciła dużo uwagi i energii, by opracować efektywny algorytm, wyznaczający ilościowe normy magazynowe, które zapewnią osiągnięcie optymalnego zapasu przy akceptowalnym ryzyku wystąpienia braków, na poziomie niższym, niż 0,3 %.

# **7.5.3 Optymalne zakupy codzienne**

Do efektywnego zamawiania codziennego potrzebne są w zasadzie tylko dwie rzeczy. Efektywne narzędzie do zamawiania oraz konsekwencja personelu w jego stosowaniu. Pierwsze gwarantuje algorytm zamawiający, opracowany przez Infofarm. Natomiast z drugim bywa niestety różnie. Personel apteki jako odpowiedzialny za zatowarowanie apteki ma tutaj dużą swobodę i z niej korzysta. Praktycznie, każda osoba przygotowująca zamówienie codzienne, ma własne doświadczenia i kieruje się swoimi przyzwyczajeniami. Występują następujące sytuacje:

- 1. Ilości proponowane przez algorytm do zamówienia są zmieniane w obie strony (podnoszone, obniżane).
- 2. Część zamówień jest realizowanych telefonicznie, w oderwaniu od techniki optymalizacyjnej.

O ile nakłanianie załogi apteki do zaniechania tych praktyk wydaje się być ryzykowne (wszak zamówienia robią osoby kompetentne i zorientowane w potrzebach apteki), o tyle mamy możliwość oceny tych działań po fakcie. Czy to postępowanie miało sens? Czy przyniosło korzyści? Jeśli tak, to jak duże? Czy wygenerowało koszty? Jeśli tak, to jak duże? I na tej podstawie podjąć ewentualne działania korygujące to postępowanie.

### **7.5.3.1 Uszczelnianie systemu zamówień**

W pierwszej kolejności musimy ocenić, czy system zakupów jest szczelny, to znaczy, czy relacja wartości zakupów do wartości zarejestrowanych zamówień jest zadowalająca (nigdy nie osiąga 100%). Jeśli nie, należy to zmienić, redukując zamówienia telefoniczne do minimum i zwiększyć udział zamówień pakietowych realizowanych przez moduł **Zamówienia pakietowe**. Do tematu można podejść w dwojaki sposób:

• Metodą szacunkową.

#### • Metodą szczegółową.

Metoda szacunkowa polega na porównaniu wartości zamówień i wartości dostaw. Takie porównanie zrobimy w oparciu o analizę **6….Zamówienia, dostawy, pakiety**.

By zastosować metodę szczegółową, należy w pierwszej kolejności wdrożyć w aptekach obowiązek wpisywania w trakcie przyjmowania dostaw, na jakiej podstawie one są – pakietowe czy codzienne zamówienie. W przypadku codziennego, dodatkowo datę zapotrzebowania. Gdy to już działa, możemy dokonywać dokładnych i o różnym poziomie szczegółowości porównań zamówień z dostawami za pomocą funkcji **MagazynZamówieniaKontrola zamówień**. Opis w "Podręczniku użytkownika programu Infofarm dla apteki".

W procesie nadzoru zakupów, kontroli poddane są zamówienia, natomiast na stan magazynowy wpływ mają faktyczne dostawy. Dlatego, dopiero, gdy uszczelnimy system zamówień, możemy myśleć o skutecznym sterowaniu strumieniem dostaw.

#### **7.5.3.2 Kto lepiej zamawia – komputer czy człowiek?**

Omawiamy tutaj algorytm optymalizujący zamówienie, opracowany przez Infofarm. Jako autorzy programu stawiamy tezę, że algorytm zamawia lepiej, niż człowiek! Więcej! Ingerencje w to, co zaproponuje komputer nie przynoszą rzeczywistych korzyści, a tylko wiążą się z dodatkową, zbyteczną pracą. Zwiększenia zamówień są główną przyczyną nadmiarowych zapasów! I można to łatwo sprawdzić, jeśli tylko w aptece stosowany jest algorytm optymalizacyjny, czyli wariant **Przed obliczeniem braków policz normy zamawiania** (nie "**Zamów towary sprzedane od**"). W jaki sposób? Dzięki temu, że niezbędne informacje są trwale zapisywane w bazie danych. Po fakcie możemy porównać twarde dane: zamówienie, faktyczną sprzedaż i stan magazynowy. Dla zobrazowania problemu, przykład:

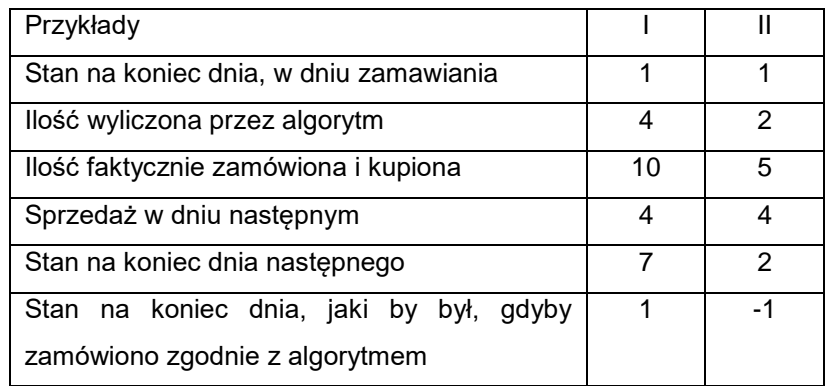

W pierwszym przykładzie, podniesienie zamówienia nie przyniosło korzyści. Popyt zostałby zaspokojony ilością zaproponowaną przez algorytm (Teoretyczny stan końcowy 1 opakowanie). W drugim przykładzie podniesienie zamówienia, w stosunku do propozycji algorytmu, uchroniło nas przed niedoborem – zabrakłoby jednego opakowania. Do trafnej oceny należy analizować sprzedaż w pierwszym dniu po dniu złożenia zamówienia, a jeśli w tym dniu sprzedaży nie było, to w pierwszym dniu, po dniu zamówienia, w którym ona wystąpiła. I tak właśnie liczymy w programie.

Takie porównanie, dla wszystkich zamówień z zadanego przedziału czasu, dokonamy za pomocą analizy **6…Zamówienia a dostawy**. Analiza zwraca wszystkie potrzebne dane, łącznie z wartością korekty i teoretyczna utratą przychodu z tytułu hipotetycznego niedoboru. Analizę robimy za dowolny okres czasu, w szczególności za jeden dzień. Ale musimy sięgnąć nieco wstecz, by móc porównać sprzedaż z zamówieniem.

**\_\_\_\_\_\_\_\_\_\_\_\_\_\_\_\_\_\_\_\_\_\_\_\_\_\_\_\_\_\_\_\_\_\_\_\_\_\_\_\_\_\_\_\_\_\_\_\_\_\_\_\_\_\_\_\_\_\_\_\_\_\_\_\_\_\_**

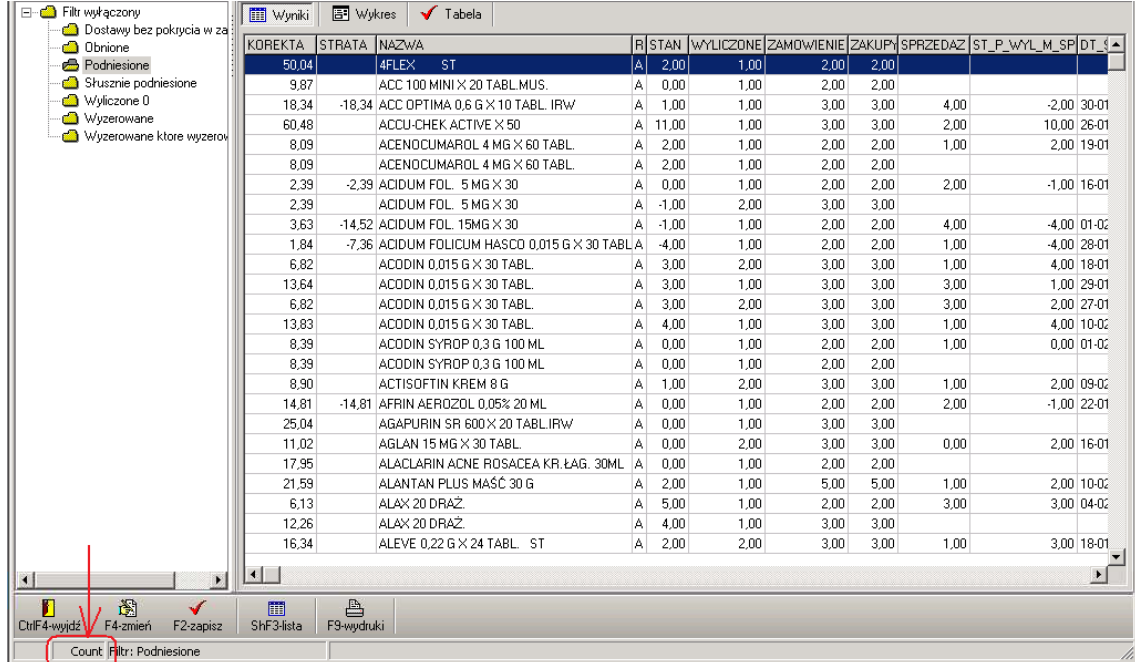

#### **Zwiększenia**

Mamy informacje, dzięki którym łatwo ocenimy sensowność zwiększeń zamówień proponowanych przez komputer. Jak? W prosty sposób. Sporządzamy analizę i na wynikach analizy włączamy odpowiednie filtry:

**Podniesione** – lista przypadków, dla których w analizowanym okresie zamówienie zostało podniesione przez personel. Po kliknięciu dwa razy na **Count** uzyskamy szybko informację, ile takich przypadków było. Po sporządzeniu wydruku (lub na ekran), jaka była wartość tych zwiększeń (kolumna **Korekta**). Natomiast po włączeniu filtra **Słusznie podniesione** uzyskamy listę przypadków, gdzie ingerencja personelu uchroniła nas przed wystąpieniem braku w ciągu dnia. Możemy dowiedzieć się, ile było takich przypadków, jaka to była kwota w odniesieniu do podniesień ogółem oraz jaką teoretyczną stratę na przychodzie by poniesiono. I możemy ją odnieść do sprzedaży ogółem w analizowanym okresie (należy porównać do sprzedaży w cenie zakupu netto). Infofarm przeanalizował wiele przypadków – hipotetyczna strata na obrocie nie przekracza 0,3 % !!!

#### **Zmniejszenia**

Ocena zasadności zmniejszeń/zerowań jest trudniejsza. Musimy sobie odpowiedzieć na pytanie, czy ta rezygnacja z zamówienia przyniosła korzyść w postaci obniżenia zapasu magazynowego? Jak to zrobić? Jest i na to sposób. Analizie należy poddać okres kilkudniowy, na przykład tydzień. Zaczynamy od analizy pierwszego dnia, gdzie znajdujemy listę produktów, dla których zmniejszono/wyzerowano zamówienie. Następnie obliczamy, ile faktycznie

zamówiono tego produktu w kolejnych 6 dniach. Na koniec porównujemy ilość faktycznie zamówioną w całym okresie z ilością zaproponowaną przez komputer w pierwszym dniu okresu. Wszędzie, gdzie ta ilość zamówiona jest większa lub równa ilości zaproponowanej przez algorytm w pierwszym dniu, zmniejszenie nie przyniosło żadnych korzyści, a wiązało się z dodatkową pracą – z każdorazowym przeglądaniem całego zapotrzebowania. Poniżej przykład:

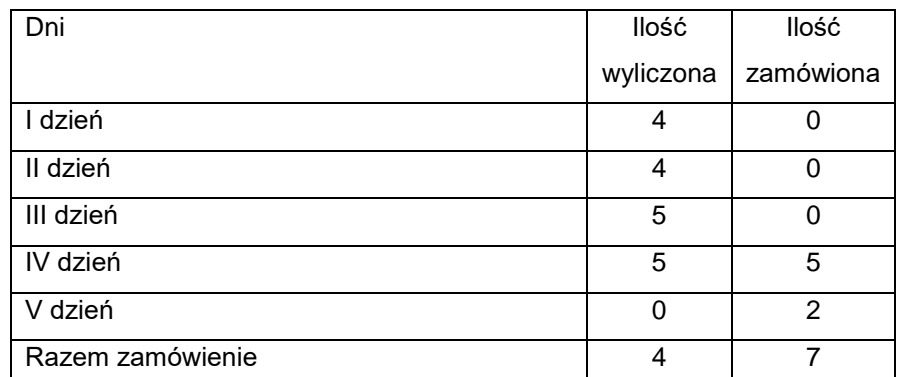

W powyższym przykładzie, pierwszego dnia personel wyzerował zamówienie. Tak na przykład się dzieje, gdy zamówienie opiewa na małą ilość w stosunku do stanu magazynowego. Jednak w ciągu tygodnia produkt został zamówiony (IV i V dzień), łącznie 7 opakowań, czyli więcej, niż algorytm proponował pierwszego dnia.

Do oceny zasadności zmniejszeń wykorzystamy analizę **6…..Zamówienie <>Wyliczone – zmniejszenia**. Jest to specyficzna analiza, która analizuje wyniki analizy **6…Zamówienia – zamówienie <> wyliczone**. Dlatego postępujemy w sposób następujący:

- W pierwszej kolejności liczymy analizę **6…Zamówienia – zamówienie <> wyliczone** za okres kilkudniowy (Przygotuj).
- Uruchamiamy analizę **6…..Zamówienie <>Wyliczone – zmniejszenia**. Chwilę czekamy, analiza jest dość czasochłonna. Za pomocą filtrów dostępnych na wynikach analizy, zorientujemy się, czy i w jakim stopniu zmniejszenia były zasadne:

**Faktycznie obcięte** – ilość faktycznie zamówiona i kupiona w analizowanym okresie jest mniejsza, od ilości wyliczonej przez algorytm w pierwszym dniu analizowanego okresu.

**Obcięte pierwszego dnia** – lista wszystkich pozycji, dla których w pierwszym dniu analizowanego okresu obcięto ilość zamawianą,

**Obcinane, lecz nieobcięte** – lista produktów, dla których pierwszego dnia analizowanego okresu zmniejszono zamówienie, jednak ilość faktycznie zamówiona i kupiona w całym analizowanym okresie jest większa lub równa ilości wyliczonej przez algorytm w pierwszym dniu okresu.

Do oceny zasadności zmniejszeń ilości proponowanych przez algorytm, można również podjeść z innej strony. Jak już wiemy, algorytm liczy nam normy magazynowe. Mając normy, możemy policzyć niedobory w stosunku do tych norm i jaka jest wartość tego niedoboru. Jeśli założyć, że opinia personelu, co do norm, że są często za wysokie, jest prawdziwa, to skutkiem

**\_\_\_\_\_\_\_\_\_\_\_\_\_\_\_\_\_\_\_\_\_\_\_\_\_\_\_\_\_\_\_\_\_\_\_\_\_\_\_\_\_\_\_\_\_\_\_\_\_\_\_\_\_\_\_\_\_\_\_\_\_\_\_\_\_\_** codziennego obcinania zamówienia powinien być duży niedobór w stosunku do tak policzonych norm. By obliczyć te niedobory należy wykonać następujące kroki:

- W **SystemParametry programuParametry ogólne**, zakładka **Zarządzanie zapasem**, w polu **Uwzględniaj towary sprzedane w okresie ostatnich X dni**, wpisać 30 dni.
- Wejść w **Towary** i policzyć normy magazynowe (**Shift+F5**)
- Uruchomić analizę **6…. Niedobory**

Infofarm przeanalizował wiele przypadków. Nigdy niedobory nie są duże! Rodzi się, więc pytanie, co się dzieje ze skutkami obcięć zamówień? I na to pytanie znamy odpowiedź. Zwykle jest tak, że to, co dzisiaj zostało obcięte, i tak zostanie zamówione w ciągu kilku następnych dni, co widać właśnie dzięki analizie **6…..Zamówienie <>Wyliczone – zmniejszenia**. Wniosek jest taki, że obcinanie zamówienia jest czasem straconym, nieprzynoszącym realnych korzyści.

## **7.5.3.3 Tematy, jakich algorytm nie rozwiąże**

Jest kilka tematów, z którymi algorytm nie może sobie poradzić, mianowicie:

- **Zmiany sezonowe** niestety, nie jest możliwe wyznaczenie dnia, który rozpocznie lub zakończy sezon na dany preparat. Każdy rok jest inny. Tu potrzebna jest decyzja.
- **Zakupy pod pacjenta**  do tego właśnie mamy **Defektariusz**.
- **Zamówienia pakietowe** puki centrala nie będzie blokować zamówień na produkty pakietowe (**Zamawianie w aptekach: Zablokowane**), a wymagać od aptek, by ich nie zamawiały, dopóty personel w aptece, będzie zmuszony kasować ręcznie, zamówienia produktów objętych pakietem.
- Zjawisko **Rozrzedzania dostaw**, czyli zjawisko polegające na tym, że algorytm zamawia stosunkowo długą listę produktów po jednym, dwa opakowania. Z punktu widzenia maksymalizacji rotacji zapasu jest to działanie racjonalne. Zwiększa jednak uciążliwość procesu przyjmowania dostaw. Problem można rozwiązać, na przykład, poprzez podniesienie normy maksymalnej dniowej dla produktów dobrze rotujących, a tanich. Do czego wykorzystamy odpowiedni filtr i funkcję grupowego zmieniania parametrów zamawiania (Towary, funkcja **Ctrl+P**).

# **7.5.4 Podsumowanie**

Proponowana ścieżka postępowania, w zakresie zarządzania zapasami jest następująca:

- 1. Pełne wdrożenie **Zamówień pakietowych**.
- 2. Wyznaczenie dla każdej apteki zapasu optymalnego, skorygowanego o zakłócenia wynikające z zamówień pakietowych.
- 3. Uszczelnienie systemu zaopatrzenia.
- 4. Zobligowanie personelu aptecznego do stosowania algorytmu optymalizacyjnego.
- 5. Monitorowanie zapasów i skuteczności personelu aptek.
- 6. Wdrażanie działań korygujących.

Powyższe działania należy uzupełnić cyklicznie wykonywaną optymalizacją poziomą, opartą na przesunięciach towaru między aptekami. Nadto, produkty nierokujące na sprzedaż, należy umieszczać na promocjach/wyprzedażach. Efektywność zarządzania zapasami można podnieść jeszcze na wyższy poziom, po wdrożeniu zarządzania asortymentem.

#### **8 Zarządzanie asortymentem**

# **8.1 Wstęp**

Decyzje w zakresie zarządzania asortymentem, są nakierowane na odpowiedź na pytanie o szerokość i głębokość oferowanego asortymentu w aptece. By takie decyzje, w ogóle, były możliwe do podjęcia, w pierwszej kolejności musimy sklasyfikować towary (podzielić na grupy) i dokonać analizy danych historycznych. Na tej podstawie możemy dopiero podejmować w tym zakresie decyzje i koordynować działania związane z ich realizacją.

## **8.2 Klasyfikowanie towarów**

Samodzielne klasyfikowanie towarów, oferowanych w sieci aptek, to zadanie trudne i bardzo czasochłonne. Jednak nie jesteśmy tutaj na straconej pozycji, bo możemy wykorzystać pracę innych i uzupełnić ją tylko tam, gdzie to będzie konieczne. Niezwykle cennym źródłem informacji, pomocnej w dokonaniu logicznego podziału aptecznego asortymentu, jest farmaceutyczna baza danych BAZYL. W szczególności są to następujące informacje:

- Klasyfikacja anatomiczno-terapeutyczna, według Światowej Organizacji Zdrowia (ATC/WHO),
- Rodzaj produktu, w szczególności: produkt leczniczy, dietetyk, spożywczy, wyrób medyczny, produkt biobójczy.
- Nazwa międzynarodowa substancji czynnej/substancji czynnych produktu złożonego,
- Odpowiednik zbiorczy.

Umiejętne wykorzystanie tej informacji rozwiązuje przysłowiowe 90% problemów, w sklasyfikowaniu asortymentu, obejmującego produkty lecznicze i suplementy diety. Pozostałe 10% jest do rozwiązania przez użytkownika.

Informacje oparte na FBD BAZYL są dostępne w CBT, kolejno:

• Grupy klasyfikacji ATC/WHO w odpowiednich klasyfikacjach, w zakładce **Klasyfikacje**  (Rysunek 8-1).

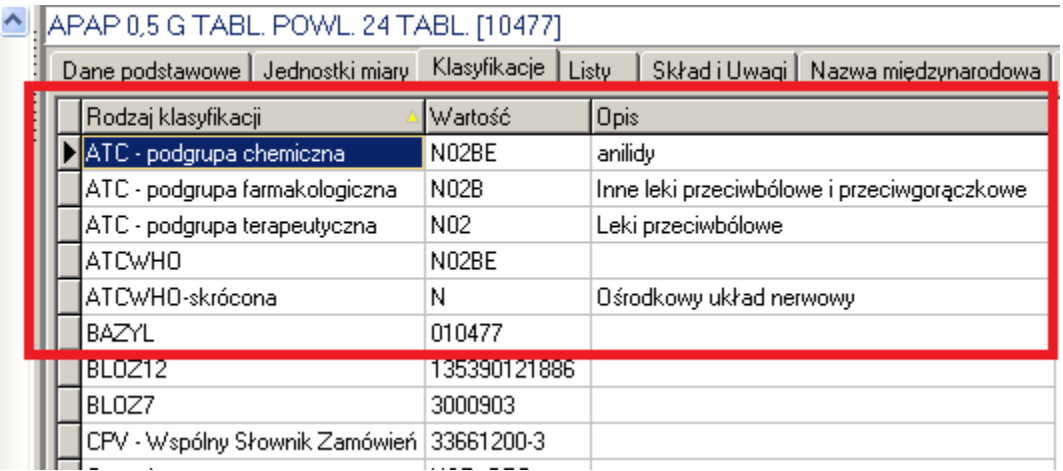

*Rysunek 8-1 Klasyfikacja ATC/WHO*

• Odpowiednik zbiorczy w zakładce o tej samej nazwie (Rysunek 8-2).

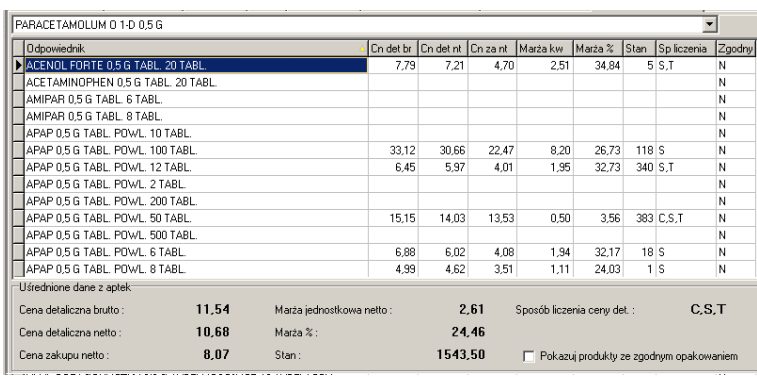

**\_\_\_\_\_\_\_\_\_\_\_\_\_\_\_\_\_\_\_\_\_\_\_\_\_\_\_\_\_\_\_\_\_\_\_\_\_\_\_\_\_\_\_\_\_\_\_\_\_\_\_\_\_\_\_\_\_\_\_\_\_\_\_\_\_\_**

#### *Rysunek 8-2 Zakładka Odpowiednik zbiorczy*

Mamy tutaj nazwę odpowiednika zbiorczego oraz kilka informacji na temat odpowiedników dla produktu podświetlonego. Mamy możliwość ograniczenia widoku do produktów o tej samej wielkości opakowania (Pokazuj produkty ze zgodnym opakowaniem).

By przejrzeć produkty, które mają zdefiniowany odpowiednik zbiorczy, należy włączyć filtr **Odpowiednik ZBIORCZY**.

#### **8.2.1 Odpowiednik zbiorczy**

Czym jest odpowiednik zbiorczy? Warto w tym miejscu zacytować fragment opisu do FBD BAZYL, traktujący o tym jak konstruowany jest odpowiednik zbiorczy:

"*W przypadku synonimów zbiorczych leków rejestrowanych uwzględniono następujące zasady dopuszczalności substytucji generycznej, traktowane łącznie:*

*1/ ta sama nazwa międzynarodowa leku lub skład (nazwy międzynarodowe substancji czynnych) leków złożonych;*

*2/ ta sama droga podania leku, ale z rozróżnieniem iniekcji do wstrzyknięć i wyłącznie do wlewów;*

*3/ zbliżona postać o tej samej drodze podania, ale z rozróżnieniem postaci jednodawkowych od wielodawkowych, zaś w ramach rozróżnienia tych postaci z utożsamieniem postaci płynnych z postaciami wytwarzanymi jako stałe, lecz podawanymi jako płynne;*

*Wyjaśnienia terminów:*

*- "zbliżona postać" oznacza zamienność np. "tabl. - tabl. powl. - draż. - kaps. - torebka" (zgodnie z art. 15 ust. 8 ustawy - Prawo farmaceutyczne), "amp. - fiol. - ampułkostrzykawka", "krem maść - zasypka - płyn do stos. zewn. - aerozol do stos. zewn.", "krople lub zawiesina do oczu maść lub żel do oczu", itp.;*

*- "postać jednodawkowa" oznacza postać leku zawierającą 1 dawkę leku, np. tabl., kaps., czopek, torebka, globulka, jednodawkowe amp., fiol. lub ampułkostrzykawka;*

*- "postać wielodawkowa" oznacza postać zawierającą wiele dawek leku, np. płyn, krople, syrop, zawiesina, krem, maść, zasypka, wielodawkowe granulat lub proszek, przezskórny system terapeutyczny, aerozol;*

*- "utożsamienie postaci płynnych z postaciami wytwarzanymi jako stałe, lecz podawanymi jako płynne" oznacza np.:*

*dla postaci jednodawkowych utożsamienie:*

*- "inj. roztwór" z "inj. sucha subst. do przygotowania roztworu (z rozpuszczalnikiem lub bez)" i z "inj. liofilizat (z rozpuszczalnikiem lub bez)";*

*- "tabl. - tabl. powl. - draż. - kaps." z "tabl. musujące - tabl. rozpuszczalne - proszek w torebce do sporządzenia roztworu";*

*dla postaci wielodawkowych utożsamienie:*

*- "płyn doustny - zawiesina doustna - syrop" z "proszek lub granulat do sporządzenia roztworu, zawiesiny, syropu (w butelce)"; podawano tylko wtedy, jeśli było to konieczne dla rozróżnienia preparatów o różnych dawkach;*

*5/ zbliżone właściwości farmakokinetyczne leku, co oznacza rozróżnianie np. postaci dojelitowych od tradycyjnych oraz postaci o przedłużonym działaniu lub zmodyfikowanym uwalnianiu od postaci tradycyjnych.*

*Nazwy synonimów zbiorczych leków rejestrowanych podano według schematu: "nazwa międzynarodowa lub skład" "skrótowe oznaczenie drogi podania leku" "skrótowe oznaczenie rodzaju postaci/opakowania" "dawka" ewentualnie "skrótowe oznaczenie właściwości farmakokinetycznych leku". Przyjęto następujące zasady:*

*1/ nazwę międzynarodową podawano w wersji łacińskiej lub polskiej opisowej; dla preparatów złożonych podawano nazwy międzynarodowe substancji czynnych w kolejności alfabetycznej oddzielone znakiem "+";*

*2/ dla oznaczenia drogi podania leku zastosowano nieco zmodyfikowane i uzupełnione skróty, oparte na oznaczeniach WHO Collaborating Centre for Drug Statistics Methodology: EXT = zewnętrznie (external), I = wziewnie (inhalation), N = donosowo (nasal), O = doustnie (oral), OPH = do oczu (ophthalmic), P = pozajelitowo (parenteral), R = doodbytniczo (rectal), SL = podjęzykowo i dopoliczkowo (sublingual/buccal) lub do stosowania w jamie ustnej, TD = przezskórnie (transdermal), U = do cewki moczowej (urethral), V = dopochwowo (vaginal); dla rozróżnienia iniekcji wyłącznie do wlewów (w dużych objętościach) od iniekcji do wstrzyknięć zastosowano dodatkowe oznaczenie INF = do wlewów (infusion) - dotyczy to preparatów z wodą do iniekcji oraz roztworów chlorku sodowego i glukozy;*

*3/ dla oznaczenia rodzaju postaci/opakowania zastosowano skróty: 1-D = postać jednodawkowa; W-D = postać wielodawkowa; w przypadku konieczności rozróżnienia postaci stałej od płynnej zastosowano dodatkowe skróty: SOL = postać stała (solidum), LIQ = postać płynna (liquidum);*

*4/ dawkę podawano w sposób zbliżony do zasad wypełniania pola "Dawka", co oznacza np. w przypadku iniekcji jednodawkowych podawanie dawki substancji czynnej w postaci leku (czyli w całej objętości ampułki, fiolki itp., a nie w przeliczeniu na 1 ml) lub w procentach (np. dla roztworu soli fizjologicznej i preparatów do znieczulenia miejscowego) - jednak w celu utożsamienia iniekcji w postaci płynnej i suchej pominięto oznaczenia objętości roztworu lub rozpuszczalnika; dla różnych dawek preparatów złożonych podawano dawki składników* 

*wyrażonych tą samą jednostką podaną po dawkach (nazwy i dawki składników oddzielano znakiem "+") albo określenia "MITE" lub "FORTE"; dla oznaczenia różnic w zestawach preparatów jedno-, dwu- i trójfazowych zastosowano skróty 1-F, 2-F lub 3-F; dla podstawowych i podtrzymujących zestawów alergenów zastosowano odpowiednio skróty INIT (initial) lub MAINT (maintenance);*

**\_\_\_\_\_\_\_\_\_\_\_\_\_\_\_\_\_\_\_\_\_\_\_\_\_\_\_\_\_\_\_\_\_\_\_\_\_\_\_\_\_\_\_\_\_\_\_\_\_\_\_\_\_\_\_\_\_\_\_\_\_\_\_\_\_\_**

*5/ oznaczenie właściwości farmakokinetycznych leku zastosowano tylko dla postaci innych od postaci tradycyjnych, stosując skróty: EN = postać dojelitowa (enteral), RT = postać o zmodyfikowanym uwalnianiu lub przedłużonym działaniu (retard).*

*Według podanych zasad zapis np. "ACEBUTOLOLUM O 1-D 0,4 G EN RT" oznacza "acebutolol postać doustna jednodawkowa 0,4 g dojelitowa o przedłużonym działaniu".*

*Nazwy synonimów podano w sposób ujednolicony dla całej bazy danych, tworząc wspólny dla obu pól słownik synonimów. Słownik może być wykorzystany do wyszukiwania w Farmaceutycznej Bazie Danych BAZYL preparatów zakwalifikowanych do poszczególnych zbiorów synonimów.*

*4/ ta sama dawka substancji czynnej (substancji czynnych dla leków złożonych) w określonej postaci leku (dla postaci jednodawkowych) lub w określonej objętości lub gramaturze postaci leku (dla postaci wielodawkowych), z rozróżnieniem dawek preparatów złożonych, preparatów jedno-, dwu- i trójfazowych dla produktów złożonych w zestawach oraz zestawów podstawowych i podtrzymujących dla preparatów alergenów; dawkę preparatów złożonych……".*

Odpowiednik zbiorczy, to idealna baza do substytucji generycznej. Jedyna jego "wada" polega na tym, że nie dla wszystkich produktów bez recepty jest określony, w szczególności dla suplementów diety.

#### **8.2.2 Odpowiednik Infofarm**

Z uwagi na rolę, jaką pełni farmaceutyczna baza danych BAZYL, podejście jej autorów do ujętych zagadnień, jest bardzo rygorystyczne. My jednak chcemy osiągnąć jeden, konkretny cel – skategoryzować asortyment. Dlatego też, by zwiększyć stopień wykorzystania zawartej w BAZYL'u informacji, dla celów kategoryzacji asortymentu, opracowaliśmy **Odpowiednik Infofarm**, który jest dostępny w zakładce o tej właśnie nazwie. Sposób jego konstruowania, jest bardzo zbliżony do sposobu, w jaki konstruowany jest odpowiednik zbiorczy. Odpowiednik Infofarm, został opracowany dla wszystkich produktów, dla których w FBD BAZYL została podana substancja aktywna (dla produktów złożonych – substancje), a nie podano odpowiednika zbiorczego, oraz wszystkich produktów złożonych, dostępnych bez recepty. By zapoznać się z produktami, dla których opracowano Odpowiednik Infofarm, należy w CBT włączyć filtr **Odpowiednik INFOFARM** i przeglądając produkty, zaglądać do zakładki o tej samej nazwie.

#### **8.2.3 Odpowiednik własny**

Niestety nie zawsze, podział produktów, oparty o informację farmaceutyczną, jest wystarczający dla celów handlowych. Niektóre produkty są pozycjonowane na rynku, w sposób nie związany z

ich składem czy innymi parametrami. W takich przypadkach, będziemy posiłkować się odpowiednikiem własnym. Odpowiednik własny może byś swobodnie definiowany przez użytkowników. Odpowiednik własny będzie zastosowany zwykle w następujących sytuacjach:

Odpowiednik zbiorczy i odpowiednik Infofarm jest zbyt ogólny (np. do uzasadnionej substytucji). Chcemy zastosować substytucję w grupie produktów o takim samym zastosowaniu, ale o

różnym składzie.

Zakładanie nowych grup odpowiedników własnych i przypisywanie ich do produktów jest bardzo proste. By przejrzeć lub dokonać korekty w odpowiednikach własnych, przechodzimy w tryb edycji CBT (**F11** lub **Operacje-->Tryb edycji**). Następnie, na wybranym produkcie, wchodzimy w zakładkę **Odpowiedniki własne**, gdzie wywołujemy listę **Grup odpowiedników**, wciskając

E . Ewentualnie dopisujemy nową grupę odpowiedników własnych i przypisujemy ją do produktu. W zakładce jest widoczna i grupa i pozostałe produkty należące do tej grupy (Rysunek 8-3).

| SNOREEZE DOUCENUIT AEROZOL 10 ML = 100 DAWEK [120764]                                                                                                    |           |                      |          |           |          |      |                      |
|----------------------------------------------------------------------------------------------------|-----------|----------------------|----------|-----------|----------|------|----------------------|
| Dane podstawowe   Jednostki miary   Klasyfikacje   Listy   Skład i Uwagi   Nazwa międzynarodowa   Synonim Szczegółowy   Odpowiednik Zbiorczy   Ceny i Limity   Vat |           |                      |          |           |          |      | Lokalne kartoteki to |
| Grupa odpowiedników                                                                                                    |           |                      |          |           |          |      |                      |
| Przeciw chrapaniu                                                                                                    |           |                      |          |           | ٠        |      |                      |
| <b>Odpowiednik</b>                                                                                                    | Cn det br | Cn det nt            | Cn za nt | Marża kw. | Marza pr | Stan | Sp liczenia          |
| <b>BREATHE RIGHT REGULAR PLASTER 10 SZT</b>                                                                                                    | 2.8       | 2.59                 | 1.81     | 0.78      | 30.12    |      | S                    |
| DATONG KROPLE PRZECIW CHRAPANIU KROPLE DO NOSA 5 ML                                                                                                    |           |                      |          |           |          |      |                      |
| DATONG SPRAY PRZECIW CHRAPANIU AEROZOL 10 ML                                                                                                    |           |                      |          |           |          |      |                      |
| SNOREEZE AEROZOL 60 ML = 27 DAWEK PO 3 APLIKACJE                                                                                                    |           |                      |          |           |          |      |                      |
| SNOREEZE PŁATKI 14 LISTKÓW DOUSTNYCH                                                                                                    | 23.9      | 22.13                | 17,3426  | 4.79      | 21.63    |      |                      |
| SNOREEZE AEROZOL 23.5 ML = 50 DAWEK PO 3 APLIKACJE                                                                                                    | 39.9      | 36.94                | 30.8     | 6.14      | 16.62    |      | S                    |
| DATONG KROPLE PRZECIW CHRAPANIU KROPLE DO NOSA 20 ML                                                                                                    |           | 27.25825 # 203703704 | 20.38    | 4.86      | 19.25    |      | s                    |
| DATONG SPRAY DO NOSA PRZECIW CHRAPANIU AEROZOL 20 ML                                                                                                    | 32.5      | 30.09                | 22.8333  | 7.26      | 24.12    |      | s                    |
| SNOREEZE ULGA W CHRAPANIU DUŻE PLASTER 10 SZT.                                                                                                    |           |                      |          |           |          |      |                      |
| SNOREEZE ULGA W CHRAPANIU MAŁE/ŚREDNIE PLASTER 10 SZT.                                                                                                    |           |                      |          |           |          |      |                      |
| DATONG SPRAY DO GARDŁA PRZECIW CHRAPANII I AEROZOL 22 ML                                                                                                    | 36.9      | 34.17                | 29.51    | 4.66      | 13.64    |      | <b>S</b>             |
| SNOREEZE PŁYN 250 ML                                                                                                    |           |                      |          |           |          |      |                      |
| SNOREEZE AEROZOL 14 ML = 28 DAWEK PO 3 APLIKACJE                                                                                                    |           |                      |          |           |          |      |                      |

*Rysunek 8-3 Odpowiedniki własne*

By przeglądać produkty, dla których opracowano odpowiednik własny, należy w CBT włączyć filtr **Odpowiednik WŁASNY** i przeglądając produkty, zaglądać do zakładki o tej samej nazwie.

# **8.2.4 Kategoria Infofarm**

Opierając się na sześciu elementach, mianowicie na:

- odpowiedniku zbiorczym,
- odpowiedniku Infofarm,
- odpowiedniku własnym,
- grupie terapeutycznej, klasyfikacji ATC/WHO,
- rodzaju produktu,
- kategorii dostępności,

skategoryzowaliśmy asortyment apteczny.

### **8.2.4.1 Kategoria dostępności**

Za punkt wyjścia w klasyfikacji asortymentu, z uwagi na istotne różnice, formalne i faktyczne, w sposobie sprzedaży, należy przyjąć podział na 3 podstawowe kategorie produktów:

- Bez recepty.
- Na receptę nierefundowane.
- Refundowane.
**\_\_\_\_\_\_\_\_\_\_\_\_\_\_\_\_\_\_\_\_\_\_\_\_\_\_\_\_\_\_\_\_\_\_\_\_\_\_\_\_\_\_\_\_\_\_\_\_\_\_\_\_\_\_\_\_\_\_\_\_\_\_\_\_\_\_** Każda z tych grup, wymaga odrębnego potraktowania. Produkty refundowane, to asortyment, który poddaje się zarządzaniu w niewielkim stopniu, głównie w zakresie dopuszczalnej ustawą refundacyjną substytucji. Za to jest łatwy do skategoryzowania. Nieco lepiej sytuacja wygląda w przypadku leków przepisywanych na receptę, ale pełnopłatnych. Tutaj, teoretycznie mamy swobodę w zakresie substytucji generycznej, o ile tylko potrafimy przekonać do swoich racji pacjenta. Ten asortyment również łatwo poddaje się kategoryzacji. Jednak z handlowego punktu widzenia, największe znaczenie mają produkty bez recepty i na nich się skupimy.

### **8.2.4.2 Podstawowe grupy produktów bez recepty**

Za punkt wyjścia dla tej kategorii dostępności, proponujemy podział na:

- Produkty lecznicze,
- Suplementy diety (dietetyk) i inne produkty spożywcze,
- Wyroby medyczne,
- Inne materiały medyczne,
- Dermokosmetyki,
- Inne środki kosmetyczne,
- Pozostałe produkty.

## **8.2.4.3 Produkty lecznicze**

Kategorie dla tej grupy produktów stworzyliśmy w oparciu o kombinację klasyfikacji ATC/WHO, odpowiedników i informacji o drodze podania lub postaci. Przegląd kategorii dostępny jest między innymi, w raporcie BI Infofarm: Kategorie Infofarm (Rysunek 8-4).

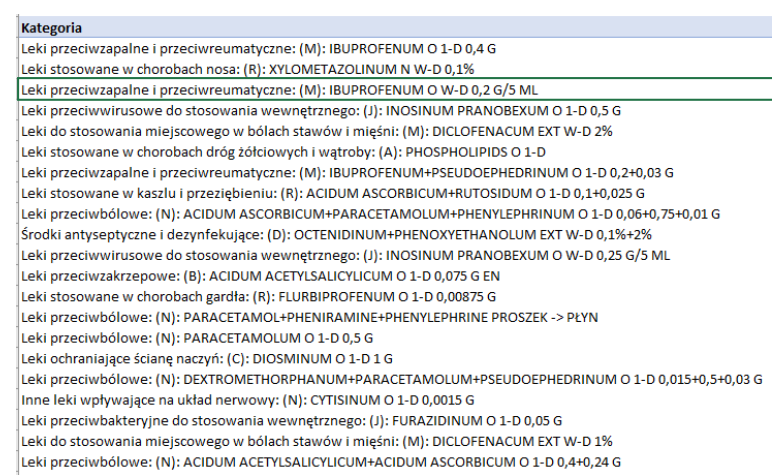

#### *Rysunek 8-4 Kategorie Infofarm dla produktów leczniczych*

Na analogicznych zasadach skonstruowaliśmy kategorie dla suplementów diety, środków spożywczych i produktów biobójczych i innych środków kosmetycznych. Ideę tworzenia kategorii prezentuje schemat na następnej stronie.

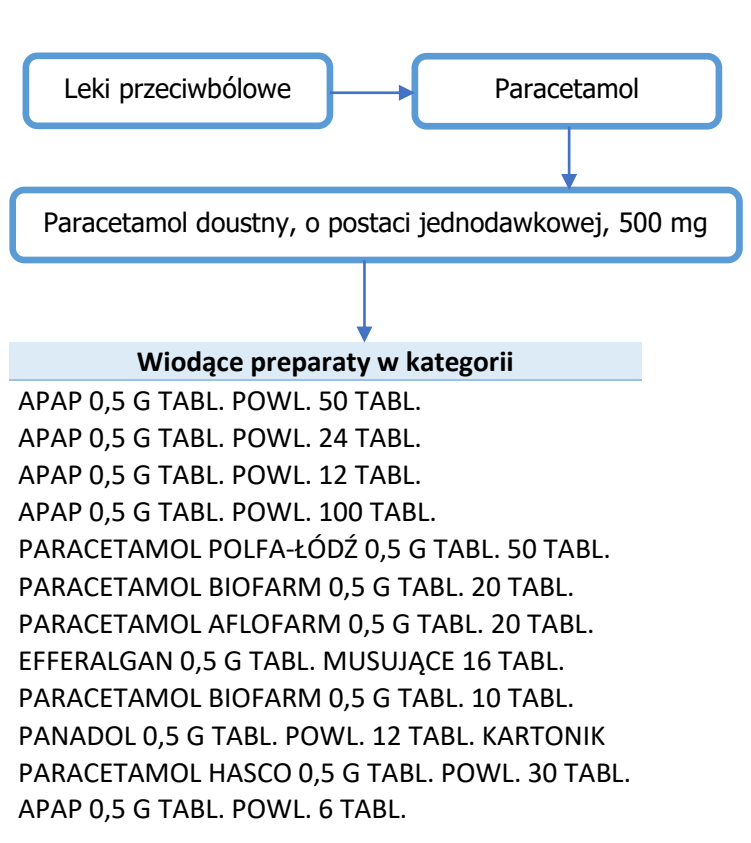

## **8.2.4.4 Suplementy diety i inne produkty spożywcze**

Ta grupa produktów została skategoryzowana, na takich samych zasadach, jak produkty lecznicze. Podobnie dla produktów z grup "Inny medyczny" i "Inny środek kosmetyczny" Wgląd i w ten asortyment uzyskamy również z poziomu raportu BI Infofarm:Kategoria Infofarm (Rysunek 8-5).

|    | $\vert$ $\vert$ $\vert$<br>Kategoria                                                                                                    |
|----|----------------------------------------------------------------------------------------------------|
|    | Witaminy: (A): HERBAL EXTRACTS+MINERALS+VITAMINS O 1-D                                                                                                    |
|    | Leki przeciwbiegunkowe, przeciwzakaźne, przeciwzapalne stosowane w chorobach przewodu pokarmowego: (A); BIFIDOBACTERIUM+LACTOBACILLUS+STREPTOCOCCUS O 1-D        |
|    | Witaminy: (A): MINERALS+VITAMINS O 1-D                                                                                                    |
|    | Witaminy: (A): ASCORBIC ACID+BIOFLAVONOIDS O 1-D                                                                                                    |
|    | Witaminy: (A): COLECALCIFEROLUM O 1-D 2000 J.M.                                                                                                    |
|    | Witaminy: (A): MAGNESIUM+POTASSIUM+PYRIDOXINE O 1-D                                                                                                    |
|    | Leki przeciwbiegunkowe, przeciwzakażne, przeciwzapalne stosowane w chorobach przewodu pokarmowego: (A): LACTOBACILLUS SPP. O W-D 5 MLD KOMÓREK/5 KROPLI          |
|    | Leki wzmacniające: (A): HERBAL EXTRACTS+MINERALS+VITAMINS PŁYN                                                                                                   |
|    | 12 Witaminy: (A): MAGNESIUM+PYRIDOXINUM O 1-D 0.1+0.005 G                                                                                                    |
|    | 13 Witaminy: (A): Witaminy z minerafami: O 1-D                                                                                                    |
|    | 14 Witaminy: (A): OLEUM JECORIS ASELLI PLYN                                                                                                    |
|    | 15 Witaminy: (A): AMINO ACIDS+HERBAL EXTRACTS+MINERALS+VITAMINS O 1-D                                                                                            |
|    | 16 Preparaty i produkty do żywienia: (V): Połączenia lipidów, węglowodanów, białek, związków mineralnych, witamin: PŁYN                                          |
|    | 17 Witaminy: (A): COLECALCIFEROLUM O 1-D 400 J.M.                                                                                                    |
|    | 18 Witaminy: (A): MAGNESIUM+PYRIDOXINUM O 1-D 0.375+0.005 G                                                                                                    |
|    | 19 Witaminy: (A): MINERALS+OMEGA TRIGLYCERIDES+VITAMINS KAPS, + TABL.                                                                                            |
|    | 20 Witaminy: (A): LUTEIN+MINERALS+VITAMINS O 1-D                                                                                                    |
|    | 21 Witaminy: (A): Preparaty witaminy A w połaczeniu z witamina D: O 1-D                                                                                          |
|    | 22 Leki przeciwbiegunkowe, przeciwzakażne, przeciwzapalne stosowane w chorobach przewodu pokarmowego: (A): SOLE REHYDRATACYJNE O 1-D                             |
|    | 23 Witaminy: (A): CYANOCOBALAMIN+FERRUM+FOLIC ACID+IODINE+OMEGA TRIGLYCERIDES+PYRIDOXINE+ZINC O 1-D                                                              |
|    | 24 Leki stosowane w chorobach dróg żółciowych i watroby: (A): CHOLINE+ORNITHINE ASPARTATE O 1-D                                                                  |
|    | 25 Leki oftalmologiczne: (S): LUTEIN+OMEGA TRIGLYCERIDES+RETINOL+TOCOPHEROL+ZEAXANTHIN+ZINC O 1-D                                                                |
|    | 26 Leki wzmacniające: (A): GINKGO B.F/EX+LECITHIN+MAGNESIUM+PANTOTHENIC ACID+PYRIDOXINE O 1-D                                                                    |
|    | 27 Leki zmniejszające steżenie lipidów: (C): OMEGA TRIGLYCERIDES+TOCOPHEROL O 1-D                                                                                |
|    | 28 Leki stosowane w kaszlu i przeziębieniu: (R): ANDROGRAPHIS P.F/EX+BETA-GLUCAN+GENTIANAE RX/EX+SLYCYRRHIZAE RX/EX+SAMBUCI FL/EX+VERBASCI FL/EX+VERBENAE H/EX C |
|    | 29 Witaminy: (A): ACIDUM ASCORBICUM O 1-D 1 G                                                                                                    |
| 30 | Leki przeciwzapalne i przeciwreumatyczne: (M): ASCORBIC ACID+CALCIUM+COLLAGEN+COPPER+MAGNESIUM+MANGANESE+PHOSPHORUS+PYRIDOXINE PROSZEK -> PŁYN                   |
|    | 31 Leki przeciwzapalne i przeciwreumatyczne: (M): ASCORBIC ACID+BOSWELLIAE S.C/EX+CHONDROITIN SULFATE+GLUCOSAMINE SULFATE+HYALURONIC ACID+MANGANESE+ZINGIBE      |
|    | 32 Leki wzmacniające: (A): HERBAL EXTRACTS+MINERALS+VITAMINS O 1-D                                                                                               |
|    | 33 Leki przeciwbiegunkowe, przeciwzakaźne, przeciwzapalne stosowane w chorobach przewodu pokarmowego: (A): LACTOBACILLUS SPP. O 1-D 6 MLD KOMÓREK                |

*Rysunek 8-5 Kategoria Infofarm dla dietetyków*

### **8.2.4.5 Wyroby medyczne**

Wyroby medyczne zostały skategoryzowane, w oparciu o rodzaj wyrobu, określony w polu Postać FBD BAZYL (Rysunek 8-6).

**\_\_\_\_\_\_\_\_\_\_\_\_\_\_\_\_\_\_\_\_\_\_\_\_\_\_\_\_\_\_\_\_\_\_\_\_\_\_\_\_\_\_\_\_\_\_\_\_\_\_\_\_\_\_\_\_\_\_\_\_\_\_\_\_\_\_**

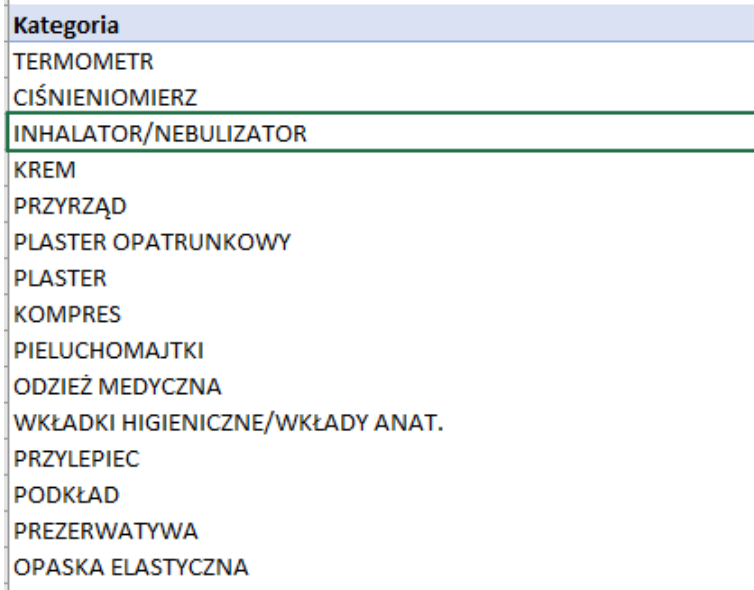

*Rysunek 8-6 Kategoria Infofarm – wyroby medyczne*

### **8.2.4.6 Dermokosmetyki**

Asortyment dermokosmetyków został skategoryzowany według producentów i postaci. Tu na pewno znajdą zastosowanie odpowiedniki własne.

### **8.2.4.7 Odpowiednik własny, a kategoria Infofarm**

W konstruowaniu kategorii, przyjęliśmy proste założenie, co do ważności poszczególnych grup odpowiedników. Najważniejsze są odpowiedniki własne, potem odpowiedniki Infofarm, na końcu – odpowiedniki zbiorcze. I przy uwzględnieniu tej zasady, konstruowane są kategorie. Dlatego, jeśli tylko zdefiniujemy odpowiednik własny i przypiszemy go do kilku produktów, system predefiniuje również kategorie w tym zakresie, budując je dla tych produktów w oparciu o odpowiednik własny.

Przykład: Stworzyliśmy odpowiednik własny o nazwie "PRZECIW CHRAPANIU" i przypisaliśmy go do kilku produktów (Rysunek 8-7).

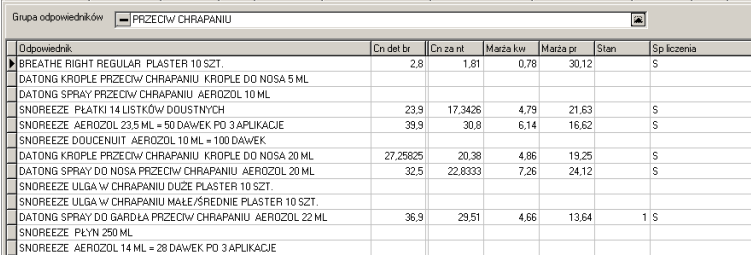

*Rysunek 8-7 Odpowiednik własny*

Produkty te zostały zaklasyfikowane przez WHO, jako "Inne leki stosowane w chorobach układu oddechowego". W takiej sytuacji, tym produktom zostanie nadana kategoria Infofarm: "Inne leki stosowane w chorobach układu oddechowego (R) PRZECIW CHRAPANIU".

#### **8.3 Struktura asortymentowa – analiza danych historycznych**

Wygodnym narzędziem analizy danych historycznych, w kontekście podejmowania decyzji asortymentowych, jest raport BI:"Kategoria INFOFARM", dla którego źródłem danych jest analiza o nazwie "3.....Kategoria Infofarm". Raport składa się z pięciu zakładek. Pierwsza, o nazwie "Kategoria dostępności i rodzaj" udostępnia informację w podstawowym podziale – na produkty: Ref, Rx100, OTC i na rodzaje produktów: produkt leczniczy, dietetyk, spożywczy, wyrób medyczny, dermokosmetyk, inny medyczny i inny kosmetyczny. Oraz klika filtrów (fragmentatorów) – rysunek 8-8.

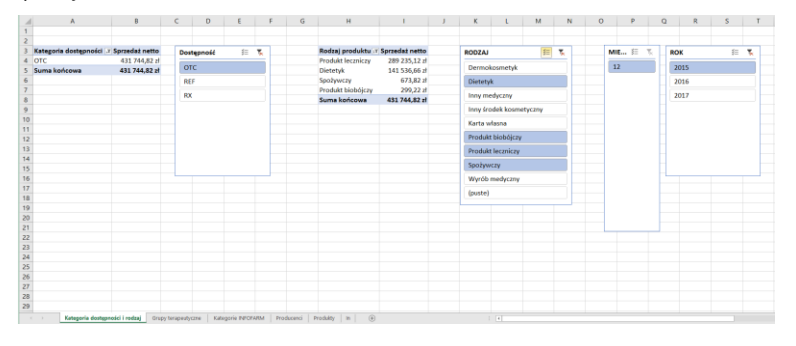

*Rysunek 8-8 Kategoria INFOFARM – zakładka "Kategoria dostępności i rodzaj"*

Pozostałe zakładki zawierają rankingi, kolejno: grup terapeutycznych, kategorii INFOFARM, producentów i produktów. Niżej ekran z rankingu kategorii INFOFARM dla wszystkich produktów dostępnych bez recepty (Rysunek 8-9).

|                                                                                                    | R                                                                                                    | c                                                                                                    | $\circ$                                                                                                    |                                                                                                    | F                                                                                                    | G |                             |                                                                                                    |                                                                                                    |  |                                                                                                 | M                                                                         |
|----------------------------------------------------------------------------------------------------|----------------------------------------------------------------------------------------------------|----------------------------------------------------------------------------------------------------|----------------------------------------------------------------------------------------------------|----------------------------------------------------------------------------------------------------|----------------------------------------------------------------------------------------------------|---|-----------------------------|----------------------------------------------------------------------------------------------------|----------------------------------------------------------------------------------------------------|--|-------------------------------------------------------------------------------------------------|---------------------------------------------------------------------------|
|                                                                                                    |                                                                                                    |                                                                                                    |                                                                                                    |                                                                                                    |                                                                                                    |   |                             |                                                                                                    |                                                                                                    |  |                                                                                                 |                                                                           |
|                                                                                                    |                                                                                                    |                                                                                                    |                                                                                                    |                                                                                                    |                                                                                                    |   |                             |                                                                                                    |                                                                                                    |  |                                                                                                 |                                                                           |
|                                                                                                    |                                                                                                    |                                                                                                    |                                                                                                    |                                                                                                    |                                                                                                    |   |                             |                                                                                                    |                                                                                                    |  |                                                                                                 |                                                                           |
|                                                                                                    |                                                                                                    |                                                                                                    |                                                                                                    |                                                                                                    |                                                                                                    |   |                             |                                                                                                    |                                                                                                    |  |                                                                                                 |                                                                           |
|                                                                                                    |                                                                                                    |                                                                                                    |                                                                                                    |                                                                                                    |                                                                                                    |   |                             |                                                                                                    |                                                                                                    |  |                                                                                                 |                                                                           |
|                                                                                                    |                                                                                                    |                                                                                                    |                                                                                                    |                                                                                                    |                                                                                                    |   |                             |                                                                                                    |                                                                                                    |  |                                                                                                 |                                                                           |
|                                                                                                    |                                                                                                    |                                                                                                    |                                                                                                    |                                                                                                    |                                                                                                    |   |                             |                                                                                                    |                                                                                                    |  |                                                                                                 |                                                                           |
|                                                                                                    |                                                                                                    |                                                                                                    |                                                                                                    |                                                                                                    |                                                                                                    |   |                             |                                                                                                    |                                                                                                    |  |                                                                                                 |                                                                           |
|                                                                                                    |                                                                                                    |                                                                                                    |                                                                                                    |                                                                                                    |                                                                                                    |   |                             |                                                                                                    |                                                                                                    |  |                                                                                                 |                                                                           |
|                                                                                                    |                                                                                                    |                                                                                                    |                                                                                                    |                                                                                                    |                                                                                                    |   |                             |                                                                                                    |                                                                                                    |  |                                                                                                 |                                                                           |
|                                                                                                    |                                                                                                    |                                                                                                    |                                                                                                    |                                                                                                    |                                                                                                    |   |                             |                                                                                                    |                                                                                                    |  |                                                                                                 |                                                                           |
|                                                                                                    |                                                                                                    |                                                                                                    |                                                                                                    |                                                                                                    |                                                                                                    |   |                             |                                                                                                    |                                                                                                    |  |                                                                                                 |                                                                           |
|                                                                                                    |                                                                                                    |                                                                                                    |                                                                                                    |                                                                                                    |                                                                                                    |   |                             |                                                                                                    |                                                                                                    |  |                                                                                                 |                                                                           |
|                                                                                                    |                                                                                                    |                                                                                                    |                                                                                                    |                                                                                                    |                                                                                                    |   |                             |                                                                                                    |                                                                                                    |  |                                                                                                 |                                                                           |
|                                                                                                    |                                                                                                    |                                                                                                    |                                                                                                    |                                                                                                    |                                                                                                    |   |                             |                                                                                                    |                                                                                                    |  |                                                                                                 |                                                                           |
|                                                                                                    |                                                                                                    |                                                                                                    |                                                                                                    |                                                                                                    |                                                                                                    |   |                             |                                                                                                    |                                                                                                    |  |                                                                                                 |                                                                           |
|                                                                                                    |                                                                                                    |                                                                                                    |                                                                                                    |                                                                                                    |                                                                                                    |   |                             |                                                                                                    |                                                                                                    |  |                                                                                                 |                                                                           |
|                                                                                                    |                                                                                                    |                                                                                                    |                                                                                                    |                                                                                                    |                                                                                                    |   |                             |                                                                                                    |                                                                                                    |  |                                                                                                 |                                                                           |
|                                                                                                    |                                                                                                    |                                                                                                    |                                                                                                    |                                                                                                    |                                                                                                    |   |                             |                                                                                                    |                                                                                                    |  |                                                                                                 |                                                                           |
|                                                                                                    |                                                                                                    |                                                                                                    |                                                                                                    |                                                                                                    | 5.                                                                                                    |   |                             |                                                                                                    |                                                                                                    |  |                                                                                                 |                                                                           |
|                                                                                                    |                                                                                                    |                                                                                                    |                                                                                                    |                                                                                                    |                                                                                                    |   |                             |                                                                                                    |                                                                                                    |  |                                                                                                 | 纭                                                                         |
|                                                                                                    |                                                                                                    |                                                                                                    |                                                                                                    |                                                                                                    |                                                                                                    |   |                             |                                                                                                    |                                                                                                    |  |                                                                                                 |                                                                           |
|                                                                                                    |                                                                                                    |                                                                                                    |                                                                                                    |                                                                                                    |                                                                                                    |   |                             |                                                                                                    |                                                                                                    |  |                                                                                                 |                                                                           |
|                                                                                                    |                                                                                                    |                                                                                                    |                                                                                                    |                                                                                                    |                                                                                                    |   |                             |                                                                                                    |                                                                                                    |  |                                                                                                 |                                                                           |
|                                                                                                    |                                                                                                    | 3 \$10.10 st                                                                                                    |                                                                                                    | 11.09%                                                                                                    |                                                                                                    |   |                             |                                                                                                    |                                                                                                    |  |                                                                                                 |                                                                           |
|                                                                                                    |                                                                                                    | 3 240 41 af                                                                                                    |                                                                                                    | 28.82%                                                                                                    |                                                                                                    |   |                             |                                                                                                    |                                                                                                    |  |                                                                                                 |                                                                           |
|                                                                                                    |                                                                                                    | 3 085.02 3                                                                                                    |                                                                                                    | 20.77%                                                                                                    |                                                                                                    |   |                             |                                                                                                    |                                                                                                    |  |                                                                                                 | Шò                                                                        |
|                                                                                                    |                                                                                                    | 3.060.95 st                                                                                                    |                                                                                                    | 25.57%                                                                                                    |                                                                                                    |   |                             |                                                                                                    |                                                                                                    |  |                                                                                                 |                                                                           |
|                                                                                                    |                                                                                                    | 2020/03/0                                                                                                    |                                                                                                    | 27.20%                                                                                                    |                                                                                                    |   |                             |                                                                                                    |                                                                                                    |  |                                                                                                 |                                                                           |
|                                                                                                    |                                                                                                    | 2 879 92 st                                                                                                    |                                                                                                    | 21,86%                                                                                                    |                                                                                                    |   |                             |                                                                                                    |                                                                                                    |  |                                                                                                 |                                                                           |
|                                                                                                    |                                                                                                    | 2 451 70 st                                                                                                    |                                                                                                    | 25.25%                                                                                                    |                                                                                                    |   |                             |                                                                                                    |                                                                                                    |  |                                                                                                 |                                                                           |
|                                                                                                    |                                                                                                    | 2 640 80 st                                                                                                    |                                                                                                    | 18.52%                                                                                                    |                                                                                                    |   |                             |                                                                                                    |                                                                                                    |  |                                                                                                 |                                                                           |
| 34 Leki stosowane w czynnościowych zaburzeniach przewodu pokarmowego: (A): DROTAVERINUM O 1-0 0.08 6   |                                                                                                    |                                                                                                    |                                                                                                    |                                                                                                    |                                                                                                    |   |                             |                                                                                                    |                                                                                                    |  |                                                                                                 |                                                                           |
|                                                                                                    |                                                                                                    |                                                                                                    |                                                                                                    | 46.50%                                                                                                    |                                                                                                    |   |                             |                                                                                                    |                                                                                                    |  |                                                                                                 |                                                                           |
|                                                                                                    |                                                                                                    | 2.546.24.8                                                                                                    |                                                                                                    | 15.55%                                                                                                    |                                                                                                    |   |                             |                                                                                                    |                                                                                                    |  |                                                                                                 |                                                                           |
|                                                                                                    |                                                                                                    |                                                                                                    |                                                                                                    |                                                                                                    |                                                                                                    |   |                             |                                                                                                    |                                                                                                    |  |                                                                                                 |                                                                           |
| 38 Leki stosowane w chorobach gardfa: (R): AMYL-M-CRESOL+DICHLOROSENZYL ALCOHOL PASTYLKI/LAMELKI/ZELKI | 151                                                                                                    | 2493.09 ±                                                                                                    | 549.94 of                                                                                                    | 22.06%                                                                                                    |                                                                                                    |   |                             |                                                                                                    |                                                                                                    |  |                                                                                                 |                                                                           |
| 20 PIR LICHCHAAFTEI                                                                                    | 272                                                                                                    | 2.464.61.8                                                                                                    | 630.42 at                                                                                                    | 25,58%                                                                                                    |                                                                                                    |   |                             |                                                                                                    |                                                                                                    |  |                                                                                                 |                                                                           |
|                                                                                                    | <b>Etykiety mierszy</b><br>4 VICHY<br>5 Leid przeciwzapalne i przeciwneumatyczne (MI: ISUPROFENUM O 1-D 0-4 G<br>6 Leki stosowane w chorobach nosa: (R): XYLOMETAZOUNUM N W-D 0.1%<br>Witsming (A): HERBAL EXTRACTS+MINERALS+VITAMINS O 1-0<br>8 LA ROCHE-POSAY<br>9 Leki stosowane w chorobach nosa: IRI: Leki udrożniające nos i inne preparaty do stosowania miejscowego: Inne AEROZOL<br>10 Leki stosowane w chorobach dróg śółciowych i watroby: (A): PHOSPHOLIPIDS O 1-0<br>11 Laki przeciwwiruszwe do stosowania wewnętrznego (3): INDSINUM PRANOSEKUM O 1-D 0.5 G<br>12 Leki przeciwospalne i przeciwreumatyczne: (MI: IBUPROFENUM+PSEUDOEPHEDRINUM O 1-0 0,2+0,03 G<br>13 Leki do stosowania mielscowego w bólech stawów i mieśni: (M): DICLOFENACUM EXT W-D 2%<br>14 Laki przeciwbólowe: INI: ACIDUM ASCORBICUM-PARACETAMOLUM-PHENYLEPHRINUM O 1-0 0.06-0.75-0.01 G<br>15 Leici przeciwbólowe: INI: PARACETAMOL=PHENIRAAINE+PHENILEPHRINE PROSZEK -> PLYN<br>16 Leki stosowane w kwazłu i przeziebieniu: IRk ACIDUM ASCORBICUM-RUTOS/DUMI 0 1-0 0.1-0.025 G<br>17 Leki stosowane w chorobach gardla: IRI: FLURBIPROFENJIM O 1-D 0.00875 G<br>18 Inne leki upływające na układ nerwowy: (N): CYT/S/NUM O 1-0 0,0015 G<br>19 Lekt oftelmologiczne: (S): Inne preparaty oftelmologiczne: OPH W-D<br>20 Leki przeciwoapalne i przeciwreuwatyczne: (M): IBUPROFENUM O W-0 0,2 0/5 ML<br>21 NUX<br>22 Leki przeciwwirusowe do stosowania wewnętrznego: (J): INDSINUM PRANOSEXUM O W-D 0,25 G/5 ML<br>23 Witsming (A): ASCORBIC ACID+RIOFLAVONOIDS O 1-0<br>26 Leki przeciwbólowe INI: DEXTROMETHORPHANAJNA-PARACETAMOLUM-PSEUDOBPHEDRINUM O 1-D 0.015+0.5-0.03 G<br>25 Leki women (alace: (A): HERBIL EXTRACTS+MINERALS+VITAMINS PLYN)<br>27 Witeming (A); COURCALC PERCULIN O 1-0 2000 J.M.<br>28 Leki przeciwoakrzepowe: (B): ACIDUM ACETYLSAUCYLICUM O 1-0 0.075 G EN<br>29 Leki przeciwbólowy: INI: METAM/20LUM 0 1-0 0.5 G<br>30 Laki praecistology (N) ACIDUM ACETYLSAUCYLICUM-ACIDUM ASCORBICUM O 1-D 0.4-0.24 G<br>31 CISALFNICALER?<br>32 Leki stosourne w zaburzeniach wydzielania soku zoładkowego (A): RANITIO/NUMIO 1-D 0.15 G<br>11 PEZYEZAD<br>35 Leki stosovane w kaszlu i przezlebieniu: IRI: BUTAMIRATUM O W-D 0.15%<br>36 Leki przeciwbakteryjne do stosowania wewnętrznego: (0. FURAZIO/NUM O 1-D 0.05 G<br>37 Leki stosowane w chorobach gardfa: (R): CETYLPYRIDINIUM CHLORIDE+UDOCAINE PASTYUK/LAMELK/ZELKI | 201<br>25 Leki przeciwbiegunkowe, przeciwzakaćne, przeciwospalne stosowane w chorobach orzewodu pokarmowego: (A): 81FIDOBACTERIUM+LA( | 245<br>622<br>671<br>145<br>299<br>249<br>287<br>860<br>215<br>280<br>227<br>526<br>200<br>69<br>212<br>223<br>64<br>175<br>219<br>210<br>548<br>125<br>145<br>400<br>372<br>198<br>25<br>229<br>101<br>202<br>209<br>208<br>127 | 15 374.54 st<br>7581388<br>7178.56 8<br>6920.71 st<br>6083.67 af<br>5 5 9 2 8 1 8<br>5 507.98 st<br>5 347.64 of<br>5 088.26 35<br>5 022.90 st<br>4 594.65 at<br>4.202.94 st<br>4 098 79 8<br>4 065 19 af<br>3 978 26 st<br>3 808 03 8<br><b>8 803 82 st</b><br>3.767.07 at<br>5761.50 d<br>8 620 84 st<br>3 540 65 at<br>3 525.56 8<br>2572.14 35<br>2 552.69 of<br>2 5 28.53 25 | -1 Suma z ILOSC SP Suma z SP. NETTO Suma z MARZA Suma z Marža %<br>3 005.39 st<br>19.55%<br>2040.72 at<br>26.92%<br>1,889,48.95<br>26.82%<br>883.92 ml<br>12.77%<br>1245.95 at<br>20.45%<br>1735.37 3<br>81.03%<br>849.71 of<br>15.43%<br>1082.27 at<br>20.24%<br>1290,40 %<br>24.18%<br>894,69 ±<br>17.81%<br>1254,96 at<br>27.51%<br>24.08%<br>1012161<br>1141.85 d<br>27.86%<br>23.27%<br>945,89 xf<br>691,4935<br>17.38%<br>868.92.6<br>22.82%<br>26.54%<br>1.002.72.18<br>16.29%<br>613.56 at<br>22.56%<br>848.38 d<br>22.73%<br>R23.05 st<br>20.11%<br>711,89.4<br>43.62%<br>1587.81 d<br>ht 20.995<br>933, 43 of<br>640.74 ±<br>792.59 st<br>795.00 at<br>629.47 at<br>669.59 ±<br>489,01 af<br>21.98%<br>565,8526<br>1187.05 st<br>595.83 of<br>570,68 at<br>22.57% |   | <b>NOWY</b><br>1010<br>ATC1 | ADAMED KEENS<br><b>ADAMED PLYN</b><br>ADAMED POMADEA<br>ADAMED 2KL<br>AFLORABM KREM<br>AFLOPARIM PLASTER<br>Dermatečneja | AFLOFARM ODZIEŻ MEDYCZNA<br>Krew i układ krwiotwórczy<br>Leki stosovane w zakateniach<br>Narzady wzroku i słuchu<br>Ošrodkowy skład nerwowy |  | Leki przeciwnowatworowe i immunamodulujące<br>Leki przeciwoasożytnicze, owadobólcze i repelenty | н<br>к.<br>Leki hormonaine do stosowania wewnętrznego (bez hormonów plcio |

*Rysunek 8-9 Ranking kategorii INFOFARM*

W każdej zakładce mamy dostępny fragmentator, związany ze wszystkimi tabelkami raportu.

## **8.4 Zarządzanie asortymentem – proces decyzyjny**

Struktura asortymentowa, zwizualizowana udziałem poszczególnych kategorii w sprzedaży i marży, jest obrazem rynku jaki obsługują nasze apteki. Jest obrazem potrzeb naszych klientów. W krótkim horyzoncie czasowym ten obraz jest obiektywny i niezależny od nas. Decyzje asortymentowe są nakierowane na zaspokojenie tych potrzeb, w taki sposób by osiągnąć

**\_\_\_\_\_\_\_\_\_\_\_\_\_\_\_\_\_\_\_\_\_\_\_\_\_\_\_\_\_\_\_\_\_\_\_\_\_\_\_\_\_\_\_\_\_\_\_\_\_\_\_\_\_\_\_\_\_\_\_\_\_\_\_\_\_\_** zadowolenie klientów, ale i zrealizować oczekiwaną marżę i optymalny poziom zapasu magazynowego. Nie można takich decyzji podejmować w oderwaniu od logiki funkcjonowania rynku, a jest ona taka, że łańcuch dostaw zaczyna się od producenta i od faktu, że prowadzenie negocjacji z producentami jest konieczne do osiągnięcia satysfakcjonujących wyników ekonomicznych. Dlatego, mimo, że "sprzedajemy" w strukturze kategorii, to "kupujemy" w strukturze producentów. Dlatego też, najlepszy obraz rynku, dla potrzeb procesu decyzyjnego, daje struktura dwupoziomowa: Producent->Kategoria. Konkretne produkty już są prostą konsekwencją dokonanych wyborów, w tej strukturze. Pomocny w takiej analizie będzie raport BI "Kategoria Infofarm – producent". Za punkt wyjścia analizy sytuacji, może być zakładka Producent, prezentująca ich ranking w strukturze naszej sprzedaży. Uzyskamy tu informacje pozwalające szybko ocenić znaczenie producenta (obrót) i jego atrakcyjność (marża i marża procentowa). Konkretnego producenta weźmiemy pod lupę, w zakładce **Prod.->Kat.- >Potencjał,** gdzie uzyskamy informację w jakich segmentach zaspokaja on nasze potrzeby i w jakim stopniu. Konkretnie, obroty jakie osiąga w poszczególnych kategoriach i jakie my osiągamy obroty w tych kategoriach. Udział producenta w kategoriach i w całym obsługiwanym przez niego rynku. Dowiemy się również, w których segmentach osiągnął u nas pozycję monopolistyczną, gdzie zaspokaja popyt w 100% (Rysunek 8-10).

|                                                                                               |                 |              |               |                | <b>BAYER</b>        |   | <b>Total rynek</b> |               | <b>Potencial</b>        | Udział |
|-----------------------------------------------------------------------------------------------|-----------------|--------------|---------------|----------------|---------------------|---|--------------------|---------------|-------------------------|--------|
| Etykiety wierszy                                                                              | Sprzedaż netto: | <b>TOTAL</b> | <b>Udział</b> | Potencial      | $=471.87$ zł        |   | $11 - 091.722$     |               | 619.85 at 44,84%        |        |
| Leki do stosowania miejscowego w bólach stawów i mięśni; (M); DICLOFENACUM EXT W-D 2%         | F 734.91 H      | 734.91 zł    | 100,00%       | 0.00 z1        |                     |   |                    |               |                         |        |
| 7 Leki przeciwbólowe: (N): PARACETAMOL+PHENIRAMINE+PHENYLEPHRINE PROSZEK -> PŁYN              | 278,48 H        | 278,48 21    | 100,00%       | 0.00 zt        | <b>PRODUCENT</b>    | 运 | 置                  | <b>BODZA1</b> |                         | 狂国     |
| Leki stosowane w chorobach gardfa: (R): CETYLPYRIDINIUM CHLORIDE+LIDOCAINE PASTYLKI/LAMELKI/  | 271.81 28       | 271.81.28    | 100,00%       | 0.00 z!        |                     |   | $\lambda$          |               |                         |        |
| 9 Leki stosowane w chorobach nosa: (R): XYLOMETAZOUNUM N W-D 0.1%                             | 244.17 zł       | 328,63 zł    | 16.15%        | 084.46.28      | BENE, SZCZECIN      |   |                    |               | Dermokosmetyk           |        |
| 0 Leki przeciwbólowe: (NI: PARACETAMOLUM+PHENYLEPHRINUM O 1-D 0.65+0.01 G                     | 987.56 zf       | 987.56 zł    | 100,00%       | 0.00 zt        | BENEMEDO            |   |                    |               | Dietetyk                |        |
| Leki przeciwświadowe, w tym przeciwhistaminowe, znieczulające itp.: (D): DIMETINDENUM EXT W-D | 080.15 H        | 502,38 zł    | 80,57%        | 422.23 zł      | BERLIN-CHEMIE       |   |                    |               | Inny modyczny           |        |
| 2 Antybiotyki i chemioterapeutyki: (D): ACICLOVIR+HYDROCORTISONE EXT W-D                      | 248,1828        | 248, 18 28   | 100,00%       | 0.00 zt        |                     |   |                    |               |                         |        |
| 3 Leki przeciwzapalne i przeciwreumatyczne: (M): DICLOFENACUM O 1-D 0.025 G                   | 754.15 zł       | 762.44 zł    | 99,98%        | $8.29$ $t$     | BESKIDZKI INSTYT    |   |                    |               | Inny Stodek kosmetyczny |        |
| 4 Leki stosowane w chorobach nosa: (R): IPRATROPIUM BROMIDE+XYLOMETAZOLINE AEROZOL            | 333,44 zł       | 481,49 zł    | 99,54%        | 148,06 zł      | BETASAN BANT        |   |                    |               | Produkt leczniczy       |        |
| 5 Leki stosowane w chorobach nosa: (R): XYLOMETAZOLINUM N W-D 0,05%                           | 717.15 zł       | 926.11 2f    | 62.18%        | 208.96 zł      | <b>REWELL</b>       |   |                    |               | Wyrób medyczny          |        |
| 6 Leki stosowane w kaszłu i przeziebieniu: (R); BUTAMIRATUM O W-D 0.5%                        | 469.06.25       | 469,06 2f    | 100.00%       | 0.0021         |                     |   |                    |               |                         |        |
| 7 Leki stosowane w chorobach gardfa: (R): BENZALKONIUM CHLORIDE+HEXYLRESORCINOL O.1-D         | 246,622f        | 246,62.zt    | 100,00%       | 0,00 z1        | <b>BGP PRODUCTS</b> |   |                    |               |                         |        |
| 8 Antybiotyki i chemioterapeutyki: (D): ACICLOVIRUM EXT W-D 5%                                | 812.37 zł       | 359.09 zt    | 30.25%        | 546.72 zł      | <b>BUCAMER AR</b>   |   | $\mathbf v$        |               |                         |        |
| 9 Leki stosowane w kaszlu i przeziebieniu: (R); BUTAMIRATUM O W-D 0.15%                       | 155.60 zł       | 812.21 zł    | 10,59%        | 656.61 zł      |                     |   |                    |               |                         |        |
| 0 Leki ochraniające ścianę naczyń: (C): TROXERUTINUM O 1-D 0,5 G                              | 451,5528        | 451,55 2f    | 100,00%       | 0.00 z1        |                     |   |                    |               |                         |        |
| 1 Leki stosowane w chorobach nosa: (R): DIMETINDENE+PHENYLEPHRINE AEROZOL                     | 163,1728        | 163.1729     | 100.00%       | 0.00 zt        |                     |   |                    |               |                         |        |
| 2 Leki przeciwhistaminowe: (R): DIMETINDENUM O W-D 0.1%                                       | 326.90 zł       | 129.28 zł    | 48,43%        | $802.38$ $zt$  |                     |   |                    |               |                         |        |
| Il Leki do stosowania miejscowego w bólach stawów i mięśni: (M): DICLOFENACUM EXT W-D 1%      | 695.44 zł       | 240.31 zł    | 5,57%         | 544.86 zł      |                     |   |                    |               |                         |        |
| 4 Leki przeciwbólowe: (Nl: PARACETAMOLUM O W-D 2.4%                                           | $1.404.62$ $21$ | 544,04 2f    | 29.73%        | 139.422        |                     |   |                    |               |                         |        |
| 5 Witaminy: (A): ACIDUM ASCORBICUM O 1-D 0,5 G RT                                             | 201,56 2f       | 302.45 zł    | 97,66%        | 100.89 2       |                     |   |                    |               |                         |        |
| Kat -> Producent(TOIn<br>Maria - Onitura Pead, blat ->Potencial<br>Pulpit<br>Cold             |                 |              |               | $\overline{a}$ |                     |   |                    |               |                         |        |

Rysunek 8-10 Producent – udziały w kategoriach

Gdy potrzebujemy uzyskać pełny obraz danej kategorii, w ramach której operuje producent, wskazujemy ją, w umieszczonym w górnej części, fragmentatorze. W naszym przykładzie, kategoria "Leki stosowane w chorobach nosa: (R): XYLOMETAZOLINUM N W-D 0,1%" (Rysunek 8-11).

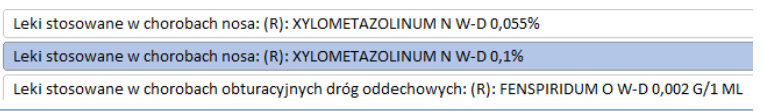

*Rysunek 8-11 Wybór kategorii*

Następnie przechodzimy do zakładek:

• Kategoria->Producent (TOP5), gdzie uzyskamy informacje o pięciu najważniejszych dla nas producentów w kategorii (Rysunek 8-12).

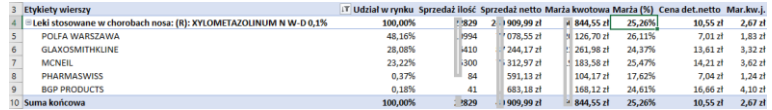

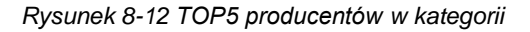

• Kategoria->Producent (TOP5)->Towary, gdzie uzyskamy informacje o produktach,

pięciu najistotniejszych dla nas producentów w kategorii (Rysunek 8-13).

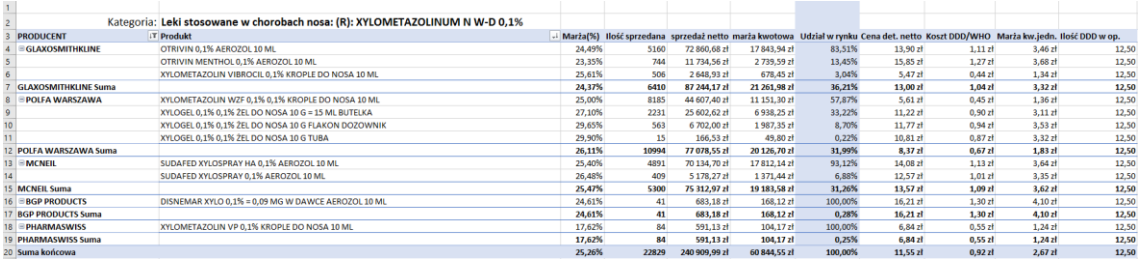

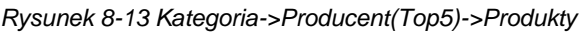

## **8.4.1 Rodzaje decyzji asortymentowych**

Celem decyzji asortymentowych jest albo zmiana szerokości, albo zmiana głębokości asortymentu. Jakimi decyzjami możemy te cele zrealizować? W praktyce, możemy zrobić, tak naprawdę, tylko dwie rzeczy:

- 1. Podjąć działania nakierowane na wyjście z jakiegoś asortymentu (na przykład danego producenta). W tym zakresie mamy następujące możliwości:
- Wstrzymać się od zamawiania produktów, z których sprzedaży chcemy się wycofać. Możemy to osiągnąć, wydając przynajmniej negatywne rekomendacje zamówieniowe aptekom, do blokady zamawiania włącznie.
- Poinformować personel aptek, o ostatecznej wyprzedaży końcowych ilości wycofywanego asortymentu, poprzez uruchomienie negatywnej promocji (np. UWAGA! Wyprzedaż).
- Przekierować popyt z produktów wycofywanych na produkty wspierane, poprzez uruchomienie mechanizmu sugestii sprzedażowych i/lub systemu premiowego.
- 2. Podjąć działania nakierowane na wprowadzenie nowego asortymentu do obrotu (na przykład podjęcie współpracy z nowym producentem). Najlepszym rozwiązaniem w tym zakresie wydaje się być złożenie przynajmniej jednego zamówienia centralnego, któremu towarzyszyć winien system premiujący sprzedaż nowego asortymentu, w ewentualnym połączeniu z sugestiami sprzedażowymi.

## **8.4.2 Uruchomienie negatywnej rekomendacji magazynowej**

Rekomendacje magazynowe zrealizujemy poprzez funkcję "Zamówienia pakietowe". Mianowicie, wystarczy, że wykonamy następujące czynności:

• Wskażemy listę produktów w **CBT**, dla których chcemy wydać rekomendację. Możemy to zrobić ręcznie, ustawiając się na produkcie i wciskając **Ctrl+t**, lub skorzystać z możliwości oznaczania wyfiltrowanej grupy towarów. Przykładowo, chcemy wydać rekomendację dla wszystkich produktów danego producenta. W takiej sytuacji skorzystamy z filtra "Producent wszystko" i oznaczymy towar wciskając Ctrl+o. Zawsze na koniec sprawdzamy, czy oznaczona lista produktów jest prawidłowa, co czynimy za pomocą filtra "Ujęte".

Wygenerujmy pakiet o statusie "Oferta hurtowni", obejmujący wszystkie te produkty (należy zaznaczyć parametr "Dopisz do zamówienia leki z zerową sprzedażą". Należy wskazać dowolną hurtownię, a najlepiej dopisać do bazy dostawców, kontrahenta o nazwie "Rekomendacje", którego będziemy tu wykorzystywać. W polu **Opis** wpisujemy komunikat, jaki ma się pojawić w aptece, podczas zamawiania.

**\_\_\_\_\_\_\_\_\_\_\_\_\_\_\_\_\_\_\_\_\_\_\_\_\_\_\_\_\_\_\_\_\_\_\_\_\_\_\_\_\_\_\_\_\_\_\_\_\_\_\_\_\_\_\_\_\_\_\_\_\_\_\_\_\_\_**

• Wydamy ogólną rekomendację dla wszystkich produktów z pakietu (Rysunek 8-14)

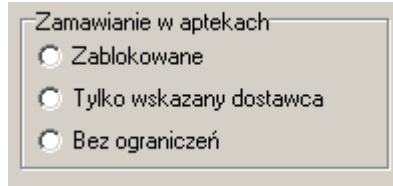

*Rysunek 8-14 Rekomendacja magazynowa ogólna*

Centrala może wydać 2 rodzaje rekomendacji/blokad:

- Zablokowana możliwość zamawiania towaru w aptece (Zablokowane),
- Tylko informacja. Personel apteki, technicznie, może zamawiać bez ograniczeń (Bez ograniczeń).

Jakie są efekty rekomendacji na poziomie aptek? Po pierwsze, w aptecznym module zamówień pojawia się stosowny komunikat słowno graficzny (Rysunek 8-15).

|  |                                            | LAPERS ROLL-ON 50 ML                                  |
|--|--------------------------------------------|-------------------------------------------------------|
|  | Wychodzimy z producenta XXX! Nie zamawiac! | APETIBLOCK O SMAKU MIETOWYM X 50 TABL.                |
|  | Wychodzimy z producenta XXXI Nie zamawiac! | APETIBLOCK O SMAKU POMARAŃCZOWO-LIMONKOWYM X 50 LABL. |
|  |                                            | APETIBLOCK O SMAKU WIŚNIOWYM X 50 TABL.               |
|  | Wychodzimy z producenta XXX! Nie zamawiac! | APETIBLOCK X 50 TABL.                                 |
|  | Wychodzimy z producenta XXX! Nie zamawiac! | APETIZER KROPLE 10 ML                                 |
|  | Wychodzimy z producenta XXX! Nie zamawiac! | APETIZER DLA DZIECI 100 ML                            |
|  | Wychodzimy z producenta XXX! Nie zamawiac! | APETIZER DLA DZIECI MALINOWO-PORZECZKOWY 100 ML       |
|  | Wychodzimy z producenta XXXI Nie zamawiacl | APETIZER SENIOR SYROP 100 ML                          |
|  |                                            | APETYT STOP MAX X 90 TABL.                            |

*Rysunek 8-15 Rekomendacja związana z pakietem*

Po drugie, dla "czerwonej" rekomendacji – nie będzie możliwe wybranie jakiegokolwiek dostawcy, tym samym produkt nie zostanie zamówiony. Próba ręcznego wskazania dostawcy (F6), skończy się stosownym komunikatem (Rysunek 8-16).

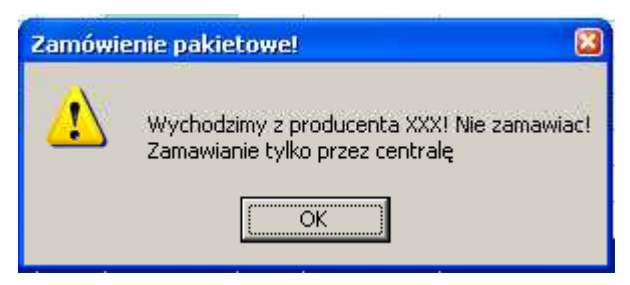

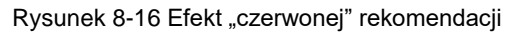

Rekomendacja jest aktywna w okresie określonym w polach **Realizacja od** i **Realizacja do**.

### **8.4.3 Uruchomienie promocji negatywnej**

W pierwszej kolejności definiujemy promocję rodzaju koszykowa, z jednym dowolnym produktem i z długim okresem obowiązywania. Jak to zrobić, opis w rozdziale "Zarządzanie promocjami". Zdefiniowaną promocję wskazujemy w polu **Powiązana promocja**, w definicji negatywnej rekomendacji magazynowej (opis wyżej). Następnie, po wygenerowanie pakietu, uruchamiamy funkcję **OperacjeGeneruj promocję** (dla wszystkich produktów i z odpowiednim komunikatem promocyjnym.

Jaki będzie efekt w aptece? Produkty objęte wycofaniem, zostaną oznaczone, a w oknie marketingowym pojawi się pożądany komunikat (Rysunek 8-17).

| Wybierz towar                                |                                          |           |       |
|----------------------------------------------|------------------------------------------|-----------|-------|
|                                              | APETIBLOCK O SMAKU POMARAŃCZOWO-LIMONKOW | 1.000 OP. | 17.90 |
| APETIBLOCK X 50 TABL.                        | 1,000 OP.                                | 25,99     |       |
| APETIZER DLA DZIECI 100 ML                   | 1,000 OP.                                | 11.90     |       |
| APETIZER DLA DZIECI MALINOWO-PORZECZKOWY 100 | 9,000 OP.                                | 11.50     |       |
| APETIZER SENIOR SYROP 100 ML                 | 9,000 OP.                                | 9.90      |       |
| WYPRZEDA.! Nie zamawia.!                     | NZO: 50 tabl.<br>Odreczne                | 25.99     |       |
| APETIBLOCK X 50 TABL.                        | OP.<br>llość                             |           |       |
| [F5] Leki do sprzedaży                       |                                          |           |       |

*Rysunek 8-17 Promocje negatywna*

#### **\_\_\_\_\_\_\_\_\_\_\_\_\_\_\_\_\_\_\_\_\_\_\_\_\_\_\_\_\_\_\_\_\_\_\_\_\_\_\_\_\_\_\_\_\_\_\_\_\_\_\_\_\_\_\_\_\_\_\_\_\_\_\_\_\_\_ 9 Zarządzanie cenami**

#### **9.1.1 Wprowadzenie**

Cena detaliczna należy do kluczowych parametrów decyzyjnych, bezpośrednio wpływających na poziom realizowanej marży. Cena pełni również inne ważne funkcje, dlatego też objęta jest ścisłym nadzorem przez centrale sieci aptek. Nadzór jednak nie oznacza, że centrala ustala ceny detaliczne na wszystkie produkty. Zwykle jest tak, że część decyzji cenowych jest podejmowanych na poziomie aptek, część na poziomie centrali. W szczególności mamy do czynienia z następującymi sytuacjami:

- 1. Ceny detaliczne ustala centrala.
- 2. Centrala ustala marże, jakie mają być naliczone podczas przyjmowania dostaw (i inne warunki brzegowe).
- 3. Ceny lub marże są ustalane autonomicznie przez personel apteki, który kieruje się jedynie ogólnymi wskazówkami, przekazanymi przez centralę.
- 4. Ceny są urzędowe, nie podlegające żadnym decyzjom.

Infofarm dla sieci aptek posiada wszystkie niezbędne funkcjonalności do realizacji zadań w tym zakresie.

## **9.1.2 Sposoby ustalania cen detalicznych**

Infofarm dla sieci aptek, jest tak skonstruowany by umożliwić realizowanie mieszanej polityki cenowej (część decyzji centrala, część na poziomie apteki), oraz by przejście z jednego modelu na drugi, dla wybranych produktów, mogło być realizowane w sposób płynny. Jest tak, dlatego, że w systemie mamy kilka mechanizmów cenowych z narzuconą hierarchią działania. Patrząc od strony centrali mamy następujące rodzaje cen:

#### **9.1.2.1 Cena urzędowa**

Cena urzędowa, w świetle aktualnie obowiązujących przepisów, jest ceną sztywną i została wyłączona z procesu decyzyjnego. Więcej, program dba o to, by obrót produktów, objętych urzędową regulacją cen, był realizowany, właśnie po tych cenach. Cena urzędowa jest umocowana najwyżej w hierarchii cen.

#### **9.1.2.2 Cena centralna**

Centralna cena może mieć dwojaki charakter. Może to być cena, po której jest realizowana sprzedaż – centralna cena **automatyczna**. W takim przypadku cena centralna jest nadrzędna i inne ustawienia w aptece, na przykład cena w dostawie, nie mają znaczenia. Z kolei, jeśli centralna cena automatyczna wygasa (na przykład mija termin obowiązywania ceny promocyjnej), uaktywnia się cena kolejna w hierarchii, na przykład cena ustalona w dostawie. Drugi wariant ceny centralnej, to cena centralna **podpowiadana**. Cena "podpowiadana" jest sugerowana osobie przyjmującej dostawę w aptece, ale program pozwala ją zmienić. Cenę centralną ustalamy poprzez CBT→Zakładka **Centralne Ceny** (Rysunek 9-1).

| Cena<br>Detaliczna  | Obowiązuje od<br>同<br>2017-02-06 | Obowiązuje do<br>画<br>2017-02-28 | 'Typ<br>$\sqrt{2}$<br>Automatyczna | Maksymalny rabat                    |
|---------------------|----------------------------------|----------------------------------|------------------------------------|-------------------------------------|
| Cena brutto<br>9.99 | Marża                            | <b>Opis</b>                      | Podpowiadana                       | Dotyczy aptek<br><b>IW</b> szustkie |

*Rysunek 9-1 Cena centralna*

Decyzja cenowa, obejmuje następujący zestaw parametrów:

- Jaka cena (pole **Cena**) zwykle będzie to cena detaliczna, jednak decyzja cenowa, centralna, może również dotyczyć cen dla wybranych grup klientów. Więcej na ten temat w podrozdziale "Rodzaje cen".
- Okres obowiązywania ceny (pola **Obowiązuje od** i **Obowiązuje do**),
- Wysokość ceny (pole **Cena brutto**),
- W których aptekach ma mieć zastosowanie (pole **Dotyczy aptek**). Domyślnie, centralna cena ma zastosowanie we wszystkich aptekach. Mamy jednak możliwość zawężenia listy aptek, do określonej grupy. Więcej w podrozdziale "Grupy aptek".

• Charakter ceny centralnej – pole **Typ**, do wyboru **Automatyczna** lub **Podpowiadana**. Możemy również limitować rabat, jaki może być udzielony w aptece. W szczególności możemy wyłączyć produkt z rabatowania, wpisując 0 w pole **Maksymalny rabat**. Istotne znaczenie z punktu widzenia aktywowania się ceny centralnej w aptekach, ma okres obowiązywania ceny. Informacja o centralnej cenie zostanie zsynchronizowana do aptek, w trakcie pierwszej, po ustawieniu ceny, synchronizacji baz danych. Ale centralna cena zacznie "działać" dopiero od daty wskazanej w polu **Obowiązuje od**.

Centralna cena będzie widoczna w aptekach, z poziomu funkcji przyjmowania dostaw. Widoczna jest wysokość ceny i jej typ (Rysunek 9-2).

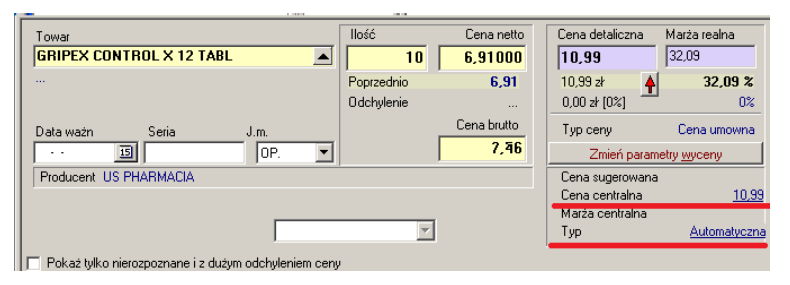

*Rysunek 9-2 Cena centralna w dostawach*

Uwaga! Cena centralna automatyczna z uwagi na swój charakter, odnosi się do całego stanu magazynowego, również starych dostaw!

#### **9.1.2.3 Marża centralna**

Podstawowy sposób ustalania cen sprzedaży w aptekach polega na tym, że decyzje cenowe są podejmowane w trakcie przyjmowania dostaw. Wysokość ceny detalicznej jest pochodną ceny zakupu i marży. Marża może być ustalana arbitralnie, może to być marża z poprzedniej dostawy. Jedną z dostępnych form, jest marża ustalona centralnie. Idea polega na tym, że

**\_\_\_\_\_\_\_\_\_\_\_\_\_\_\_\_\_\_\_\_\_\_\_\_\_\_\_\_\_\_\_\_\_\_\_\_\_\_\_\_\_\_\_\_\_\_\_\_\_\_\_\_\_\_\_\_\_\_\_\_\_\_\_\_\_\_** centrala ustala marżę dla produktu, która w okresie obowiązywania takiej decyzji, jest podpowiadana w dostawach i na jej podstawie jest wyliczana cena detaliczna.

Centralne marże, podobnie, jak centralne ceny, ustawiamy poprzez zakładkę **Centralne ceny** w **CBT** (Rysunek 9-3).

| Cena<br>Detaliczna | Obowiązuje od<br>15<br>2017-02-01 | Obowiązuje do<br>15<br>2017-02-28 | - I yp<br>Automatyczna | Maksymalny rabat           |
|--------------------|-----------------------------------|-----------------------------------|------------------------|----------------------------|
| Cena brutto        | Marża<br>35                       | <b>Opis</b><br>Uwaga zmiana!      | Podpowiadana<br>œ      | Dotyczy aptek<br>Wszystkie |

*Rysunek 9-3 Centralna marża*

Różnice są dwie. Zamiast pola **Cena brutto**, wypełniamy pole **Marża**. Pole **Typ** nie ma znaczenia, ale najlepiej ustawić je na **Podpowiadana**. Niezależnie od ustawienia tego parametru, cena w dostawie, obliczona na bazie centralnej marży, może zostać zmieniona przez osobę przyjmującą dostawę w aptece. Natomiast jeśli chcemy, by ceny kalkulowane w oparciu o marżę centralną nie podlegały edycji w aptece, musimy dla danej grupy cenowej, cenę detaliczną wyłączyć z edycji w dostawach. Operację tę wykonamy poprzez **SystemParametry programuSprzedażGrupy cenowe**. Ustawiamy się na grupie **Marża umowna**, następnie przechodzimy do zakładki **Zawartość** i w wierszu dla ceny detalicznej, odznaczamy ustawienie **Widoczny w: Dostawach** (Rysunek 9-4)**.**

| Cena                                                                              |                                   | Sp liczenia Liczona od                                 | Sp zaokrąglania             |
|-----------------------------------------------------------------------------------|-----------------------------------|--------------------------------------------------------|-----------------------------|
| Zakupu z upustem                                                                  | Ν                                 |                                                        |                             |
| Zakupu bez upustu                                                                 | Ν                                 |                                                        |                             |
| Detaliczna                                                                        | м                                 | Zakupu bez upustu                                      | Metoda dla marz centralnych |
| Cena WWW                                                                          | Ο                                 | Detaliczna                                             |                             |
| Cena dia DPS                                                                      | C                                 |                                                        |                             |
| Zakup + stała marża                                                               | м                                 | Zakupu z upustem                                       |                             |
|                                                                                   |                                   |                                                        |                             |
| Cena                                                                              | Liczona od                        |                                                        |                             |
| Detaliczna                                                                        |                                   | -Zakupu bez upustu                                     |                             |
| Sposób liczenia <sup>.</sup><br>Nie liczona<br>Cena umowna<br>$\odot$ Marża w 100 | C Marża umowna<br>C Cena urzędowa | ⊟Widoczna w:<br><b>▽</b> Sprzedaży<br>Marża degresywna | Dostawach<br>I owarach      |

*Rysunek 9-4 Blokowanie edycji marży centralnej*

Takie ustawienie może być zasadne, jeśli równocześnie zdefiniujemy sposób zaokrąglania cen. Więcej informacji w podrozdziałach "Grupy cenowe" i "Zaokrąglanie cen detalicznych". Centralna marża będzie widoczna w aptekach, z poziomu funkcji przyjmowania dostaw (Rysunek 9-5).

| Towar<br><b>GRIPEX X 12 TABL.</b><br>$\blacktriangle$        | llość<br>$\bf{0}$        | Cena netto<br>7,89815 | Cena detaliczna<br>11,37             | Marża realna<br>24.98      |  |  |  |  |
|--------------------------------------------------------------|--------------------------|-----------------------|--------------------------------------|----------------------------|--|--|--|--|
| $\cdots$                                                     | Poprzednio<br>Odchylenie | 7.90<br>$\sim$        | 9.99 z <sub>k</sub><br>1,38 zł [12%] | 14,61 %<br>10 <sup>2</sup> |  |  |  |  |
| Seria<br>Data ważn<br>J.m.<br>$\overline{15}$<br>IOP.<br>. . |                          | Cena brutto<br>8.53   | Typ ceny<br>Zmień parametry wyceny   | Marza umowna               |  |  |  |  |
| Producent US PHARMACIA                                       |                          |                       |                                      |                            |  |  |  |  |
|                                                              | Marża centralna<br>Typ   | Podpowiadana          |                                      |                            |  |  |  |  |
| Pokaż tylko nierozpoznane i z dużym odchyleniem ceny         |                          |                       |                                      |                            |  |  |  |  |

Rysunek 9-5 Centralna marża w dostawach

#### **9.1.2.4 Lokalna marża lub cena**

Dla towarów, dla których mechanizm centralnych cen/marż nie jest stosowany, ceny detaliczne ustalane są lokalnie, w aptece. Na ogólnych zasadach, w sposób opisany w Podręczniku użytkownika programu Infofarm dla apteki.

#### **9.1.2.5 Centralizacja i decentralizacja procesu decyzyjnego**

Zastosowane rozwiązanie umożliwia płynne przechodzenie ze zdecentralizowanej polityki cenowej na scentralizowaną i odwrotnie, dla każdego z produktów osobno. Rozwiązanie jest bardzo proste. Dany towar jest objęty centralną polityką cenową, a to oznacza, że została dla niego wydana decyzja o centralnej cenie lub marży i jest to decyzja aktywna i obowiązująca. Albo centralna decyzja nie jest aktywna, lub już nie obowiązuje, lub nigdy nie została podjęta i w takim przypadku obowiązuje cena lokalna, ustalona na poziomie apteki.

#### **9.1.3 Monitorowanie cen i marż w aptekach**

Wygodny dostęp do informacji o cenach w poszczególnych aptekach, mamy w CBT->Zakładka **Lokalne kartoteki towarów** (Rysunek 9-6).

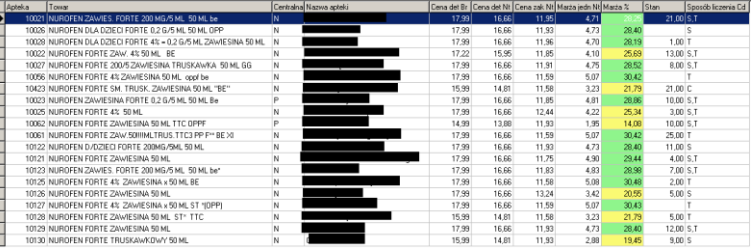

#### *Rysunek 9-6 Ceny detaliczne w aptekach*

Na komentarz zasługuje kolumna "Sposób liczenia ceny detalicznej". Mamy tutaj informację, na temat tego, w jaki sposób cena detaliczna jest ustalona w aptece. W formie skrótu literowego. Ich znaczenie jest następujące:

E – centralna cena automatyczna

W pozostałych przypadkach informacja dotyczy ustawień lokalnych:

- S wpisana przy przyjmowaniu dostawy,
- T poprawiona w zakładce dostawy w towarach,
- C cena umowna z zakładki ceny,
- U cena urzędowa z zakładki ceny,
- M, O obliczone wg marży O = marża w 100,
- D obliczone wg marzy degresywnej,
- P jeżeli sposób liczenia jest inny niż cena urzędowa lub cena umowna, ale w zakładce ceny wpisano cenę i daty obowiązywania od do (promocja) to wtedy brana jest ta cena niezależnie od innych ustawień.

Przydatne filtry, dostępne i w centrali, i w aptece:

#### **CBTCentralne ceny – aktualne**

#### **TowaryCentralne ceny – aktualne**

### **9.1.4 Zaokrąglanie cen**

Omawiamy tutaj mechanizm, który pozwala zautomatyzować proces nadawania cen detalicznych w dostawach, w aptekach, w oparciu o cenę zakupu i marżę, w taki sposób, by w określonych przedziałach cenowych uzyskać odpowiednią "końcówkę" ceny. Przykładowo chcemy, by każda cena detaliczna, która po skalkulowaniu według formuły cena zakupu+marża osiągnie wartość z przedziału od 1,21,-zł do 1,99,-zł została "zaokrąglona" do 1,99.

**\_\_\_\_\_\_\_\_\_\_\_\_\_\_\_\_\_\_\_\_\_\_\_\_\_\_\_\_\_\_\_\_\_\_\_\_\_\_\_\_\_\_\_\_\_\_\_\_\_\_\_\_\_\_\_\_\_\_\_\_\_\_\_\_\_\_**

Funkcjonalność dostępna jest z poziomu opcji **SystemParametry programuSprzedażSposoby zaokrągleń cen** (Rysunek 9-7, 9-8).

| Dane podstawowe   Zawartość |                                        |
|-----------------------------|----------------------------------------|
|                             | Sposób zaokrąglenia                    |
|                             | Metoda dla produktów z marżą cnetralną |
|                             |                                        |

*Rysunek 9-7 Mechanizm "zaokrąglania" cen – nazwa formuły*

| Cena od                    | Cena do                    | Końcówka od                      | Końcówka do                               |
|----------------------------|----------------------------|----------------------------------|-------------------------------------------|
| 0.01                       | 9.99                       | 0.01                             | 0.99                                      |
| llość cyfr do zaokręglenia | wynik zaokraglenia<br>0.99 | Obowiązuje od<br>囸<br>01.07.2016 | Obowiązuje do<br><u>15]</u><br>31.07.2016 |

*Rysunek 9-8 "Zaokrąglanie" cen – zawartość formuły*

W pierwszej kolejności określamy identyfikator (**Id**) i nazwę sposobu zaokrąglania (**Sposób zaokrąglania**). Następnie przechodzimy do zakładki **Zawartość**, w celu zdefiniowania mechanizmu zaokrąglania, w poszczególnych przedziałach cenowych. Ważne jest, by definicja objęła cały przedział możliwych cen. Jeśli tak nie będzie, ceny, których wartości nie "wstrzelą" się w zdefiniowane przedziały cenowe, nie będą po prostu zaokrąglane. Dla każdego przedziału cenowego określamy kolejno:

- Zakres cen pola **Cena od** i **Cena do**. Dotyczy oczywiście ceny detalicznej brutto.
- Część ceny licząc od groszy, objętej przekształceniem pola **Końcówka od**, **Końcówka do**.
- **Ilość cyfr do zaokrąglenia**. Ilość cyfr musi pokrywać się z "końcówką".
- Wynik przekształcenia pole **Wynik zaokrąglenia**. To pole też powinno pokrywać się z końcówką.

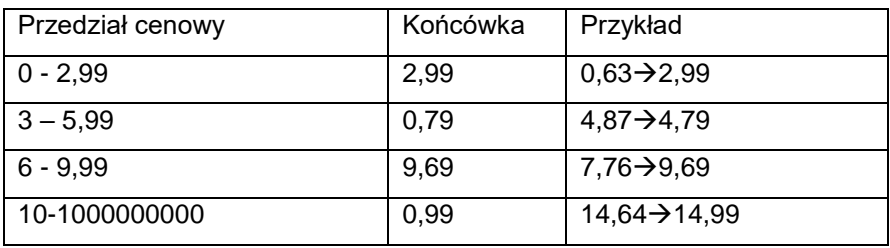

Załóżmy, że chcemy zdefiniować następujący mechanizm:

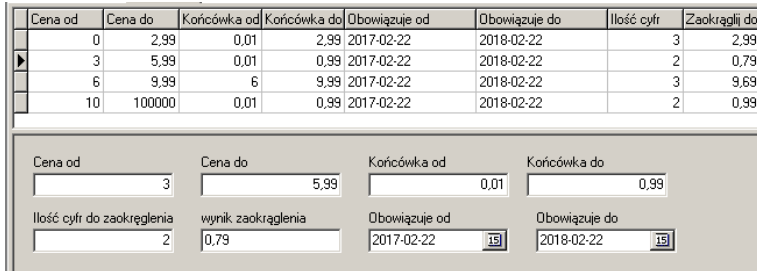

By osiągnąć powyższe rezultaty definicja powinna przedstawiać się, jak na rysunku 9-9.

*Rysunek 9-9 Przekładowa definicja dla zaokrągleń*

Gdy już mamy zdefiniowaną tabelkę z mechanizmem zaokrąglania cen, musimy ją przypisać do ceny detalicznej dla odpowiedniej grupy cenowej. Zwykle będzie to grupa cenowa "**Marża umowna**". Czynność tę wykonamy poprzez **SystemParametrySprzedażGrupy cenowe**. Wskazujemy grupę **Marża umowna**. Następnie, w zakładce **Zawartość** podświetlamy wiersz dotyczący ceny detalicznej i wypełniamy pole **Sposób zaokrąglania** (Rysunek 9-10).

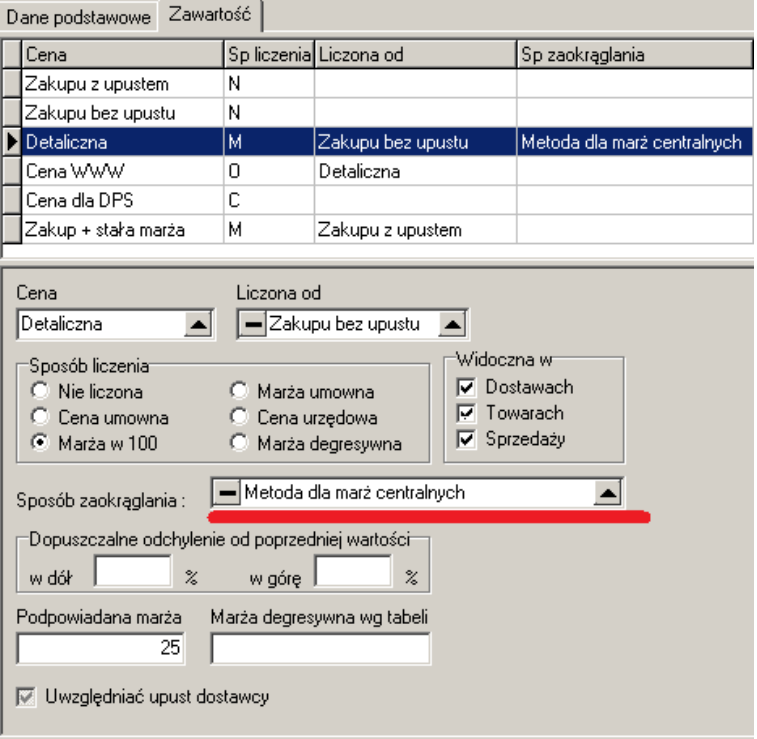

*Rysunek 9-10 Sposób zaokrąglania w grupie cenowej*

Ustawienia pojawią się w aptekach, po wykonaniu najbliższej synchronizacji baz danych.

# **10Zarządzanie promocjami**

Rodzaj promocji, to kompilacja kilku zestawów parametrów. To daje w efekcie wiele "mutacji" promocji, których omówienie każdej z osobna nie jest zasadne. Dlatego też, nietypowo, temat promocji został opracowany na bazie przykładów.

## **\_\_\_\_\_\_\_\_\_\_\_\_\_\_\_\_\_\_\_\_\_\_\_\_\_\_\_\_\_\_\_\_\_\_\_\_\_\_\_\_\_\_\_\_\_\_\_\_\_\_\_\_\_\_\_\_\_\_\_\_\_\_\_\_\_\_ 10.1Rodzaje promocji i przykłady**

### **10.1.1 Rabat bezwarunkowy**

**Opis:** W okresie promocji na produkty z określonej grupy, udzielany jest rabat w określonej wysokości, każdemu klientowi, bez jakichkolwiek dodatkowych wymagań.

**Przykład:** 15 % rabatu na pasty do zębów firmy X, w okresie do końca miesiąca.

#### **Efekt:**

• Pasty do zębów zostaną wyróżnione znakiem wykrzyknika i opisem w oknie marketingowym (Rysunek 10-1).

| Wybierz towar                                 |                       |       |
|-----------------------------------------------|-----------------------|-------|
| BLEND-A-DENT KLEJ DO PROTEZ X 47 G            | 10,000 OP.            | 14.90 |
| BLEND-A-DENT PLUS KREM 40 ML                  | 1,000 OP.             | 14.90 |
| BLEND-A-MED 3D WHITE FRESH MINT KISS 100 ML   | 7.000 OP.             | 8.90  |
|                                               |                       |       |
| Promocjał do konca misiaca 15% rabatuł        | NZO: 47 a<br>Odreczne | 14.90 |
| BLEND-A-DENT KLEJ DO PROTEZ ><br>OP.<br>llość |                       |       |
| [F5] Leki do sprzedaży                        |                       |       |

Rysunek 10-1 Komunikat o promocji rabatowej

• Rabat w wysokości 15% zostanie naliczony wszystkim klientom, ale tylko dla past do zębów (Rysunek 10-2).

| ĸ<br>fofarm APIEKA+                                              |                                     |           |
|------------------------------------------------------------------|-------------------------------------|-----------|
| Bez rec.                                                         | Reszta<br>lafnë në n<br>F10<br>0.00 |           |
| A-DENT KLEJ DO PROTEZ X 47 G<br>14.90<br>2019-05-31              | <b>PROMOCIA</b>                     | OP.       |
| ROCHE ACTIVE C YEUX KREM POD OCZY 15 ML z<br>88.50<br>2018-11-30 |                                     | <b>OP</b> |

*Rysunek 10-2 Naliczenie rabatu*

## **10.1.2 Rabat z limitem ilości**

**Opis:** W okresie promocji, na produkty z określonej grupy, udzielany jest rabat w określonej wysokości, każdemu klientowi, jeśli zakupiona ilość będzie większa lub równa zadanej.

**Przykład:** 15 % rabatu przy zakupie dwóch lub więcej tub pasy do zębów, w okresie do końca miesiąca.

**Efekt:**

• Pasty do zębów zostaną wyróżnione znakiem wykrzyknika i opisem w oknie marketingowym (Rysunek 10-3).

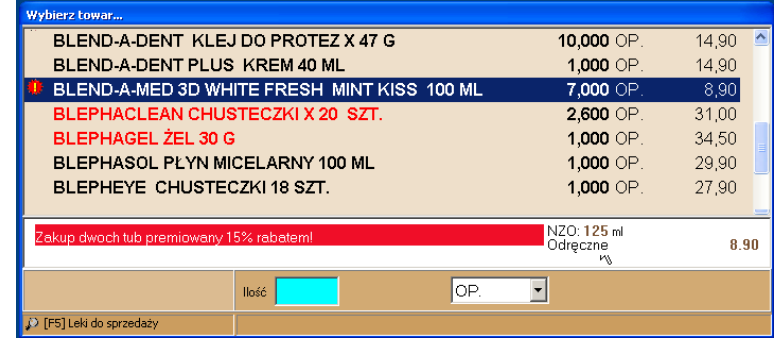

*Rysunek 10-3 Komunikat o promocji z limitem ilości*

• Rabat w wysokości 15% zostanie naliczony wszystkim klientom, ale tylko dla past do zębów i tylko w sytuacji, gdy ilość jest większa lub równa dwa. Nie ma znaczenia czy produkt zostanie ujęty w jednym, czy dwóch wierszach. Naliczenie rabatu nastąpi przy podsumowaniu transakcji. Na rysunku 9-4 jedna sztuka – bez rabatu. Na rysunku 9-5 dwie sztuki z rabatem 15%.

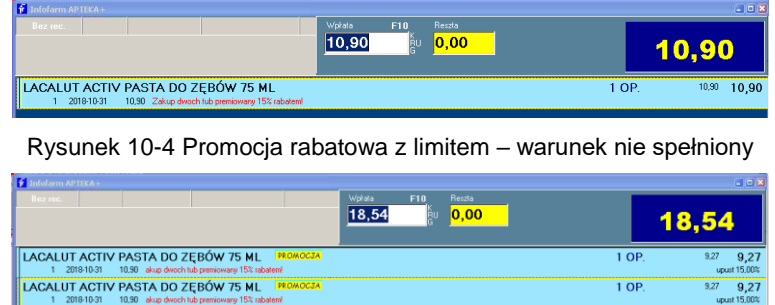

Rysunek 10-5 Promocja rabatowa z limitem ilości – warunek spełniony

## **10.1.3 Rabat z limitem wartości koszyka**

**Opis:** W okresie promocji, zakupy przekraczające określoną wartość, są premiowane rabatem. Przy czym pojęcie "Wartość" należy rozumieć szeroko. Może to być:

- Faktyczna wartość (paragonu),
- Odpłatność (utarg),
- Odpłatność (utarg) za leki pełnopłatne wyłącznie,
- Jedna z powyższych wartości, ale odnosząca się do wskazanej grupy towarów, na przykład produktów wybranego producenta.

Kombinacji jest tutaj wiele, silą rzeczy zaprezentujemy jeden przykład.

**Przykład:** Jednorazowy zakup produktów Biodermy w wartości większej niż 50 zł jest premiowany rabatem w wysokości 3%.

**Efekt:**

• Jeżeli zakup produktów Biodermy przekroczy wartość 50 zł, przy podsumowywaniu klienta, zostanie naliczony rabat w wysokości 3%, ale tylko dla produktów Biodermy (Rysunek 10-6).

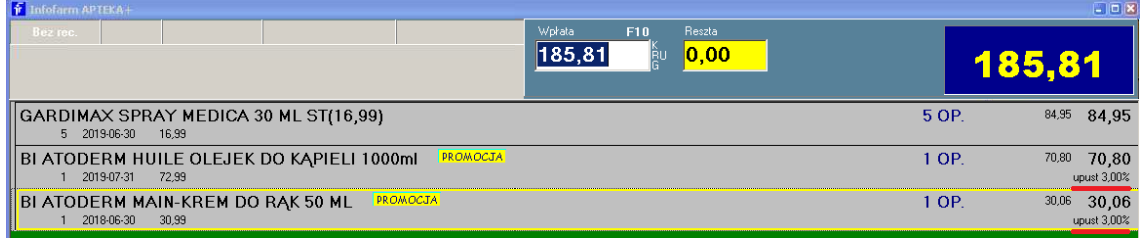

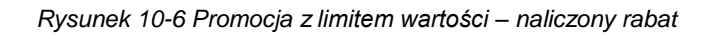

**\_\_\_\_\_\_\_\_\_\_\_\_\_\_\_\_\_\_\_\_\_\_\_\_\_\_\_\_\_\_\_\_\_\_\_\_\_\_\_\_\_\_\_\_\_\_\_\_\_\_\_\_\_\_\_\_\_\_\_\_\_\_\_\_\_\_** Dla promocji z limitem wartości nie są wyświetlane komunikaty o promocji, przy przeglądaniu towarów, ponieważ listy produktów objęte promocją albo są bardzo długie, albo w ogóle wszystkie dostępne.

### **10.1.4 Cena promocyjna bezwarunkowa**

**Opis:** W okresie promocji na określone produkty, obowiązują niższe, promocyjne ceny. Cena zostanie zastosowana do wszystkich transakcji w okresie promocyjnym.

**Przykład:** Gorące ceny na wybrane produkty firmy Bioderma do końca miesiąca.

#### **Efekt:**

• Produkty objęte promocją zostaną wyróżnione znakiem wykrzyknika i opisem w oknie marketingowym (Rysunek 10 - 7).

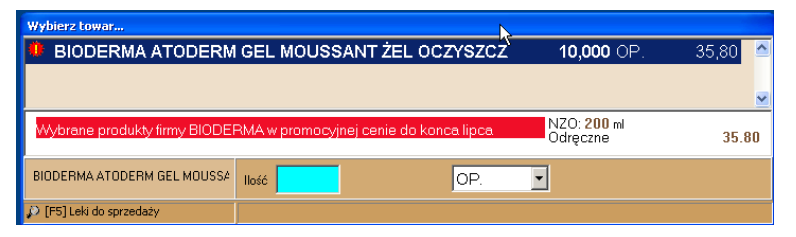

*Rysunek 10-7 Cena promocyjna – informacja przy produkcie*

• Promocyjna cena zostanie zastosowana wszystkim klientom, w momencie podliczania transakcji (Rysunek 10 - 8).

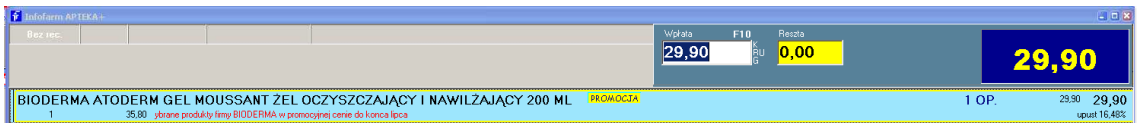

*Rysunek 10-8 Zastosowanie ceny promocyjnej*

Uzyskamy również informację o ile cena promocyjna jest niższa od ceny normalnej.

## **10.1.5 Cena promocyjna z ilością minimalną**

**Opis:** W okresie promocji, na określone produkty, przy zakupie określonej ilości produktu, obowiązują niższe, promocyjne ceny. Cena zostanie zastosowana do wszystkich transakcji w okresie promocyjnym, które spełniają warunek ilości minimalnej.

**Przykład:** Bioderma premiuje powiększone zakupy do końca miesiąca.

**Efekt:**

• Produkty objęte promocją zostaną wyróżnione znakiem wykrzyknika i opisem w oknie marketingowym (Rysunek 10-9).

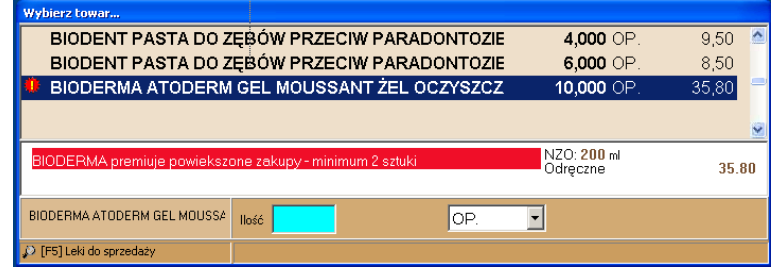

*Rysunek 10-9 Promocyjne ceny z limitem ilości*

• Promocyjna cena zostanie zastosowana wszystkim klientom, w momencie podliczania transakcji, gdy ilość sprzedana, będzie równa lub wyższa od limitu (Rysunek 10-10 – za 1 sztukę zwykła cena i Rysunek 10-11 – za 2 sztuki cena promocyjna).

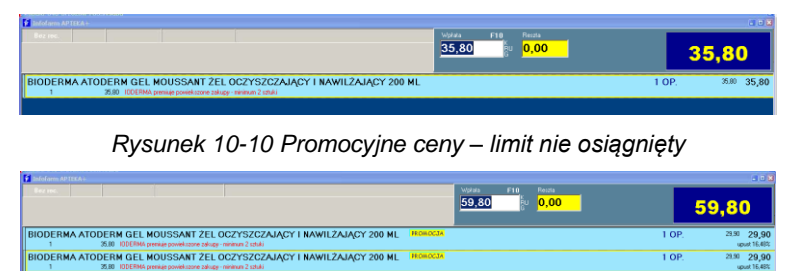

Rysunek 10-11 Promocyjne ceny – limit osiągnięty

Uzyskamy również informacje o ile cena promocyjna jest niższa od ceny normalnej.

### **10.1.6 Bonus premiujący wartość koszyka**

**Opis:** To odmiana promocji "Rabat premiujący wartość koszyka". Różni się efektem. Mianowicie, przy zakupach przekraczających określoną wartość (rozumianą w sposób opisany wyżej), kupujący otrzymuje bonus rzeczowy. Bonusem rzeczowym może być coś specjalnego (na przykład próbka kosmetyku), lub po prostu, produkt z oferty apteki. W drugim przypadku produkt może być dostępny bezpłatnie lub w specjalnej cenie. Ale, z kolei, gdy nie jest bezpłatny, w oczywisty sposób, jego przyznanie musi być poprzedzone zgodą klienta (więcej na ten temat niżej – "akcja promocyjna wymaga zgody klienta, czy nie?"

**Przykład:** Zakup produktów marki VICHY o wartości przekraczającej jednorazowo 100 zł – próbka gratis.

**Efekt:**

• Bonus w postaci próbki zostanie przyznany każdemu klientowi, jeśli kupił produkty marki Vichy o wartości przekraczającej 100 zł. Gdy wartość produktów marki Vichy jest niższa, niż 100 zł, nawet gdy wartość całego zakupu przekracza 100 zł, bezpłatna próbka nie zostanie doliczona (Rysunek 10-12). Jeśli wartość produktów marki Vichy przekroczy 100 zł, próbka zostanie dodana do transakcji (Rysunek 10-13).

| fofarm APTEKA+                                              |                                                          |       |                |
|-------------------------------------------------------------|----------------------------------------------------------|-------|----------------|
| Bez rec.                                                    | Reszta<br>Wołata<br>F10<br>314.00<br> 0,00 <br><b>EU</b> |       |                |
| VICHY AQUALIA THERMAL POD OCZY 15 ML<br>2018-09-30<br>69.00 |                                                          | 1 OP. | 69,00<br>69.00 |
| CIŚNIENIOMIERZ AUTOMAT.HOME S z<br>245.00                   | W                                                        | 1 OP. | 245,00 245,00  |

*Rysunek 10-12 Bonus premiujący wartość transakcji – warunek nie spełniony*

| Wołata<br>F10<br>Reszta<br>Bez rec.<br>403.00<br> 0,00             |         | 403,00         |
|--------------------------------------------------------------------|---------|----------------|
| ICHY AQUALIA THERMAL POD OCZY 15 ML<br>2019-09-30<br>69.00         | 1.OP    | 69.00 69.00    |
| ŚNIENIOMIERZ AUTOMAT.HOMES z<br>245.00                             | 1 OP.   | 245.00 245,00  |
| CHY LIFTACTIV KREM POD OCZY I NA POWIEKI 15 ML<br>2019-05-30 89.00 | 1 OP.   | 89.00<br>89.00 |
| PROMOCJA<br>LIFTACTIV CXP UV SPF 20 KREM 50 ML - próbka            | $1$ OP. | 0.00<br>0.00   |

*Rysunek 10-13 Bonus premiujący wartość transakcji – warunek spełniony*

### **10.1.7 Promocje typu mix-box**

**Opis:** To klasyczna forma promocji koszykowej, gdzie premiowany jest zakup konkretnego koszyka produktów. Definicja takiego koszyka wskazuje zarówno listę produktów, jak i limity ilościowe na poszczególne produkty. By promocja się uaktywniła, limity na wszystkie produkty z koszyka muszą być osiągnięte. Wyzwolona akcja promocyjna, może polegać na przyznaniu bonusa lub rabatu. Bonusem rzeczowym może być coś specjalnego (na przykład próbka kosmetyku), lub po prostu, produkt z oferty apteki. W drugim przypadku produkt może być dostępny bezpłatnie lub w specjalnej cenie. Ale, z kolei, gdy nie jest bezpłatny, w oczywisty sposób, jego przyznanie musi być poprzedzone zgodą klienta (więcej na ten temat niżej – "akcja promocyjna wymaga zgody klienta, czy nie?". Promocja może występować w wielu odmianach, tu jeden przykład.

**\_\_\_\_\_\_\_\_\_\_\_\_\_\_\_\_\_\_\_\_\_\_\_\_\_\_\_\_\_\_\_\_\_\_\_\_\_\_\_\_\_\_\_\_\_\_\_\_\_\_\_\_\_\_\_\_\_\_\_\_\_\_\_\_\_\_**

**Przykład:** Zakup trzech produktów w ilościach minimalnych:

Cebion krople 30 ml – 3 op.

Kidabion x 30 kaps. do żucia o smaku pomarańczowym – 1 op.

Olimp Chela Mag B6 x 30 kaps. – 2 op.

Jest premiowany rabatem w wysokości 5%, wszyscy klienci, okres do końca miesiąca.

#### **Efekt:**

• Przy produktach z premiowanego koszyka, pojawi się znak wykrzyknika i komunikat o promocji, w oknie marketingowym (Rysunek 1014).

| Wybierz towar                                                      |                                                          |     |                     |       |
|--------------------------------------------------------------------|----------------------------------------------------------|-----|---------------------|-------|
| CEBION KROPLE 30 ML                                                |                                                          |     | $5,000$ OP.         | 14,90 |
|                                                                    |                                                          |     |                     |       |
| VITACEA 0,1 G/1 ML KROPLE 30 ML tańszy o 8.40 zł<br>Koszyk Mix Box | VITACEA 0.1 G/1 ML KROPLE 30 ML data ważności 31-05-2017 |     | NZO:30m<br>Odreczne | 14.90 |
|                                                                    | llość                                                    | OP. |                     |       |
| (C) [F5] Leki do sprzedaży                                         |                                                          |     |                     |       |

Rysunek 10-14 Promocja koszykowa - komunikat

• Puki sprzedaż produktów z koszyka nie osiągnie założonych limitów, transakcja zostanie rozliczona bez rabatu (Rysunek 10-15) – Cebion tylko 2 opakowania, a muszą być 3.

| Bez rec.                                                                                                    | Wokata<br>F10<br>Resota<br> 0,00 |       | 78,14          |
|----------------------------------------------------------------------------------------------------|----------------------------------|-------|----------------|
| CEBION KROPLE 30 ML<br>2017-11-30  14:90  Koszyk Mix Bax                                                                   |                                  | 2 OP. | 29,80 29.80    |
| KIDABION X 30 KAPS DO ŽUCIA O SMAKU POMARAŃCZOWYM<br>17.90 Królka data ważności 28-02-2017<br>2017-02-28<br>Koszuk Mix Box |                                  | 1 OP  | 17.90 17.90    |
| OLIMP CHELA-MAG B6 X 30 KAPS<br>15.22 oszak Mix Box                                                                        |                                  | 2 OP. | 30.44<br>30.44 |

*Rysunek 10-15 Promocja koszykowa – warunek nie spełniony*

• Rabat zostanie naliczony, gdy wszystkie produkty z koszyka osiągną minimalne ilości (Rysunek 10-16).

| folarm APIIKA+<br><b>Wokata</b><br>F10<br>Reszta<br>Bez rec.                                                                                  |       | $-10x$                        |
|----------------------------------------------------------------------------------------------------|-------|-------------------------------|
| 0,00 <br>88.4                                                                                                    |       | 88,41                         |
| <b>PROMOCIA</b><br><b>CEBION KROPLE 30 ML</b><br>2017-11-30  14:90  Koszak Mix Box                                                            | 3 OP  | 42.48<br>42.48<br>upust 5.000 |
| <b>PROMOCIA</b><br>KIDABION X 30 KAPS DO ŽUCIA O SMAKU POMARAŃCZOWYM<br>17.90 Krók a data ważności 29/82-2017<br>2017-02-28<br>Koszsk Mix Box | 1 OP. | 17.01<br>17,01<br>upust 5,007 |
| <b>PROMOCJA</b><br><b>OLIMP CHELA-MAG B6 X 30 KAPS</b><br>15.22 oszyk Mix Box                                                                 | 2 OP. | 28.92<br>28.92<br>upust 5.007 |

*Rysunek 10-16 Promocja koszykowa – warunek spełniony*

### **10.2 Uruchamianie promocji**

Kreator promocji dostępny jest z poziomu opcji **SystemParametry programuSprzedażPromocje złożone**.

Uruchomienie promocji sprowadza się do zdefiniowania następujących grup parametrów:

- Okres obowiązywania promocji,
- Warunki wyzwalające akcję promocyjną,
- Rodzaj i wielkość premii,
- Odniesienie czasowe promocji,
- Opcjonalnie grupa klientów, objętych promocją,
- Opcjonalnie czy wymagana, czy nie zgoda klienta na zastosowanie promocji.

Parametry promocji muszą mieć logiczny sens, więc ich konfiguracja jest zdeterminowana rodzajem promocji. Definicja promocji zostanie zsynchronizowana do aptek i będzie aktywna w okresie obowiązywania promocji.

### **10.3 Parametry promocji**

Definiując promocję, musimy określić następujące parametry:

#### **10.3.1 Okres czasu, kiedy promocja jest aktywna.**

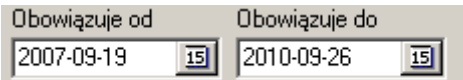

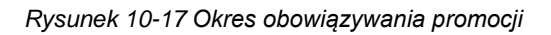

#### **10.3.2 W jakim okresie czasu ma być obliczany warunek promocji**

| -Zakres promocji          |  |
|---------------------------|--|
| C Pojedyńcza transakcja   |  |
| C Miesiąc kalendarzowy    |  |
| C Kwartak                 |  |
| $\Box$ Rok                |  |
| ⊙ Okres promocji          |  |
| C Transakcja stały klient |  |

*Rysunek 10-18 Okres w jakim ma być spełniony warunek promocji*

Zakres promocji:

**Pojedyncza transakcja** – program sprawdzi warunek promocji w ramach aktualnie rozliczanej transakcji (pojedynczy paragon).

**Miesiąc kalendarzowy** – program sprawdzi, czy warunek promocji został spełniony we wszystkich transakcjach dla aktualnie rozliczanego klienta, jakie miały miejsce od początku miesiąca, wliczając w to bieżącą transakcję (np. czy wartość zakupów klienta od początku miesiąca jest wyższa, niż 150 złotych). Taka promocja wymaga identyfikacji klienta w sprzedaży).

**Kwartał**, **Rok**, **Okres promocji** – analogicznie, jak miesiąc kalendarzowy.

**\_\_\_\_\_\_\_\_\_\_\_\_\_\_\_\_\_\_\_\_\_\_\_\_\_\_\_\_\_\_\_\_\_\_\_\_\_\_\_\_\_\_\_\_\_\_\_\_\_\_\_\_\_\_\_\_\_\_\_\_\_\_\_\_\_\_ Transakcja stały klient** – warunek będzie sprawdzany dla bieżącej, pojedynczej transakcji, ale tylko przy sprzedaży spersonalizowanej (po wskazaniu klienta).

#### **10.3.3 Na jakiej wielkości ekonomicznej opiera się warunek promocji**

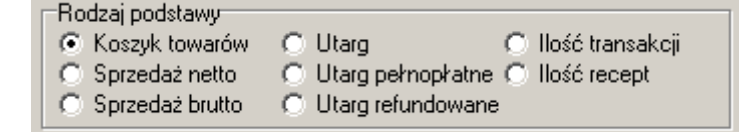

#### *Rysunek 10-19 Wartość wyzwalająca promocję*

**Koszyk towarów** – wskazana lista produktów z limitami ilościowymi. Wyzwolenie promocji następuje po osiągnięciu wszystkich limitów. Sam koszyk definiujemy w zakładce **Zawartość koszyka**, o czym dalej. Do pozostałych ustawień jedno zastrzeżenie. Z uwagi na ograniczenia prawne, narzucone ustawą Prawo farmaceutyczne, promocje oparte na lekach refundowanych są wyłączone.

Jako warunek dodatkowy, możemy wskazać listę produktów (klasyfikację), dla których będzie obliczana wielkość ekonomiczna wyzwalająca promocję (lista może mieć również charakter listy negatywnej – nie bierz tych produktów pod uwagę w obliczeniach). Dla **Ilość transakcji** nie ma to znaczenia, dla **Ilość recept** może mieć znaczenie (Rysunek 10-20).

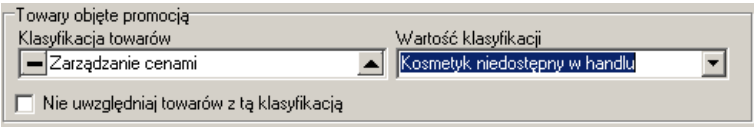

*Rysunek 10-20 Towary objęte promocją*

## **10.3.4 Jaką wartość musi osiągnąć wielkość ekonomiczna, na której opiera się promocja.**

Wpisujemy ją w polu **Przelicznik**. Przykładowo, jeśli w polu wpiszemy 50, a **Rodzaj podstawy** ustawimy na **Utarg pełnopłatne**, to oznacza, że promocja ma zadziałać, gdy odpłatność produktów pełnopłatnych osiągnie lub przekroczy 50 zł.

#### **10.3.5 Produkty objęte rabatowaniem w koszyku**

Dla promocji opartych na koszyku towarów, rabatowych, możemy zdefiniować dodatkowy warunek dla rabatowania. Rabat może być policzony dla wszystkich produktów z koszyka, dla najdroższego lub dla najtańszego (Rysunek 10-21).

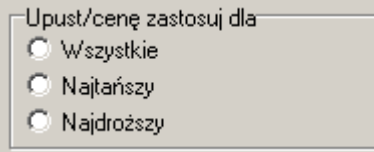

*Rysunek 10-21 Ograniczanie promocji*

## **10.3.6 Koszyk jako warunek wyzwalania promocji**

Promocje oparte na koszykach towarów, to takie, gdzie warunek spełnienia się promocji jest oparty na zakupie przez klienta określonej grupy towarów w określonych ilościach (np. jeśli kupisz 2 opakowania towaru X i 3 opakowania towaru Y, dostaniesz 1 opakowanie towaru Z z 50% upustem). Ilość pozycji asortymentowych użytych w koszyku może być dowolna.

### **10.3.6.1 Definiowanie koszyka towarów**

Koszyk towarów określamy w zakładce **Zawartość koszyka**. Dla koszyka towarów, warunek promocji, opiera się zawsze na ilości sprzedanych sztuk produktów z koszyka. Słowo "koszyk" sugeruje, że mówimy przynajmniej o kilku produktach. Jednak, o czym się dalej przekonamy, "koszyk" może obejmować jeden produkt, przy niektórych typach promocji.

Przejdźmy więc do zakładki **Zawartość koszyka** (Rysunek 10-22), gdzie określamy produkt i ilość (ilość minimalna), jaka ma wyzwolić promocję.

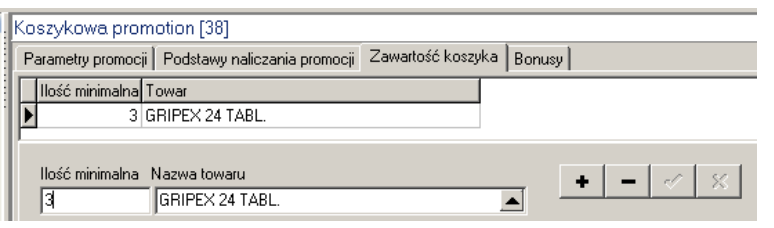

*Rysunek 10-22 Koszyk jednopozycyjny*

Jeżeli w koszyku podamy więcej niż jeden produkt, wtedy promocja uruchomi się, jeśli wszystkie wymienione produkty zostaną zakupione w ilości "minimalnej". Jeśli koszyk ma obejmować więcej produktów, mamy jeszcze drugą możliwość. Zamiast określać konkretne produkty, możemy wskazać grupę (klasyfikację) towarów, należących do koszyka. Wtedy promocja zareaguje, gdy transakcja obejmie ilość minimalną odnoszącą się do sumy produktów, należących do klasyfikacji. Drugie podejście ma tę zaletę, że przy stałej promocji, zawartość koszyka może ulegać zmianie, zależnie od tego, jakie produkty w danym momencie chcemy wspierać w sprzedaży.

### **10.3.7 Kilkupoziomowy warunek promocji**

W ramach jednej definicji promocji, możemy określić kilka **podstaw** (warunków). Przykład: za zakup powyżej 30 zł otrzymasz bonus X. Za zakup powyżej 100 zł otrzymasz bonus Y. W praktyce program naliczy:

- za zakup od 30 do 59,99 - 1 bonus X,

- za zakup od 60 do 89,99 - 2 bonusy X,

- za zakup od 90 do 99,99 - 3 bonusy X,

- za zakup od 100 do 119,99 - 1 bonus Y, itd.

#### **Pola:**

**Nr podstawy** - unikalny w ramach promocji (1,2,3,.......),

**Przelicznik** - ilość(wartość) podstawy dla promocji innych, niż koszykowe (wielkość odpłatności w zł, ilość recept, itp.),

**% upustu** - wysokość upustu dla promocji typu upustowego,

**\_\_\_\_\_\_\_\_\_\_\_\_\_\_\_\_\_\_\_\_\_\_\_\_\_\_\_\_\_\_\_\_\_\_\_\_\_\_\_\_\_\_\_\_\_\_\_\_\_\_\_\_\_\_\_\_\_\_\_\_\_\_\_\_\_\_ Sumuj koszyki -** dotyczy promocji koszykowych, opartych na dwóch lub więcej koszykach, będących względem siebie wielokrotnością. Decyduje, czy przy spełnieniu warunku dla dwóch (lub więcej koszyków), mają być wydane bonusy dla obu koszyków, czy tylko dla większego. Koszyki należy definiować w kolejności od największej podstawy do najmniejszej. Istotny jest "nr podstawy".

#### **10.3.8 Grupa towarów objętych promocją**

Nie dotyczy promocji koszykowych. Warunek promocji może być kalkulowany dla całej transakcji lub odnosić się tylko do produktów należących do wskazanej grupy towarów. Domyślnie, promocja obejmuje wszystkie produkty. Jeśli chcemy jej działanie ograniczyć do wskazanej grupy, wskazujemy odpowiednią klasyfikację towarów (Rysunek 10-23)

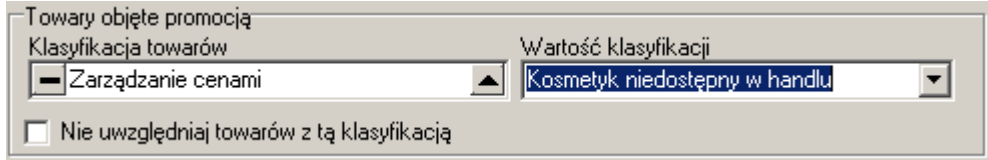

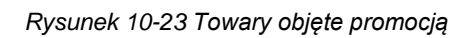

Lista towarów może mieć charakter negatywny (Nie uwzględniaj towarów z tą klasyfikacją). Niewątpliwą zaletą tak skonstruowanej promocji, jest sytuacja, gdzie promocja zdefiniowana jest tylko raz, natomiast lista produktów wyzwalających promocję, jest dynamiczna i zmieniana poprzez zmianę w klasyfikacjach towarów.

### **10.3.9 Grupa klientów objęta promocją**

W sytuacji, gdy promocja skierowana jest do wszystkich klientów, po prostu, nie definiujemy tego parametru. W innym przypadku, grupę klientów objętych promocją, określamy poprzez wskazanie kategorii (klasyfikacji) klientów (Rysunek 10-24).

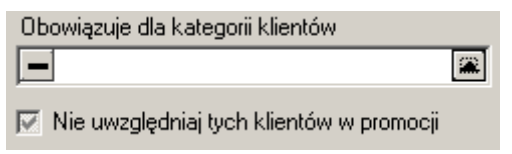

*Rysunek 10-24 Klienci objęci/wyłączeni z promocji*

Lista może mieć charakter negatywny, to znaczy wskazywać klientów, którzy są wyłączeni z promocji (Nie uwzględniaj tych klientów w promocji). Wcześniej musimy oczywiście, zdefiniować odpowiednią klasyfikacje i przypisać ją do klientów. Tę operację wykonamy poprzez **SystemParametry programuSłownikiSłowniki definiowane**. Wskazujemy słownik **Klienci**, przechodzimy do zakładki **Zawartość**, gdzie określamy nazwę grupy, która ma być objęta promocją (chyba, że wykorzystamy już istniejącą). Następnie przypisujemy (będziemy przypisywać) klasyfikację odpowiednim klientom, czy to w trakcie realizacji sprzedaży (Rysunek 10-27), czy też na zapleczu (Rysunek 10-26).

| KOWAL MAGDA [2300507]                            |                                     |
|--------------------------------------------------|-------------------------------------|
| Dane podstawowe   Adresy   Konta bankowe   Karty | Klasyfikacje   Historia modyfikacji |
| <b>Słownik</b>                                   | Wartość                             |
| * Klient                                         | Dzieci do lat 10                    |
| Wartość<br>Dzieci do lat 10<br>黨                 |                                     |

*Rysunek 10-25 Klasyfikacja klientów na zapleczu apteki*

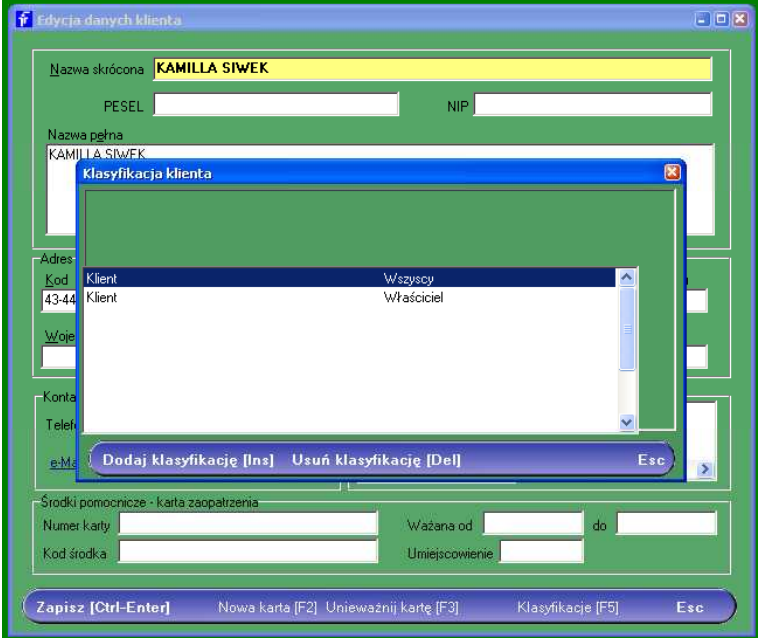

*Rysunek 10-26 Klasyfikacja klientów w oknie sprzedaży*

Oczywistym jest, że promocje skierowane dla wskazanej grupy klientów, wymagają tego, by w trakcie realizacji sprzedaży wskazywać klienta (Ctrl+K).

#### **10.3.10 Czy zgoda klienta jest wymagana**

Wszystkie formy promocji, których zastosowanie wiąże się z wydatkowaniem przez klienta dodatkowych środków, w oczywisty sposób, muszą wymagać jego zgody. Generalnie będą to promocje bonusowe, gdzie bonus oferowany jest w cenie promocyjnej, jednak nie bezpłatnie. Do zdefiniowania promocji, która wymaga zgody klienta, wykorzystamy parametr **Sprawdzanie przy podsumowaniu transakcji** (Rysunek 10-27).

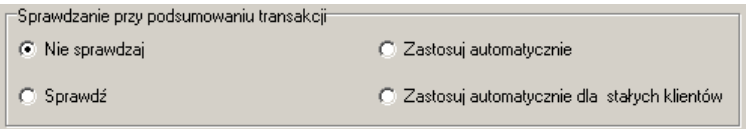

*Rysunek 10-27 Parametr "sprawdzanie przy podsumowaniu transakcji*

- **\_\_\_\_\_\_\_\_\_\_\_\_\_\_\_\_\_\_\_\_\_\_\_\_\_\_\_\_\_\_\_\_\_\_\_\_\_\_\_\_\_\_\_\_\_\_\_\_\_\_\_\_\_\_\_\_\_\_\_\_\_\_\_\_\_\_** • **Nie sprawdzaj** – promocja jest niekatywna,
	- **Sprawdź** jeśli przy podsumowaniu transakcji, warunek promocji jest spełniony, na ekranie pojawia się zielone okno z informacją o promocji (Rysunek 10-28).

| Promocje<br>Lista promocji                                |                                                   |
|-----------------------------------------------------------|---------------------------------------------------|
| BACTILAC NF 20 KAPS.<br>flora bakteryjna dla antybiotyków | Zaproponuj preparat odtwarzający flore bakteryjna |
| Lista bonusów do wydania, dla zaznaczonych promocji       | F4-Zmień ilość                                    |
|                                                           | <b>SB</b>                                         |
| Zastosuj wybraną promocję [Enter]                         | Zamknij [Esc]<br>Drukuj potwierdzenie [F9]        |

*Rysunek 10-28 "Sprawdzanie" promocji*

By zastosować promocję, należy ją wskazać (jeśli jest więcej, niż jedna) i zatwierdzić wciskając klawisz **Enter**. Następnie zatwierdzamy ilość bonusów, wciskając klawisz **Ins**. Bonus zostanie dodany do transakcji (Rysunek 10-29).

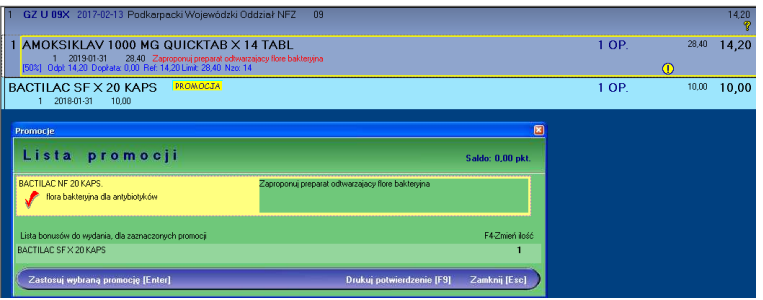

*Rysunek 10-29 Bonus o cenie niezerowej*

• **Zastosuj automatycznie** – Akcja promocyjna zostanie uaktywniona automatycznie, przy podsumowaniu klienta. Program odpowiednio do definicji promocji, albo naliczy rabat, albo dopisze bonus, punkty w programie lojalnościowym lub wykona inną, zdefiniowaną akcję promocyjną.

• **Zastosuj automatycznie dla stałych klientów** – analogicznie, jak wyżej, z tym, że warunki promocji są sprawdzane wyłacznie przy sprzedaży z identyfikacją klienta.

## **10.3.11 Akcja promocyjna**

Jaki efekt ma wywołać promocja? Efekty mogą być trojakiego rodzaju:

#### • **Rabat** (zakładka **Podstawy naliczania promocji**, pole **Rabat**)

Rabat, zależnie od definicji promocji zostanie naliczony:

- od całej transakcji – dla promocji z rodzajem podstawy, innym niż **Koszyk** i z niezdefiniowaną grupą towarów, objętych promocją (Zakładka **Parametry promocji** pole **Towary objęte promocją**).

- od towarów z koszyka, dla promocji z rodzajem podstawy ustawionym na **Koszyk**.

• **Cena promocyjna** (zakładka **Podstawy naliczania promocji**, pole **Obniżona cena**), działa dokładnie tak samo, jak rabat, więc należy zadbać o logiczną stronę promocji. W skrajnym przypadku, przy złej logice promocji, program zastosuje jedną cenę do wszystkich produktów z paragonu. W praktyce, promocje z ceną promocyjną, stosujemy wyłącznie do promocji koszykowych z wieloma koszykami jednoproduktowymi.

#### • **Bonus**

Akcja promocyjna może polegać na tym, że klientowi zostanie przyznany bonus rzeczowy, w dowolnej postaci. Może to być próbka produktu, torebka, prezent, usługa, bilet, ostatecznie produkt z oferty apteki. Bonus może być bezpłatny lub też zaoferowany po specjalnej cenie. Możemy również zdefiniować alternatywne bonusy, to jest kilka do wyboru, według uznania klienta. W takim przypadku, promocja musi mieć parametr **Sprawdź** włączony. Bonusy definiujemy w zakładce o tej samej nazwie (Rysunek 10-30).

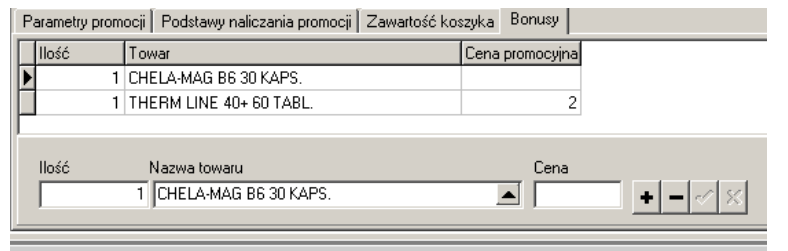

*Rysunek 10-30 Bonusy w promocji*

W polu **Ilość** określamy maksymalną ilość bonusów, jaki może otrzymać klient. W polu **Cena**  wpisujemy cenę promocyjną. Jeśli pole będzie puste, bonus zostanie wydany bezpłatnie. Dodatkowo, dla promocji bonusowych, pola **% upustu** i **Obniżona cena**, w zakładce **Podstawy naliczania** promocji muszą być puste!

## **10.3.12 Komunikaty dla personelu obsługującego klienta**

**"Duże okno"**, dostępne w zakładce **Podstawy naliczania promocji** - służy do wpisania komunikatu tekstowego, adresowanego do osoby obsługującej klienta (zwykle opis promocji, lub informacje do przekazania klientowi). Tekst pojawi się w oknie marketingowym.

### **10.4Limitowanie promocji rabatowych dla grupy**

### **odpłatnościowej**

Mamy możliwość wyłączyć lub ograniczyć działanie promocji rabatowych dla wybranej grupy odpłatnościowej. W tym celu wchodzimy w **SystemParametry programuSprzedażOdpłatności**, w zakładkę **Dane podstawowe** (Rysunek 10-31).

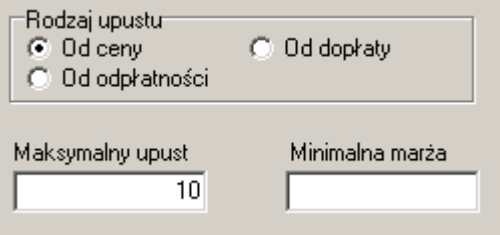

*Rysunek 10-31 Parametry grupy odpłatnościowej*

**\_\_\_\_\_\_\_\_\_\_\_\_\_\_\_\_\_\_\_\_\_\_\_\_\_\_\_\_\_\_\_\_\_\_\_\_\_\_\_\_\_\_\_\_\_\_\_\_\_\_\_\_\_\_\_\_\_\_\_\_\_\_\_\_\_\_** Jeśli chcemy, aby dla wybranej grupy odpłatnościowej nie był naliczany rabat, **Rodzaj upustu** pozostawiamy pusty lub wpisujemy "0" w pole **Maksymalny upust**. Możemy również określić **maksymalny upust** dla danej grupy, lub też ograniczyć faktycznie udzielony upust, określając **minimalną marżę**. Ustawienia te są obecnie ignorowane dla leków z ceną urzędową.

## **11 Zarządzanie sprzedażą wiązaną**

Sprzedaż wiązana, od strony programu, to nic innego, jak odmiana promocji koszykowych z bonusem, która została omówiona w rozdziale o promocjach. Jednak z uwagi na złożoność merytoryczną, temat jest warty odrębnego omówienia.

Dzięki mechanizmowi sprzedaży wiązanej, możemy zdefiniować listę produktów uzupełniających, w stosunku do innych produktów. W praktyce, chodzi o to, by, program zasugerował sprzedawcy produkt/produkty uzupełniające, następie, by ten namówił klienta i jeśli ten ostatni wyrazi zgodę, by produkt uzupełniający został sprzedany. Zwykle produkty uzupełniające oferowane są na specjalnych warunkach – po obniżonej cenie.

## **11.1Sprzedaż wiązana – prosty przykład**

## **11.1.1 Zachowanie programu w części sprzedażowej**

Prześledźmy mechanizm sprzedaży wiązanej, na powszechnie znanym przykładzie: antybiotyk+preparat osłonowy. Kolejno:

• Po wybraniu dowolnego antybiotyku, program podaje, w oknie marketingowym, odpowiedni komunikat dla osoby ekspediującej (Rysunek 11-1).

| <b>Wybierz towar</b>                          |                                            |       |  |
|-----------------------------------------------|--------------------------------------------|-------|--|
| AMOKSIKLAV 0,625 G X 14 TABL.                 | 2,500 OP.                                  | 18.97 |  |
| AMOKSIKLAV 1.G X 14 TABL.                     | 3.929 OP.                                  | 30.53 |  |
| AMOKSIKLAV 375 MG 21 TABL.                    | $2.000$ OP.                                | 17.95 |  |
| AMOKSIKLAV 875 MG + 125 MG 20 TABL            | $1,000$ OP.                                | 44.84 |  |
| AMOKSIKLAV QUICKTAB 1G TABL/ZAWIES X14        | $1,000$ OP.                                | 28.39 |  |
| AMOKSIKLAV QUICKTAB 625 MG ZAWIESINA 14 TABL. | 1,000 OP.                                  | 16.94 |  |
| AMOKSIKLAV ZAW 457 MG/5ML 35ML                | $1.000$ OP.                                | 11.12 |  |
| AMOKSIKLAV ZAW.457 MG/5ML 70ML                | $1.000$ OP.                                | 19,60 |  |
| AMOKSIKLAV ZAW.457/5 140ML.                   | 2,000 OP.                                  | 29.40 |  |
|                                               |                                            |       |  |
| Zaproponuj preparat oslonowy!                 | imit 27.10 NZO: 35 ml<br>Jzupełniające 50% | 15.85 |  |
|                                               |                                            |       |  |
|                                               |                                            |       |  |

*Rysunek 11-1 Sugestia w sprzedaży wiązanej*

• Po podliczeniu recepty, osoba ekspediująca może sprawdzić, jakie konkretne preparaty osłonowe są liderami w naszej sieci aptek. W tym celu wciska klawisz **Ins** – podliczenie klienta i klawisz **Enter**. Na ekranie pojawi się zielone okno marketingowe, kursor przejdzie do dolnej części okna, gdzie są wyświetlone proponowane preparaty osłonowe (Rysunek 11-2).

| Promocje                                                   | 図                                          |
|------------------------------------------------------------|--------------------------------------------|
| Lista promocji                                             |                                            |
| SANPROBLIBS 20 KAPS.<br>Antybiotyk + oslonowy              | Zaproponuj preparat oslonowy!              |
| Lista bonusów do wydania, dla zaznaczonych promocji        | F4-Zmień ilość                             |
| SANPROBLIBS KAPS. 20 KAPS. TTC<br>DICOFLOR KROPLE 5 ML TTC | ㅅ<br><b>INSERT - zatwierdź ilości</b>      |
| Zastosuj wybraną promocję [Enter]                          | Drukuj potwierdzenie [F9]<br>Zamknij [Esc] |

*Rysunek 11-2 Sprzedaż wiązana – produkty uzupełniające*

**\_\_\_\_\_\_\_\_\_\_\_\_\_\_\_\_\_\_\_\_\_\_\_\_\_\_\_\_\_\_\_\_\_\_\_\_\_\_\_\_\_\_\_\_\_\_\_\_\_\_\_\_\_\_\_\_\_\_\_\_\_\_\_\_\_\_** W naszym przykładzie zdefiniowaliśmy dwa preparaty do wyboru. Jeśli klient zdecyduje się na zakup jednego z nich, pozostawiamy ilość 1, a dla drugiego preparatu wpisujemy 0. Następnie wciskamy **Ins** – sprzedaż wiązana zostanie zrealizowana (Rysunek 11-3).

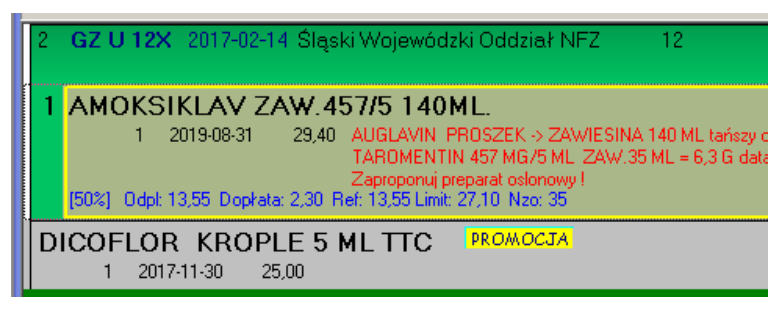

*Rysunek 11-3 Dodany produkt uzupełniający*

Jeżeli klient odrzuci ofertę, wychodzimy z "zielonego" okna, wciskając klawisz **Esc**.

#### **11.1.2 Uruchomienie sprzedaży wiązanej z przykładu**

Sprzedaż wiązaną definiujemy poprzez mechanizm promocji. Definicja dla omawianego przykładu przedstawia się następująco:

• Parametry promocji – rysunek 4

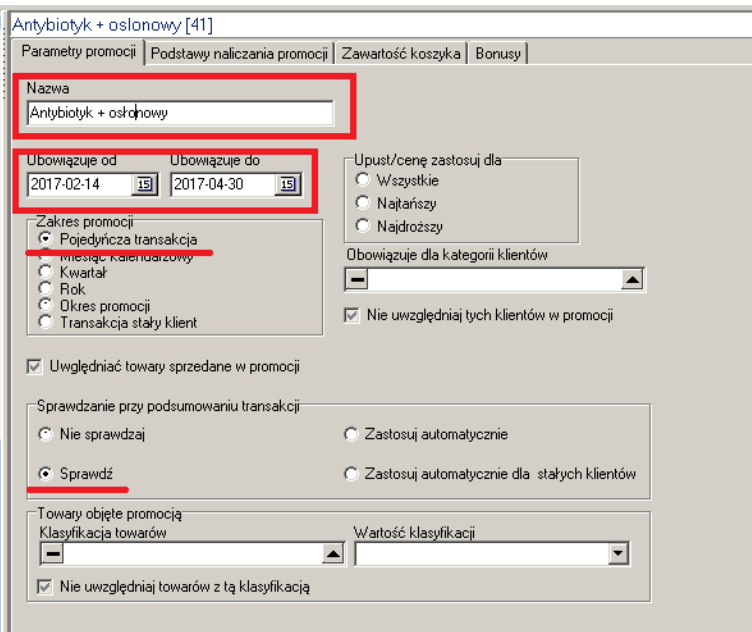

*Rysunek 11-4 Sprzedaż wiązana – definicja – dane ogólne*

• Podstawy naliczania promocji – rysunek 11-5

| Numer podstawy<br>sumuj koszyki<br>罓<br>Przelicznik<br>Obniżona cena<br>% upustu | Bodzai podstawu:<br>Koszyk towarów<br>$\Box$ Utarq<br>○ Ilość transakcji<br>г<br>C Utarg pełnopłatne C Ilość recept<br>Sprzedaż netto<br>Sprzedaż brutto<br>C Utarg refundowane<br>O |
|----------------------------------------------------------------------------------|----------------------------------------------------------------------------------------------------|
| ZAPROPONUJ PREPART OSŁONOWY!!!                                                   |                                                                                                    |
| Obowiązuje od<br>Obowiązuje do<br>国                                              | 圓                                                                                                    |

*Rysunek 11-5 Sprzedaż wiązana – definicja -podstawa*

• Zawartość koszyka – rysunek 11-6

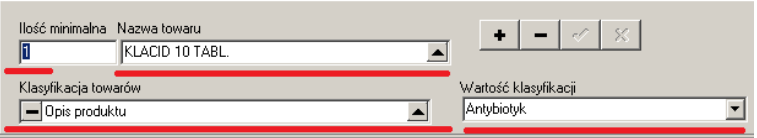

*Rysunek 11-6 Sprzedaż wiązana – definicja – koszyk produktów*

Przy promocjach koszykowych, opartych na grupie towarów (klasyfikacji), wymagane jest podanie jednego konkretnego preparatu w polu **Nazwa towaru**. Ilość minimalna określa limit, od którego promocja działa. W omawianym przykładzie 1 do 1.

• Bonusy – rysunek 11-7.

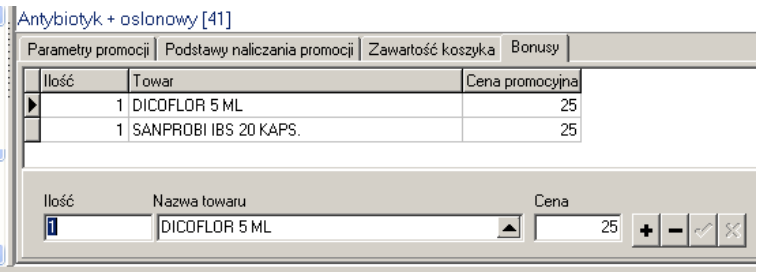

*Rysunek 11-7 Sprzedaż wiązana – definicja – produkty uzupełniające*

**Uwaga!** Jeśli pole **Cena promocyjna** nie zostanie wypełnione, produkt zostanie wydany bezpłatnie!

### **11.2 Sprzedaż wiązana – złożona terapia komplementarna**

W praktyce może zaistnieć potrzeba zdefiniowania złożonej sprzedaży wiązanej, gdzie grupom i podgrupom produktów, przypiszemy kilka produktów uzupełniających. W efekcie, po wybraniu konkretnego produktu w sprzedaży, może zadziałać kilka sprzedaży wiązanych na raz. Przeanalizujmy poniższy przykład.

#### **11.2.1 Założenia**

Dla leków doustnych, przeciwcukrzycowych, zawierających Metforminę osoba obsługująca klienta, powinna zaproponować:

**\_\_\_\_\_\_\_\_\_\_\_\_\_\_\_\_\_\_\_\_\_\_\_\_\_\_\_\_\_\_\_\_\_\_\_\_\_\_\_\_\_\_\_\_\_\_\_\_\_\_\_\_\_\_\_\_\_\_\_\_\_\_\_\_\_\_** - wspomagająco preparaty zawierające morwę białą (zmniejsza przyswajanie cukrów): produkt

– lider w tej kategorii, w naszej sieci aptek – Insulan tabl. Powl. x 60,

- witaminy dla diabetyków: produkt – lider w tej kategorii, w naszej sieci aptek – Doppelhertz Aktiv dla diabetyków, tabl. x 30,

- wywiad – zaburzenia dyseptyczne: ranitidine: nasz lider – Ranigast max 0,15 G tabl. powl. x 20,

- wywiad – zaburzenie czucia: Liponexin kaps. x 30,

- wywiad – trudno gojące się rany: preparaty cynku: nasz lider – Zincas forte 0,15  $q = 0.027$  g cynku, tabl. x 50.

### **11.2.2 Uzyskane efekty w części sprzedażowej programu**

Za każdym razem, gdy osoba ekspediująca najedzie na jeden z leków, zawierających metforminę, w oknie marketingowym pojawi się zestaw komunikatów, dotyczących wszystkich dostępnych, dla metfromin, terapii komplementarnych (Rysunek 11-8).

| <b>Wybierz towar</b>                                            |  |  |  |  |  |  |  |  |
|-----------------------------------------------------------------|--|--|--|--|--|--|--|--|
| AVAMINA 0,5 G 30 TABL.                                          |  |  |  |  |  |  |  |  |
|                                                                 |  |  |  |  |  |  |  |  |
|                                                                 |  |  |  |  |  |  |  |  |
|                                                                 |  |  |  |  |  |  |  |  |
| METFORMIN BLUEF(SH 0,5 G TABL. POWL. 30 TABL. tańszy o 0.85     |  |  |  |  |  |  |  |  |
| opłata niższa o 0.42                                            |  |  |  |  |  |  |  |  |
| 1) MORWA BIALA - WSPOMAGAJACO                                   |  |  |  |  |  |  |  |  |
| 2) Witaminy dla diabetykow - DOPPELHERZ                         |  |  |  |  |  |  |  |  |
| 3) WYWIAD - ZABURZENIA DYSEPT. - ratidine                       |  |  |  |  |  |  |  |  |
| 4) WYWIAD - ZABURZENIE CZUCIA - Liponexin kaps. x 30            |  |  |  |  |  |  |  |  |
| 5) WYWIAD - TRUDNO GOJACE SI. RANY - preparaty cynku            |  |  |  |  |  |  |  |  |
|                                                                 |  |  |  |  |  |  |  |  |
| AVAMINA 0.5 G 30 TABL.<br>OP.<br>Rycz.<br>llość                 |  |  |  |  |  |  |  |  |
| D [F5] Leki do sprzedaży<br>Odpowiednik w cenie równej limitowi |  |  |  |  |  |  |  |  |

*Rysunek 11-8 Złożona terapia komplementarna - podpowiedź*

Już na tym etapie, osoba ekspediująca może podjąć rozmowę z klientem, jednak lepszym rozwiązaniem, będzie rozliczenie recepty do końca i wywołanie "zielonego" okna marketingowego, poprzez wciśnięcie klawisz **Ins** (Rysunek 11-9).

| Metforminy - morwa biała                                          | 1) MORWA BIALA - WSPOMAGAJACO                        |  |  |  |  |
|-------------------------------------------------------------------|------------------------------------------------------|--|--|--|--|
| LIPONEXIN 30 KAPS.<br>METFORMINY - zaburzenie czucia              | 4) WYWIAD - ZABURZENIE CZUCIA - Liponexin kaps. x 30 |  |  |  |  |
| <b>BANIGAST MAX 20 TABLE</b><br>METFORMINY-zaburzenia dyseptyczne | 3) WYWIAD - ZABURZENIA DYSEPT. - ratidine            |  |  |  |  |

*Rysunek 11-9 Złożona terapia komplementarna - wybór*

Na ekranie pojawią się wszystkie możliwe "akcje". W oknie mieści się 3, więc by zobaczyć pozostałe, należy posłużyć się suwakiem. Z lewej strony widzimy nazwę handlową proponowanego preparatu, pod spodem – nazwę promocji, a po prawej – komunikaty, jakie wcześniej były widoczne w "czerwonym" oknie marketingowym. Jeśli klient zaakceptuje dany produkt uzupełniający, podświetlamy go (z lewej strony żółte tło) i zatwierdzamy, wciskając klawisz **Enter**. Preparat "przeskoczy" do dolnego okna. Wciskamy Ins, by go zatwierdzić – promocja zostanie zastosowana (Rysunek 11-10).

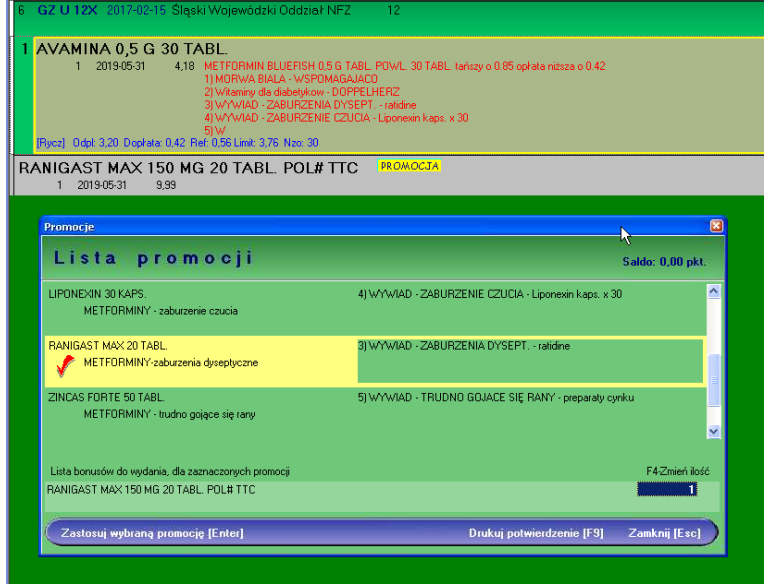

*Rysunek 11-10 Złożona terapia komplementarna - realizacja*

Z pozostałymi produktami uzupełniającymi postępujemy w analogiczny sposób. Kończymy, wychodząc z zielonego okna marketingowego (Esc). Transakcja zostanie podsumowana.

## **11.2.3 Uruchomienie takiej terapii komplementarnej**

W celu uruchomienia omawianej terapii komplementarnej, musimy zdefiniować aż 5 promocji koszykowych z bonusem. Wszystkie będą miały takie same ustawienia, za wyjątkiem bonusa i komunikatu marketingowego. Prześledźmy definicję na przykładzie promocji "Metforminy – morwa biała". Definicja przedstawia się, jak na poniższych rysunkach:

- Parametry promocji – rysunek 11-11.

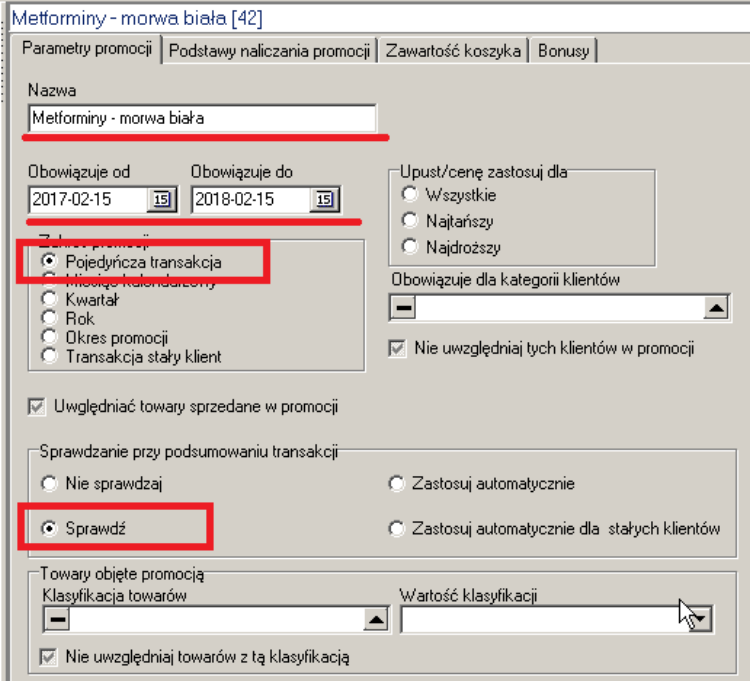

**\_\_\_\_\_\_\_\_\_\_\_\_\_\_\_\_\_\_\_\_\_\_\_\_\_\_\_\_\_\_\_\_\_\_\_\_\_\_\_\_\_\_\_\_\_\_\_\_\_\_\_\_\_\_\_\_\_\_\_\_\_\_\_\_\_\_**

*Rysunek 11-11 Terapia – definicja – parametry promocji*

- Podstawy naliczania promocji – rysunek 11-12.

| Numer podstawy<br><b>I</b> sumuj koszyki<br>Przelicznik<br>% upustu<br>11) MORWA BIALA - WSPOMAGAJACO | <b>Dodasi podstanu</b> n<br>C Koszyk towarów<br>Utarq<br>llość transakcji<br>c<br>o<br>Utarg pełnopłatne C Ilość recept<br>Obniżona cena<br><u>ing panggunaan na katalog</u><br>Sprzedaż brutto<br>Utarg refundowane<br>C.<br>C. |  |
|----------------------------------------------------------------------------------------------------|----------------------------------------------------------------------------------------------------|--|
| Obowiązuje od<br>圓<br>$\ddot{\phantom{0}}$                                                            | Obowiązuje do<br>圓<br>$\sim$ $\sim$                                                                                                    |  |

*Rysunek 11-12 Terapia – definicja – podstawa naliczania*

- Zawartość koszyka – rysunek 11-13.

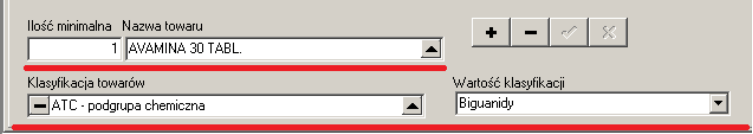

*Rysunek 11-13 Terapia – definicja – koszyk towarów*

Klasyfikacja towarów definiuje grupę produktów, dla której ma zastosowanie sprzedaż wiązana. Jednak konstrukcja programu wymaga, by podać jeden konkretny produkt, objęty promocją. - Bonusy – rysunek 11-14.

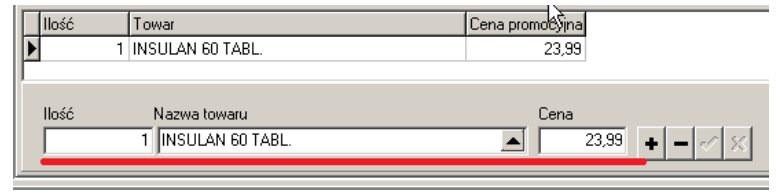

*Rysunek 11-14 Terapia – definicja – produkty uzupełniające*

W naszej terapii stosujemy jeden bonus, jednak może ich być więcej, do wyboru w "zielonym" oknie marketingowym.

Następnie, w sposób analogiczny, definiujemy promocje dla pozostałych składowych terapii komplementarnej. Generalnie, parametry będą takie same, za wyjątkiem komunikatu marketingowego i definicji bonusa.

#### **\_\_\_\_\_\_\_\_\_\_\_\_\_\_\_\_\_\_\_\_\_\_\_\_\_\_\_\_\_\_\_\_\_\_\_\_\_\_\_\_\_\_\_\_\_\_\_\_\_\_\_\_\_\_\_\_\_\_\_\_\_\_\_\_\_\_ 12 Zarządzanie sugestiami sprzedażowymi**

#### **12.1.1 Na czym polegają sugestie sprzedażowe?**

Mechanizm sugerowania osobie ekspediującej w aptece, by zaproponowała zamiennie inny produkt (wiodący) polega na tym, że program zgłasza stosowny komunikat. Na liście towarów (rysunek 12-1) i na kontrolce sprzedaży (rysunek 12-2).

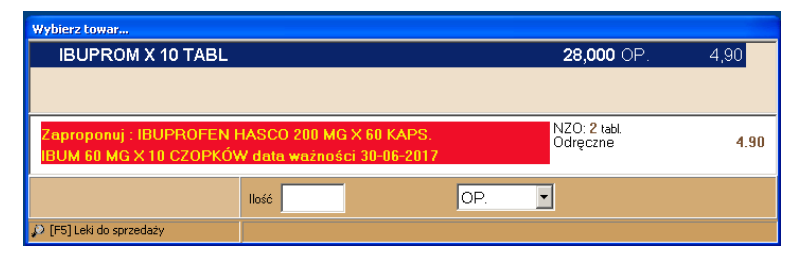

*Rysunek 12-1 – Sugestia na liście towarów*

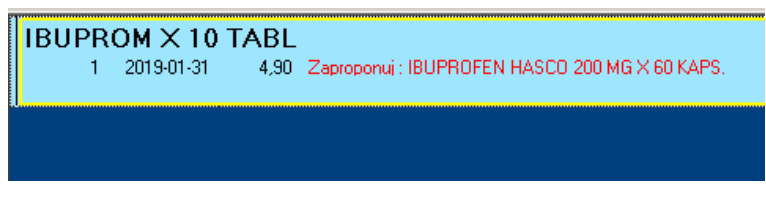

*Rysunek 12-2 Sugestia na kontrolce sprzedaży*

W sytuacji, jak na rysunku 12-1, osoba ekspediująca wciska odpowiednio:

**Ctrl+A** – by wygodnie wydać produkt sugerowany,

**Ctrl+Z** – by uzyskać listę odpowiedników zbiorczych, dostępnych na stanie magazynowym apteki,

**Ctrl+N** – by uzyskać listę wszystkich preparatów, o tej samej substancji czynnej (tych samych substancjach czynnych dla preparatów złożonych), będących na stanie magazynowym apteki. Produkty na listach uporządkowane są od najtańszego do najdroższego.

## **12.1.2 Produkty - liderzy**

Celem sugestii sprzedażowych jest przekierowanie popytu z produktów o które pyta klient, na produkty, które mają dla nas kluczowe znaczenie. Zwykle są to produkty wysokomarżowe, na których skoncentrowany jest potencjał działu zakupów, sprzedaży i marketingu. Takim produktom nadajemy status **Lek promowany: jako 1**. Jest to parametr dostępny w CBT, w zakładce **Dane podstawowe** (Rysunek 12-3).

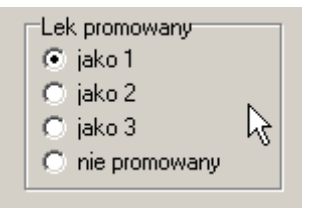

Rysunek 12-3 Produkty - liderzy

Jeżeli w danej grupie produktów zamienianych, mamy więcej niż jeden produkt – lider, kolejnym produktom – liderom z grupy, nadajemy status odpowiednio: **promowany: jako 2** i **promowany: jako 3**.

#### **12.1.3 Produkty zamieniane**

Nie mniej istotnym krokiem, jest określenie grup produktów, które będą podlegały zamianie w procesie substytucji. Mamy tutaj następujące możliwości:

• Grupa odpowiedników Infofarm – opracowane przez firmę Infofarm odpowiedniki, oparte na kompilacji następujących parametrów: nazwa substancji czynnej (substancji czynnych), postaci, i klasyfikacji anatomiczno – terapeutycznej. Odpowiednik i produkty należące do grupy oraz podstawowy zestaw informacji, dostępne są w CBT, w zakładce o tej samej nazwie. By przejrzeć listę preparatów, które mają określony odpowiednik Infofarm, należy zastosować filtr w CBT o tej samej nazwie.

• Grupa odpowiedników zbiorczych – to idealna podstawa substytucji generycznej, dostępna "od ręki", bez żmudnego, samodzielnego definiowania grup towarów zamienianych. To preparaty o tym samym składzie i dawce, tej samej drodze podania i zbliżonej postaci farmaceutycznej. Więcej na temat odpowiedników zbiorczych w rozdziale "Zarządzanie asortymentem". Niestety nie wszystkie produkty mają określony ten odpowiednik. By przejrzeć listę preparatów, które mają określony odpowiednik zbiorczy, należy zastosować filtr w CBT o tej samej nazwie.

• Zamiennie, w uzasadnionych przypadkach, możemy rozszerzyć grupę odpowiedników na wszystkie preparaty o tym samym składzie (nazwa międzynarodowa). Wykorzystanie nazwy międzynarodowej musi jednak wiązać się z aktywną postawą personelu pierwszego stołu i umiejętnym poruszaniu się po produktach o różnej postaci.

• Grupa odpowiedników własnych – "własnych", to znaczy określonych przez użytkownika. Zakładanie nowych grup odpowiedników własnych i przypisywanie ich do produktów jest bardzo proste. By przejrzeć lub dodać nową grupę w odpowiednikach własnych, przechodzimy w tryb edycji CBT (**F11** lub **Operacje-->Tryb edycji**). Następnie, na wybranym produkcie, wchodzimy w zakładkę **Odpowiedniki własne**, gdzie wywołujemy listę **Grup odpowiedników**, wciskając **. Ewentualnie dopisujemy nową grupę odpowiedników** własnych i przypisujemy ją do produktu. W zakładce jest widoczna i grupa i pozostałe produkty należące do tej grupy (Rysunek 12-4).

| Dane podstawowe   Jednostki miary   Klasyfikacje   Listy   Skład i Uwagi   Nazwa międzynarodowa   Synonim Szczegółowy   Odpowiednik Zbiorczy   Ceny i Limity   Vat |           |                      |          |           |          |      | Lokalne kartoteki to |  |  |
|----------------------------------------------------------------------------------------------------|-----------|----------------------|----------|-----------|----------|------|----------------------|--|--|
| Grupa odpowiedników<br>Przeciw chrapaniu                                                                                                    |           |                      |          |           |          |      |                      |  |  |
| <b>Odpowiednik</b>                                                                                                    | Cn det br | Cn det nt            | Cn za nt | Marża kw. | Marza pr | Stan | Sp liczenia          |  |  |
| <b>EBREATHE RIGHT REGULAR PLASTER 10 SZT</b>                                                                                                    | 2.8       | 2.59                 | 1.81     | 0.78      | 30.12    |      |                      |  |  |
| DATONG KROPLE PRZECIW CHRAPANIU KROPLE DO NOSA 5 ML                                                                                                    |           |                      |          |           |          |      |                      |  |  |
| DATONG SPRAY PRZECIW CHRAPANIU AEROZOL 10 ML                                                                                                    |           |                      |          |           |          |      |                      |  |  |
| SNOREEZE AEROZOL 60 ML = 27 DAWEK PO 3 APLIKACJE                                                                                                    |           |                      |          |           |          |      |                      |  |  |
| SNOREEZE PŁATKI 14 LISTKÓW DOUSTNYCH                                                                                                    | 23.9      | 22.13                | 17,3426  | 4.79      | 21.63    |      | Ś                    |  |  |
| SNOREEZE AEROZOL 23.5 ML = 50 DAWEK PO 3 APLIKACJE                                                                                                    | 39.9      | 36.94                | 30.8     | 6.14      | 16.62    |      | S                    |  |  |
| DATONG KROPLE PRZECIW CHRAPANIU KROPLE DO NOSA 20 ML                                                                                                    |           | 27.25825 # 203703704 | 20.38    | 4.86      | 19.25    |      | s                    |  |  |
| DATONG SPRAY DO NOSA PRZECIW CHRAPANIU AEROZOL 20 ML                                                                                                    | 32.5      | 30.09                | 22.8333  | 7.26      | 24.12    |      | s                    |  |  |
| SNOREEZE ULGA W CHRAPANIU DUZE PLASTER 10 SZT.                                                                                                    |           |                      |          |           |          |      |                      |  |  |
| SNOREEZE ULGA W CHRAPANIU MAŁE/ŚREDNIE PLASTER 10 SZT.                                                                                                    |           |                      |          |           |          |      |                      |  |  |
| DATONG SPRAY DO GARDŁA PRZECIW CHRAPANIU AEROZOL 22 ML                                                                                                    | 36.9      | 34.17                | 29.51    | 4.66      | 13.64    |      | l S                  |  |  |
| SNOREEZE PŁYN 250 ML                                                                                                    |           |                      |          |           |          |      |                      |  |  |
| SNOREEZE AEROZOL 14 ML = 28 DAWEK PO 3 APLIKACJE                                                                                                    |           |                      |          |           |          |      |                      |  |  |

*Rysunek 12-4 Odpowiedniki własne*
#### **\_\_\_\_\_\_\_\_\_\_\_\_\_\_\_\_\_\_\_\_\_\_\_\_\_\_\_\_\_\_\_\_\_\_\_\_\_\_\_\_\_\_\_\_\_\_\_\_\_\_\_\_\_\_\_\_\_\_\_\_\_\_\_\_\_\_ 12.1.4 Definiowanie pojedynczej sugestii sprzedażowej**

Uruchomienie sugestii sprzedażowej jest bardzo proste i składa się z dwóch kroków:

- Wskazanie zamiennika,
- Wskazanie grupy produktów zamienianych, poprzez określenie poziomu substytucji dla zamiennika (odpowiednik Infofarm, odpowiednik zbiorczy, odpowiednik własny, nazwa międzynarodowa).

Czynności te wykonujemy w **CBT**zakładka **Dane podstawowe** - pola **Lek promowany** i **Lek promowany wyszukiwany według**. (Rysunek 12-5).

Jeżeli jako bazę do substytucji chcemy wykorzystać odpowiednik własny, może zajść potrzeba jej zdefiniowania. Co czynimy w sposób opisany wyżej.

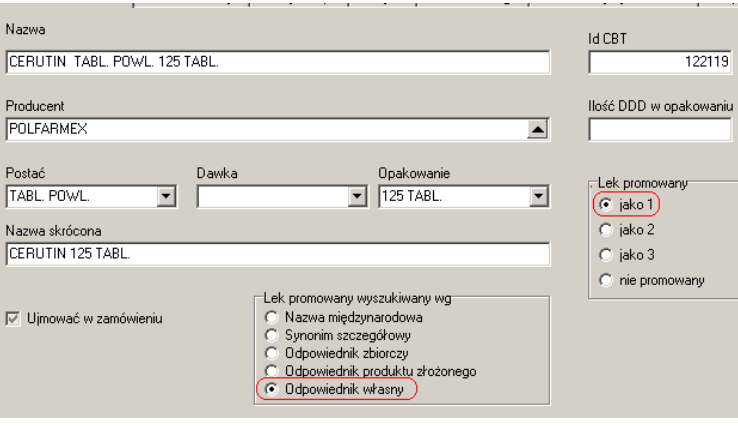

*Rysunek 12-5 Produkt promowany - ustawienia*

## **12.1.5 Zarządzanie wieloma sugestiami sprzedażowymi w długim horyzoncie czasowym**

Opracowane rozwiązanie ma szereg zalet i jedną największą – elastyczność w czasie. Mianowicie, zarządzanie sugestiami sprzedażowymi, w długim horyzoncie czasowym, sprowadza się jedynie do wskazywania aktualnych produktów – liderów. Nie musimy aktualizować list produktów zamienianych, bo takich w ogóle nie tworzymy, lecz jedynie definiujemy cechy, jakie ma produkt podlegający zamianie (należy lub nie do grupy odpowiedników).

Dodatkowo, wskazywanie produktów - liderów można zautomatyzować, na przykład poprzez cykliczne uruchomienie procedury, która zaktualizuje listę liderów w oparciu o poziom marży, czy wysokość stanów magazynowych.

## **12.1.6 Uruchamianie usługi w sieci aptek**

Uruchomienie usługi w sieci aptek wymaga jednorazowego zdefiniowania procesu synchronizacji baz danych aptek z centralą. Należy tu skorzystać z pomocy Infofarm.

## **13 Zarządzanie programami lojalnościowymi**

Idea programów lojalnościowych opiera się na dwóch założeniach:

- Klient, który przystąpi do programu lojalnościowego, otrzymuje punkty za dokonywane zakupy. Sam algorytm naliczania punktów może być różny. Zwykle jest tak, że istnieje algorytm standardowy, gdzie za określoną wartość zakupu, klient otrzymuje proporcjonalną ilość punktów. Dodatkowo, wybrane produkty, zwykle te wysoko marżowe, premiowane są dodatkowo. Punkty te są gromadzone na koncie klienta.
- Opracowywany jest katalog nagród, gdzie każda nagroda ma swoją cenę, wyrażoną w punktach. Dla nagród prowadzona jest ewidencja magazynowa.
- Klient dokonuje wymiany punktów na nagrodę z katalogu. Program rozlicza taką operację, zmniejszając odpowiednio ilość punktów na koncie klienta i stan magazynowy nagrody. Pozwala również na sporządzenie stosownego dokumentu, potwierdzającego odebranie nagrody.

Program Infofarm dla sieci aptek pozwala na realizację tak skonstruowanych programów lojalnościowych.

### **13.1Działanie programu lojalnościowego na stanowisku**

### **sprzedaży**

### **13.1.1 Przystąpienie klienta do programu lojalnościowego**

Programy lojalnościowe oparte są zwykle na tym, że klient przystępujący do programu otrzymuje kartę, na której nadrukowany jest numer w formie kodu kreskowego. Stosuje się tu dwa rozwiązania:

- Klient anonimowy nie są zbierane dane personalne, klient otrzymuje kartę, która ma unikalny numer i to on tylko będzie identyfikować klienta w systemie.
- Dane personalne wymagane są od klienta dane personalne.

Oba przypadki mogą być obsłużone w programie Infofarm. Rozpatrzmy ten drugi jako bardziej złożony.

By dopisać klienta do programu lojalnościowego, zakładamy dla niego konto w bazie kontrahentów. W "niebieskim" programie wciskamy kombinację **CTRL+k**, następnie **Ins**, w celu dopisania nowej osoby. Wypełniamy poszczególne pola (Rysunek 13-1). Numer karty klienta najwygodniej odczytać czytnikiem kodów kreskowych.

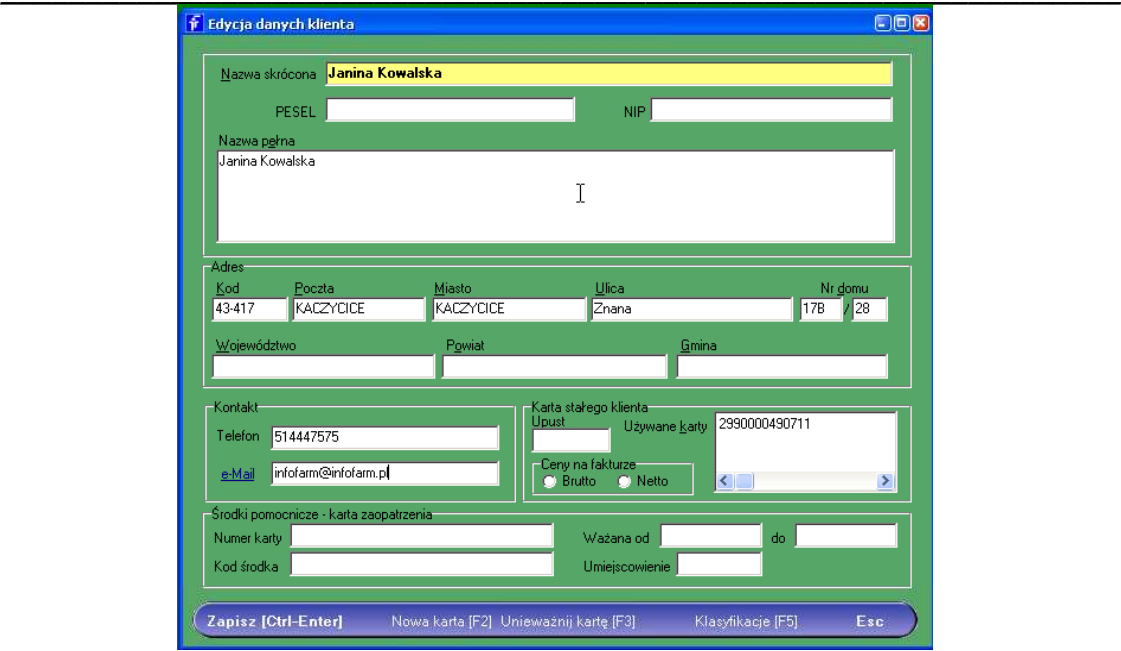

*Rysunek 13-1 Nowy uczestnik programu lojalnościowego*

Po wypełnieniu wszystkich pół, zatwierdzamy kartę, wciskając **Ctrl+Enter**. Możemy, z poziomu programu, wydrukować oświadczenie o wyrażeniu zgody na przetwarzanie danych osobowych (**F10Formularz karty**).

## **13.1.2 Sprzedaż na rzecz klienta będącego w programie lojalnościowym**

Rzecz sprowadza się do tego, by przed podsumowanie transakcji, wskazać klienta. Można to zrobić na początku, ale i przed samym podsumowaniem klienta. Cała operacja sprowadza się do podłożenia karty klienta pod czytnik kodów kreskowych. Klient zostanie rozpoznany i na ekranie pojawi się stosowny wiersz nad transakcją (Rysunek 13-2).

| Infofarm APTEKA+                                         |              |               | والي                       |
|----------------------------------------------------------|--------------|---------------|----------------------------|
| Bez rec.                                                 |              | F1N           | 35,50                      |
| Janina Kowalska                                          | upust: 0,00% | obroty: 35,50 | ost. sprzedaż.: 2011-12-27 |
| GRIPEX HOT MAX X 12 TOREBEK<br>2019-05-31<br>16.50       |              | 1 OP.         | 16.50<br>16,50             |
| VITAMINUM C 200 MG X 50 TABL<br>2018-02-28<br>1.90<br>10 |              | 10 OP.        | 19.00<br>19,00             |

*Rysunek 13-2 Sprzedaż spersonalizowana*

W takiej sytuacji, gdy wciśniemy **Ins**, by podliczyć klienta, program naliczy punkty programu lojalnościowego (Rysunek 13-3).

| Finfofarm APTEKA+                                               |                              |                  |               |                           | <b>FIDIX</b> |
|-----------------------------------------------------------------|------------------------------|------------------|---------------|---------------------------|--------------|
| Bez rec.                                                        | Wołata<br>F10<br>35.50<br>RU | Reszta<br> 0,00  |               | 35.50                     |              |
| Janina Kowalska                                                 | pkt. 35.00                   | Upust $[2] 0.00$ | Obrotv: 35.50 | Ostatni zakup: 2011-12-27 |              |
| <b>GRIPEX HOT MAX X 12 TOREBEK</b><br>16.50<br>2019-05-31       |                              |                  |               | 16,50<br>1 OP.            | 16,50        |
| <b>ITAMINUM C 200 MG X 50 TABL</b><br>2018-02-28<br>1.90<br>10. |                              |                  |               | 10 OP.<br>19,00           | 19.00        |
| Punkty promocyjne PROGRAM OPIEKI FARMACEUTYCZN<br>in nn         |                              | PROMOCJA         |               | 35 OP.<br>0,00            | 0.00         |

*Rysunek 13-3 Naliczenie punktów w programie lojalnościowym*

## **13.1.3 Rozliczenie klienta programu lojalnościowego**

Informacja o zdarzeniach wpływających na saldo punktów klienta, zarówno te operacje, które skutkowały naliczeniem punktów, jak i operacje wydania nagrody za punkty, dostępne są po wciśnięciu **Ctrl+o** (**F10Stały klientPromocje**). Na ekranie pojawi się wykaz operacji od wskazanej daty i saldo punktów (Rysunek 13-4).

| Historia promocji                                                   |  |                                    | Od dnia | 2016-11-25 |                |  |
|---------------------------------------------------------------------|--|------------------------------------|---------|------------|----------------|--|
| 2 2017-02-23<br>152<br>3 2017-02-23<br>243<br>Podsumowanie promocji |  | Punkty za utarg<br>Punkty za utarq |         |            | 10023<br>10023 |  |
|                                                                     |  | 880 Punkty promocyjne              |         |            |                |  |
|                                                                     |  |                                    |         | Esc        |                |  |

*Rysunek 13-4 Saldo rozliczeń programu lojalnościowego*

### **13.2Definiowanie programu lojalnościowego**

Na definicję programu lojalnościowego składają się dwa elementy:

- Algorytm naliczania punktów.
- Katalog nagród z punktacją.

## **13.2.1 Algorytm naliczania punktów w programie**

### **lojalnościowym**

Algorytm definiujemy za pomocą mechanizmu promocji. Typowa definicja, gdzie punkty naliczane są od wartości sprzedaży produktów pełnopłatnych w skali 1 punkt za 1 złotówkę sprzedaży, przedstawiają poniższe rysunki:

Parametry promocji

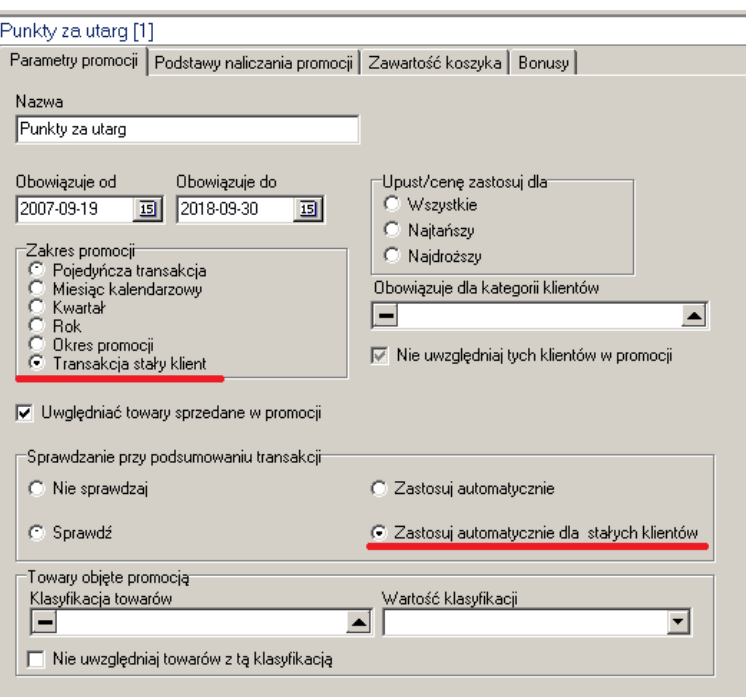

**\_\_\_\_\_\_\_\_\_\_\_\_\_\_\_\_\_\_\_\_\_\_\_\_\_\_\_\_\_\_\_\_\_\_\_\_\_\_\_\_\_\_\_\_\_\_\_\_\_\_\_\_\_\_\_\_\_\_\_\_\_\_\_\_\_\_**

*Rysunek 13-5 Algorytm naliczania punktów – definicja – parametry promocji*

• Podstawy naliczania promocji

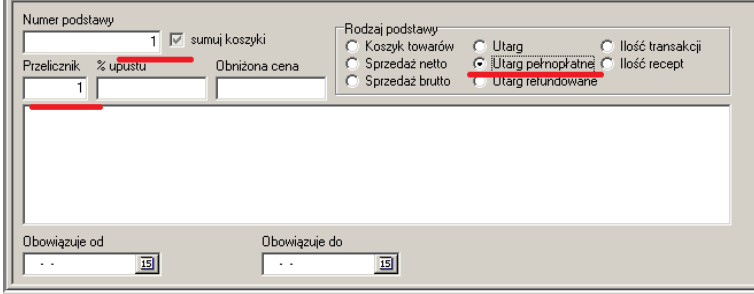

*Rysunek 13-6 Algorytm naliczania punktów – definicja – podstawa naliczania*

**Bonusy** 

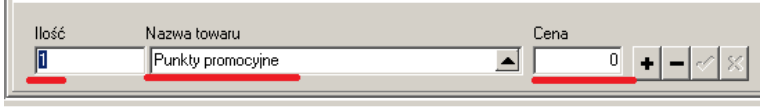

*Rysunek 13-7 Algorytm naliczania punktów – definicja – bonus*

Nic nie stoi na przeszkodzie, by obsługiwać bardziej złożone algorytmy naliczania punktów, na przykład dodatkowe punkty od ilości recept, od konkretnych produktów czy grup produktów. Ważne by promocja obsługująca algorytm, miała następujące cechy:

• Zakres promocji: Transakcja stały klient,

- Sprawdzanie przy podsumowaniu transakcji: Zastosuj automatycznie dla stałych klientów,
- Bonus: Punkty promocyjne (jest taka karta w CBT).

### **13.2.2 Katalog nagród z punktacją**

Katalog nagród definiujemy za pomocą mechanizmu promocji. Definicja promocji, obsługująca katalog nagród, jest standardową definicją, dostępną w programie po zainstalowaniu. Jej parametry są następujące:

• Parametry promocji

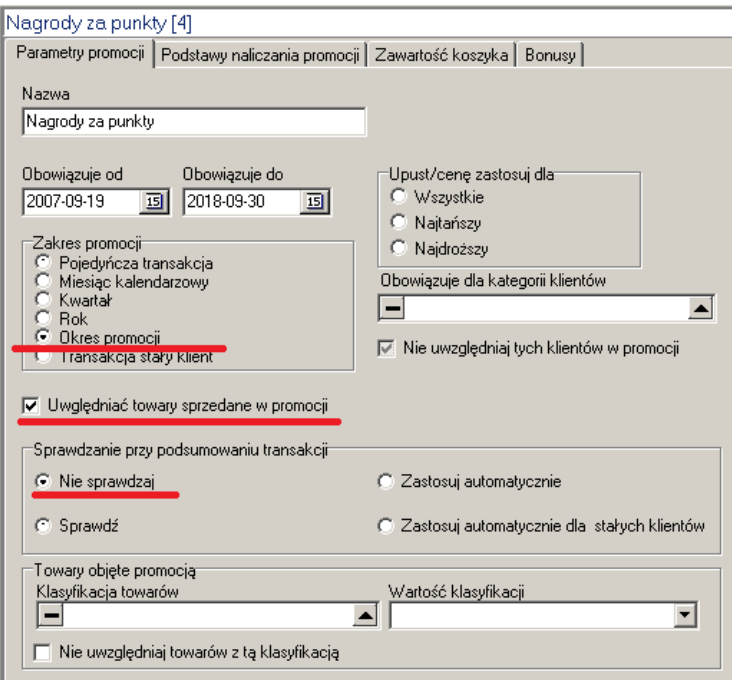

*Rysunek 13-8 Katalog nagród – definicja – parametry promocji*

• Podstawy naliczania promocji

|                          | Nr podstawy                                           | Rodzaj         | W<br>Bonus                                   |                                                                                   |                                    | Od dnia                                                  | Do dnia                  |
|--------------------------|-------------------------------------------------------|----------------|----------------------------------------------|-----------------------------------------------------------------------------------|------------------------------------|----------------------------------------------------------|--------------------------|
| $\overline{\phantom{0}}$ | $42$   T<br>41                                        | ī              | Nagrody za 4000 pkt.<br>Nagrody za 3900 pkt. |                                                                                   |                                    | 2000-01-01<br>2000-01-01                                 | 3000-01-01<br>3000-01-01 |
|                          | Numer podstawy<br>Przelicznik<br>Nagrody za 3900 pkt. | 41<br>% upustu | sumuj koszyki<br>Obniżona cena               | Rodzaj podstawy<br>Koszyk towarów<br>G.<br>Sprzedaż netto<br>Sprzedaż brutto<br>C | C Utarq<br>Utarg refundowane<br>C. | C Ilość transakcji<br>C Utarg pełnopłatne C Ilość recept |                          |
|                          | Obowiązuje od<br>2000-01-01                           | 回              | Obowiązuje do<br>3000-01-01                  | 15                                                                                |                                    |                                                          |                          |

*Rysunek 13-9 Katalog nagród – definicja – podstawy naliczania*

**\_\_\_\_\_\_\_\_\_\_\_\_\_\_\_\_\_\_\_\_\_\_\_\_\_\_\_\_\_\_\_\_\_\_\_\_\_\_\_\_\_\_\_\_\_\_\_\_\_\_\_\_\_\_\_\_\_\_\_\_\_\_\_\_\_\_** Podstawa musi być zdefiniowana dla każdej nagrody osobno. Można też przyjąć rozwiązanie, jak zaprezentowane na rysunku, gdzie definiujemy tylko punktację nagrody, natomiast sam katalog nagród może zmieniać się w czasie.

• Zawartość koszyka

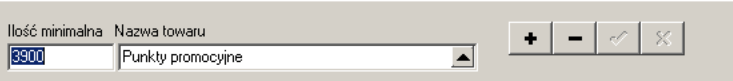

*Rysunek 13-10 Katalog nagród – definicja – zawartość koszyka*

Zawartość koszyka musimy zdefiniować dla każdej podstawy, wskazując ilość punktów, potrzebnych do otrzymania danej nagrody.

• Bonus

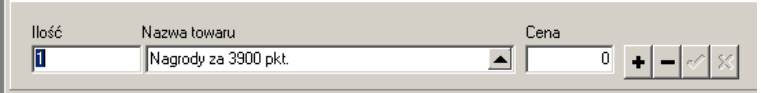

*Rysunek 13-11 Katalog nagród – definicja – parametry promocji*

Tu wskazujemy nagrodę. Nagroda musi mieć zdefiniowaną kartę i w CBT i w Towarach!

### **13.2.2.1 Wczytanie katalogu nagród z pliku Excel**

Konstruowanie katalogu nagród ręczne, byłoby bardzo kłopotliwe. Rozwiązaniem tego problemu, jest możliwość wczytania katalogu nagród z pliku Excel. Za pomocą funkcji **OperacjeWczytanie listy nagród**. Plik Excel z listą nagród musi mieć następujący układ kolumn: nazwa nagrody, cena punktowa, obowiązuje od, obowiązuje do. Funkcja wykona 3 rzeczy: dopisze karty do CBT, dopisze karty w towarach oraz dopisze odpowiednie dane do promocji obsługującej katalog nagród, na której musimy się oczywiście ustawić, przed uruchomieniem tej opcji. Czynność musi być wykonana w każdej z aptek.

## **14 Strategia "Kupuj→Rekomenduj→Motywój→Wyceniaj"**

Realizuj strategię, czyli:

- Kupuj produkty centralnie na wysokich marżach i budżetach,
- Rekomenduj produkty wysokomarżowe załodze aptek (rekomendacje magazynowe),
- Motywuj personel do sprzedaży produktów wysokomarżowych,
- Ustal ceny promocyjne na produkty wysokomarżowe.

Dopiero skoordynowanie wyżej wymienionych zadań, w ewentualnym połączeniu z promocjami, sugestiami sprzedażowymi, pozwoli zmaksymalizować efekty finansowe wysiłków nakierowanych na maksymalizowanie marży. Infofarm dla sieci aptek umożliwia podejmowanie takich działań w jednym miejscu i za jednym "zamachem". Zrealizujemy je prosto i wygodnie poprzez funkcję "Zamówienia pakietowe", z której opisem należy zapoznać się w pierwszej kolejności. Mianowicie, wystarczy, że wykonamy następujące czynności:

- Wydamy ogólną rekomendację magazynową dla wszystkich produktów z pakietu (Rysunek 14-1), lub indywidualnie dla wybranych towarów z pakietu (Rysunek 14-2)
- Dla każdego produktu, zamawianego w ramach pakietu lub dla niektórych z nich, wpiszemy punkty promocyjne, czyli punkty stanowiące podstawę naliczenia premii pracowniczej ( $\sqrt{\frac{1}{1-\frac{1}{2}}}\$ ).
- Dla każdego produktu lub wybranych, określimy cenę promocyjną ( $\sqrt{ }$
- Wskażemy promocję powiązaną z pakietem  $(\sqrt{\frac{[n_{\text{mean}}]^2}{[n_{\text{mean}}]^2}})$ , którą wcześniej musimy zdefiniować, oraz uruchomimy **OperacjeGeneruj promocję**. Generacja promocji, dopisze do promocji, produkty z pakietu, dla których pole **Punkty promocyjne** lub **Planowana cena sprzedaży** nie będzie puste. Wpisany zostanie również okres obowiązywania punktów/cen, zgodny z okresem wskazanym w parametrach pakietu – **Realizacja od** i **Realizacja do**.

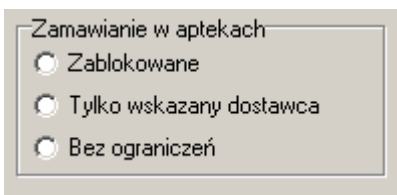

*Rysunek 14-1 Rekomendacja magazynowa ogólna*

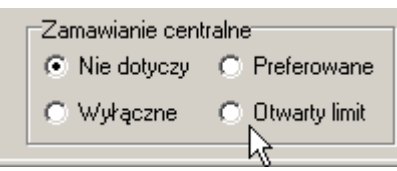

*Rysunek 14-2 Rekomendacja magazynowa dla produktu*

### **15 Lokalne promocje rabatowe**

W systemie dostępny jest dodatkowo moduł umożliwiający konstruowanie lokalnie, na poziomie apteki promocji, polegającej na udzielaniu rabatu dla określonej grupy odbiorców, na zakup określonej grupy towarów. Jako dodatkowe warunki, istnieje możliwość określenia dni tygodnia, kiedy promocja obowiązuje i przedział czasu. Nadto, rabat może być uzależniony od wieku pacjenta, odczytanego z numeru PESEL (recepta). Przykładowa promocja:

**\_\_\_\_\_\_\_\_\_\_\_\_\_\_\_\_\_\_\_\_\_\_\_\_\_\_\_\_\_\_\_\_\_\_\_\_\_\_\_\_\_\_\_\_\_\_\_\_\_\_\_\_\_\_\_\_\_\_\_\_\_\_\_\_\_\_**

- emeryci uzyskują 5% upustu na leki przeciwbólowe,
- diabetyk otrzymuje testy bezpłatnie.

Tego rodzaju system rabatowy definiujemy na poziomie apteki, poprzez funkcję **System Parametry programu Sprzedaż Upusty dla grupy klientów/towarów** (Rysunek 15-1).

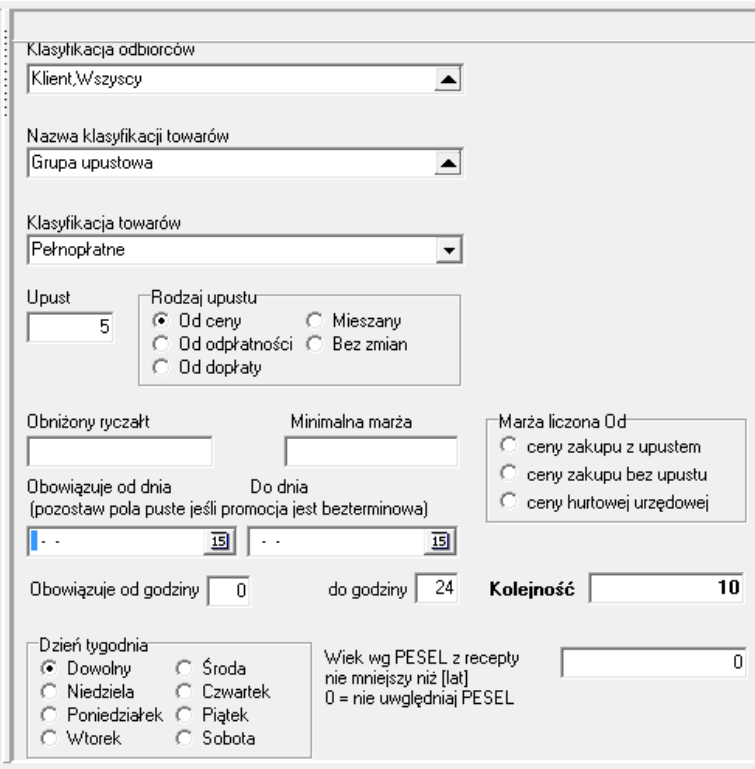

*Rysunek 15-1 Rabat dla grupy towarów lub klientów*

W pierwszej linijce należy określić grupę klientów, której będzie naliczany upust, czyli klasyfikację kontrahentów i odpowiednią wartość. W tym celu klikamy na **ie klikam**y wskazujemy klasyfikację, przechodzimy do **Szczegóły Zawartość** i wskazujemy właściwą wartość klasyfikacji. I wciskamy klawisz **F6**. W drugiej linijce określamy klasyfikację towarów, których sprzedaż będzie rabatowana - rozwijamy ( ) i wybieramy z listy (**F6**). W trzeciej linijce wpisujemy odpowiednią wartość dla klasyfikacji towarów. W polu **Upust** wpisujemy wysokość upustu. Działanie systemu rabatowego możemy ograniczyć czasowo, wskazując dni tygodnia, dla których ma działać promocja i przedział czasu. Możemy zabezpieczyć się przed stratami na towarach z niską marżą, określając jej minimalną wielkość i sposób naliczania. Pole **Wiek wg.** 

**PESEL** pozwala z kolei stworzyć promocję dla osób z określonego przedziału wiekowego. Wiek jest "ustalany" przez program na podstawie numer PESEL z recepty lub zlecenia. Wiek ten jest uwzględniany w obrębie całej transakcji (paragon) i regułą promocji uzależnionej od wieku, zostaną również objęte produkty sprzedawane bez recepty w ramach tego paragonu.

## **16 Analizy**

Zebrana w bazach danych informacja to niewyczerpana kopalnia wiedzy. By jednak została użyta, musi zostać przetworzona i zaprezentowana w odpowiedni sposób. Do tego celu służą **Analizy**. Funkcjonalność występuje zarówno na poziomie pojedynczej apteki, jak i na poziomie centrali, w programie Infofarm dla sieci aptek. Różnica oczywiście jest taka, że analizy na poziomie apteki operują na danych z tej apteki, a analizy w centrali, w programie Infofarm dla sieci aptek, na danych ze wszystkich aptek.

Schemat pracy z analizą wygląda następująco:

- 1. Zdefiniowanie analizy.
- 2. Obliczenie analizy dla zadanych warunków
- 3. Przeglądanie analizy do wyboru: układ dwuwymiarowy lub trzywymiarowy
- 4. Ewentualne przeniesienie danych do pakietu biurowego i dalsza obróbka (tabele przestawne, itp.).

Infofarm oferuje wiele analiz standardowych, wypracowanych na bazie wieloletniego doświadczenia i silnych relacjach z dotychczasowymi użytkownikami systemu. Ich liczba stale rośnie. Dla takich analiz etap pierwszy (Przygotowanie analizy) mam "z głowy".

Jeżeli potrzeby nie zaspokajają aktualne dostępne analizy standardowe, użytkownik ma trzy możliwości:

- 1. Stosunkowo proste analizy można zdefiniować z poziomu programu, o czym w dalszej części instrukcji.
- 2. Stworzyć własną analizę za pomocą języka SQL.
- 3. Zamówić analizę w Infofarm.

### **16.1 Analizy standardowe**

Uruchamiamy opcję **Analizy** (  $\overline{\phantom{a}}$  ). W celu wygodniejszego poruszania się po analizach, zostały one pogrupowane tematycznie (Rysunek 16-1).

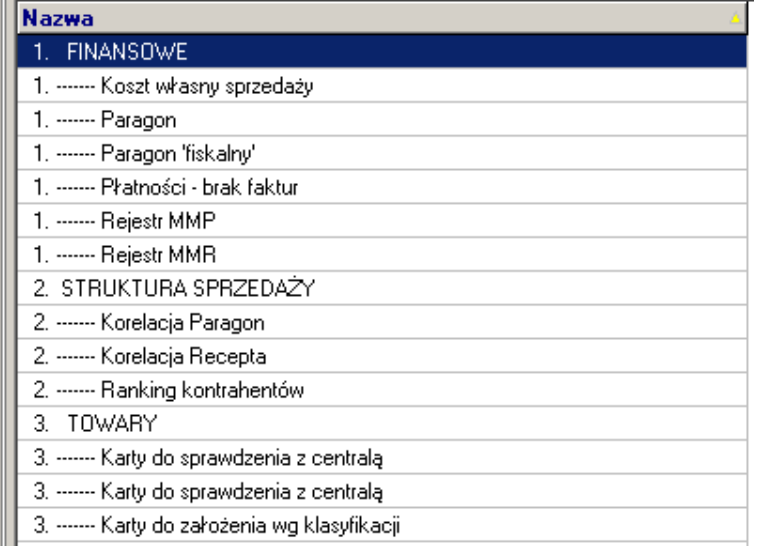

*Rysunek 16-1 Analizy*

Wyróżniono następujące grupy analiz:

- 1. Finansowe pozwalające na uzyskanie przekrojowej informacji o podstawowych wielkościach ekonomicznych, na przykład: sprzedaż netto, zrealizowana marża, marża procentowa, odpłatność, lub też analizy wspomagające księgowość.
- 2. Struktura sprzedaży dające wgląd w strukturę sprzedaży z różnego punktu widzenia: grup asortymentowych, rodzajów odpłatności, klasyfikacji ATC, czy producentów leków.
- 3. Towary zawierające szczegółową informację na temat poszczególnych produktów sprzedaż ilościowa, stan magazynowy, ilość kupiona, cena i inne informacje.
- 4. Pacjenci analizujące liczbę pacjentów na przykład w określonych godzinach, na poszczególnych stanowiskach, itp.
- 5. Personel prezentujące informacje odnoszące się do załogi aptek zrealizowana: sprzedaż, marża, gotówka, ilość obsłużonych pacjentów przez poszczególne osoby. Informacja może również dotyczyć tylko wybranych produktów czy grup asortymentowych.
- 6. Zakupy i zamówienia– prezentujące strukturę zakupów na przykład z podziałem na hurtownie czy producentów.
- 7. Magazyn prezentujące ogólne informacje o magazynie towarów: wartość, ilość asortymentów, rotacja i inne.
- 8. Statystyki, średnie, rankingi tu zgrupowane są różnorodne analizy, których celem jest wychwycenie pewnych ogólnych prawidłowości, na przykład: średnia wartość zakupu pacjenta czy ranking lekarzy i przychodni
- 9. Około refundacyjne
- 10. Specjalne to analizy do zadań specjalnych, przeznaczone dla administratora programu.

Każda analiza standardowa została opisana - zakładka **Nagłówek**, pole **Opis** (Rysunek 16-2).

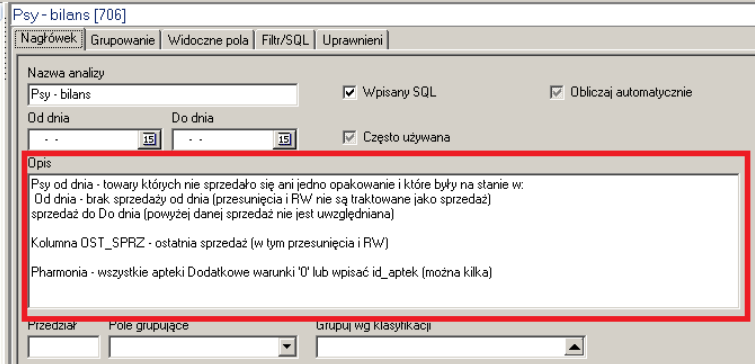

*Rysunek 16-2 Opis analizy*

Z kolei, za pomocą dostępnych w panelu po lewej stronie filtrów, możemy przeszukiwać analizy na ich funkcję. Wyróżniamy:

• Centralne – analizy, które są dostępne i w centrali i w aptekach.

- Business Intelligence analizy wykorzystywane w zintegrowanych z bazą danych raportach, oprcowanych w MS Excel ( rozdział "Progrm MS Excel jako narzędzie analiz BI).
- Często używane możemy oznaczyć analizy, do których zaglądamy najczęściej ( pole  $\nabla$  Często używana, zakładka **Nagłówek**.

### **16.2 Sporządzanie analizy**

Sporządzanie raportu sprowadza się do wykonania trzech prostych czynności:

• Określenia przedziału czasowego, poddanego analizie (Rysunek 16-3).

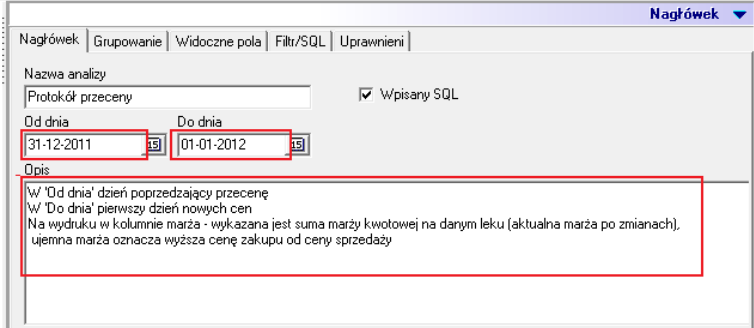

*Rysunek 16-3 Parametry decyzyjne analizy*

• Przygotowania raportu (  $\frac{1}{\sqrt{2}}$ ), co spowoduje przygotowanie danych. Dane są pamiętane do momentu ponownego wykonania tej funkcji, dla każdej analizy z osobna.

• Wyświetlenia raportu ( $\sqrt{\frac{2}{\pi}}$ ), po czym wyniki pojawią się na ekranie. Jeśli chcemy zobaczyć raport oparty na wcześniej przygotowanych danych, wykonujemy tylko tę czynność (Pokaż).

Zawsze, przed skorzystaniem z danej analizy, należy zapoznać się z opisem (zakładka **Nagłówek**, pole **Opis)**. Szczególnie należy zwrócić uwage, czy dana analiza nie wymaga podania dodatkowych informacji w polu **Dodatkowe warunki**.

## **16.3 Przeglądanie raportu**

Wyniki (raport) są prezentowane w formie dwuwymiarowej tabeli. Raport można poddać dalszej obróbce poprzez posortowanie lub filtrowanie. Można również zapisać raport w formacie Excel i przetworzyć w pakiecie biurowym (**Operacje Wydruki Otwórz w Excel/Zapisz w XLS**).

## **16.4 Wykresy**

Możemy sporządzić prosty wykres słupkowy dwuwymiarowy. Określamy tylko rzędną i odciętą. Bardziej złożone wykresy należy przygotowywać w programie biurowym.

## **16.5 Więcej niż dwa przekroje - wizualizacja**

Analiza zwraca zawsze wynik w formie tabeli dwuwymiarowej. Jeśli prezentuje dane w więcej niż dwóch przekrojach, jest zazwyczaj nieczytelna. Przykładowo chcemy przygotować raport o sprzedaży poszczególnych pracowników w poszczególnych miesiącach. Taki źródłowy raport w formie tabeli dwuwymiarowej, będzie mało czytelny, natomiast zakładka **Tabela** pozwoli uzyskać bardzo czytelny obraz aktywności pracowników (Rysunek 16-4).

|    | Ekspedytories okres od 01-10-2012 do 31-12-2012 |                 |           |           |                      |               |  |                      |  |
|----|-------------------------------------------------|-----------------|-----------|-----------|----------------------|---------------|--|----------------------|--|
|    | Wyniki<br><b>B</b> Wykres                       | Tabela          |           |           |                      |               |  |                      |  |
| ÷. | Wiersze                                         | Kolumny         |           | Kolumny 1 |                      | Wartość       |  |                      |  |
|    | <b>EKSPEDYTOR</b><br>▼                          | <b>MIESIAC</b>  | ▼         |           | $\blacktriangledown$ | WARTOSC NETTO |  | $\blacktriangledown$ |  |
|    |                                                 | 10 <sup>1</sup> | 11        | 12        | Razem                | Średnial      |  |                      |  |
|    | mar farm. XXX YYYY                              | 19160,15        | 8481.95   | 0.00      | 27642.09             | 9214.03       |  |                      |  |
|    | tech, farm, Kazimierz Odnowiciel                | 58903.29        | 36246.25  | 33274.71  | 128424.24            | 42808.08      |  |                      |  |
|    | tech, farm, Maria Skłodowskal                   | 37394.96        | 35600.95  | 41378.57  | 114374.48            | 38124.83      |  |                      |  |
|    | mar farm. Karol Wielki                          | 0.00            | 25088.02  | 35552.70  | 60640.72             | 20213.57      |  |                      |  |
|    | Razem                                           | 115458.39       | 105417.17 | 110205.98 | 331081.54            | 110360.51     |  |                      |  |
|    | Średnia                                         | 28864.60        | 26354.29  | 27551,49  | 82770.38             | 27590,13      |  |                      |  |

*Rysunek 16-4 Tabela przestawna*

Definiowanie układu:

**Wiersze** - określamy wymiar agregacji (grupowania) informacji w pionie,

**Kolumny** - określamy wymiar agregacji (grupowania) w poziomie,

**Kolumny 1** – możemy określić drugi wymiar agregacji w poziomie - agregacja w poziomie będzie oparta na iloczynie wymiarów Kolumny i Kolumny 1 (na przykład rok i kwartał).

**Wartość** - określamy rodzaj informacji agregowanej,

**Pokaż różnicę** - możemy zobaczyć na raporcie, zamiast wartości, jej różnicę:

- **do średniej**,
- **do średniej %**,
- **do sumy**,
- **do sumy %**,
- **do poprzedniego okresu**,
- **do poprzedniego okresu %**.

**Przesunięcie** - określmy szereg bazowy dla ustawienia "pokaż różnicę: do poprzedniego okresu".

## **16.6 Definiowanie analiz**

Stosunkowo nieskomplikowane analizy można definiować samodzielnie. Do zdefiniowania najprostszych raportów wystarczy:

- Określić sposób agregowania danych zakładka **Grupowanie**. Jeśli podamy więcej niż jedno pole, program będzie agregował dane po iloczynie wartości podanych pól,
- Określić rodzaje informacji, jakie mają być agregowane zakładka **Widoczne pola**

• Ewentualnie "przesiać" dane, poprzez zdefiniowanie filtra - zakładka **Filtr/SQL**.

Bardzo użyteczne w analizach mogą być klasyfikacje (grupy) produktów lub klientów. Mogą one wystąpić w definicji raportu jako pole grupujące lub warunek w filtrze. Aby tak było, w zakładce **Nagłówek** należy podać odpowiednie klasyfikacje:

**Grupuj wg klasyfikacji** - tu podajemy nazwę klasyfikacji towarów, którą wykorzystamy do agregowania danych (zakładka **Grupowanie** pole **Klasyfikacja**).

**Filtruj wg klasyfikacji** - tu podajemy nazwę klasyfikacji towarów, którą wykorzystamy w definicji filtra (zakładka **Filtr/SQL** pole **Klasyfikacja filtrująca**).

**Klasyfikacja odbiorców** - tu podajemy nazwę klasyfikacji odbiorców (pacjentów), którą wykorzystamy do agregowania danych (zakładka **Grupowanie** pole **Klasyfikacja odbiorców**).

**Przedział** i **Pole grupujące** - możemy agregować dane po zdefiniowanych przedziałach wartości dla wybranego pola (na przykład przedziały cenowe). W pierwszej kolejności musimy zdefiniować przedziały wartości w **System Parametry programu Przedziały analiz**. Jeden zestaw przedziałów ma ten sam **Numer**. Wpisujemy ten numer w pole **Przedział**, a w **Pole grupujące** wskazujemy pole, po którym chcemy agregować przedziałami.

Pozostałe pola wykorzystywane są w analizach stworzonych w oparciu o język SQL. Dla niektórych z nich należy odpowiednio, to jest w sposób opisany w polu **Opis**, podać dodatkowe warunki analizy. Raporty napisane w języku SQL charakteryzują się tym, że w zakładce **Nagłówek** pole **Wpisany SQL** jest zaznaczone, w zakładce **Filtr/SQL** znajduje się odpowiednie zapytanie do bazy danych, napisane w języku SQL, a w zakładce **Widoczne pola** wypełnione jest pole **Nazwy pół dla wpisanego SQL**. Tworzenie analiz tego rodzaju, wymaga od użytkownika umiejętności posługiwania się językiem SQL na dobrym poziomie. Pełną informację na temat tego typu analiz, można uzyskać bezpośrednio w Infofarm.

### **16.7Osoby uprawnione do przeglądania raportów**

Raport może zawierać dane wrażliwe o przedsiębiorstwie, czy objęte tajemnicą handlową, dlatego też może zaistnieć potrzeba limitowania dostępu do poszczególnych analiz. Do tego celu służy zakładka "**Uprawnieni**" (Rysunek 16-5). Jeżeli żadna osoba nie jest wskazana, jako osoba uprawniona do danej analizy, to wtedy wszyscy użytkownicy mają dostęp do tej analizy. Z kolei dopisanie choćby jednej osoby jako uprawnionej, blokuje dostęp do raportu pozostałym użytkownikom. Można operować zarówno konkretnymi użytkownikami, jak i grupami użytkowników.

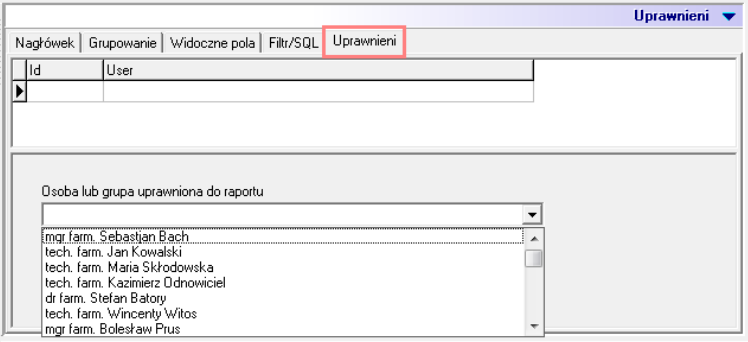

*Rysunek 16-5 Osoby z dostępem do analizy*

### **16.8 Automatyczne przeliczanie raportów**

Uruchomienie programu **Infofarm** z wpisanym w linii poleceń **AKTRAP**, powoduje przeliczenie analiz z zaznaczonym parametrem **Obliczaj automatycznie**. Dzięki temu, za pomocą programu **Iftlo** można cyklicznie, na przykład codziennie, automatycznie aktualizować wybrane raporty. Mechanizm może mieć zastosowanie do raportów, których przeliczenie jest czasochłonne lub do analiz typu **Business Intelligence by Infofarm**, o czym w rozdziale

następnym. Więcej o **Iftlo** w rozdziale **Harmonogram zadań automatycznych**, w instrukcji użytkownika programu Infofarm dla apteki. Analizy przeliczają się tylko dla użytkownika podanego w wywołaniu.

# **17 Program MS Excel jako narzędzie analiz BI**

## **17.1Wprowadzenie**

Program MS Excel jest powszechnie wykorzystywanym narzędziem do analizy i prezentacji informacji. Raporty przygotowywane w tym narzędziu mogą być podpięte do bazy danych programu Infofarm dla sieci aptek i czerpać stamtąd dane bezpośrednio. Te dwie cechy powszechna znajomość tego narzędzia i możliwość zintegrowania go z bazą danych, oraz możliwość pracy w chmurze, czyni MS Excel bardzo użytecznym narzędziem analitycznym dla menedżerów sieci aptek.

## **17.2 Schemat działania analiz BI w MS Excel**

Sposób działaniu raportów Infofarm BI przedstawia poniższy schemat.

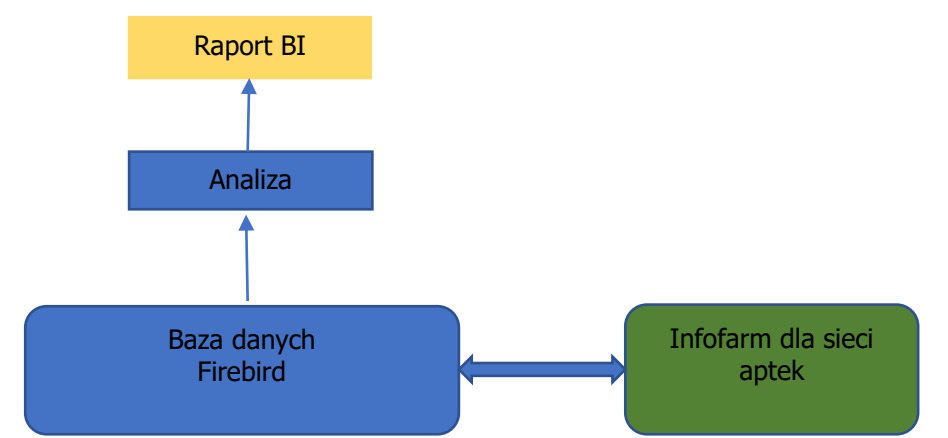

Tak, jak dotychczas w pierwszym kroku zostanie policzona odpowiednia analiza lub kilka analiz. Ale stanie się to automatycznie, zwykle w cyklu dobowym, w czasie po zsynchronizowaniu danych ze wszystkich aptek. Kiedy otworzymy arkusz w programie MS Excel, dane zaktualizują się same, bez wykonywania jakichkolwiek dodatkowych czynności. Nie ma oczywiście technicznych przeszkód, by arkusz został podpięty bezpośrednio do tabel bazy danych programu Infofarm dla sieci aptek, a nie tabel wynikowych analiz.

### **17.3Ogólne zasady przygotowania raportu**

Prace nad przygotowaniem nowego raportu, przebiegają w sposób następujący:

- 1. Opracowanie koncepcji raportu, poprzez określenie, jakie informacje i w jaki sposób mają być zaprezentowane (tabele, wykresy, formatowanie warunkowe).
- 2. Określenie, jakie dane źródłowe będą potrzebne i jakie do tego celu należy przygotować analizy w programie Infofarm dla sieci aptek. Raport może zawierać dane pochodzące z różnych źródeł.
- 3. Opracowanie potrzebnych analiz w programie Infofarm dla sieci aptek i uruchomienie automatycznej ich aktualizacji.
- 4. Opracowanie raportu (arkusza Excel) i podpięcie go do odpowiednich tabel w bazie danych Firebird.

5. Uruchomienie raportu i "przekazanie" go bezpośrednim użytkownikom.

### **17.4Prace przygotowawcze**

### **17.4.1 Instalacja sterownika ODBC do Firebird'a**

By arkusze kalkulacyjne mogły pobierać dane z bazy danych programu Infofarm dla sieci aptek, należy na każdym komputerze, na którym uruchamiany będzie MS Excel zainstalować sterownik ODBC do Firebirda.

Co to jest ODBC?

Za Wikipedią:"… **ODBC** (ang. *Open DataBase Connectivity* - otwarte łącze baz danych) interfejs pozwalający programom łączyć się z systemami zarządzającymi [bazami danych.](https://pl.wikipedia.org/wiki/Baza_danych) Jest to [API](https://pl.wikipedia.org/wiki/API_%28informatyka%29) niezależne od [języka programowania,](https://pl.wikipedia.org/wiki/J%C4%99zyk_programowania) [systemu operacyjnego](https://pl.wikipedia.org/wiki/System_operacyjny) i bazy danych. Standard ten został opracowany przez [SQL Access Group](https://pl.wikipedia.org/w/index.php?title=SQL_Access_Group&action=edit&redlink=1) we wrześniu 1992 roku. W skład ODBC wchodzą wywołania wbudowane w aplikacje oraz sterowniki ODBC….". Natomiast sterownik ODBC do Firebirda, jest to sterownik do bazy danych, na której pracują programy Infofarm, o takiej właśnie nazwie.

Sterownik ODBC do Firebirda można ściągnąć i zainstalować ze strony <http://www.firebirdsql.org/en/odbc-driver/>

Uwaga! Windows 10 ma standardowo zainstalowany ten sterownik!

### **17.4.2 Konfiguracja źródła danych**

W następnej kolejności musimy zdefiniować nowe źródło danych w systemie Windows. W tym celu uruchamiamy: **Panel sterowaniaNarzędzia administracyjne**. I uruchamiamy **Źródła danych ODBC** (odpowiednio 32 lub 64 – bitowe).

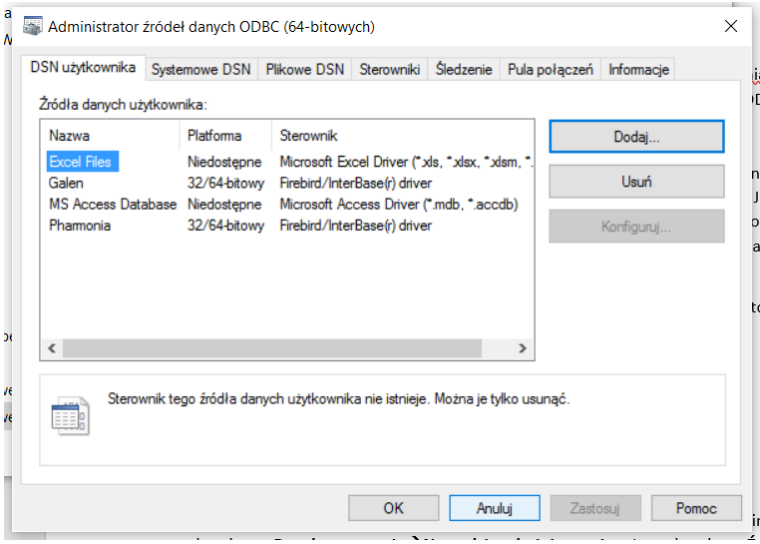

*Rysunek 17-1 Źródła danych ODBC*

Wciskamy guzik **Dodaj**.

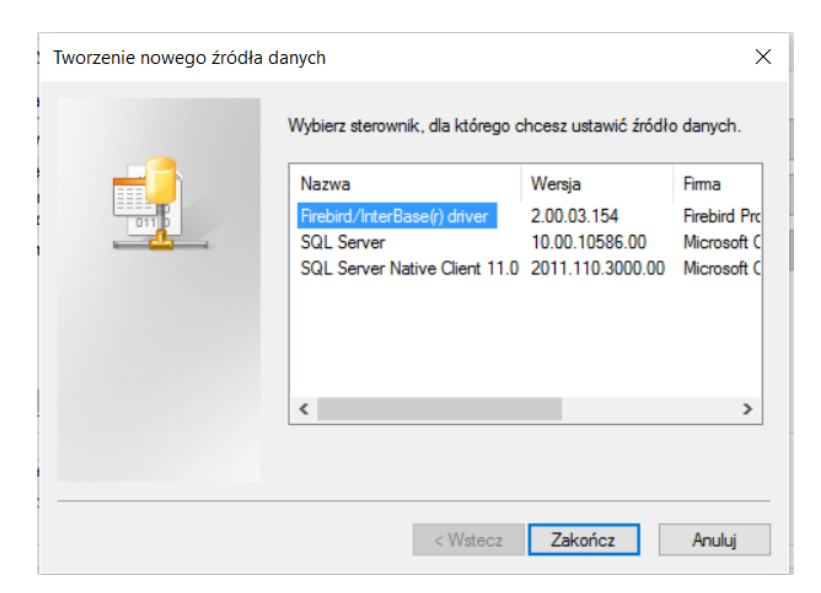

*Rysunek 17-2 Nowe źródło danych ODBC*

#### Wskazujemy **Firebird/InterBase(r) driver** i wciskamy **Zakończ**.

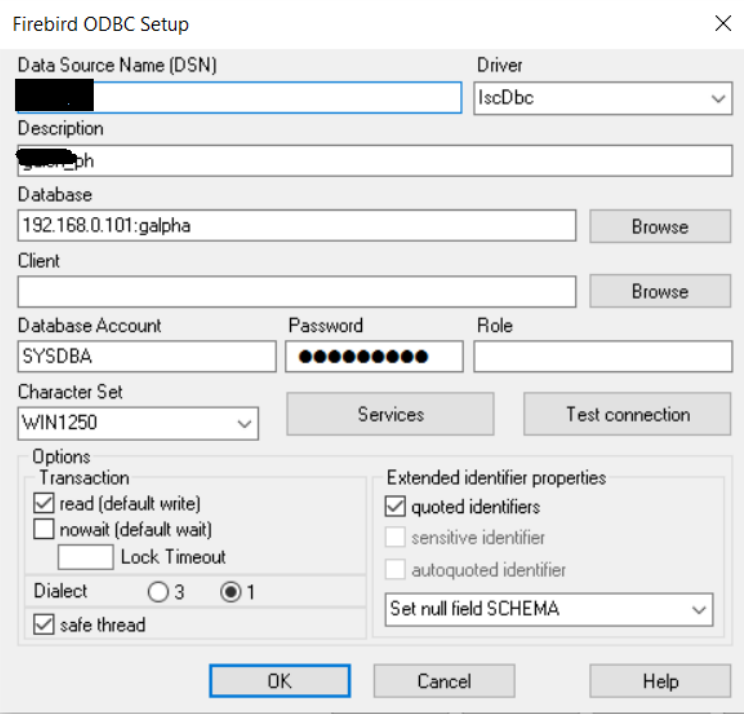

*Rysunek 17-3 Parametry źródła danych ODBC*

Wypełniamy poszczególne pola. Tu najlepiej skorzystać z pomocy Infofarm. I wciskamy **OK**. Nowe źródło danych zostało skonfigurowane. Aby to sprawdzić, przechodzimy do programu MS Excel i na dowolnym arkuszu uruchamiamy **DaneZ innych źródełZ kreatora połączenia danych**.

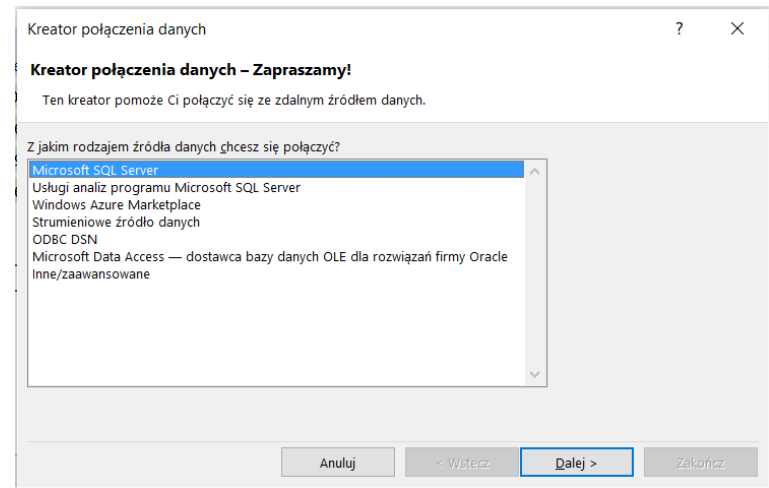

*Rysunek 17-4 Kontrola źródła danych ODBC*

Wskazujemy **ODBC DNS** i wciskamy **Dalej**. Na wyświetlonej liście powinno pojawić się nasze nowe źródło danych.

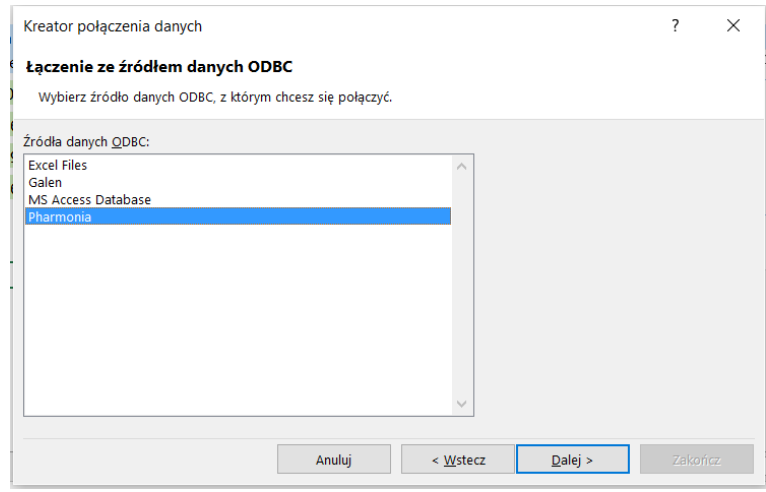

*Rysunek 17-5 Lista dostępnych źródeł danych*

Wskazujemy je i wciskamy **Dalej**. Na ekranie powinna pojawić się lista tabel z charakterystycznymi dla Infofarm nazwami, zaczynającymi się od "ANALIZA"

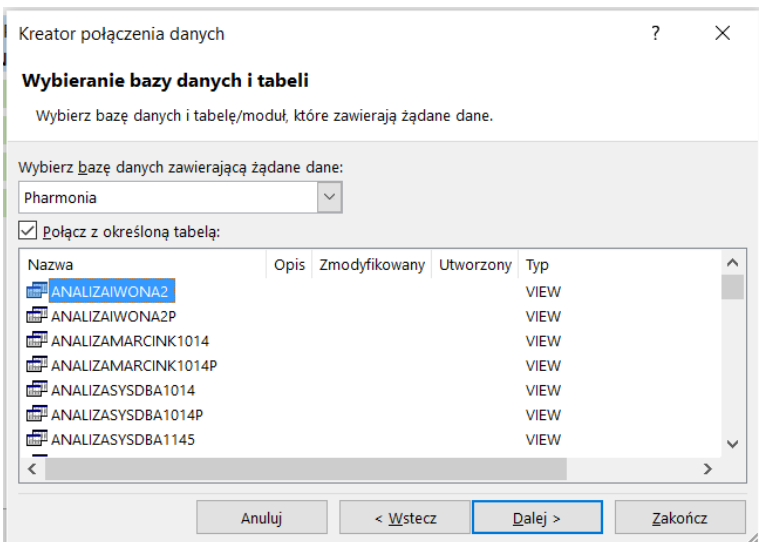

*Rysunek 17-6 Widok na tabele bazy danych Infofarm*

Gotowe. Teraz możemy już wykorzystywać dane z programu Infofarm dla sieci aptek w arkuszach MS Excel.

### **17.4.3 Analiza jako źródło danych**

W efekcie uruchomienia obliczeń w analizie (Guzik **Przygotuj**), powstaje tabela z wynikami. Taka tabela ma nazwę utworzoną w sposób następujący: "AANALIZA[LOGIN][IDENTYFIKATOR ANALIZY]". Identyfikator analizy widoczny jest w pasku u góry (Rysunek 17-7).

| Analiza sprzedaży          |                                                                |
|----------------------------|----------------------------------------------------------------|
| iii Lista   图 Szczegóły    |                                                                |
| <b>Nazwa</b>               | 6Rotacja towarów [460]                                         |
| 2.  Korelacja Paragon<br>H | Nagrówek Grupowanie   Widoczne pola   Filtr/SQL   Uprawnieni / |
| 2.  Korelacja Recepta      |                                                                |

*Rysunek 17-7 Identyfikator analizy*

Przykładowo, wyniki analizy o identyfikatorze 325, którą "obliczył" użytkownik o loginie "MateuszM", będzie miała nazwę: "AANALIZAMATEUSZM325".

Kiedy znamy nazwę poszukiwanej w bazie danych tabeli, łatwo wskażemy ją jako źródło danych ODBC DNS w arkuszu MS Excel.

### **17.5Korzystanie z analiz BI w MS Excel**

Korzystanie z analizy BI będzie przebiegało według następującego scenariusza:

- 1. Obliczenie odpowiedniej analizy dla potrzebnego przedziału czasu. Tu postępujemy tak samo, jak dotychczas. Mamy jednak możliwość zautomatyzowania procesu aktualizacji analiz, ale tylko takich, które nie wymagają aktualizacji przedziału czasowego.
- 2. Odświeżenie danych w arkuszu MS Excel (Rysunek 17-8). Należy być wpiętym w sieć lokalną, gdzie jest baza danych. W praktyce, wystarczy, że nasz laptop podepnie się poprzez łącze wifi do sieci.

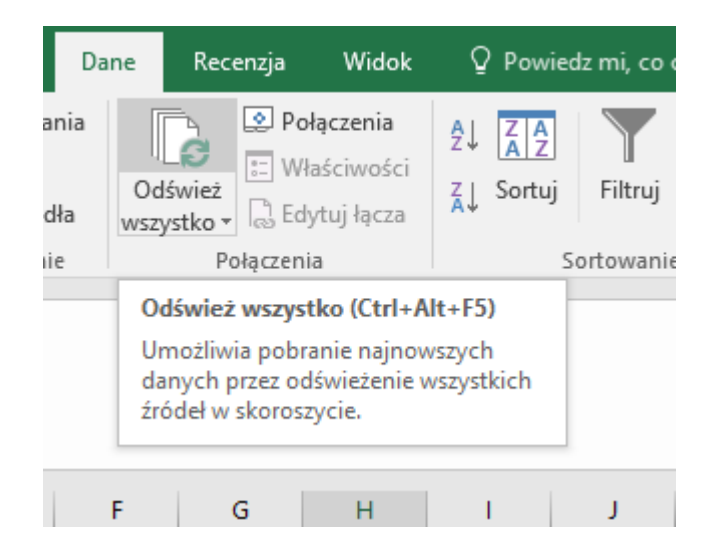

*Rysunek 17-8 Odświeżanie danych w MS Excel*

3. Przeglądanie raportu w programie MS Excel. Po odświeżeniu danych w arkusz, możemy się już "odłączyć" od bazy danych, bo wszystkie dane są już w arkuszu. Raporty mają zwykle formę raportów interaktywnych i są wyposażone w zestaw tak zwanych fragmentatorów (filtrów), dzięki którym możemy szybko przesiewać dane według wielu kryteriów.

### **17.6 Biblioteka raportów BI**

Infofarm opracowuje i udostępnia użytkownikom programu Infofarm dla sieci aptek raporty BI. Oto przykładowe raporty:

1. Marża – interaktywny raport, prezentujący dwie podstawowe wielkości ekonomiczne – sprzedaż netto i marża kwotowa, we wszystkich możliwych przekrojach, z możliwością śledzenia trendów i porównywania ich rok do roku. Powinien zainteresować właścicieli i top management. Poniżej zrzut ekranu z widokiem na panel główny.

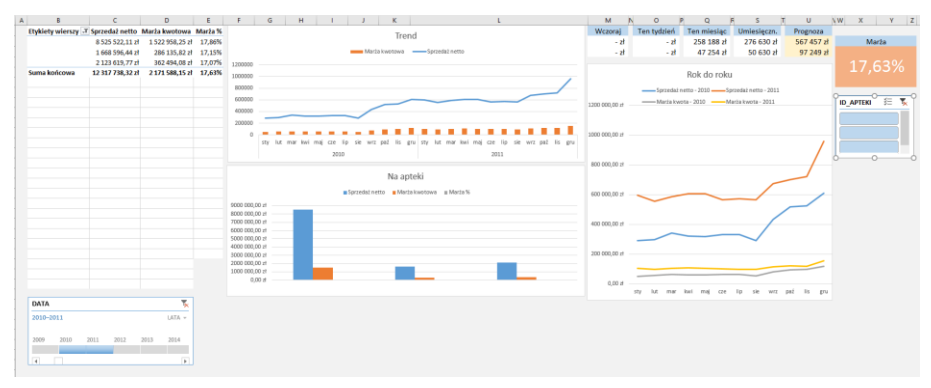

#### *Rysunek 17-9 Raport BI "Marża"*

Raporty wyposażony jest w dwa filtry, pozwalające określić listę aptek, dla których mają być prezentowane dane i przedział czasu. Można wskazać wiele lat, ale i jedne konkretny dzień.

Jeśli raport jest aktualizowany na bieżąco, to w prawym górnym rogu zwraca informację o sprzedaży i marży zrealizowanej dnia poprzedniego, w tygodniu i miesiącu, oraz prognozę.

- 2. Zarządzanie asortymentem to rozbudowany raport, prezentujący sprzedaż w wielu przekrojach, z bardzo rozbudowanym panelem filtrów, pozwalających na przesiewanie danych i uzyskanie informacji z czego nasze apteki żyją. W raporcie mamy kilka zakładek z przydaną informacją, przykładowo:
	- Duża ilość filtrów, wymusiła by umieścić je w odrębnej zakładce "Pulpit" (Rysunek 17-10)

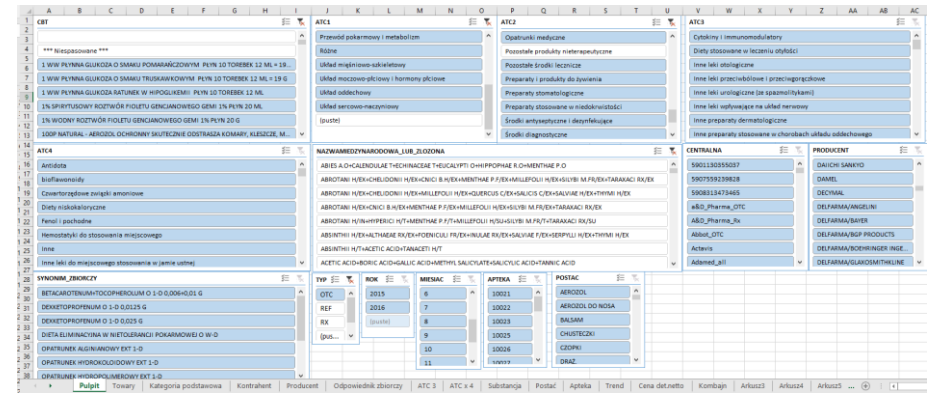

*Rysunek 17-10 Raport – Zarządzanie asortymentem – pulpit sterowniczy*

Filtry pozwalają nam na swobodne przesiewanie danych, w szczególności z uwagi na: wszystkie poziomy klasyfikacji anatomiczno-terapeutycznej, substancje aktywne, postać, producenta, analizowane okresy i apteki.

• Zakładka Towary, która prezentuje ranking produktów, spełniających określone w pulpicie kryteria. Przykładowo ranking środków przeciwbólowych zawierających paracetamol (Rysunek 17-11)

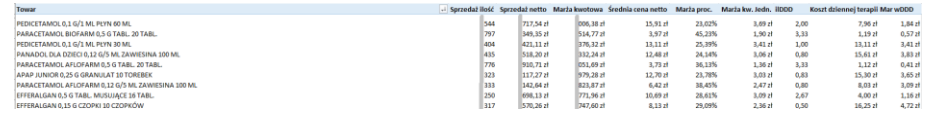

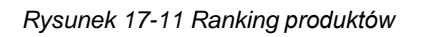

Tabelka prezentuje następujące dane: sprzedaż ilościowa, wartościowa, zrealizowana marża kwotowa, średnia marża procentowa, marża kwotowa jednostkowa, ilość definiowanych dawek dobowych w opakowaniu, dzienny koszt terapii dla osoby dorosłej, marża kwotowa w dawce dobowej. Ostatnia informacja pozwala na obiektywne porównywanie preparatów o różnej dawce i wielkości opakowania.

• Zakładka Producent, prezentująca ranking producentów produktów spełniających kryteria wskazane w pulpicie. W naszym przykładzie paracetamole (Rysunek 17- 12).

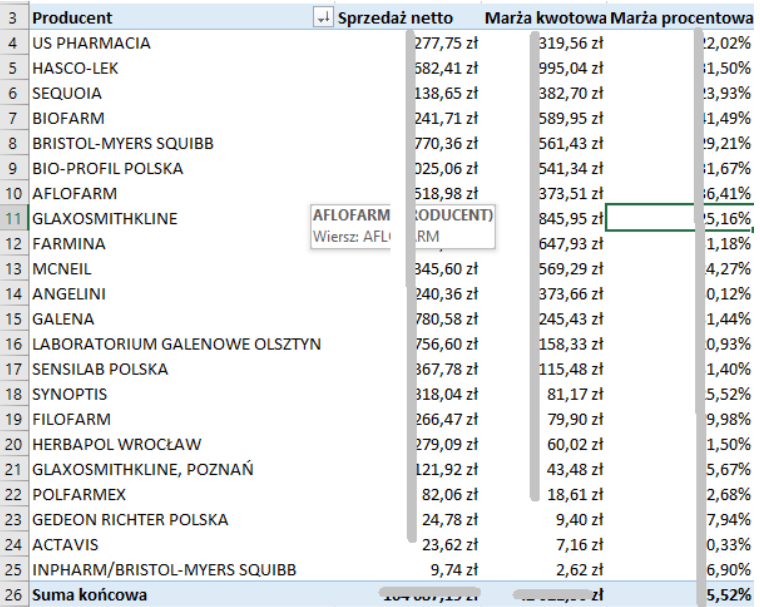

#### *Rysunek 17-12 Ranking producentów*

### • Ranking terapeutyczny

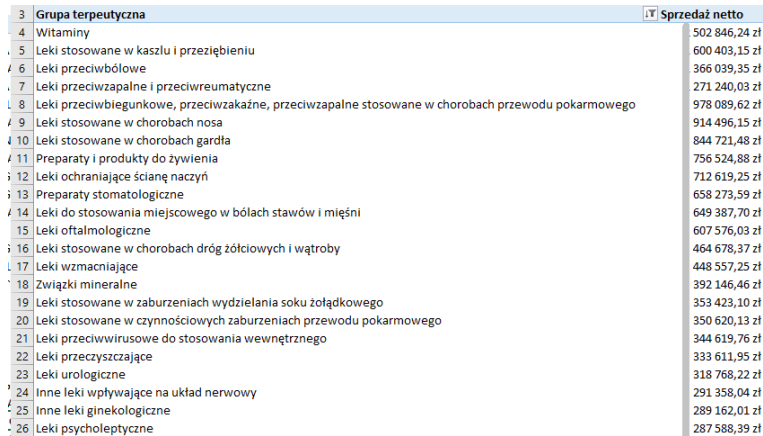

*Rysunek 17-13 Ranking terapeutyczny*

## **18 Dostęp do analiz on line**

Wraz z rozwojem sieci aptek, rośnie ilość osób, które muszą mieć dostęp do analiz. Wygodnym rozwiązaniem tego problemu jest mechanizm udostępniania usługi w internecie, poprzez przeglądarkę internetową. Po skonfigurowaniu usługi, obsługa jest bardzo prosta. Wpisujemy w przeglądarkę internetową adres serwera. W przeglądarce pojawi się główne okno usługi dostępu do analiz, gdzie po zalogowaniu użytkownik uzyskuje dostęp do analiz (Rysunek 18-1). Widzi tylko te analizy, dla których uzyskał uprawnienia.

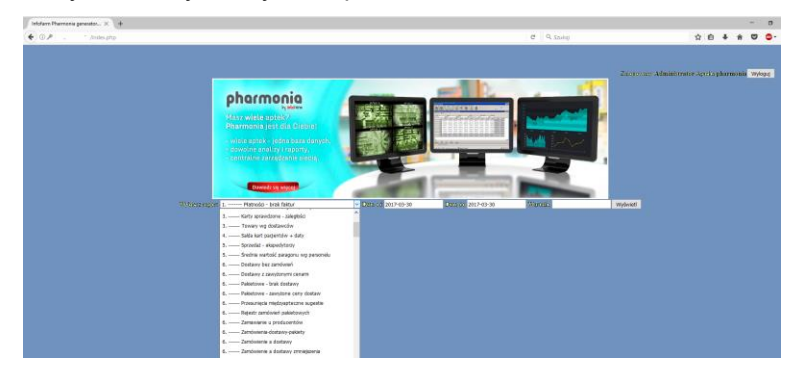

Rysunek 18-1 Dostęp do analiz przez przeglądarkę internetową

Obsługa sprowadza się do prostych 3 kroków:

- 1. Wyboru analizy, wskazania okresu analizowanego i ewentualnego określenia warunków dodatkowych (Rysunek 18-2).
- 2. Obliczeniu analizy. W tym celu klikamy w "Wyświetl". Czekamy. Po pewnym czasie na ekranie pojawi się raport z wybranej analizy i warunków (Rysunek 18-3).
- 3. Ewentualnemu zapisaniu raportu do arkusza kalkulacyjnego (Eksport do XLSX), gdzie może być poddany dalszej obróbce.

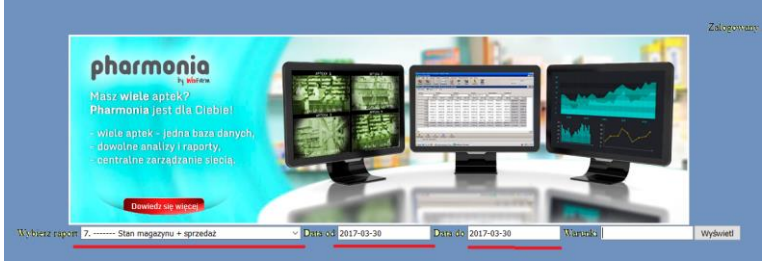

Rysunek 18-2 Wybrana analiza

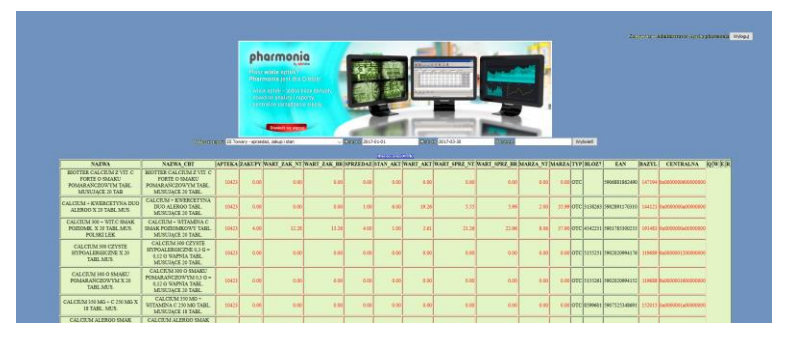

*Rysunek 18-3 Wyświetlony raport*

# **19 Centralne zarządzanie wierzytelnościami**

### **19.1 Wprowadzenie**

Moduł **Płatności** służy do zarządzania wierzytelnościami w sposób scentralizowany oraz mieszany. Mieszany sposób polega na tym, że część wierzytelności jest regulowanych centralnie, a część lokalnie, na poziomie apteki. Dane dostępne z poziomu modułu **Płatności**  obejmują z jednej strony wszystkie faktury wygenerowane lub wprowadzone we wszystkich aptekach, oraz zarejestrowane operacje zapłaty i "przeniesione" do centrali w procesie synchronizacji baz danych aptek i centrali. Z drugiej strony zaewidencjonowane w centrali, w programie InfofarmPharmonia operacje zapłaty.

W szczególności, moduł **Płatności** pozwala na uzyskanie informacji o należnościach i zobowiązaniach, o fakturach do zapłaty i terminach ich wymagalności. Moduł umożliwia sporządzenie wszystkich dokumentów związanych z wierzytelnościami – poleceń przelewów, uzgodnień sald, wezwań do zapłaty, not odsetkowych. Pozwala również na zapisanie danych o płatnościach (przelewach) do pliku obsługiwanego przez elektroniczne systemy bankowe. Aktualnie program obsługuje format BSK/Eliksir i VideoTel (**Parametry ogólneKsięgowość**).

W module **Płatności** na poziomie apteki faktury sprzedaży (należności) i zakupu (zobowiązania) z odroczonym terminem płatności są rejestrowane automatycznie. W szczególności:

- Faktury dostawy w momencie wciśnięcia guzika **F11-Zaksięguj**.
- Faktury sprzedaży zapleczowe tak jak faktury dostawy.
- Faktury sprzedaży ekspedycyjne w momencie rozliczenia pacjenta/kontrahenta.

Ponadto faktury zakupu kosztowe wprowadzane od rejestru VAT mogą być przeksięgowane do rozrachunków. Więcej na ten temat w opisie do rejestrów VAT w Podręczniku użytkownika program InfofarmApteka+. Następnie wszystkie te informacje są synchronizowane do bazy danych w centrali.

Informacje o płatnościach wpisuje osoba prowadząca rozrachunki w centrali. Do dyspozycji są dwie metody:

- Uproszczona polega na tym, że w momencie regulowania zapłaty (lub odnotowywania, że należność została uregulowana), zaznaczamy faktury jako zapłacone,
- Pełna polega na prowadzeniu ewidencji dla operacji kasowych i bankowych. W praktyce polega to na rejestrowaniu wyciągów bankowych i sporządzaniu dokumentów kasowych KW – kasa wyda lub KP – kasa przyjmie, oraz dziennych raportów kasowych.

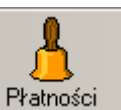

Aby uruchomić moduł, wciśnij **Płatności J**, na ekrani pojawi się okno, jak na rysunku 16-10.

| <b>E</b> -ca Filtr wykączony<br>Do zapłaty na dzień                                                                                                    | <b>III</b> Kontrahenci                                                                                                    | 图 Faktury |  |                               |           |      |                                                          |           |
|----------------------------------------------------------------------------------------------------|----------------------------------------------------------------------------------------------------|-----------|--|-------------------------------|-----------|------|----------------------------------------------------------|-----------|
| Nalezności                                                                                                    | Nazwa                                                                                                    | NIP       |  | Należności Zobowiązania Saldo |           |      | Należności na dzień Zobowiązania na dzień Saldo na dzień |           |
| Zobowiązania                                                                                                    |                                                                                                    |           |  | 1406.37                       | $-796.21$ | 0.00 | 1406.37                                                  | -1406.37  |
|                                                                                                    |                                                                                                    |           |  | 971.73                        |           | 0.00 |                                                          | $-971,73$ |
| 610.16<br>434.62<br>$-537.11$<br>971.73<br>6984.79<br>22088.31<br>0.00<br>22088.31<br>-15103.52<br>503.41<br>$-503.41$<br>0.00<br>503.41<br>0.00<br>$-231.00$<br>0.00<br>0.00<br>231,00<br>231.00<br>$-3193.24$<br>0.00<br>0.00<br>3193.24<br>3193.24<br>0.00<br>778,81<br>$-778.81$<br>0.00<br>778,81 | $-22088.31$                                                                                                    |           |  |                               |           |      |                                                          |           |
|                                                                                                    | $-503.41$                                                                                                    |           |  |                               |           |      |                                                          |           |
|                                                                                                    |                                                                                                    |           |  |                               |           |      |                                                          | $-231,00$ |
| Objez<br>Do zapratv na dzień<br>*************                                                                                                    | -3193.24                                                                                                    |           |  |                               |           |      |                                                          |           |
|                                                                                                    | 0.00 Zobowiązania 4409428.91 Saldo -4409428.91<br>Należności<br><b>Ogółem</b> widoczni kontrahenci<br>8141.92 Zobowiązania 4409551.41 Saldo -4401409.49<br>Należności | $-778.81$ |  |                               |           |      |                                                          |           |
|                                                                                                    |                                                                                                    |           |  |                               |           |      |                                                          |           |

*Rysunek 19-1 Rozrachunki - Kontrahenci*

W tabeli **Kontrahenci** kolumny zawierają następującą informację:

**Zobowiązania** - łączna kwota zobowiązań wobec kontrahenta;

**Należności -** łączna kwota należności od kontrahenta;

**Saldo** - saldo należności i zobowiązań wobec kontrahenta (zobowiązania wartość ujemna);

**Zobowiązania na dzień** - jeżeli użyto filtr z terminem płatności, w tej kolumnie znajdzie się informacja o zobowiązaniach wymagalnych na podany dzień;

**Należności na dzień** i **Saldo na dzień** - analogicznie.

W dolnej części ekranu znajduje się informacja łączna, dotycząca wszystkich kontrahentów. W pierwszym wierszu zgodnie z aktywnym filtrem (na przykład zobowiązania z zadanym terminem płatności), w drugim łącznie dla wszystkich wyfiltrowanych kontrahentów (wymagalne i nie wymagalne).

Szczegółowa informacja dotycząca konkretnego kontrahenta znajduje się w zakładce **Faktury Rozrachunki** (Rysunek 19 -2).

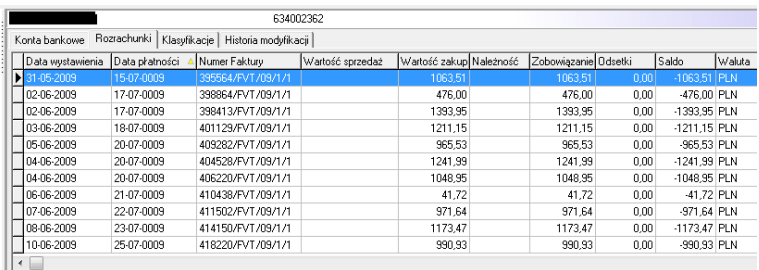

*Rysunek 19-2 Rejestr faktur i zapłat dla kontrahenta*

W kolumnach:

**Wartość sprzedaż**/**Wartość zakup** - wartość brutto faktury.

**Należność**/**Zobowiązanie** - pozostała do spłaty kwota do danej faktury (mniejsza od wartości faktury, jeśli były płatności częściowe).

**Odsetki** - program, w momencie zarejestrowania zapłaty nalicza odsetki, jeśli termin zapłaty jest późniejszy od terminu płatności. Według stóp procentowych, określonych w **System Parametry programu Księgowość Jednostki księgowe**. Odsetki są naliczane i wpisywane do kolumny w każdym przypadku. Dla należności stanowią podstawę

do wystawienia noty odsetkowej, dla zobowiązań - informują o ewentualnym długu z tytułu odsetek od przeterminowanych zobowiązań.

Widok w "pionie" jest uzależniony od użytego filtra (wszystkie faktuy lub tylko nie zapłacone, itp.)

### **Operacje**

Aby wykonać operacje na fakturach rozrachunkowych:

1. Zaznacz faktury, których operacja dotyczy. W tym celu albo:

Wskaż fakturę i kliknij - faktura zostanie zaznaczona;

Użyj klawisza Ctrl i kliknij na kilka faktur - zostaną zaznaczone;

Użyj klawiszy **Shift+ " "** by zaznaczyć kilka faktur znajdujących się obok siebie.

Faktura zaznaczona, ma po lewej stronie oznaczenie > lub . Pod listą faktur program wyświetli informację: Suma zaznaczonych 3528,63

2. Wciśnij **F11-Operacje** i **Przelew** lub **Ctrl+P** by wydrukować przelew dla zaznaczonych faktur (metoda uproszczona).

3. Wciśnij **F11-Operacje** i **Zaznacz jako zapłacona** lub **Ctrl+Z** by zaznaczyć faktury jako zapłacone (metoda uproszczona).

4. Aby skompensować faktury wybierz **F11-Operacje** i **Kompensata zaznaczonych** (metoda uproszczona). Przydatne, gdy występują faktury korygujące i przy kontrahentach, którzy są równocześnie dostawcami i odbiorcami. Przy kompensacie możesz wydrukować stosowny dokument.

Dla opcji **Kompensata automatyczna** program sam skompensuje (bez zaznaczania), jeśli taka możliwość istnieje.

**Noty odsetkowe**, **Wezwania do zapłaty** i **Uzgodnienia sald** możesz sporządzać dla jednego lub dla wszystkich kontrahentów równocześnie (**F11-Operacje** i **Wydruki dla aktualnego kontrahenta** lub **Wydruki dla wszystkich** odpowiednio). Treść stopki i nagłówka dla not, wezwań i uzgodnień sald określisz w **System Parametry programu Parametry ogólne** zakładka **Księgowość**.

### **19.1.1 Prowadzenie rozrachunków metodą pełną**

Korzystając z modułu **Księgowość Kasy-Rachunki bankowe**, zarejestrujemy każdą płatność - gotówkową i przelewową, o czym w następnym rozdziale.

### **19.2 Kasy-Rachunki bankowe**

Moduł **Kasy - Rachunki bankowe** służy do ewidencjonowania obrotu pieniężnego, zarówno kasowego, jak i obrotów na rachunkach bankowych. Umożliwia:

- sporządzanie dokumentów kasowych KP, KW;
- sporządzanie raportów kasowych;
- drukowanie przelewów;
- ewidencjonowanie wyciągów bankowych.

Operacje kasowe i bankowe dotyczące należności lub zobowiązań są rejestrowane w pozwiązaniu z rozrachunkami (moduł **Płatności** – **metoda pełna**).

Moduł pozwala prowadzić ewidencję dla dowolnej ilości kas i rachunków bankowych.

Uruchamiamy **Księgowość Kasy-Rachunki bankowe** (Rys.19-3).

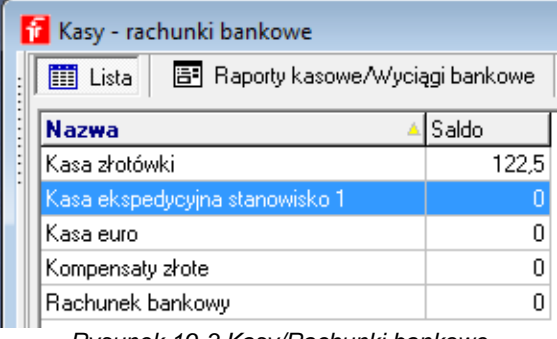

*Rysunek 19-3 Kasy/Rachunki bankowe*

Wskazujemy właściwą kasę/rachunek bankowy i wchodzimy w zakładkę **Raporty kasowe/Wyciągi bankowe** (Rys. 19-4).

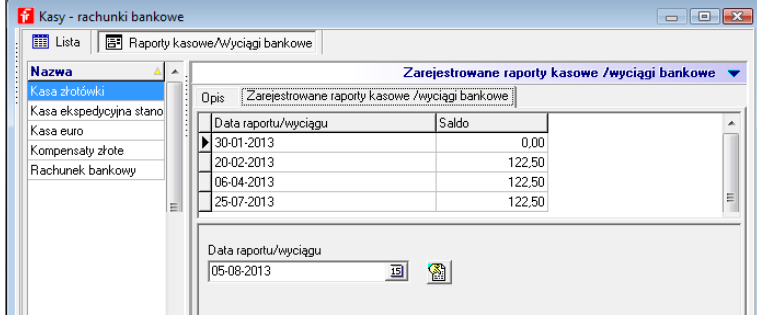

*Rysunek 19-4 Rejestr dziennych raportów kasowych/wyciągów bankowych*

Wskazujemy **Datę raportu/wyciągu** i wciskamy , by otworzyć raport/wyciąg z wskazanego dnia (Rys. 19-5).

| <b>ED</b> Lista | <b>B</b> Szczegóły |           |                                            |                   |                  |                 |                             |             |                               |         |         |          |        |                          |
|-----------------|--------------------|-----------|--------------------------------------------|-------------------|------------------|-----------------|-----------------------------|-------------|-------------------------------|---------|---------|----------|--------|--------------------------|
| /Lp             | Konto              | Kwota     | Opis                                       |                   |                  | Kontrahent      |                             |             | Saldo przed Dokument Przychód |         | Rozchód | Stan     | Kasjer | $\overline{\phantom{a}}$ |
|                 | ⊪≫≫⊹               |           | 3234,21 Utarg - kasa ekspedycyjna 1        |                   |                  |                 |                             | 55547,69 KP |                               | 3234.21 |         | 58781.90 |        |                          |
|                 | 2 XXX-             |           | 1832,89 Utarq - kasa ekspedycyjna 2        |                   |                  |                 |                             | 58781.90 KP |                               | 1832,89 |         | 60614,79 |        |                          |
|                 | 3 XXX-             |           | 4000.00 Do banku                           |                   |                  |                 |                             | 60614.79 KW |                               |         | 4000.00 | 56614.79 |        |                          |
|                 | 4 R001-10076-      |           | 200.00 Zaliczka na zakup środków czystości |                   |                  | KITWAI JAN      |                             | 56614.79 KW |                               |         | 200.00  | 56414.79 |        |                          |
| CtrF4-wvidź     | 囹<br>F4-zmień      | F2-zapisz | 匾<br>ShF3-lista                            | 星<br>CtrlF3-nagt. | 圖<br>F3-fakture. | ≞<br>F9-wvdruki | D.<br>F11-KP/KW F12-Przelew |             | 匧                             |         |         |          |        |                          |

*Rysunek 19-5 Dzienny raport kasowy*

Wciskamy **Ins** lub  $\blacktriangleleft$ , aby zarejestrować operację kasową/bankową.

**Rodzaj dokumentu: KP** - przychody kasowe/bankowe **KW** - rozchody kasowe/bankowe

Jeżeli rejestrowana operacja dotyczy płatności za fakturę (lub kilka faktur):

• wskazujemy kontrahenta,

• przechodzimy do zakładki **Płacone faktury** i wskazujemy płacone faktury - **Ins** i

wybieramy z listy, powtarzamy dla kolejnych, płaconych faktur (Rys. 19-6)

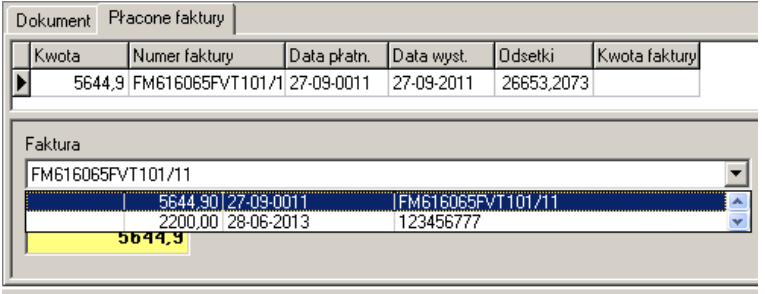

### *Rysunek 19-6 Płacone faktury*

**F11** - wydruk dokumentu kasowego (KP, KW odpowiednio);

**F12** - wydruk przelewu/zapisanie danych do pliku.

**F9 → Raport kasowy - wydruk raportu kasowego** 

### **Definiowanie kas/rachunków bankowych**

Aby zdefiniować nową kasę/rachunek bankowy, ustawiamy się na zakładce **Lista** i wciskamy Ins lub  $\blacktriangle$ . Następnie, w zakładce Opis podajemy nazwę (np. PEKAO Rachunek bankowy) i jednostkę (wybierz 001 - PLN). Dalej wciśnij F2 lub  $\blacktriangledown$ . W pole numer konta wpisujemy dowolny ciąg znaków.